# **CIMS Lab, Inc.**

# **CIMS Data Collectors**

**for Microsoft® Windows®**

# <span id="page-0-0"></span>**Installation and User Guide**

**Version 3.3**

CIMS Publication Number: DC-UG-330-01

Published 04/27/04

Information in this guide is subject to change without notice and does not constitute a commitment on the part of CIMS Lab, Inc*.* It is supplied on an "as is" basis without any warranty of any kind, either explicit or implied. Information may be changed or updated in this guide at any time.

#### **Copyright Information**

CIMS is ©copyright 1974 - 2004 by CIMS Lab, Inc. and its subsidiaries. This guide is ©copyright 1974 - 2004 by CIMS Lab, Inc. and its subsidiaries and may not be reproduced in whole or in part, by any means, without the written permission of CIMS Lab, Inc*.* and its subsidiaries*.*

Names marked ™ or ® and other company and product names may be trademarks or registered trademarks of their respective vendors or organizations.

#### **Mailing Address**

CIMS Lab, Inc. 3013 Douglas Blvd., Suite 120 Roseville, CA 95661-3842

# **Table of Contents**

## **[• Preface](#page-8-0)**

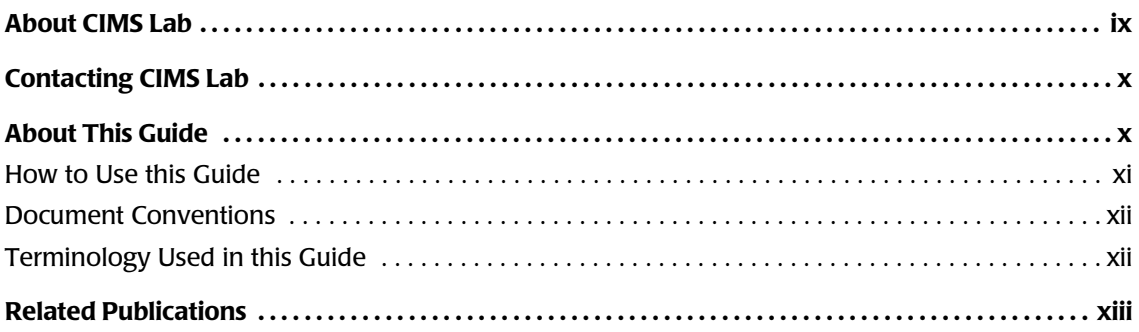

# **[1 • About CIMS Data Collectors](#page-14-0)**

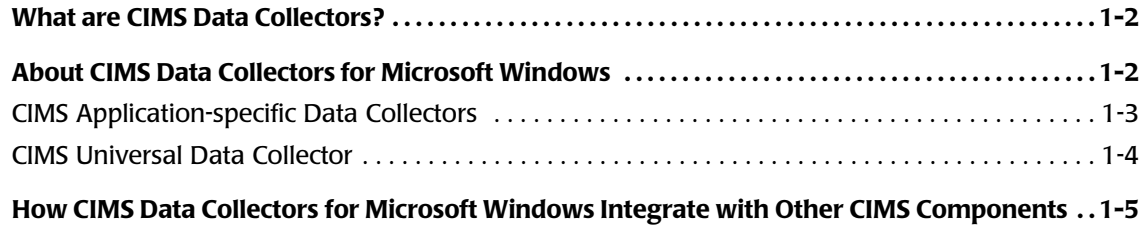

# **[2 • Installing CIMS Data Collectors and Setting Up the System](#page-20-0)**

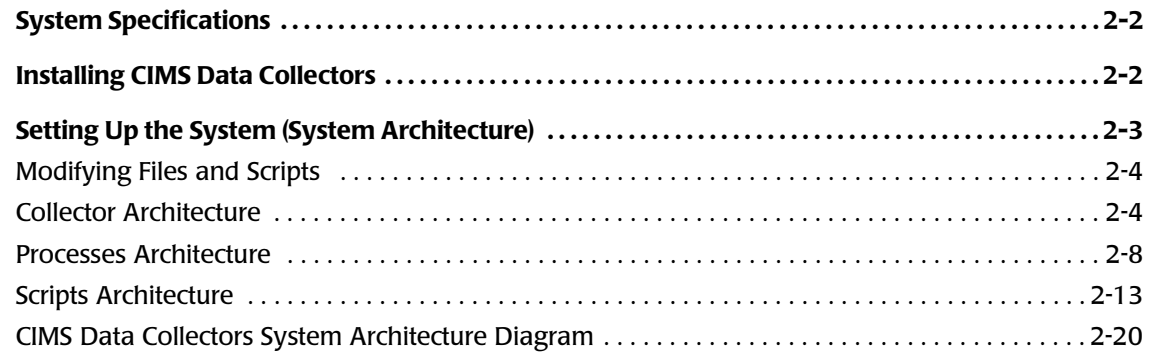

# **[3 • Operating System Data Collectors](#page-40-0)**

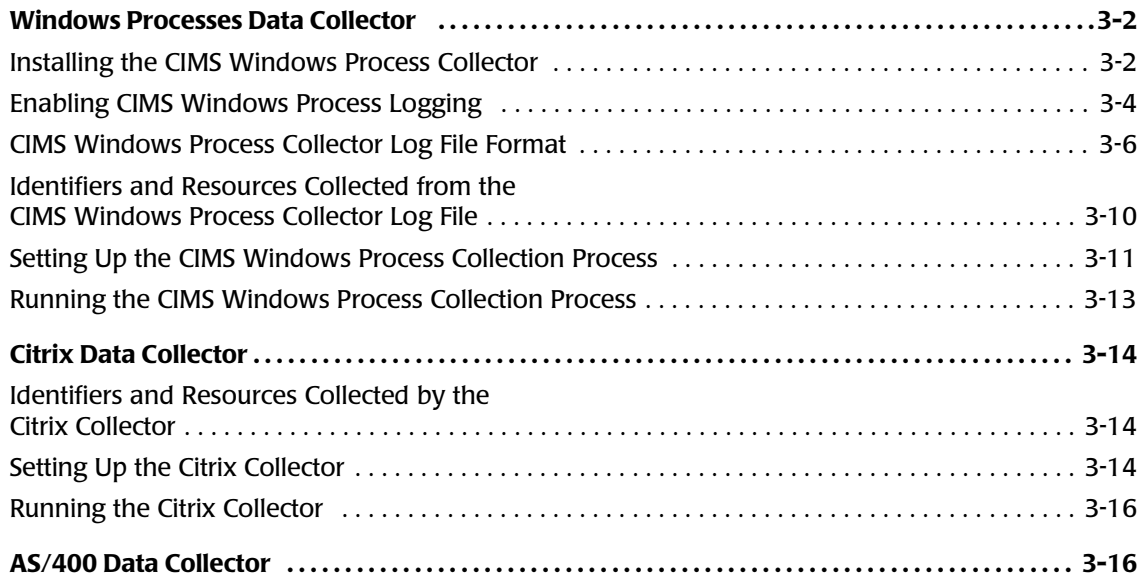

# **[4 • Database Data Collectors](#page-56-0)**

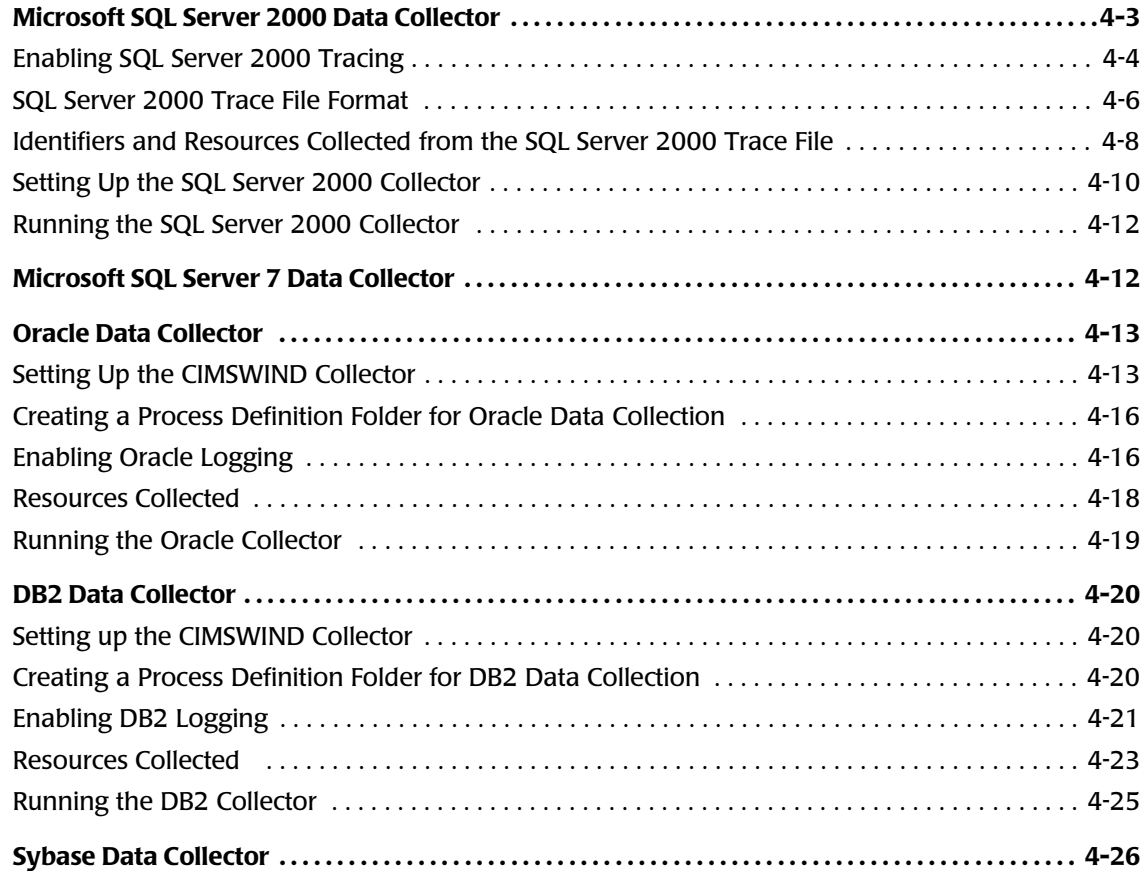

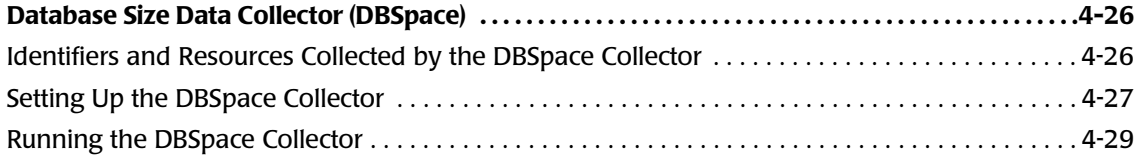

# **[5 • E-mail Data Collectors](#page-86-0)**

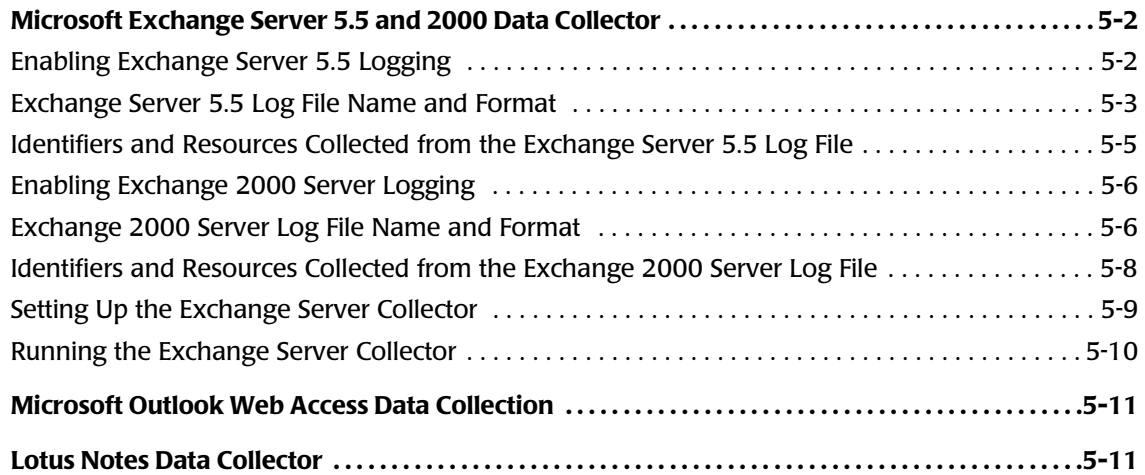

# **[6 • Internet Data Collectors](#page-98-0)**

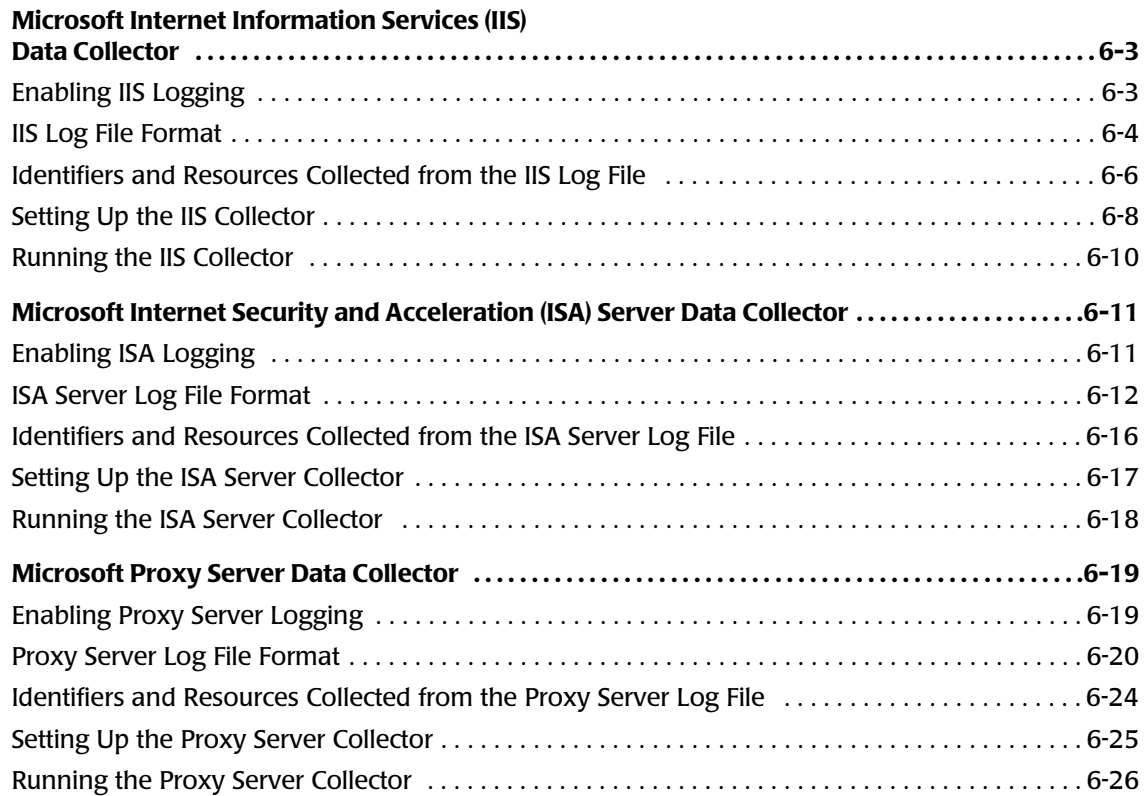

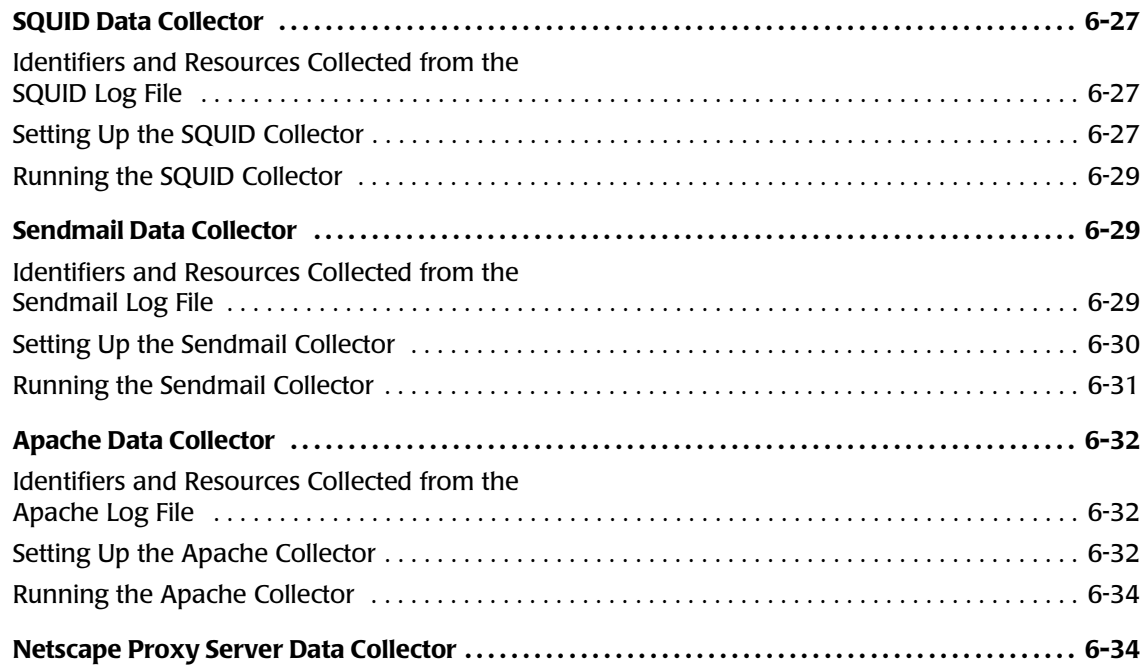

# **[7 • Storage Data Collectors](#page-132-0)**

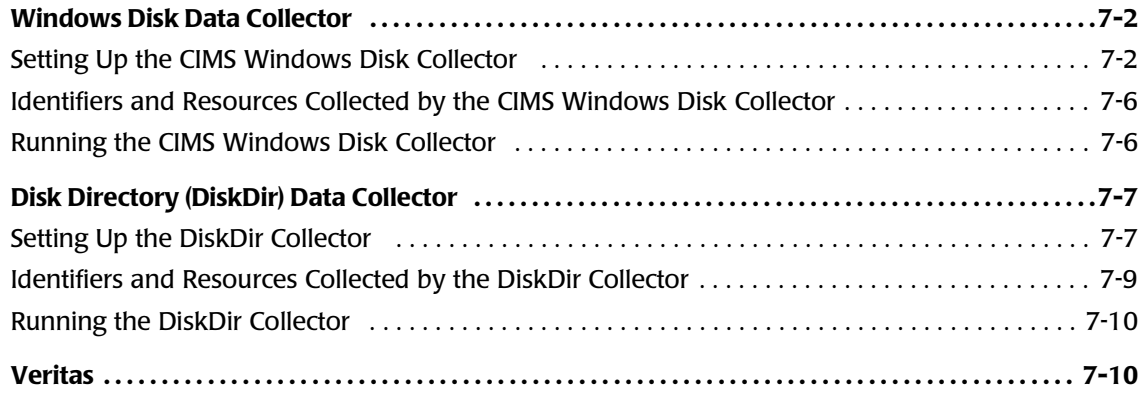

# **[8 • Network Data Collectors](#page-142-0)**

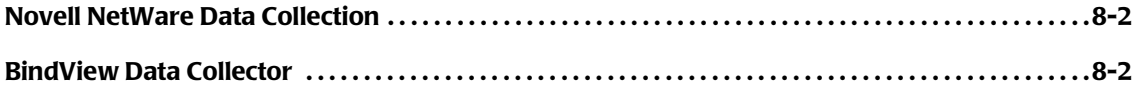

# **[9 • Printer Data Collectors](#page-144-0)**

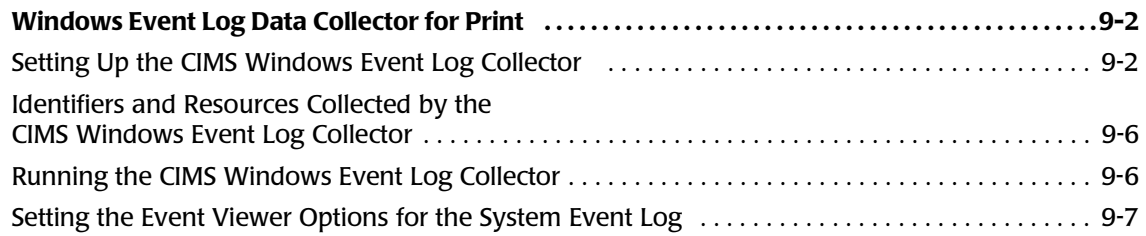

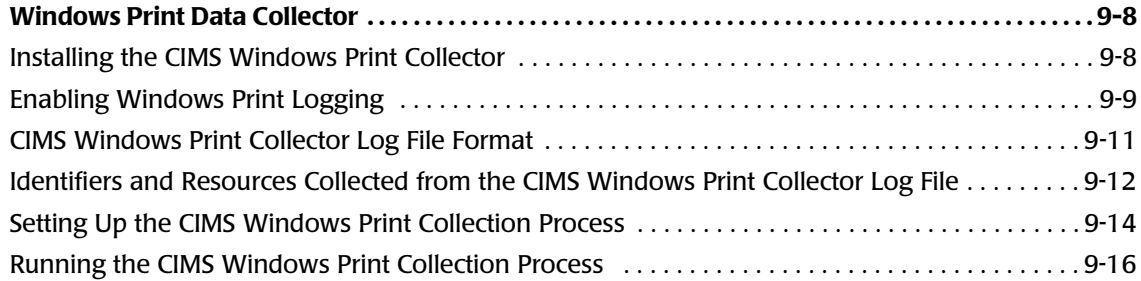

# **[10 • Transactions Collector](#page-160-0)**

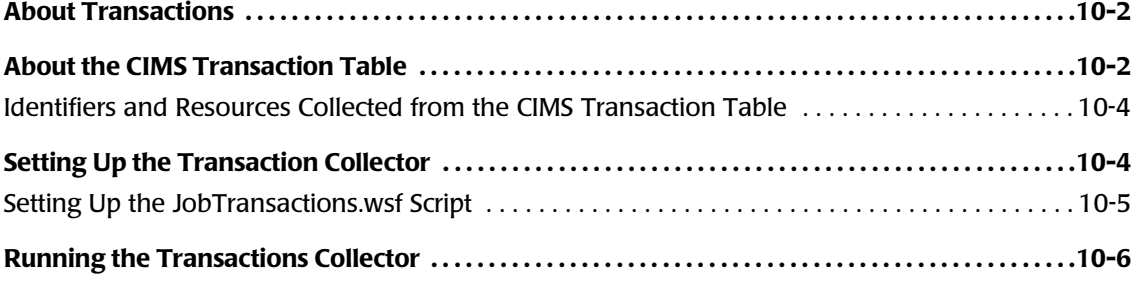

# **[11 • Other Data Collectors](#page-166-0)**

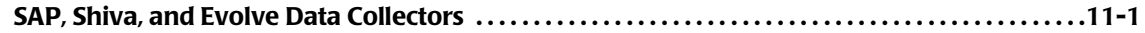

# **[12 • CIMS Universal Data Collector](#page-168-0)**

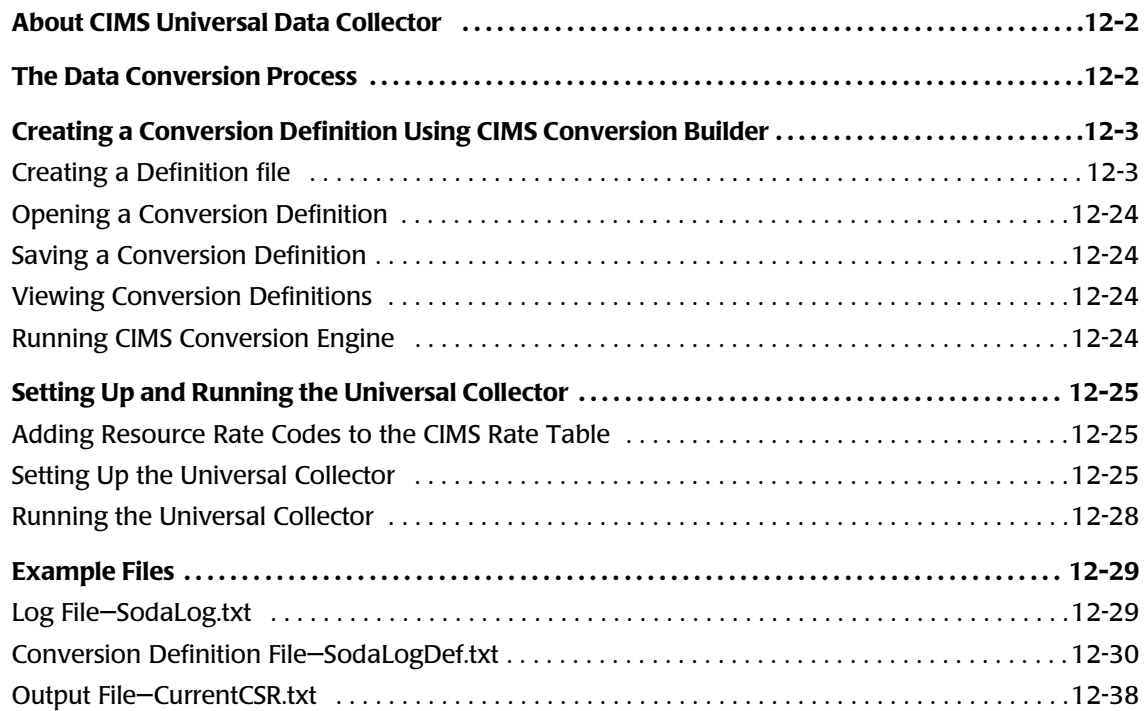

# **[13 • Contacting Technical Support](#page-206-0)**

# **[A • CIMS Aggregation Engine API](#page-208-0)**

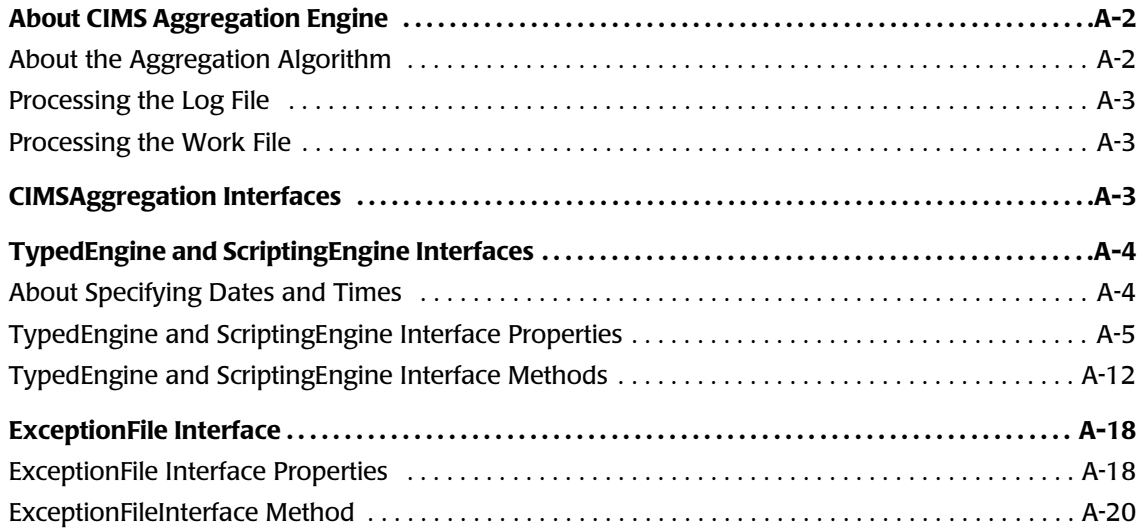

# **[B • CIMS Processing Engine API](#page-228-0)**

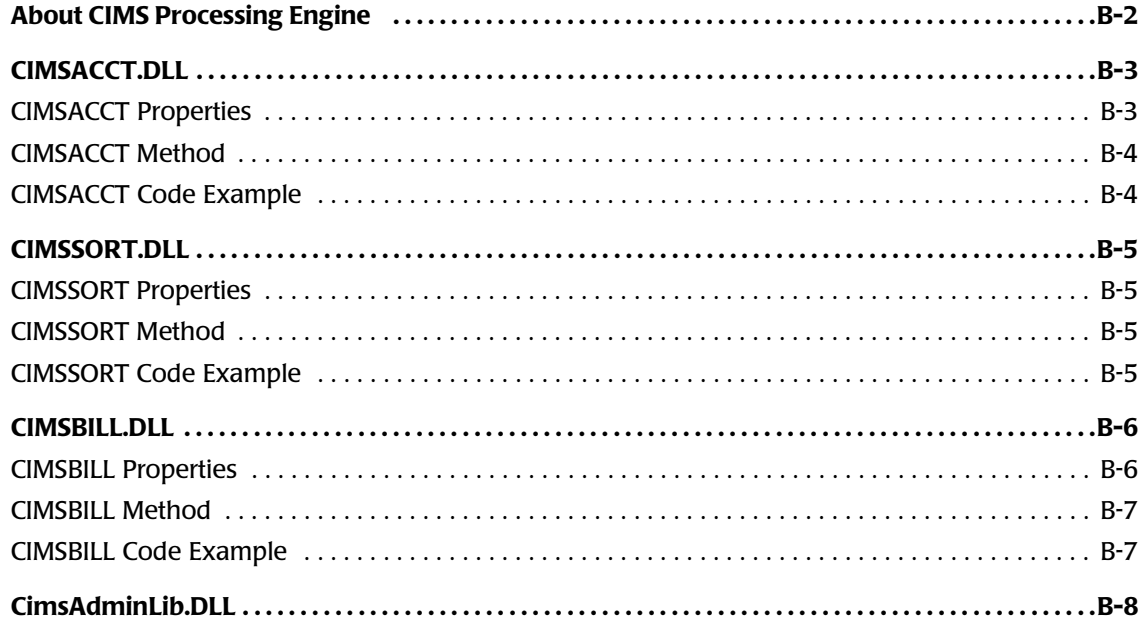

# **[C • Running Batch Scripts](#page-236-0)**

# **[D • Adding Data Sources](#page-238-0)**

# **[Glossary](#page-240-0)**

**[Index](#page-242-0)**

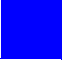

# <span id="page-8-0"></span>**Preface**

As companies continue to integrate computer technology into their business operations, it becomes increasingly important to properly administer the IT function, particularly with respect to performance and cost.

CIMS Data Collectors enable you to collect reliable and useful data related to how your technology resources are being used. CIMS Data Collectors integrate with CIMS to enable you to view IT resource consumption within your enterprise and to fairly and accurately allocate costs.

The technology behind CIMS Data Collectors is based on CIMS Lab's many years of experience in the development and implementation of Resource Accounting, Capacity Planning, and IT Chargeback products.

# <span id="page-8-1"></span>**About CIMS Lab**

Founded in 1974, CIMS Lab has focused on meeting the financial and resource reporting requirements of Information Services Departments. CIMS has evolved with corporate IT management requirements. Focused commitment to client service and support sets CIMS apart from competing products. Our goal is to provide the best chargeback and resource reporting software in the world at the lowest possible cost to our customers.

CIMS Lab strongly believes in and executes the concept of continuous product improvement. Customers have access to CIMS product development personnel to ensure that customer feedback and other critical issues are incorporated into the next release of the product.

# <span id="page-9-0"></span>**Contacting CIMS Lab**

To contact CIMS Lab with questions, comments or problems, please use one of the following methods:

#### **For product assistance or information:**

USA & Canada, toll free - (800) 283-4267 International - (916) 783-8525 FAX - (916) 783-2090 **World Wide Web** - <http://www.cimslab.com>

#### **Mailing Address:**

CIMS Lab, Inc. 3013 Douglas Blvd., Suite 120 Roseville, CA 95661-3842

# <span id="page-9-1"></span>**About This Guide**

This guide provides instructions for installing, setting up, and running CIMS Data Collectors. Because of its technical content, this guide is primarily intended for users that have experience working with the following Microsoft technologies:

- Windows Script Host (WSH)
- Visual Basic Script (VBScript)
- Component Object Model (COM)

Although this guide refers primarily to the use of CIMS Data Collectors with CIMS Server, you can also use CIMS Data Collectors with CIMS Desktop and CIMS Mainframe Data Collector and Chargeback System. However, you will need to modify some of the procedures and files described in this guide for these CIMS products. For assistance, contact CIMS Lab (see *[Chapter 13, Contacting Technical Support](#page-206-1)*).

This guide assumes that users are familiar with concepts associated with the CIMS Server application including its architecture and functions and the layout and use of the CIMS Server Resource (CSR) file. For more information about CIMS Server, including the layout of the CSR file, refer to the *CIMS Server Administrator's Guide*.

# <span id="page-10-0"></span>**How to Use this Guide**

The following table describes the chapters in this guide. You should begin with *[Chapter 2, Installing CIMS Data Collectors and Setting Up the System](#page-20-1)* and then continue to the collector-specific information provided in [Chapter 3](#page-40-1) through [Chapter 12](#page-168-1).

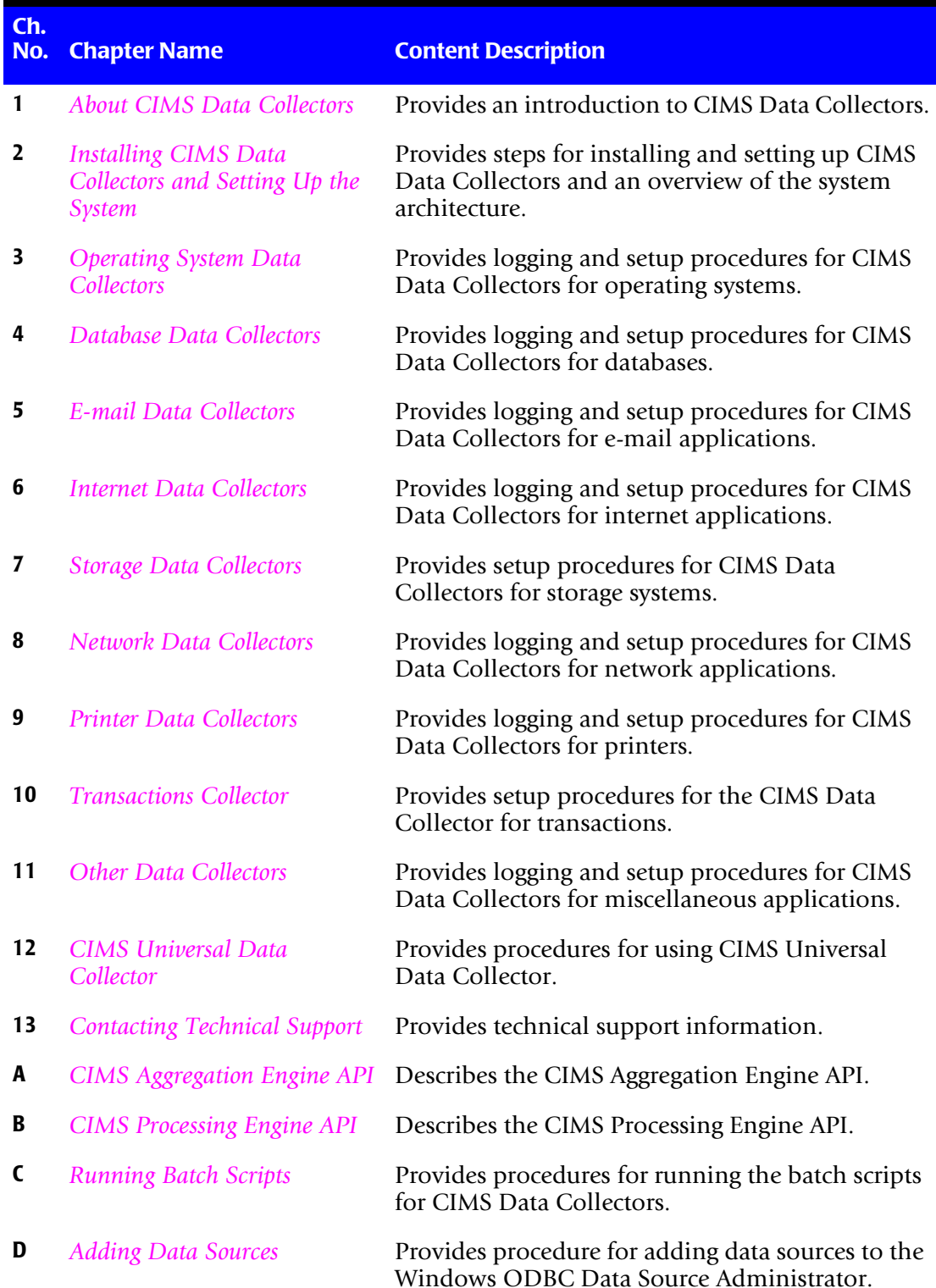

# <span id="page-11-0"></span>**Document Conventions**

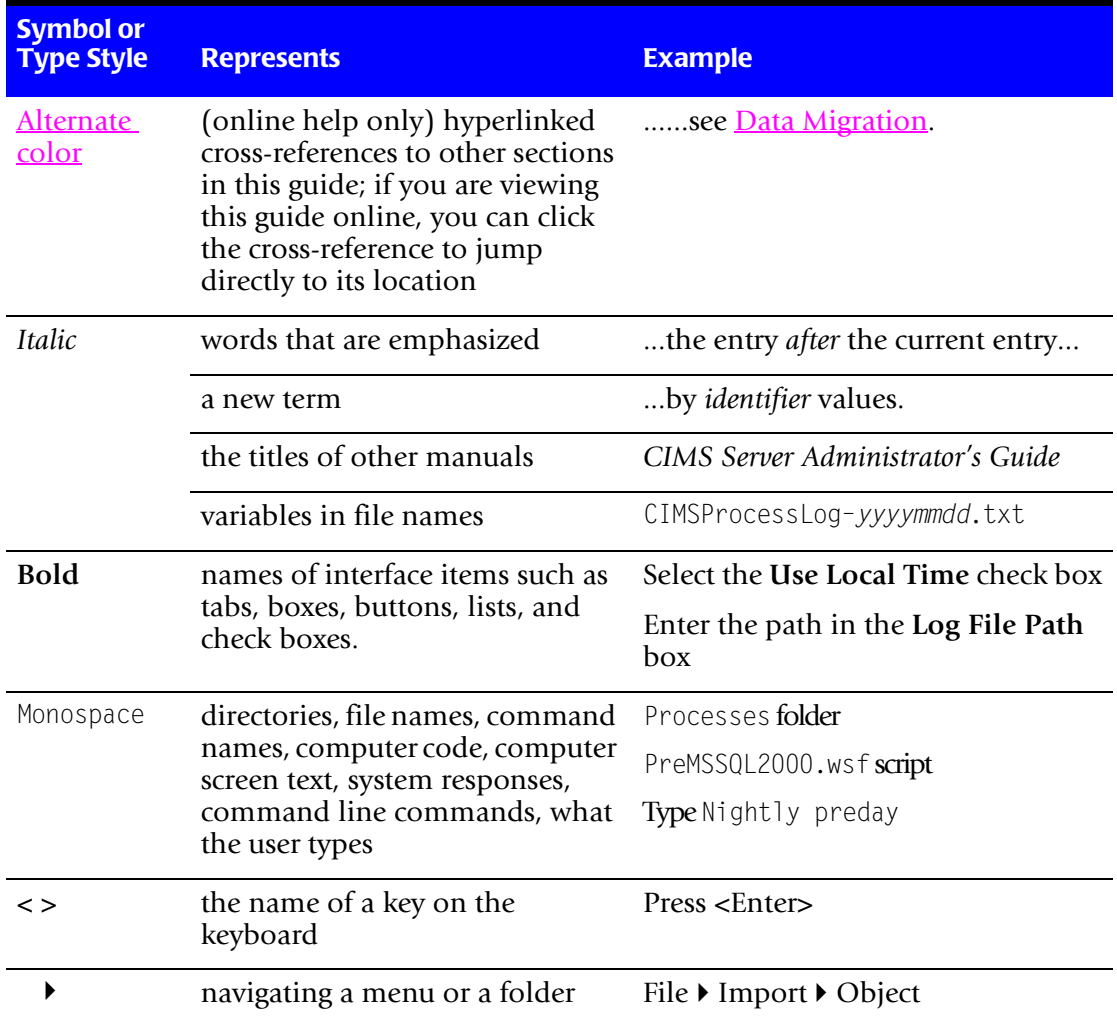

Some or all of the following conventions appear in this guide:

# <span id="page-11-1"></span>**Terminology Used in this Guide**

For simplicity, in this guide, the term "application" refers to both applications and systems.

# <span id="page-12-0"></span>**Related Publications**

As you use this guide, you might find it helpful to have these additional guides available for reference:

- *CIMS Server Administrator's Guide*
- *CIMS Desktop User Guide*
- *CIMS Mainframe Data Collector and Chargeback System User Guide*
- *CIMS Data Collector for UNIX User Guide*

#### ■ **Preface**

*Related Publications*

# **1**

# <span id="page-14-1"></span><span id="page-14-0"></span>**About CIMS Data Collectors**

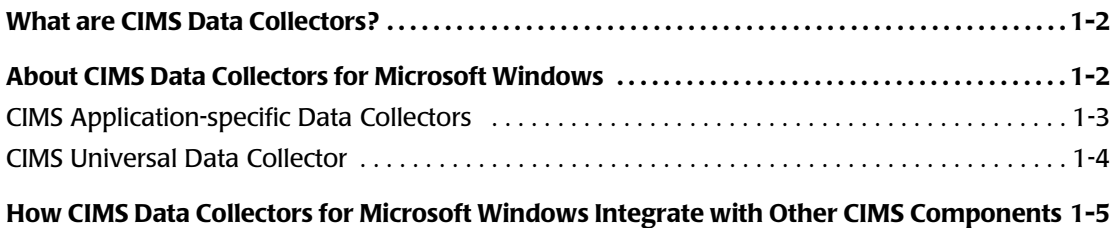

# <span id="page-15-0"></span>**What are CIMS Data Collectors?**

CIMS Data Collectors read standard usage metering files (such as log files) generated by applications and produce a common output file that integrates with the CIMS cost allocation and chargeback system. (See *[How CIMS Data Collectors for Microsoft Windows](#page-18-0)  [Integrate with Other CIMS Components](#page-18-0)* on page 1-5).

CIMS Data Collectors are non-intrusive and do not affect system performance or operation. Most collectors gather data from files that are produced by an application's built-in usage metering functionality.

CIMS Data Collectors are available for the following platforms: Microsoft® Windows®, Unix, Linux, and Oracle, and Mainframe Systems.

This guide describes the data collectors that run on the Windows operating system. All references to CIMS Data Collectors in the following chapters refer to the collectors for the Windows system.

For information about data collection for other platforms, refer to the CIMS Chargeback for UNIX and CIMS Chargeback for MVS documentation.

# <span id="page-15-1"></span>**About CIMS Data Collectors for Microsoft Windows** <sup>1</sup>

CIMS Data Collectors for Microsoft Windows run on Microsoft 2000 Server or later operating system and collect data from Windows and Windows-compatible applications (including older Windows operating systems such as Windows NT) and non-Windows applications and operating systems.

CIMS Lab provides two types of Windows data collectors:

- Application-specific collectors for commonly used Windows and Windowscompatible applications.
- A universal collector, CIMS Universal Collector, for applications that do not have a specific collector. CIMS Universal Collector allows for the collection of *any usage metering data from any application*.

The following sections list the applications that are supported by both data collector types.

# <span id="page-16-0"></span>**CIMS Application-specific Data Collectors**

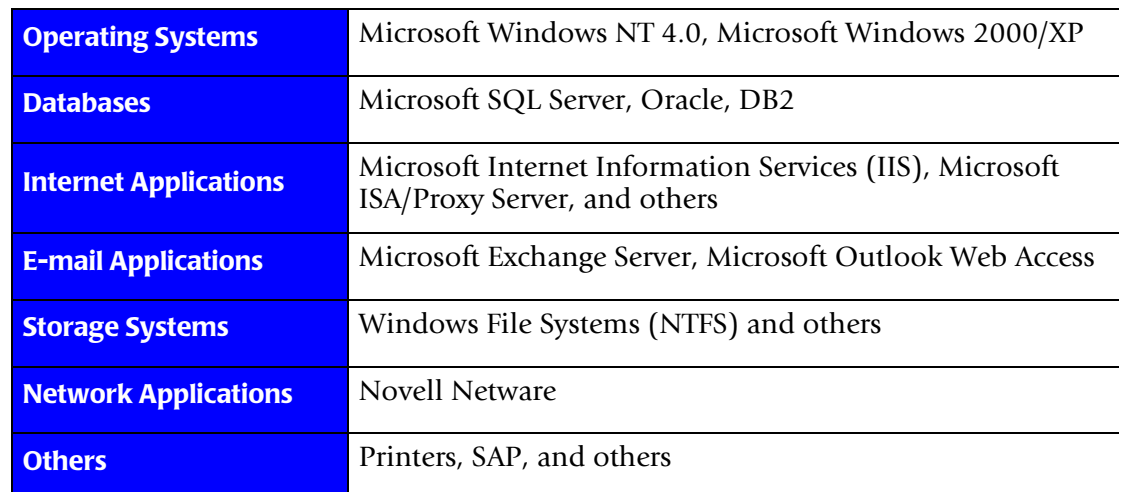

CIMS Data Collectors are available for the following applications.

**Table 1-1 • CIMS Data Collectors for Windows and Windows-compatible applications**

# <span id="page-17-0"></span>**CIMS Universal Data Collector**

The following table lists some (not all) of the applications supported by CIMS Universal Data Collector. For information regarding applications not contained in this list, contact CIMS Lab (see *[Chapter 13, Contacting Technical Support](#page-206-1)*).

| <b>Operating Systems</b>                 | Windows, AS/400-OS/400, RS/6000-AIX, Solaris, DEC<br>Unisys, Unix, HP/UX, Banyon-Vines, OS/2 LAN Manager,<br>etc.                                                                                                |
|------------------------------------------|----------------------------------------------------------------------------------------------------|
| <b>Databases</b>                         | IMS, IDMS, ADABAS, Focus, Datacom, Supra, M204,<br>Sybase, Informix, etc.                                                                                                    |
| Internet/Telecom<br><b>Applications</b>  | 3COM Routers, CISCO Routers, RMON2, Brooks Internet,<br>Internet Security and Acceleration Server, Surfwatch,<br>Firewalls, Proxy Servers, Switches/Lines, PBX Systems, etc.                                     |
| <b>E-mail Applications</b>               | Lotus Notes, AOL, MSN, GroupWare, Apache, Profs, etc.                                                                                                    |
| <b>Storage Systems</b>                   | Trellisoft, Northern Quota Server, CD/DVD Drives and<br>Tape Juke Boxes, Other Storage Monitors, etc.                                                                                                    |
| <b>Network Applications</b>              | CISCO Netflow, Netscout, RMON2, SNA Server/Host<br>Integration Server, Network Decisions, Radius, Novell Web,<br>etc.                                                                                            |
| <b>ERP Applications</b>                  | PeopleSoft, Oracle Financials, Hyperion, JD Edwards,<br>Lawson, BAAN, Walker, etc.                                                                                                    |
| <b>E-commerce</b><br><b>Applications</b> | BackWeb Sales Accelerator, Bea Systems, iPlanet EXCpert,<br>MicroStrategy Web InfoCenter, V5 E-Business Platform,<br>Vital Suite, B2B Commerce Platforms, Internet Resource<br>Monitors, etc.                    |
| <b>CRM Applications</b>                  | Clarify, Pivotal, Siebel, etc.                                                                                                    |
| <b>Output Systems</b>                    | SAR/Express, CA/Dispatch, BUNDL, Infopac, RMS, Control-<br>D, Print Servers and/or RDMS Systems, Printer Accounting<br>Server, etc.                                                                              |
| <b>Other Applications</b>                | BMC Patrol Suite, Candle E-Business Assurance Monitors,<br>HP OpenView, Landmark Performance Works, Net IQ,<br>WebTrends, etc.                                                                                   |
| <b>Miscellaneous</b>                     | NCSA Common and Extended Log File Formats, Product<br>Specific Web Log Files, I2, Magugistics, Synquest, Paper and<br>Forms, Supplies, Toner Delivery, Duplication Services,<br>Microfiche, Imaging, Media, etc. |

**Table 1-2 • CIMS Universal Data Collector**

*How CIMS Data Collectors for Microsoft Windows Integrate with Other CIMS Components*

# <span id="page-18-0"></span>**How CIMS Data Collectors for Microsoft Windows Integrate with Other CIMS Components**

CIMS Data Collectors for Microsoft Windows work with other CIMS components such as CIMS Server, CIMS Desktop, and CIMS Mainframe Data Collector and Chargeback System. CIMS uses the data provided by the CIMS Data Collectors to track usage associated with databases, software packages, in-house applications, servers and workstations, and other systems. CIMS then accurately displays the resources used and the associated charges.

As shown in [Figures 1-1,](#page-18-1) it is useful to think of CIMS as a funnel that accepts usage data and returns organized information. This data is organized and restructured as a multitude of chargeback and management reports that can help IT managers and staff to track and allocate resources.

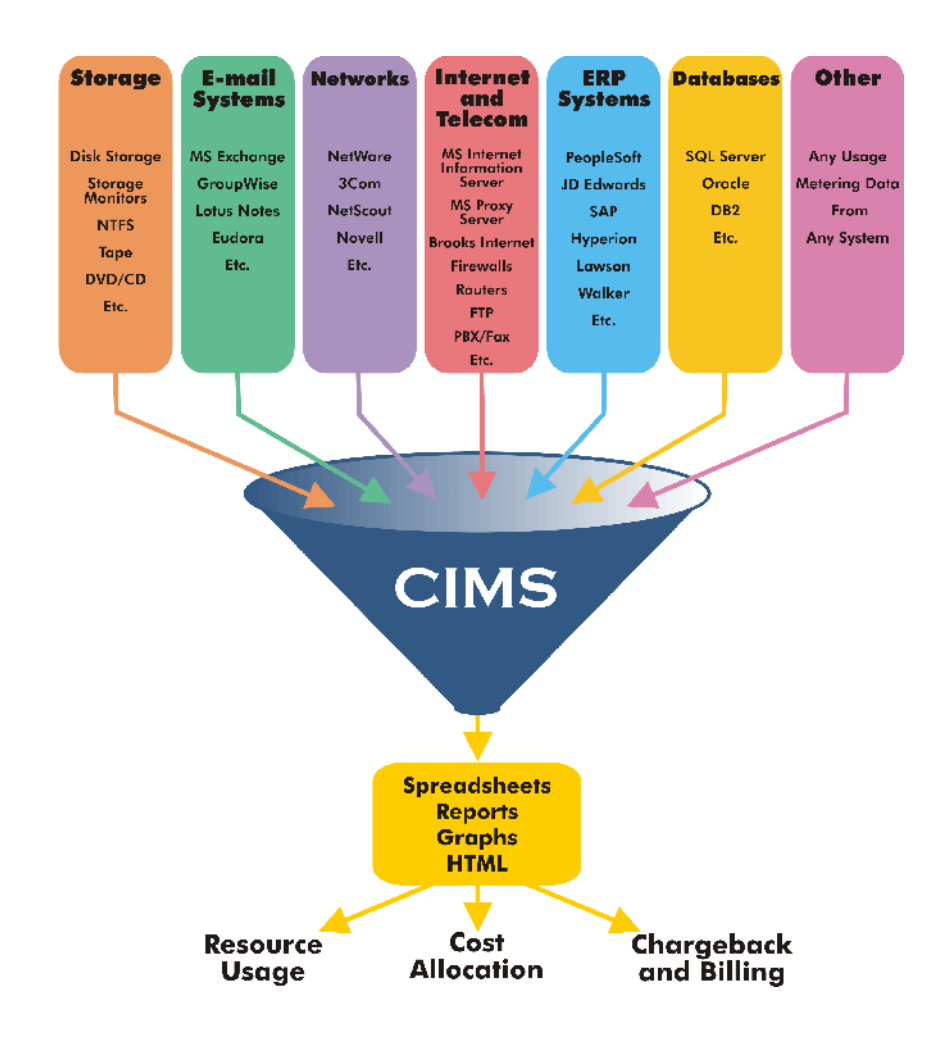

<span id="page-18-1"></span>**Figure 1-1 • CIMS collects usage data and organizes it as reporting information**

#### ■ **About CIMS Data Collectors**

*How CIMS Data Collectors for Microsoft Windows Integrate with Other CIMS Components*

# **2**

# <span id="page-20-1"></span><span id="page-20-0"></span>**Installing CIMS Data Collectors and Setting Up the System**

This chapter provides the installation and configuration instructions for CIMS Data Collectors. You should review this chapter before continuing to the collector-specific chapters in this guide.

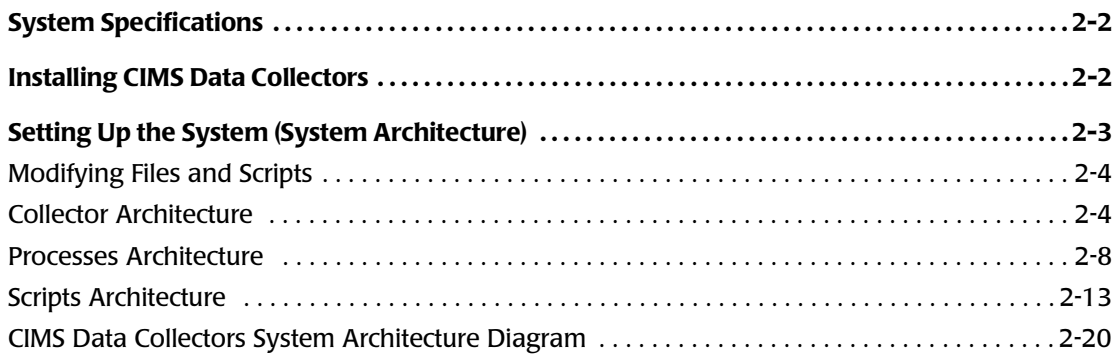

# <span id="page-21-0"></span>**System Specifications**

The following are the suggested specifications for *running* CIMS Data Collectors. Note that you can use CIMS Data Collectors to process usage metering files collected from *any* application or operating system.

- Microsoft Windows 2000 Server or Windows Server 2003 with the latest service pack. (If you are using Windows NT, contact CIMS Lab for assistance [see *[Chapter 13,](#page-206-1)  [Contacting Technical Support](#page-206-1)*].)
- Microsoft Windows Script Host (WSH) 5.1 or 5.6 (preferred). You can download both versions free-of-charge at<http://www.microsoft.com>. WSH 5.1 is standard with Windows 2000 Server and will be upgraded to 5.6 if you upgrade to Microsoft Internet Explorer 6 Service Pack 1. WSH 5.6 is standard with Windows Server 2003.

# <span id="page-21-1"></span>**Installing CIMS Data Collectors**

The CIMS Server setup program also installs CIMS Data Collectors. When you install CIMS Server, you can choose to install all or certain CIMS Data Collectors (refer to the *CIMS Server Administrator's Guide* for the installation procedures).

You must install CIMS Data Collectors on the central CIMS Server server. Installation on the server enables you to process the CIMS Server Resource (CSR) files generated by the collectors through CIMS Processing Engine (also included in the CIMS Server installation).

You can also install individual collectors computers other than the central CIMS Server server in the following situations.

■ You want to use the CIMS Windows Process or CIMS Windows Print collector, which produce log files containing operating system and print data, on another computer.

CIMS Lab provides simple setup programs for installing the CIMS Windows Process and Print collectors on other computers. These setup programs install the executable and administrative programs and processing script for the collector and CIMS Aggregation Engine. For installation and setup procedures for these collectors, see *[Chapter 3, Operating System Data Collectors](#page-40-1)* and *[Chapter 9, Printer Data Collectors](#page-144-1)*.

■ You want to convert usage metering files produced by an application to CSR files on the computer that generated the usage metering files. In most cases, this conversion is performed on the central CIMS Server server.

To perform this conversion, you need to install the processing script for the collector and CIMS Aggregation Engine on the computer. Contact CIMS Lab (see *[Chapter 13,](#page-206-1)  [Contacting Technical Support](#page-206-1)*) for assistance.

# <span id="page-22-0"></span>**Setting Up the System (System Architecture)** <sup>2</sup>

CIMS Data Collectors are composed of the following components:

■ Collectors that collect and convert the data from usage metering files to produce CSR files. Depending on the collector, usage metering files are either produced by the collector itself or produced by an application's built-in usage metering functionality.

Examples of collectors that create usage metering files are the CIMS Windows Process and CIMS Windows Print collectors, which produce log files. These "logger" collectors are built by CIMS Lab.

Examples of collectors that use an application's usage metering file are the Microsoft IIS, Exchange Server, and SQL Server data collectors.

- Collectors that collect and convert data directly from the system, such as the CIMS Windows Disk Collector. These collectors do not require a usage metering file to produce CSR files.
- Processes that control the process of data collection. Processes call the collectors to convert the usage metering file and call the CIMS Processing Engine to process the data and load it into the CIMS Server database.
- Scripts that support processing tasks such running the data collectors and specifying which collectors are run.

These components are stored in folders of the same name (that is, Collectors, Processes [shipped as Sample Processes, see [page 2-8](#page-27-0)], and Scripts). Each folder contains the scripts and other files needed to process usage metering files. If you installed CIMS Data Collectors in the default location, these folders are in C:\Program Files\CIMSLab. It might be helpful to view the folders as you read the following sections.

# <span id="page-23-0"></span>**Modifying Files and Scripts**

**Important! • If you modify** *any* **file/script in the** Collectors **or** Scripts **folder, it is very important that you rename the file. Otherwise, the file will be overwritten when you upgrade to a new version of CIMS Data Collectors.**

Although you can modify any of the files and scripts shipped with CIMS Data Collectors for your site, the following scripts always require modification:

- Processes\*collectorname\*CIMS*collectorname*.xml. This file is used by the CIMS Windows Event Log and CIMS Windows Disk collectors.
- Scripts\SampleNightly.bat
- Scripts\SampleNightly.wsf

Depending on the collector, you might also need to modify the job script for the collector (Processes\*Collectorname\*Job*datacollectorname*.wsf).

Instructions for modifying these files are included in this guide. The preceding scripts (and other scripts that are likely to require modification) also include instructions in the script.

The following sections describe the files specific to the Collectors, Processes, and Scripts folders. A diagram showing the relationship these files is provided on [page 2-20](#page-39-0).

# <span id="page-23-1"></span>**Collector Architecture**

The Collectors folder contains a subfolder for each CIMS Data Collector. Depending on the collector, each subfolder contains one or more of the files described in the following sections.

**Important! • If you modify a file/script in the Collectors folder, you need to rename the file. Otherwise, the file will be overwritten when you upgrade to a new version of CIMS Data Collectors.**

# **Executable Program and Configuration Application**

Depending on the collector, the collector subfolder might contain an executable program, and graphical user interface (GUI) program, or both.

# **Processing Script**

**Note • Each server that you are collecting from requires a separate processing script for each type of data collected. For example, if you are collecting IIS data from multiple servers, you need a separate MSIIS.wsf script for each server (see** [Figure 2-1](#page-39-1) **[on page 2-20](#page-39-1)).**

The processing script, *collectorname*.wsf, contains the processing instructions for converting usage metering files into CSR files. These instructions include:

■ Calling CIMS Aggregation Engine (if applicable). CIMS Aggregation Engine (CIMSAggregation.dll) is a Component Object Model (*[COM](#page-240-1)*) object that aggregates the records within the usage metering file by *[identifier](#page-241-0)* values. That is, if multiple records within a file contain the same identifier values, CIMS Aggregation Engine will produce one record that contains sum total resource values for the *[rate code](#page-241-1)* or codes within these records. Aggregation reduces the amount of data that CIMS Processing Engine must process and improves processing time.

For more information about the CIMS Aggregation Engine, see *[Appendix A, CIMS](#page-208-1)  [Aggregation Engine API](#page-208-1)*.

■ Defining the chargeback identifiers and resources that are collected from the usage metering file for input into the CSR file. (Note that this is not applicable to all collectors.)

CIMS Lab defines the most useful identifiers and resources for each collector in the collector's processing script and pre-loads these resources as rate codes in CIMS Server. You can then modify the options for these rate codes, such as description and monetary value, for your site.

If you want to define identifiers and/or resources other than the default values in the processing script, you need to modify the script. Note that if you want to use resources other than those defined, you also need to add the rate codes for any new resources to the CIMS Rate table as described in the *CIMS Server Administrator's Guide*.

## **Processing Script Parameters**

The processing scripts for all collectors require the parameters shown in the following table. These parameters are passed from the job script described on [page 2-9.](#page-28-0)

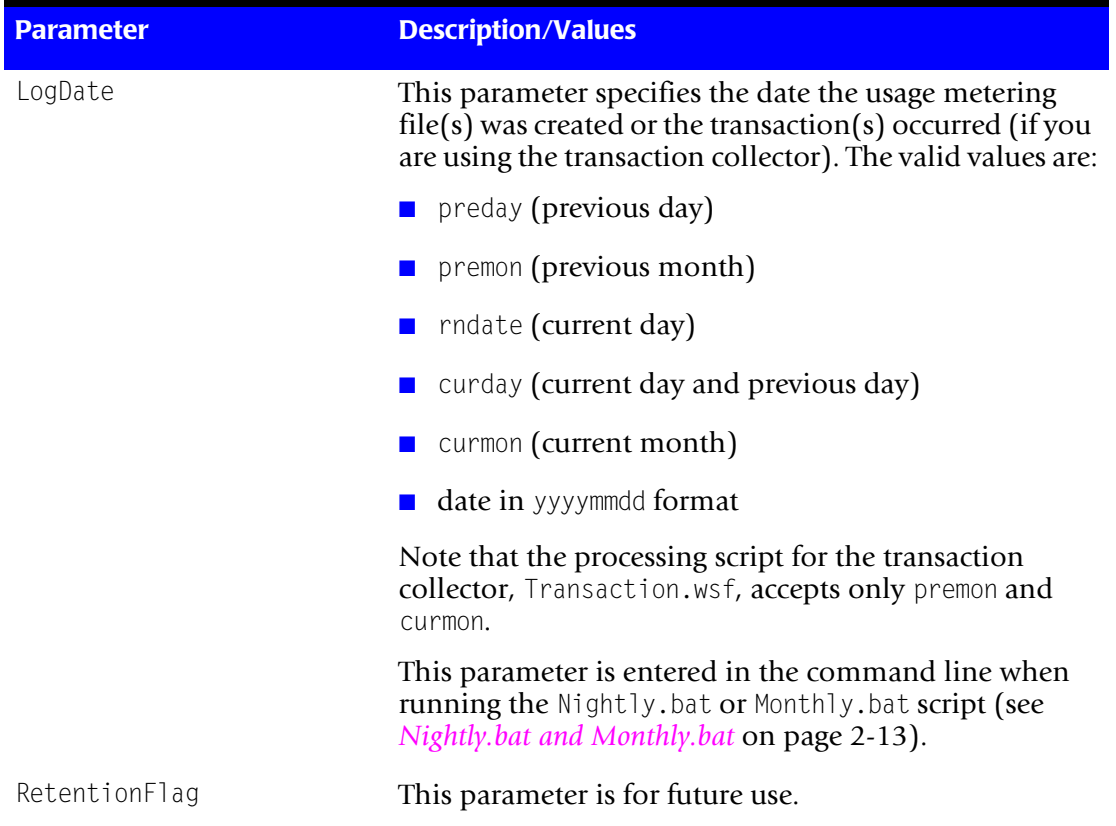

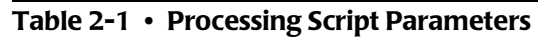

*Setting Up the System (System Architecture)*

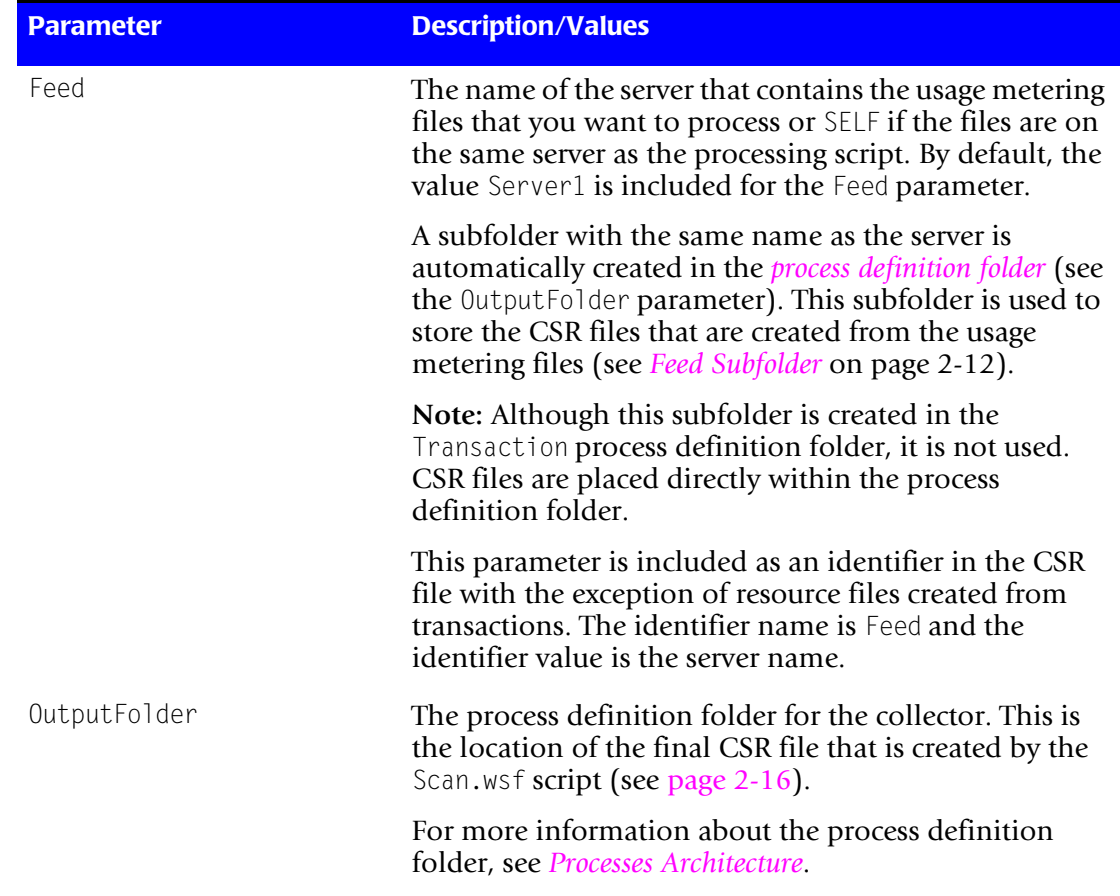

#### **Table 2-1 • Processing Script Parameters (Continued)**

In addition to the parameters in the preceding table, other parameters are required or optional depending on the specific collector. Parameters that are collector-specific are described by collector beginning with [Chapter 3](#page-40-1).

# <span id="page-27-0"></span>**Processes Architecture**

All collectors require a job script that controls the data collection process. CIMS Lab provides sample job scripts that you can modify for your site. The job scripts are stored in process definition subfolders within the Processes folder.

Note that there is not a process definition folder and sample job script for every collector. For those collectors that do not have a process definition folder, you can simply copy and rename an existing folder and rename and modify the job script. For more information, see the section specific to the collector that you are using beginning with [Chapter 3](#page-40-1).

**Note • The CIMS Windows Event Log and CIMS Windows Disk collectors require the Microsoft .NET Framework and use** *[XML](#page-241-3)* **files in addition to the job script. For more information about these collectors, see** [Chapter 7](#page-132-1) and [Chapter 9.](#page-144-1)

# **About the Processes Folder**

The folder Sample Processes is shipped with CIMS Data Collectors. When you install CIMS Data Collectors for the first time, you must rename and/or move this folder before you modify any subfolders or files. CIMS Lab recommends that you rename this folder Processes and move it to a location where you keep data that is backed up. However, you can give this folder any name and move it to any location. This folder is referred to as Processes in this guide.

**Important! • The path to the Processes folder must be defined in the configuration settings for CIMS Server. For more information, refer to the** *CIMS Server Administrator's Guide***.**

Each time that you upgrade to a new release of CIMS Data Collectors, a new Sample Processes folder is installed. You can then copy or move any new process definition folders that you want from the Sample Processes folder to the Processes folder. Each process definition folder contains the files and subfolders described in the following sections.

# <span id="page-28-0"></span>**Job Script**

The job script, Job*collectorname*.wsf, contains the processing instructions for the CIMS Data Collector.

## **Job Script Parameter**

The job script requires the LogDate parameter—the date the usage metering file(s) was created or the transaction(s) occurred (if you are using the transaction collector). The valid values are:

- preday (previous day)
- premon (previous month)
- rndate (current day)
- curday (current day and previous day)
- curmon (current month)
- date in yyyymmdd format

Note that the job script for the transaction collector, JobTransaction.wsf, accepts only premon and curmon.

This parameter is entered in the command line when running the Nightly.bat or Monthly.bat script (see *[Nightly.bat and Monthly.bat](#page-32-1)* on page 2-13).

# **Modifying the Job Script**

The job script calls and passes parameters to the collector's processing script (if applicable) and the Scan.wsf, ProcCIMS.wsf, and CleanUp.wsf scripts (see Figure 2-1 on [page 2-20\)](#page-39-1). You need to modify these parameters for your site as needed.

[Table 2-2 on page 2-10](#page-29-0) provides a description of the parameters that are included in the job scripts for *all* collectors. In addition to the parameters shown in this table, the job script might include collector-specific parameters. For a description of these parameters, see the section specific to the collector that you are using beginning with [Chapter 3.](#page-40-1)

You may also need to add optional parameters for use by other scripts in the collector architecture. For a description optional parameters by script, see the *[Scripts Architecture](#page-32-0)* section beginning on [page 2-13](#page-32-0)

**Note • The CIMS Windows Event Log and CIMS Windows Disk collectors include an XML file that enables you to modify parameters without modifying the job script. For more information about these collectors, see** [Chapter 7](#page-132-1) and [Chapter 9](#page-144-1).

<span id="page-29-1"></span>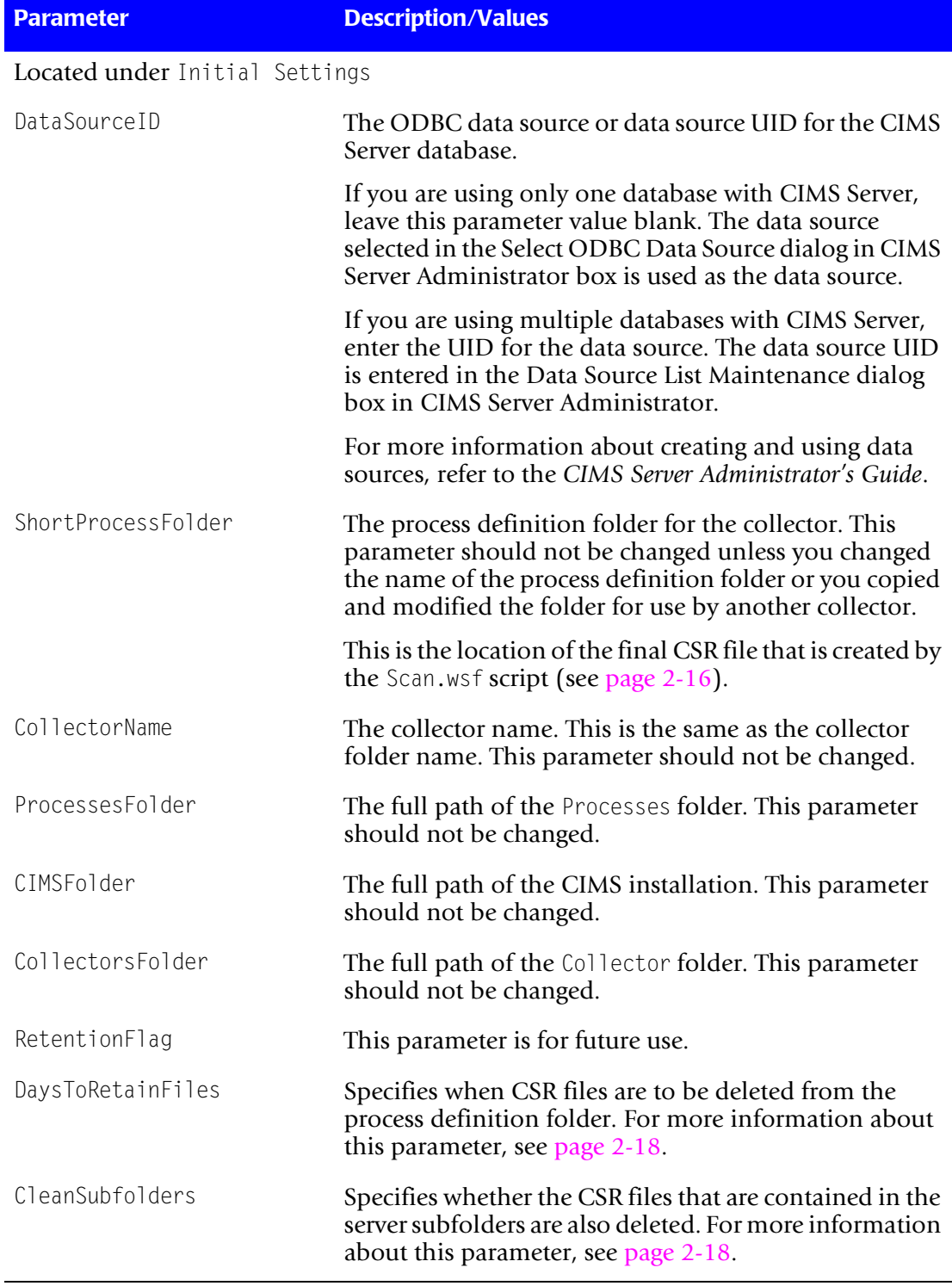

## <span id="page-29-0"></span>**Table 2-2 • Parameters Passed from the Job Script**

*Setting Up the System (System Architecture)*

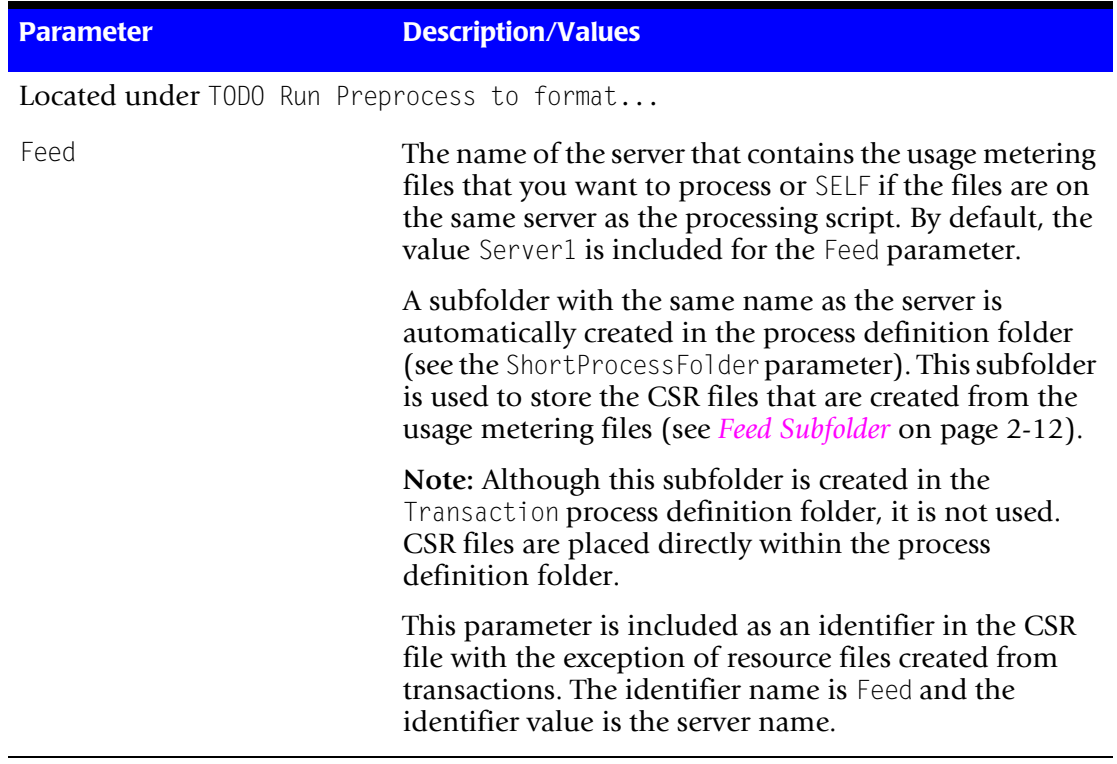

#### **Table 2-2 • Parameters Passed from the Job Script (Continued)**

If you are collecting from multiple servers, copy and edit the following to add steps for each server (feed) that you are collecting from. If you are collecting from only one server, comment the second Call RunCollection(LogFolder,Feed).

This code example is from the JobMSIIS-Web.wsf script.

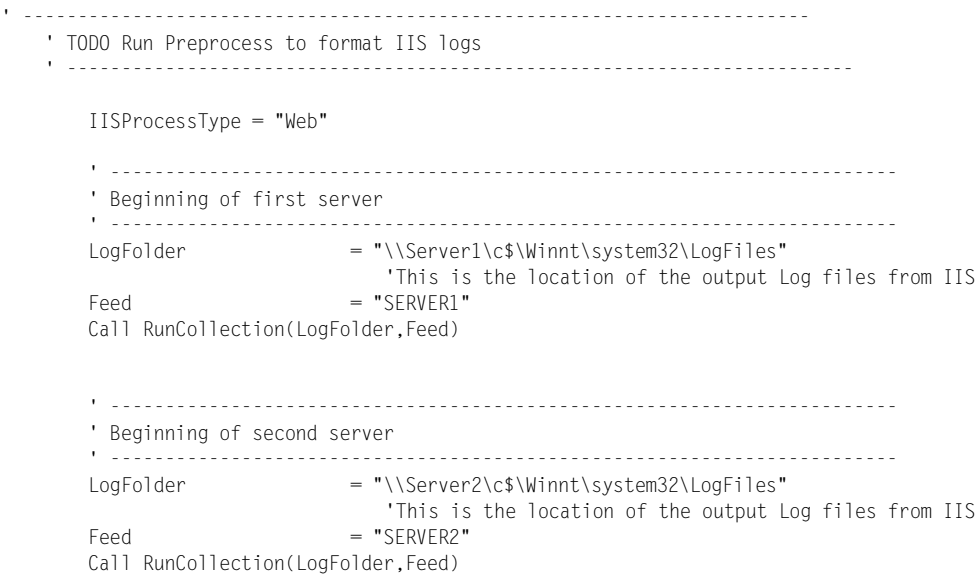

# **XML File**

The CIMS Windows Event Log and CIMS Windows Disk collectors include an XML file, CIMS*collectorname*.xml, that enables you to modify parameters without modifying the job script. For more information about these collectors and the XML files, see [Chapter 7](#page-132-1) and [Chapter 9.](#page-144-1)

# <span id="page-31-0"></span>**Feed Subfolder**

A feed subfolder is automatically created in the process definition folder for each server that you entered as a Feed parameter in the job script. If you left the Feed parameter blank, the feed subfolder is named Server1.

**Note • For the CIMS Windows Disk collector, a value is required for the Feed parameter (i.e., you cannot leave this parameter blank). For more information about this collector, see** [Chapter 7.](#page-132-1)

Each feed subfolder is used to store CSR files from the feed of the same name. The filename contains a date in yyyymmdd format. Note that although the feed subfolder is created in the Transaction process definition folder, it is not used. CSR files created by this collector are placed directly in the process definition folder. For more information, see [Chapter 10](#page-160-1).

The Scan.wsf script processes and concatenates the CSR files in the feed subfolders by the date in the filename. The resulting output file is placed directly in the process definition folder. For more information, see *Scan.wsf* [on page 2-16](#page-35-0)).

**Important! • To prevent data processing errors, the process definition folder should not contain subfolders other than feed folders and feed folders should not contain files other than CSR files.**

# **Additional Processing Files**

Each process definition folder contains additional processing files that are used internally by CIMS Data Collectors.

# <span id="page-32-0"></span>**Scripts Architecture**

The Scripts folder contains the scripts described in the following sections. The scripts are ordered by their position in the processing cycle.

**Important! • If you modify a file/script in the** Scripts **folder, you need to rename the file. Otherwise, the file will be overwritten when you upgrade to a new version of CIMS Data Collectors.**

# <span id="page-32-1"></span>**Nightly.bat and Monthly.bat**

**Note • These scripts are shipped as SampleNightly.bat and SampleMonthly.bat. You need to rename these scripts Nightly.bat and Monthly.bat (or choose other names) so that the files are not overwritten when you upgrade to a new version of CIMS Data Collectors. These scripts are referred to as Nightly.bat and Monthly.bat in this guide.**

Nightly.bat is the script that runs all CIMS Data Collectors other than the Transactions collector, which is run by Monthly.bat. You can run these scripts from the command prompt or you can use Windows Scheduled Tasks to schedule the scripts to run automatically (see *[Appendix C, Running Batch Scripts](#page-236-1)*).

The Nightly.bat and Monthly.bat scripts perform the following tasks:

- Call the Nightly.wsf/Monthly.wsf script to begin processing.
- Call the SendMail.wsf script to send notification of successful, successful with warnings, or failed processing.

#### <span id="page-32-2"></span>**Batch Script Parameter**

The batch script requires the  $\text{LogDate parameter}$ —the date the usage metering file(s) was created or the transaction is to occur. The valid values for each batch script are:

**Nightly.bat:**

- preday (previous day, this is the most commonly used parameter for Nightly.bat)
- premon (previous month)
- rndate (current day)
- curday (current day and previous day)
- curmon (current month)
- date in yyyymmdd format

**Monthly.bat:**

- premon (previous month)
- curmon (current month)

This parameter is entered in the command line. For example, if you are running the Nightly.bat script from Scheduled Tasks, the command for processing usage metering files produced on the previous day is "C:\Program Files\CIMSLab\Scripts\ Nightly.bat" preday (if you installed CIMS Data Collectors in the default location).

## **Modifying the Batch Script**

You need to modify the batch script as follows:

- **1** Change the call to SampleNightly.wsf or SampleMonthly.wsf to Nightly.wsf/ Monthly.wsf (or choose other names). Make sure you rename the actual SampleNightly.wsf/SampleMonthly.wsf scripts accordingly (see *[Nightly.wsf and](#page-34-0)  Monthly.wsf* [on page 2-15\)](#page-34-0).
- **2** Change the following for your organization:
	- The Simple Mail Transfer Protocol (SMTP) server (the default is mail.cimslab.com).
	- The sender address for the collector processing results e-mail message (the default is cims.server@cimslab.com).
	- The receiver address for the collector processing results e-mail message (the default is CIMSProcessResults@cimslab.com). If you want to use multiple addresses, separate them with a semicolon (;).
	- The location of the Nightly.txt or Monthly.txt file if used. (For a description of these files, see *SendMail.wsf* [on page 2-19](#page-38-0).) These files are located in the Scripts folder by default. If you move these files, the full path is required. The use of a UNC for the path is recommended.

You can also change the subject of the collector processing results e-mail. The defaults are:

```
:ErrorHandler
Set OUTMSG="CIMS Ended with a completion code of %ERRORLEVEL%"
GOTO Exit
:Warning
Set OUTMSG="CIMS Ran Successfully with a completion code of %ERRORLEVEL%"
GOTO Exit
:SeriousWarning
Set OUTMSG="CIMS Ended with a completion code of %ERRORLEVEL%"
GOTO Exit
:Success
Set OUTMSG="CIMS Ran Successfully with a completion code of %ERRORLEVEL%"
Where %ERRORLEVEL% represents one of the following return codes:
```
0 Execution ended with no errors or warnings.

4 or 8 Execution ended with warning messages.

16 Execution ended with errors—processing stopped.

# <span id="page-34-0"></span>**Nightly.wsf and Monthly.wsf**

**Note • These scripts are shipped as SampleNightly.wsf and SampleMonthly.wsf. You need to rename these scripts Nightly.wsf and Monthly.wsf (or choose other names) so that the files are not overwritten when you upgrade to a new version of CIMS Data Collectors. These scripts are referred to as Nightly.wsf and Monthly.wsf in this guide.**

The Nightly.wsf script calls all jobs that you want to run with the exception of the transactions job, which is called by Monthly.wsf. These scripts contains a list of default jobs. To run a job, remove the comment. Jobs are called in the order that they appear in the list. You can add and remove jobs to and from this list.

## **Nightly.wsf/Monthly.wsf Script Parameter**

The Nightly.wsf/Monthly script uses the parameters shown in the following table. These parameters are passed from the job script described on [page 2-9](#page-28-0).

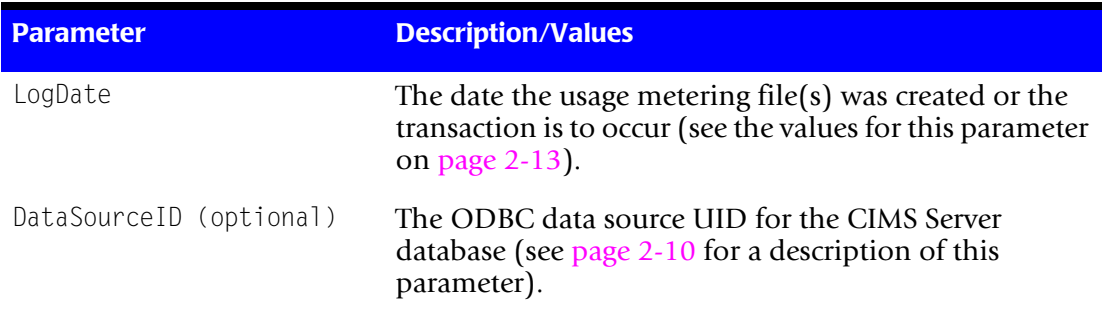

#### **Table 2-3 • Nightly Script Parameters**

#### <span id="page-35-0"></span>**Scan.wsf**

The Scan.wsf script performs the following tasks:

- Verifies that the feed subfolder or subfolders in a process definition folder contain a CSR file with a date in its filename that matches the LogDate parameter. If a matching file is not found, notification is included in the Nightly.txt file (see *[SendMail.wsf](#page-38-0)* on [page 2-19\)](#page-38-0).
- Concatenates the CSR files produced by CIMS Data Collectors of the same type from multiple servers into one file.
- Outputs a CSR file (whether from one server or a concatenated file from multiple servers) to the collector's process definition folder. The default filename for the CSR file is CurrentCSR.txt.

**Important! • If you are collecting from only one server, the use of the Scan.wsf script is optional. However, if you do not use the Scan script, you need to move the CSR file contained in the feed subfolder to the collector's process definition folder.**

#### **Scan Script Parameters**

The Scan.wsf script uses the parameters shown in the following table. These parameters are passed from the job script described on [page 2-9.](#page-28-0)

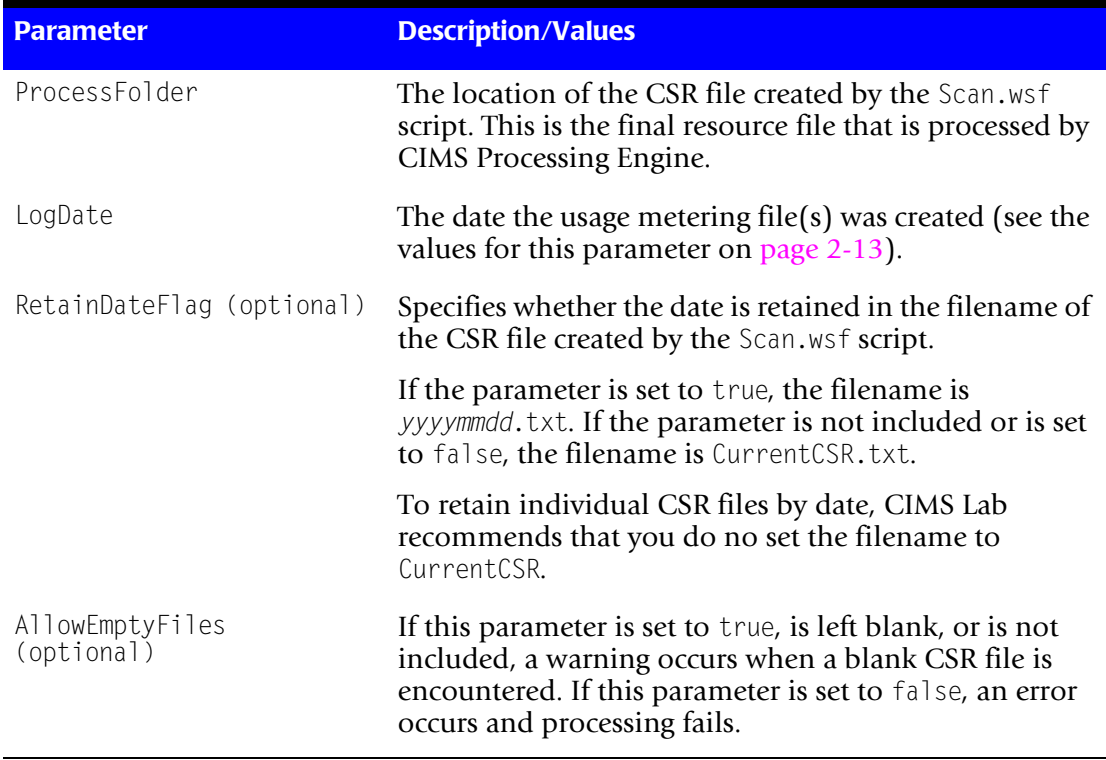

#### **Table 2-4 • Scan Script Parameters**
#### **ProcCIMS.wsf**

The ProcCIMS.wsf script calls the following CIMS Processing Engine components. These components are COM objects that process the CSR file and load the output data into the CIMS Server database.

- CIMSACCT.dll performs account code conversion, shift determination, date selection, and identifier extraction on the usage data and produces the CIMSACCT Detail File containing records that are properly formatted for input into CIMSBILL.
- CIMSSORT.dll converts the CIMSACCT Detail File and produces a sorted version that is ready to be processed by CIMSBILL. CIMSSORT also combines multiple files into one file—you can use CIMSSORT to combine CIMSACCT output from different data collectors into one file.
- CIMSBILL.dll processes the sorted CIMSACCT Detail File from CIMSSORT and performs shift processing, CPU normalization, proration, and include/exclude processing and creates the CIMSBILL Detail and CIMS Summary Files that contain the billing information used to generate invoices and reports.
- CIMSAdminLib.dll contains the class CCIMSCBSLoad that loads the output files from CIMSACCT and CIMSBILL into the database.

For more information about the CIMS Processing Engine COM objects, refer to *[Appendix B, CIMS Processing Engine API](#page-228-0)*.

#### **ProcCIMS Script Parameters**

The ProcCIMS.wsf script uses the parameters shown in the following table. These parameters are passed from the job script described on [page 2-9](#page-28-0).

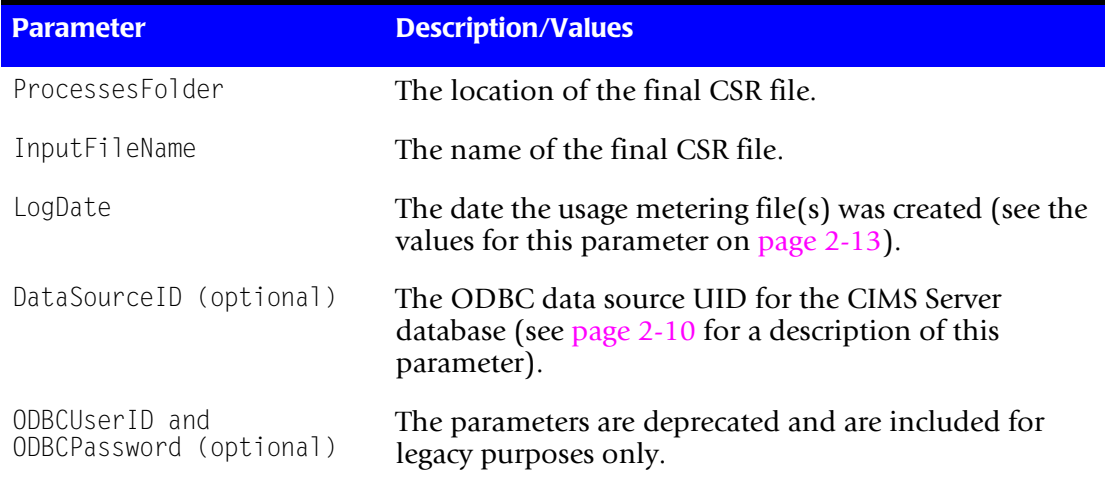

#### **Table 2-5 • ProcCIMS Script Parameters**

#### **CleanUp.wsf**

The CleanUp.wsf script deletes files with filenames containing the date in YYYYMMDD format in the collector's process definition folder. You can use the CleanUp. wsf script to delete files after a specified number of days from the file's creation or to delete files that were created before a specified date.

#### **CleanUp Script Parameters**

The CleanUp.wsf script uses the parameters shown in the following table. These parameters are passed from the job script described on [page 2-9](#page-28-0).

| <b>Parameter</b>              | <b>Description/Values</b>                                                                                                    |
|-------------------------------|----------------------------------------------------------------------------------------------------|
| ProcessFolder                 | The folder that contains the final CSR files.                                                                                                    |
| DaysOrDate                    | Specifies when CSR files are to be deleted from the<br>collector's process definition folder. The value for this<br>parameter can be either:                                                                  |
|                               | $\blacksquare$ The number of days from a file's creation that you<br>want to retain the file. For example, a value of 45<br>specifies that all files older than 45 days from the<br>current date are deleted. |
|                               | $\blacksquare$ A date in yyyymmdd format. All files created before this<br>date are deleted.                                                                                                    |
| CleanSubfolders<br>(optional) | Specifies whether the CSR files that are contained in the<br>feed subfolders are also deleted.                                                                                                    |
|                               | If the parameter is set to true, the files are removed from<br>the subfolders. If the parameter is set to false or is not<br>included, the files are not removed.                                             |

**Table 2-6 • CleanUp Script Parameters**

#### **SendMail.wsf**

The SendMail.wsf script generates an e-mail at completion or failure of a data collection process. This e-mail includes an optional Nightly.txt or Monthly.txt file that provides the processing results. If processing has failed, the file indicates at which point in the process the failure occurred.

#### **SendMail Script Parameters**

The SendMail.wsf script uses the parameters shown in the following table. These parameters are passed from Nightly.bat or Monthly.bat (see [page 2-13](#page-32-1)).

| <b>Parameter</b>                 | <b>Description/Values</b>                                                                                                    |
|----------------------------------|----------------------------------------------------------------------------------------------------|
| SMTPServer                       | The SMTP server.                                                                                                    |
| Subject                          | The subject of the e-mail.                                                                                                    |
| FromEmail                        | The address of the e-mail sender.                                                                                                    |
| ToEmail                          | The address of the e-mail receiver. If you want to use<br>multiple addresses, separate them with a semicolon (;).                                                                                                    |
| AttachFileLocation<br>(optional) | The location of the Nightly. txt or Monthly. txt files if<br>used. These files are located in the Scripts folder by<br>default. If you move this file, the full path is required.<br>The use of a UNC for the path is recommended. |

**Table 2-7 • SendMail Script Parameters**

#### **CIMSUtils.wsc**

The Windows Script Component file CIMSUtils.wsc provides useful utilities and tools including methods for getting the Processes and CIMSLab folders and for building the Open Database Connectivity (*[ODBC](#page-241-0)*) connection string.

**Note • By default, the script component files CIMSUtils.wsc and Shell.wsc are registered on your computer as COM objects at installation. However, if you move a file to another computer, you need to register the file.**

#### **Shell.wsc**

The Shell.wsc file is used to capture messages passed from one script to another.

#### **CIMSLIB.wsf**

CIMSLIB.wsf is a library of Windows Scripting Functions that can be used in the script files. This file is used as an include file.

## **CIMS Data Collectors System Architecture Diagram**

[Figures 2-1](#page-39-0) shows the relationship of the components for most CIMS Data Collectors. The job and processing scripts for IIS and Microsoft SQL Server 2000 are shown for example purposes.

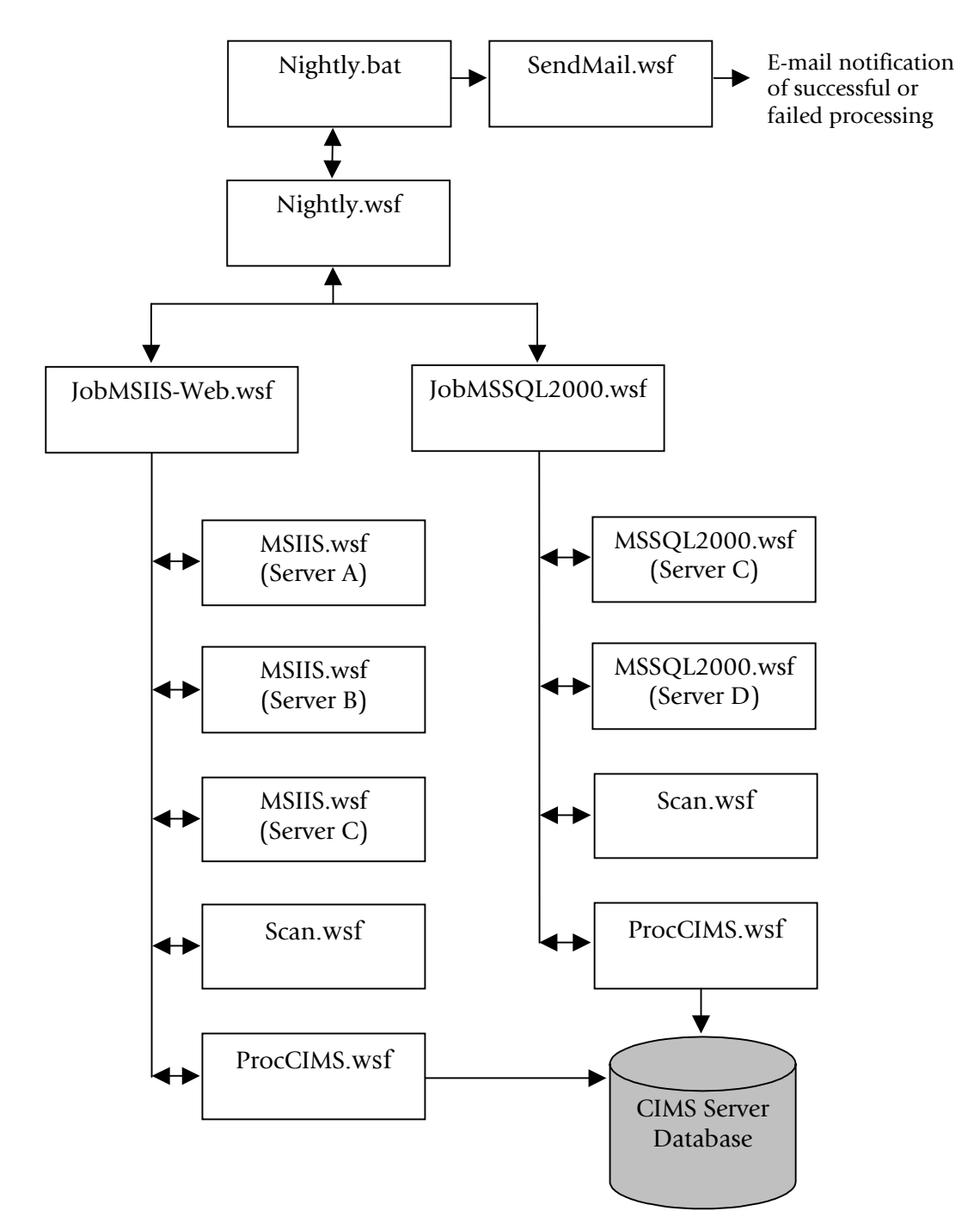

<span id="page-39-0"></span>**Figure 2-1 • System Architecture for CIMS Data Collectors**

**3**

# **Operating System Data Collectors**

This chapter contains instructions for setting up and running CIMS Data Collectors for operating systems. You should have a good understanding of the CIMS Data Collector system architecture and have modified the appropriate files as described in the *[Setting Up](#page-22-0)  [the System \(System Architecture\)](#page-22-0)* section beginning on [page 2-3](#page-22-0) before continuing with the collector-specific information in this chapter.

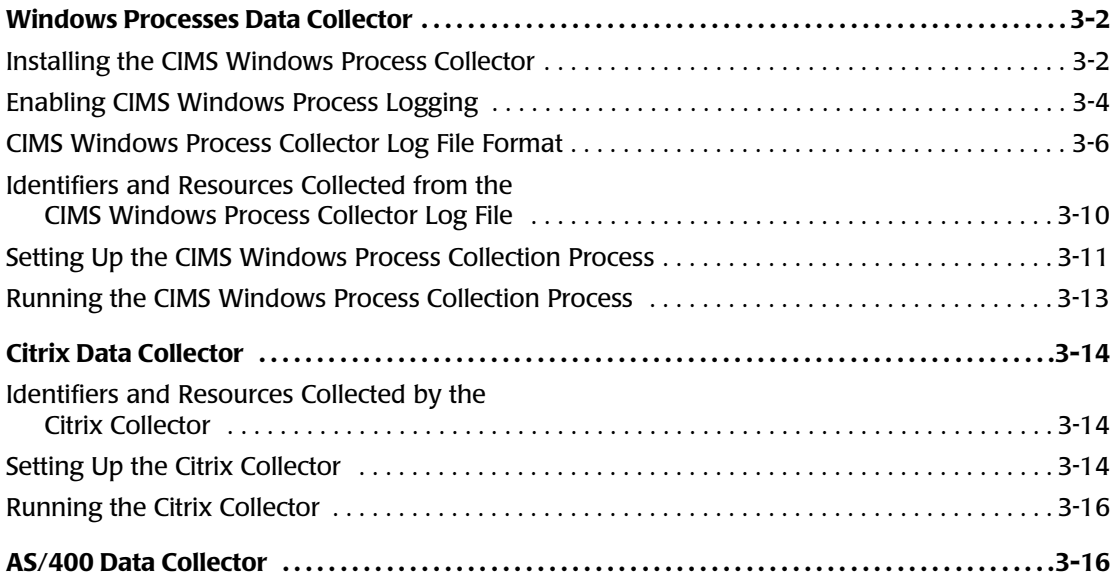

# **Windows Processes Data Collector**

The CIMS Windows Process collector gathers usage data for processes running on Windows 2000/2003, XP, and NT operating systems and produces a log file of the data (see *[CIMS Windows Process Collector Log File Format](#page-45-0)* on page 3-6). This log file provides useful metrics such as:

- Name and path of the process.
- Name of the computer that the process ran on.
- Name of the user that created the process.
- The elapsed CPU time used by the process (cumulative and broken down by kernel and user time).
- Bytes read and written by the process.

The following sections provide instructions for installing the CIMS Windows Process collector, enabling logging, and setting up and running the collector.

### <span id="page-41-0"></span>**Installing the CIMS Windows Process Collector**

In most cases, you will want to collect process usage data from computers other than the central CIMS Data Collectors server. CIMS Lab provides a simple setup program, CIMSWinProcessSetup.exe, for installing the CIMS Windows Process collector on other computers. This setup program includes the following components:

- **The CIMS Windows Process collector**. This installs the following components in the Collectors\CIMSWinProcess folder created during installation:
	- The processing script, CIMSWinProcess.wsf.
	- The executable program for the collector, CIMSWinPService.exe.
	- An executable program, CIMSWinPServiceLog.exe, that is used by CIMS Lab for troubleshooting purposes. For more information about this program, contact CIMS Lab (see *[Chapter 13, Contacting Technical Support](#page-206-0)*).
	- The executable program for the collector's administrative program, CIMSWinPServiceAdmin.exe.
- <span id="page-41-1"></span>■ **CIMS Aggregation Engine (CIMSAggregation.dll). CIMS Aggregation Engine is** called by the CIMSWinProcess.wsf script. CIMS Aggregation Engine aggregates the records within process log file by identifier values and produces a CIMS Server Resource (CSR) file. For more information about CIMS Aggregation Engine, [see](#page-24-0)  *[Processing Script](#page-24-0)* **on page 2-5**.
- **Support Files.** These files support the collector's administrative program and are needed only if **CIMS Server Administrator** is not installed on the computer.

This installation does not include CIMS Processing Engine, which processes the CSR files created by CIMS Aggregation Engine and loads the output data into the database. To process CSR files, you need to process the files on the central CIMS Data Collectors server. For more information, see *[Setting Up the CIMS Windows Process Collection Process](#page-50-0)* [on page 3-11](#page-50-0).

#### *To install the CIMS Windows Process collector:*

**Note • These following steps are also applicable if you are upgrading to a new version or release of the CIMS Windows Process collector.**

- **1** Log on to Windows as an Administrator.
- **2** Click the Windows **Start** button, and then click **Run**.
- **3** Enter the path to the setup program CIMSWinProcessSetup.exe, and then click **OK**. (The path depends on the location of the setup program, i.e., CIMS Lab Product CD, network drive, etc. For example, if you are installing from CD, the path might be D:\CIMSServer\CIMSWinProcessSetup.exe).
- **4** In the setup wizard, select the collector components or component that you want to install as follows, and then click **Next**:
	- To install multiple components, click **Custom** and then select the check boxes for the components that you want to install. Make sure that you select **CIMS Aggregation Engine** and **Support Files** if these components are not already installed on the computer. (For a description of these components, see [page 3-2.](#page-41-1))
	- To install an individual component, click the component that you want to install**.**
- **5** Choose the default location for installation (C:\Program Files\CIMSLab) or click **Browse** to choose another location. After making your selection, click **Install**.

## <span id="page-43-0"></span>**Enabling CIMS Windows Process Logging** <sup>3</sup>

To enable logging for the CIMS Windows Process collector, you need to create an output folder for the log files created by the collector and to configure the collector as described in the following sections.

#### <span id="page-43-1"></span>**Creating an Output Folder for Storing Log Files**

You need to create an output folder for storing the log files that are created by the CIMS Windows Process collector. This folder should be on the same computer as the collector, not on the central CIMS Data Collectors server. You should create this folder in a location where you keep data that is backed up.

**Important! • Do not store log files (CIMSProcessLog–***yyyymmdd***.txt) in the Processes\CIMSWinProcess\***feedname* **folder on the central CIMS Data Collectors server. The feed folder should contain only CSR files.**

#### **Configuring the CIMS Windows Process Collector**

The CIMS Windows Process collector runs at configurable intervals and tracks all processes that are running at that time until the completion of the process. The usage data for each process is entered as a record or records in the log file.

The CIMS Windows Process collector includes an easy-to-use GUI administrative program for configuring and enabling the collector. To use this program, click the **Start** menu, and then click **Programs** ` **CIMS Server** ` **Collectors** ` **CIMS Windows Process Administrator—Service** and set the following options:

- **Log file path.** Enter the path to the folder that you created in *Creating an Output Folder [for Storing Log Files](#page-43-1)*. The default is the path where the CIMSWinPService.exe program is located. The use of a UNC path for the file location is recommended.
- **Log file prefix.** The default name for the log file is CIMSProcessLog-*yyyymmdd*.txt. You can use the default prefix CIMSProcessLog- or replace it with the prefix of your choice (or no prefix).
- **Use Local Time in output records.** If this check box is selected (the default), the local time set for the computer is used in the date and time fields in the log file. If this check box is cleared, Universal Time Coordinate (*[UTC](#page-241-1)*) time is used in the log file.

**Note • The log file** *date* **always reflects local time, regardless of whether Use Local Time is selected.**

#### ■ **Sampling**

• **Look for new process every.** Enter the number of seconds, minutes, or hours that you want to begin tracking new processes. For example, if you set the sampling interval to 5 seconds, the collector checks every 5 seconds to determine which new processes have began since the last check and tracks those processes until completion.

You can use the sampling option alone or in conjunction with the interval accounting option. If you do not select the **Enable Interval Accounting** check box, a cumulative End record is created in the log file when the process ends. (For a description of the types of records that are contained in the log file, see *[CIMS](#page-45-0)  [Windows Process Collector Log File Format](#page-45-0)* on page 3-6.)

**Note • The** CIMS Windows Process **collector does not collect data for processes that run between sampling intervals.**

#### ■ **Accounting**

• **Enable Interval Accounting.** Select this check box to use interval accounting.

The use of interval accounting is recommended for chargeback because it provides Start, Interval, and optional End records for a process rather that just a final End record. This is especially beneficial for long running processes that begin in one billing period and end in another.

When you select interval accounting, a Start record is created in the log file when the Windows collector begins tracking the process. Interval records are created at the interval times that you set in the **Write accounting records every** boxes until the process ends. If you select the **Write End records** check box, an End record containing a cumulative total for the process is also created.

- **Write accounting records every.** Enter the number of seconds, minutes, or hours that you want to create interval records. For example, if you set interval accounting to every 15 minutes the following records are produced:
	- A Start record with an elapsed time showing the amount of time in seconds that the process had been running when the collector began to track it. For example, if the process had been running for 2 minutes, the elapsed time for the Start record is 120.
	- An Interval record with an elapsed time of 900 for each 15 minute interval that occurs during the process. If the process ends before 15 minutes, an interval record is created showing the time that the interval ran. Likewise, if the process ends between 15 minute intervals, a final interval record is created showing the time that the interval ran.
- <span id="page-45-1"></span>• **Write End records.** Select this check box if you want End records to be included in the log file in addition to Start and Interval records. Because the End record provides cumulative totals of the usage totals shown in the Start and Interval records, you may not want to include End records when using interval accounting. For chargeback purposes, the resulting total usage amounts from the combined Start, Interval, and End records will be double the actual usage amount if the amounts are not filtered by the CIMSWinProcess.wsf script.
- **Control Service.** Click this button open the Service Control dialog box to start or stop the CIMS Windows Process collector. You can also start and stop the collector from the Windows Control Panel and then click **Refresh Status** in the Service Control dialog box to make the change in the collector.

## <span id="page-45-0"></span>**CIMS Windows Process Collector Log File Format** <sup>3</sup>

The following table describes the record fields in the log file produced by the CIMS Windows Process collector.

There are three types of records that might appear in the log file:

- Start records, which provide usage data for the start of a process.
- Interval records, which provide usage data for the intervals between the start and end of a process.
- End records, which provide summary usage data at the end of a process. All totals in an End record are cumulative for the whole process.

Start and Interval records appear only if the collector is configured for interval accounting.

End records appear in the following situations:

- If the collector *is not* configured for interval accounting. In this situation, only End records appear.
- If the Write End records check box is selected for interval accounting (see [page 3-6\)](#page-45-1).

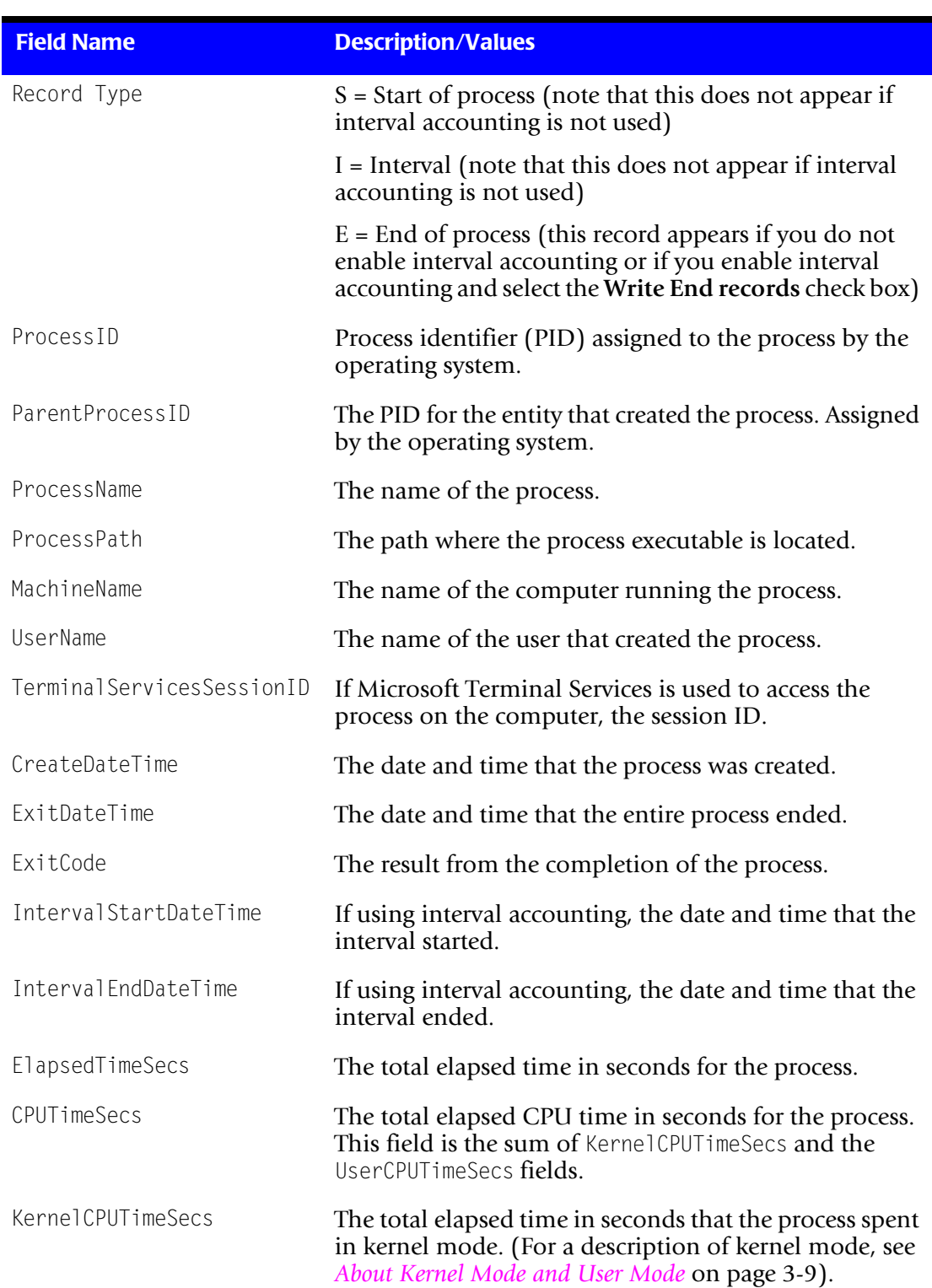

**Note • The term "process" in the following table can refer to the entire process, or the start, interval, or end of a process depending on whether interval accounting is used.**

**Table 3-1 • CIMS Windows Process Collector Log File Format**

| <b>Field Name</b>       | <b>Description/Values</b>                                                                                                    |
|-------------------------|----------------------------------------------------------------------------------------------------|
| UserCPUTimeSecs         | The total elapsed time in seconds that the process spent<br>in user mode. (For a description of user mode, see About<br>Kernel Mode and User Mode on page 3-9).                                                                                                    |
| Read Requests           | The number of read requests made by the process.                                                                                                    |
| KBytesRead              | The number of kilobytes read by the process.                                                                                                    |
| Write Requests          | The number of write requests made by the process.                                                                                                    |
| KBytesWritten           | The number of kilobytes written by the process.                                                                                                    |
| PageFaultCount          | In a paged virtual memory system, an access to a page<br>(block) of memory that is not currently mapped to<br>physical memory. When a page fault occurs, the<br>operating system either fetches the page from secondary<br>storage (usually disk) if the access is legitimate or<br>reports the access as illegal if access is not legitimate. A<br>large number of page faults lowers performance. |
| WorkingSetSizeKB        | The amount of memory in kilobytes mapped into the<br>process context.                                                                                                    |
| PeakWorkingSetSizeKB    | The maximum amount of memory in kilobytes mapped<br>into the process context at a given time.                                                                                                    |
| PagefileUsageKB         | The amount of memory in kilobytes that is set aside in<br>the system swapfile for the process. It represents how<br>much memory has been committed by the process.                                                                                                    |
| PeakPagefileUsageKB     | The maximum amount of memory in kilobytes that is<br>set aside in the system swapfile for the process.                                                                                                    |
| PriorityClass           | The priority class for the process. Assigned by the<br>operating system.                                                                                                    |
| BasePriority            | The priority with which the process was created.<br>Assigned by the operating system.                                                                                                    |
| SystemProcessorCount    | The number of processors on the computer.                                                                                                    |
| EligibileProcessorCount | The number processors on the computer that the<br>process is allowed to use.                                                                                                    |
| AffinityMask            | A bit mask value indicating which processors the<br>process may run on.                                                                                                    |

**Table 3-1 • CIMS Windows Process Collector Log File Format (Continued)**

#### <span id="page-48-0"></span>**About Kernel Mode and User Mode**

The kernel mode is where the computer operates with critical data structures, direct hardware (IN/OUT or memory mapped), direct memory, interrupt requests (IRQs), direct memory access (DMA), etc.

The user mode is where users can run applications. The kernel mode prevents the user mode from damaging the system and its features.

[Figure 3-1](#page-48-1) shows the relationship of the kernel and user mode.

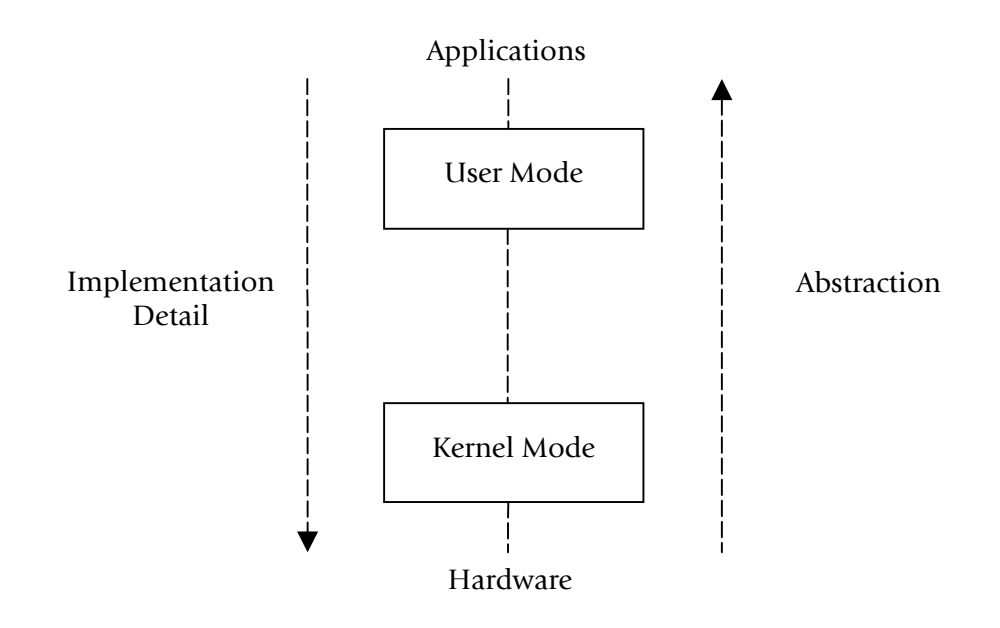

<span id="page-48-1"></span>**Figure 3-1 • Kernel and User Mode**

*Windows Processes Data Collector*

## <span id="page-49-0"></span>**Identifiers and Resources Collected from the CIMS Windows Process Collector Log File**

By default, the following fields in the CIMS Windows Process collector log file are defined as the chargeback identifiers and resources in the DefineIdentifier and DefineResource methods in the CIMS Windows Process collector processing script, CIMSWinProcess.wsf. The rate codes assigned to the resources are pre-loaded in the CIMS Rate table.

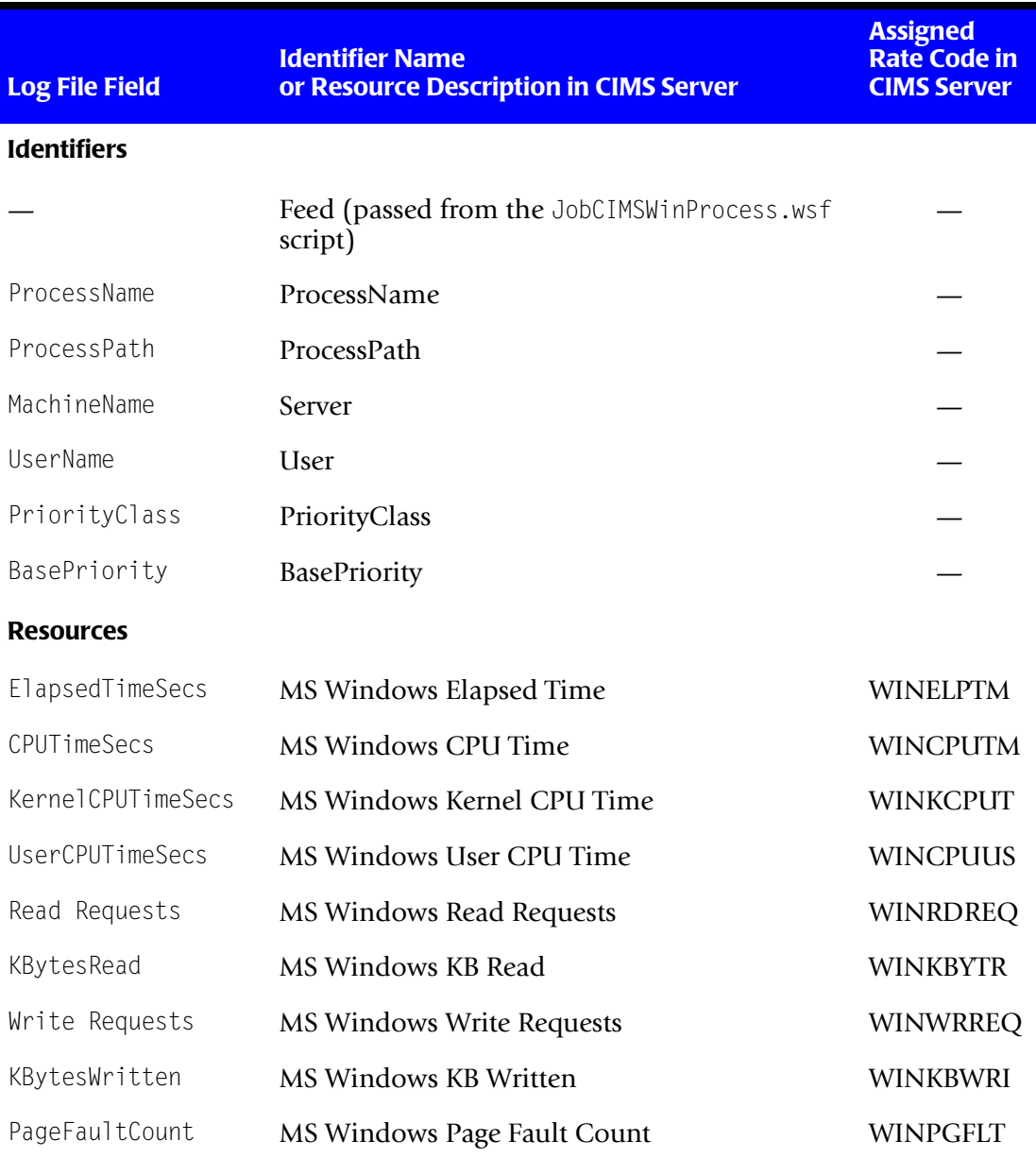

**Table 3-2 • Default CIMS Windows Process Identifiers and Resources**

## <span id="page-50-0"></span>**Setting Up the CIMS Windows Process Collection Process** <sup>3</sup>

The following sections provide steps for setting up the CIMS Windows Process collection process. These steps differ depending on whether you are processing the log files produced by the CIMS Windows Process collector on the central CIMS Data Collectors server or whether you are processing the log files on the computer running the CIMS Windows Process collector.

**Note • Although you can process log files on the computer running the CIMS Windows Process collector, you should not process the resulting CSR files on this computer. You should process CSR files on the CIMS Data Collectors server.**

Of the two options for processing log files, processing the log files on the central CIMS Data Collectors server is the simpler option. However, if the log files are large, you should have a quicker elapsed completion time if you process the files on the computer running the CIMS Windows Process collector.

#### *Option 1—To process the log files on the central CIMS Data Collectors server:*

On the central CIMS Data Collectors server, set up the collector and related scripts as described in the *[Setting Up the System \(System Architecture\)](#page-22-0)* section beginning on [page 2-3](#page-22-0). The job script for the collector is JobCIMSWinProcess.wsf. The processing script for the collector is CIMSWinProcess.wsf.

If you installed the CIMS Windows Process collector in the default location on the central CIMS Data Collectors server, the CIMSWinProcess.wsf script is in C:\Program Files\CIMSLab\Collectors\CIMSWinProcess. The JobCIMSWinProcess.wsf script is in Processes\CIMSWinProcess where the folder Processes can be in any location (see *[About](#page-27-0)  [the Processes Folder](#page-27-0)* on page 2-8).

The JobCIMSWinProcess.wsf script passes parameters to the CIMSWinProcess.wsf script. These parameters are described in *[Setting the Parameters for the CIMSWinProcess.wsf Script](#page-51-0)*  [on page 3-12](#page-51-0).

#### *Option 2—To process the log files on a computer running the CIMS Windows Process collector:*

- **1** On the computer running the CIMS Windows Process collector, create a batch script to call the CIMSWinProcess.wsf script that is on the same computer. If you installed the CIMS Windows Process collector in the default location on the computer, the CIMSWinProcess.wsf script is in C:\Program Files\CIMSLab\Collectors\ CIMSWinProcess. The parameters required for the CIMSWinProcess.wsf script are described in *[Setting the Parameters for the CIMSWinProcess.wsf Script](#page-51-0)* on page 3-12.
- **2** On the CIMS Data Collectors server, set up the collector as described in the *[Setting Up](#page-22-0)  [the System \(System Architecture\)](#page-22-0)* section beginning on [page 2-3.](#page-22-0) In the JobCIMSWinProcess.wsf script, remove the call to the CIMSWinProcess.wsf script.

### <span id="page-51-0"></span>**Setting the Parameters for the CIMSWinProcess.wsf Script**

The CIMSWinProcess.wsf script requires the parameters shown in the following table.

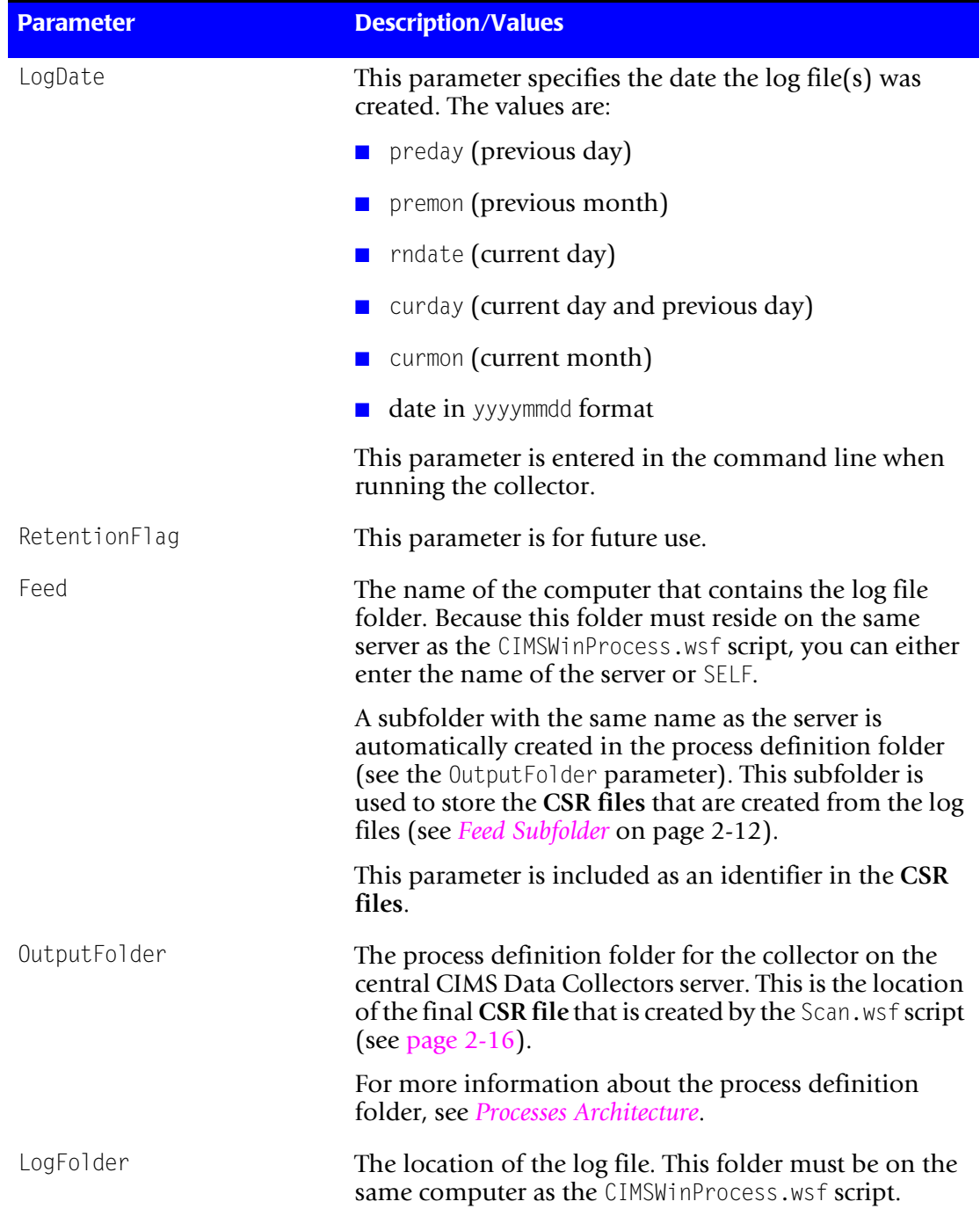

## <span id="page-52-0"></span>**Running the CIMS Windows Process Collection Process**

Run the CIMS Windows Process collection process on the central CIMS Data Collectors server using the Nightly.bat program (this is shipped as SampleNightly.bat, see *[Nightly.bat and Monthly.bat](#page-32-2)* on page 2-13). You can run this program directly from the command prompt or you can use Windows Scheduled Tasks to schedule the program to run automatically (see *[Appendix C, Running Batch Scripts](#page-236-0)* for instructions).

Make sure that the collector files are set up correctly as described in the *[Setting Up the](#page-22-0)  [System \(System Architecture\)](#page-22-0)* section beginning on [page 2-3](#page-22-0). The name of the process definition folder for the CIMS Windows Process collector must be included in the list of jobs in the Nightly.wsf script (this is shipped as SampleNightly.wsf, see *[Nightly.wsf and](#page-34-0)  Monthly.wsf* [on page 2-15](#page-34-0)) and must be uncommented as shown:

DoJob("CIMSWinProcess")

# <span id="page-53-0"></span>**Citrix Data Collector**

The CIMS Data Collector for Citrix collects data that is contained in the Citrix Resource Manager summary database and creates a log file from the data. This log file provides CPU time and memory used by user, server, and process.

## <span id="page-53-1"></span>**Identifiers and Resources Collected by the Citrix Collector**

The Citrix collector creates the following chargeback identifiers and resources from the data collected**.** These are the identifiers and resources that will appear in the output CSR file, which is processed and loaded into the CIMS Server database.

#### **Identifiers**

- UserName (the user that accessed the application or information)
- ServerName (the Citrix server from which the application/information was accessed)
- ProcessName (the process started by the user in the Citrix session)

#### **Resources**

- CPU time used
- Memory used

#### <span id="page-53-2"></span>**Setting Up the Citrix Collector**

CIMS Lab provides a process definition folder named Citrix, which contains the following files. These files are described in detail in the following sections.

- The job script for the collector, JobCitrix.wsf.
- A conversion definition file for the collector, JobCitrix.txt, which defines the identifiers and resources that are collected from the Citrix data.
- A file supplied by Citrix, SDBReportViews.sql, which installs views in the Citrix Resource Manager summary database.

The Citrix folder must be placed in the Processes folder (see *[About the Processes Folder](#page-27-0)* [on page 2-8](#page-27-0)).

To request the Citrix collector, contact CIMS Lab (see *[Chapter 13, Contacting Technical](#page-206-0)  [Support](#page-206-0)*).

#### **Editing the JobCitrix.wsf Script**

The JobCitrix.wsf script controls the collection and processing of the data from the Citrix Resource Manager summary database. Edit line 97 of the script (strODBCDSNConnection =) to supply the ODBC connection string for the database.

#### **Defining Resource Rate Codes in the JobCitrix.txt File**

The JobCitrix.txt file contains the conversion information required by CIMS Conversion Builder to create a CSR file from the Citrix log file.

Lines 29 and 30 in the JobCitrix.txt file define the resource fields in the log file. Change the rate codes for the resources CPU time and memory to the rate codes that you want to use for these resources (maximum of 8 characters).

#### For example, change:

```
RSField1=CPUTime RATECODE(MISC)
RSField2=Memory RATECODE(MISC)
```
To:

```
RSField1=CPUTime RATECODE(CTRXCPU)
RSField2=Memory RATECODE(CTRXMEM)
```
You can open the JobCitrix.txt file in a text editor such as Notepad, or you can edit the file in CIMS Conversion Builder (see *[Creating a Definition file](#page-170-0)* on page 12-3).

#### **Adding Resource Rate Codes to the CIMS Rate Table**

Because the rate codes for the resources collected by the Citrix collector are defined in the JobCitrix.txt file and not pre-defined by CIMS Lab, you need to add the rate codes to the CIMS Rate table.

Rate codes that do not appear in the CIMS Rate table are not included in CIMS invoices and other reports. You cannot load a CSR file into the CIMS Server database until at least one rate code from the file is added to the CIMS Rate table.

To add rate codes to the CIMS Rate table, start CIMS Server Administrator and click **Chargeback Administration** ` **Chargeback Table Maintenance** ` **Rate Codes**. Follow the instructions in the *CIMS Server Administrator's Guide*.

#### **Installing Views in the Citrix Database**

You need to install views supplied by Citrix in the Resource Manager summary database to enable the Citrix collector to extract the required data. To install the views, execute the SDBReportViews.sql file as follows:

- **1** In Windows, click **Start** ` **Programs** ` **Microsoft SQL Server** ` **Query Analyzer**.
- **2** In the Connect to SQL Server dialog box, click the server that contains the Resource Manager summary database. In the **Connect using** area, click the authentication method that is used for the database and type a user login name and password as needed.
- **3** In the SQL Query Analyzer window, click File  $\triangleright$  Open.
- **4** Browse for the SDBReportViews.sql file, and then click **Open**.
- **5** Click Query  $\triangleright$  Execute.

## <span id="page-55-0"></span>**Running the Citrix Collector**

To run the Citrix collector, use the Nightly.bat program (this is shipped as SampleNightly.bat, see *[Nightly.bat and Monthly.bat](#page-32-2)* on page 2-13). You can run this program directly from the command prompt or you can use Windows Scheduled Tasks to schedule the program to run automatically (see *[Appendix C, Running Batch Scripts](#page-236-0)* for instructions).

Make sure that the collector files are set up correctly as described in the *[Setting Up the](#page-22-0)  [System \(System Architecture\)](#page-22-0)* section beginning on [page 2-3](#page-22-0). The name of the process definition folder for the Citrix collector must be included in the list of jobs in the Nightly.wsf script (this is shipped as SampleNightly.wsf, see *[Nightly.wsf and Monthly.wsf](#page-34-0)* [on page 2-15](#page-34-0)) and must be uncommented as shown:

DoJob("Citrix")

## <span id="page-55-1"></span>**AS/400 Data Collector** <sup>3</sup>

CIMS Lab provides a CIMS Data Collector for AS/400. For instructions on how to configure this collector, contact CIMS Lab (*[Chapter 13, Contacting Technical Support](#page-206-0)*).

# **4**

# **Database Data Collectors**

This chapter contains instructions for setting up and running CIMS Data Collectors for databases. You should have a good understanding of the CIMS Data Collector system architecture and have modified the appropriate files as described in the *[Setting Up the](#page-22-0)  [System \(System Architecture\)](#page-22-0)* section beginning on [page 2-3](#page-22-0) before continuing with the collector-specific information in this chapter.

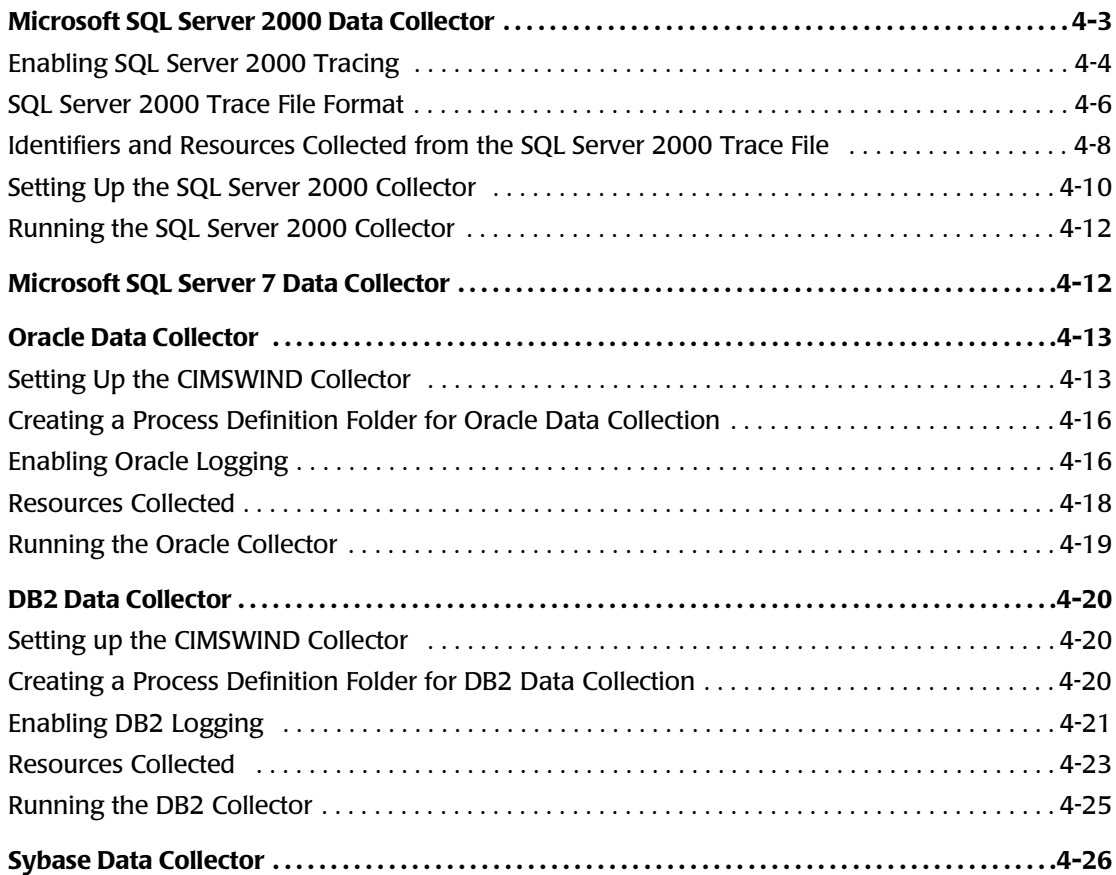

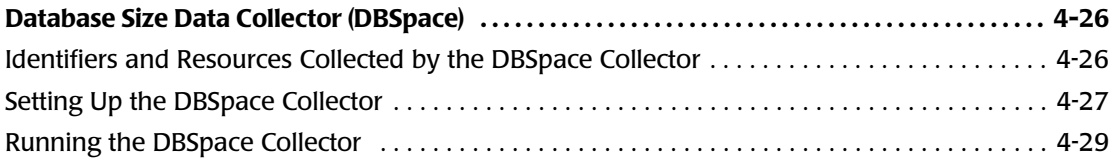

## <span id="page-58-0"></span>**[Microsoft SQL Server 2000 Data Collector](#page-81-1)** <sup>4</sup>

The CIMS Data Collector for Microsoft SQL Server 2000 collects data that is contained in a trace file produced by SQL Server. This trace file provides useful metrics such as:

- SQL Server login name or Windows NT user name.
- Amount of elapsed time taken by an event.
- Amount of CPU time used by an event.
- Number of logical disk reads performed by the server on behalf of the event.
- Number of physical disk writes performed by the server on behalf of the event.

The CIMS Lab stored procedure CIMSSp\_SQLServer2000Trace.sql is used to create the trace file. Instructions for installing and running this stored procedure are provided in *[Enabling SQL Server 2000 Tracing](#page-59-0)*.

The following sections provide steps for enabling tracing for SQL Server 2000 and for setting up and running the SQL Server collector.

**Note • The SQL Server collector supports SQL Server clusters. A cluster refers to a group of two or more servers that work together and represent themselves as a single virtual server to a network.**

#### <span id="page-58-1"></span>**Creating an Output Folder for Storing the Trace Files**

You need to create an output folder for storing trace files from the database server or servers that you want to collect data from before you run the stored procedure CIMSSp\_SQLServer2000Trace.sql. This folder must be located on the same server as the SQL Server 2000 processing script, MSSQL2000.wsf. You should create this folder in a location where you keep data that is backed up.

The location of the trace folder is passed as a parameter from the JobMSSQL2000.wsf script to the MSSQL2000.wsf script (see *[Setting the Parameters for the MSSQL2000.wsf Script](#page-65-1)* on [page 4-10\)](#page-65-1).

**Important! • Do not store trace files (***yyyymmdd–hhmmss***.trc) in the Processes\MSSQL2000\***feedname* **folder. The feed folder should contain only CIMS Server Resource (CSR) files.**

## <span id="page-59-0"></span>**Enabling SQL Server 2000 Tracing**

The stored procedure CIMSSp\_SQLServer2000Trace performs the following functions:

- Stops the current SQL trace logging.
- Closes the current trace file in the trace file folder.
- Starts a new trace file in the trace file folder.

Once installed, the stored procedure should be scheduled to run once a day (see *[Running](#page-60-0)  [the CIMSSp\\_SQLServer2000Trace Stored Procedure](#page-60-0)* on page 4-5).

CIMSSp\_SQLServer2000Trace uses the following built-in Microsoft SQL Server 2000 stored procedures. For more information about these stored procedures, use the link to go to the description on the Microsoft Web site.

■ sp\_trace\_setstatus

[http://msdn.microsoft.com/library/default.asp?url=/library/en-us/tsqlref/ts\\_sp\\_ta-tz\\_0tnt.asp](http://msdn.microsoft.com/library/default.asp?url=/library/en-us/tsqlref/ts_sp_ta-tz_0tnt.asp)

■ sp\_trace\_create

[http://msdn.microsoft.com/library/default.asp?url=/library/en-us/tsqlref/ts\\_sp\\_ta-tz\\_8h49.asp](http://msdn.microsoft.com/library/default.asp?url=/library/en-us/tsqlref/ts_sp_ta-tz_8h49.asp)

■ sp\_trace\_setevent

[http://msdn.microsoft.com/library/default.asp?url=/library/en-us/tsqlref/ts\\_sp\\_ta-tz\\_1c4p.asp](http://msdn.microsoft.com/library/default.asp?url=/library/en-us/tsqlref/ts_sp_ta-tz_1c4p.asp)

#### **Installing the CIMSSp\_SQLServer2000Trace Stored Procedure**

To create SQL Server trace files, you need to install the stored procedure CIMSSp\_SQLServer2000Trace on each server that you want to collect data from.

CIMS Lab provides a script, InstallSQLTrace.bat, that you can use to install the stored procedure. (If you installed CIMS Data Collectors in the default location, this script is in C:\Program Files\CIMSLab\Collectors\MSSQLServer\2000.) To use InstallSQLTrace.bat:

- **1** In the script file, change the -d parameter CIMSServer to your database name.
- **2** Edit the other parameters as needed. For example, change the -i parameter if the stored procedure SQLServer2000Trace.sql (creates CIMSSp\_SQLServer2000Trace) is stored in another location.
- **3** Run the script to place the stored procedure CIMSS<sub>p\_SQLServer2000Trace in the</sub> database.

If you have databases on multiple servers, you need to change the parameters as needed and run the script for each server.

#### <span id="page-60-0"></span>**Running the CIMSSp\_SQLServer2000Trace Stored Procedure**

**Note • Make sure that you have created a folder for storing trace files before running the stored procedure (see** *[Creating an Output Folder for Storing the Trace Files](#page-58-1)* **on [page 4-3\)](#page-58-1).**

There are two methods for running the stored procedure: from the MSSQL2000.wsf script (recommended) or using SQL Server Enterprise Manager scheduling tools.

#### **Running the Stored Procedure from the MSSQL2000 Script**

Running the stored procedure from the MSSQL2000.wsf script uses the schedule that you have set up in Windows Task Scheduler for the SQL Server collector. No additional scheduling is required. The stored procedure on each server is run as part of the collection process and the trace file is "pulled" from the database server into the trace file folder on the collector server.

**Note • To run the stored procedure from the MSSQL2000.wsf s**cript, **each database that you are collecting from must be entered as a data source in the Windows ODBC Data Source Administrator.** To create a data source, see *Appendix D, Adding Data Sources*.

To enable the MSSQL2000.wsf script to run the stored procedure, you need to provide the database (data source) and database user ID and password (if required) as parameters (see *[Setting the Parameters for the MSSQL2000.wsf Script](#page-65-1)*).

#### **Running the Stored Procedure Using SQL Server Scheduling Tools**

If you do no include a data source parameter in the MSSQL2000.wsf script, you must run the stored procedure using SQL Server Enterprise Manager scheduling tools. The trace files are then "pushed" from the database server into the trace file folder on the collector server.

#### **Modifying the SQLServer2000Trace Stored Procedure (Optional)**

The stored procedure SQLServer2000Trace.sql creates the stored procedure CIMSSp\_SQLServer2000Trace that is installed on the database server(s). (If you installed CIMS Data Collectors in the default location, SQLServer2000Trace is in C:\Program Files\CIMSLab\Collectors\MSSQLServer\2000.)

SQLServer2000Trace defines the event that causes data to be logged to the trace file and the event columns (data) that appear in the trace file (see *[SQL Server 2000 Trace File](#page-61-0)  [Format](#page-61-0)*). You can change the event and event columns. However, the columns are defined as identifiers and resources in the MSSQL2000.wsf script. If you change the columns, you need to modify and script. You also need to add any new rate codes to the CIMS Rate table as described in the *CIMS Server Administrator's Guide*.

## <span id="page-61-0"></span>**SQL Server 2000 Trace File Format**

Data is logged to the trace file when the SQL Server event ID 15, Logout (the user logs out of SQL Server), occurs.

The following table describes the event columns that are provided in the trace file.

| <b>Column Name</b>   | <b>Description/Values</b>                                                                                                    |
|----------------------|----------------------------------------------------------------------------------------------------|
| TextData             | Text value dependent on the event class that is captured<br>in the trace.                                                                                                    |
| BinaryData           | Binary value dependent on the event class captured in<br>the trace.                                                                                                    |
| DatabaseID           | ID of the database specified by the USE <database><br/>statement, or the default database if no USE <database><br/>statement is issued for a given connection.</database></database>                                |
|                      | The value for a database can be determined by using the<br>DB_ID function.                                                                                                    |
| TansactionID         | System-assigned ID of the transaction.                                                                                                    |
| Reserved             |                                                                                                    |
| NTUserName           | Microsoft Windows NT user name.                                                                                                    |
| NTDomainName         | Windows NT domain to which the user belongs.                                                                                                    |
| ClientHostName       | Name of the client computer that originated the<br>request.                                                                                                    |
| ClientProcessID      | ID assigned by the client computer to the process in<br>which the client application is running.                                                                                                    |
| ApplicationName      | Name of the client application that created the<br>connection to an instance of SQL Server. This column is<br>populated with the values passed by the application<br>rather than the displayed name of the program. |
| SQLSecurityLoginName | SQL Server login name of the client.                                                                                                    |
| SPID                 | Server Process ID assigned by SQL Server to the process<br>associated with the client.                                                                                                    |
| Duration             | Amount of elapsed time (in milliseconds) taken by the<br>event. This data column is not populated by the Hash<br>Warning event.                                                                                     |
| StartTime            | Time that the event started, when available.                                                                                                    |

**Table 4-1 • SQL Server 2000 Trace File Format**

| <b>Column Name</b> | <b>Description/Values</b>                                                                                                    |
|--------------------|----------------------------------------------------------------------------------------------------|
| EndTime            | Time that the event ended. This column is not<br>populated for starting event classes, such as<br>SQL: BatchStarting or SP: Starting. It is also not<br>populated by the Hash Warning event. |
| Reads              | Number of logical disk reads performed by the server on<br>behalf of the event. This column is not populated by the<br>Lock: Released event.                                                 |
| Writes             | Number of physical disk writes performed by the server<br>on behalf of the event.                                                                                                    |
| CPU                | Amount of CPU time (in milliseconds) used by the<br>event.                                                                                                    |
| ObjectName         | Name of object accessed.                                                                                                    |
| DatabaseName       | Name of the database specified in the USE <database><br/>statement.</database>                                                                                                    |
| Filename           | Logical name of the file name modified.                                                                                                    |
| ObjectOwner        | Owner ID of the object referenced.                                                                                                    |
| TargetRoleName     | Name of the database or server-wide role targeted by a<br>statement.                                                                                                    |
| TargetUserName     | User name of the target of some action.                                                                                                    |
| DatabaseUserName   | SQL Server database user name of the client.                                                                                                    |
| ServerName         | Name of the instance of SQL Server (either servername<br>or servername\instancename) being traced.                                                                                           |

**Table 4-1 • SQL Server 2000 Trace File Format (Continued)**

## <span id="page-63-0"></span>**Identifiers and Resources Collected from the SQL Server 2000 Trace File**<sup>4</sup>

By default, the following fields in the SQL Server 2000 trace file are defined as the chargeback identifiers and resources in the DefineIdentifier and DefineResource methods in the SQL Server 2000 processing script, MSSQL2000.wsf. The rate codes assigned to the resources are pre-loaded in the CIMS Rate table.

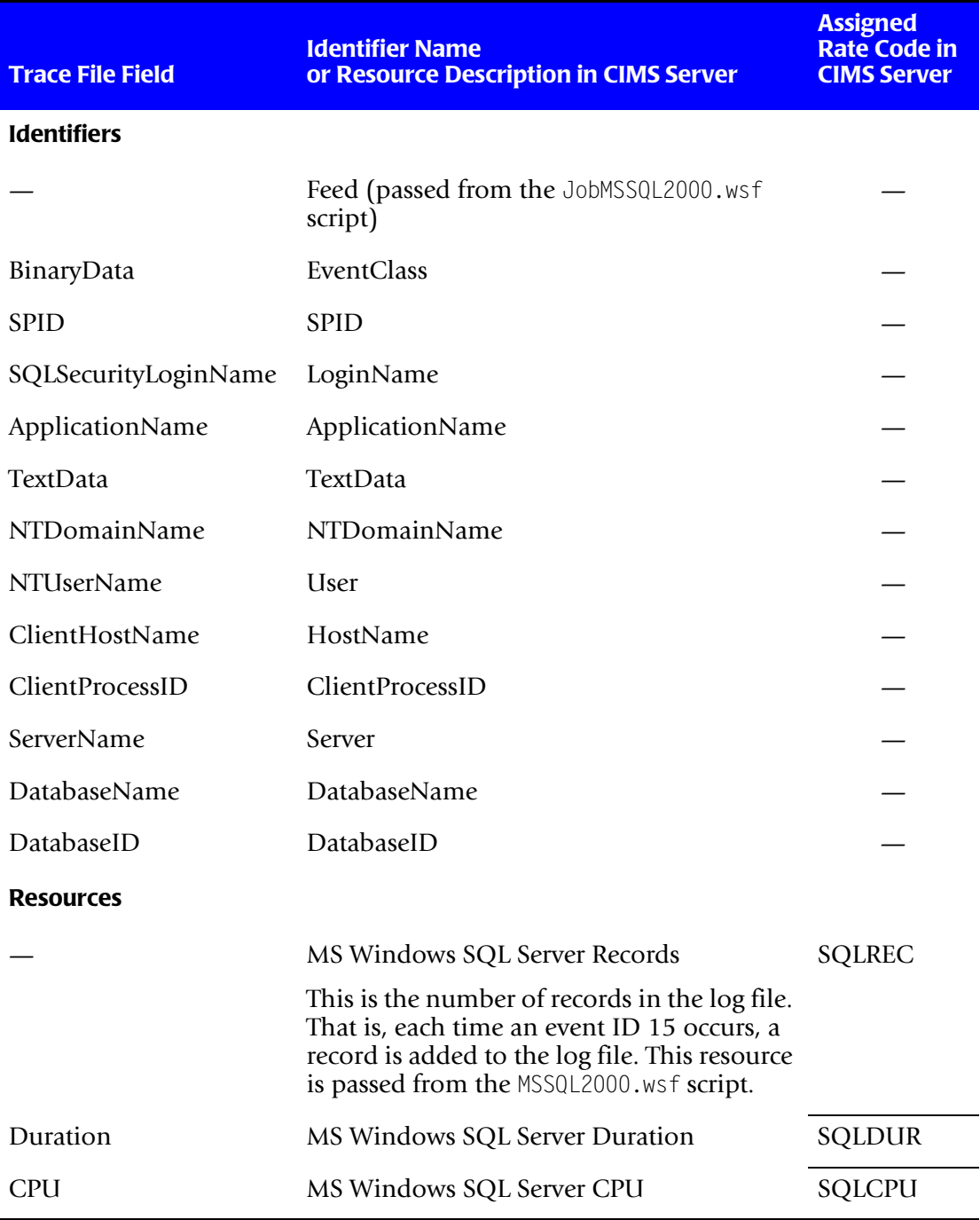

**Table 4-2 • Default SQL Server 2000 Identifiers and Resources**

*Microsoft SQL Server 2000 Data Collector*

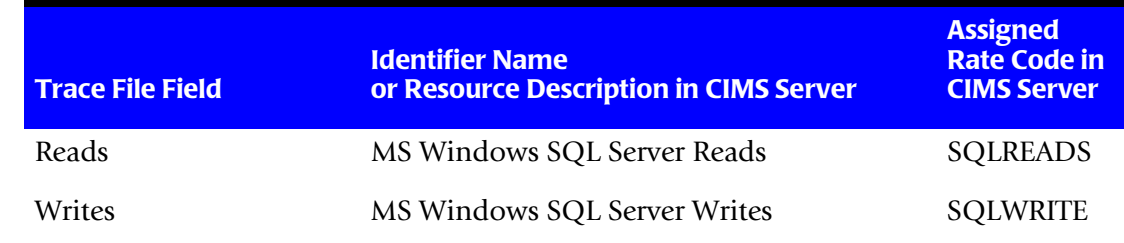

**Table 4-2 • Default SQL Server 2000 Identifiers and Resources (Continued)**

## <span id="page-65-0"></span>**Setting Up the SQL Server 2000 Collector**

This section provides information about the scripts specific to the SQL Server collector: JobMSSQL2000.wsf and MSSQL2000.wsf.

If you installed CIMS Data Collectors in the default location, the MSSQL2000.wsf script is in C:\Program Files\CIMSLab\Collectors\MSSQLServer\2000.

The JobMSSQL2000.wsf script is in Processes\MSSQL2000 where the folder Processes can be in any location (see *[About the Processes Folder](#page-27-0)* on page 2-8).

For information about other scripts related to the collection process, see *[Setting Up the](#page-22-0)  [System \(System Architecture\)](#page-22-0)* on page 2-3.

#### **Setting Up the JobMSSQL2000.wsf Script**

The JobMSSQL2000.wsf script calls and passes parameters to the MSSQL2000.wsf, Scan.wsf, ProcCIMS.wsf, and CleanUp.wsf scripts.

The parameters required for the MSSQL2000.wsf script are described in the following section. The parameters required for the remaining scripts are described in the *[Scripts](#page-32-3)  [Architecture](#page-32-3)* section beginning on [page 2-13](#page-32-3).

#### <span id="page-65-1"></span>**Setting the Parameters for the MSSQL2000.wsf Script**

The MSSQL2000.wsf script requires the parameters shown in the following table.

| <b>Parameter</b> | <b>Description/Values</b>                                                           |
|------------------|-------------------------------------------------------------------------------------|
| LogDate          | This parameter specifies the date the trace file(s) was<br>created. The values are: |
|                  | $\Box$ preday (previous day)                                                        |
|                  | $\blacksquare$ premon (previous month)                                              |
|                  | $\blacksquare$ rndate (current day)                                                 |
|                  | $\Box$ curday (current day and previous day)                                        |
|                  | $\Box$ curmon (current month)                                                       |
|                  | yyyymmdd                                                                            |
|                  | This parameter is entered in the command line when<br>running the collector.        |
| RetentionFlag    | This parameter is for future use.                                                   |

**Table 4-3 • MSSQL2000 Script Parameters**

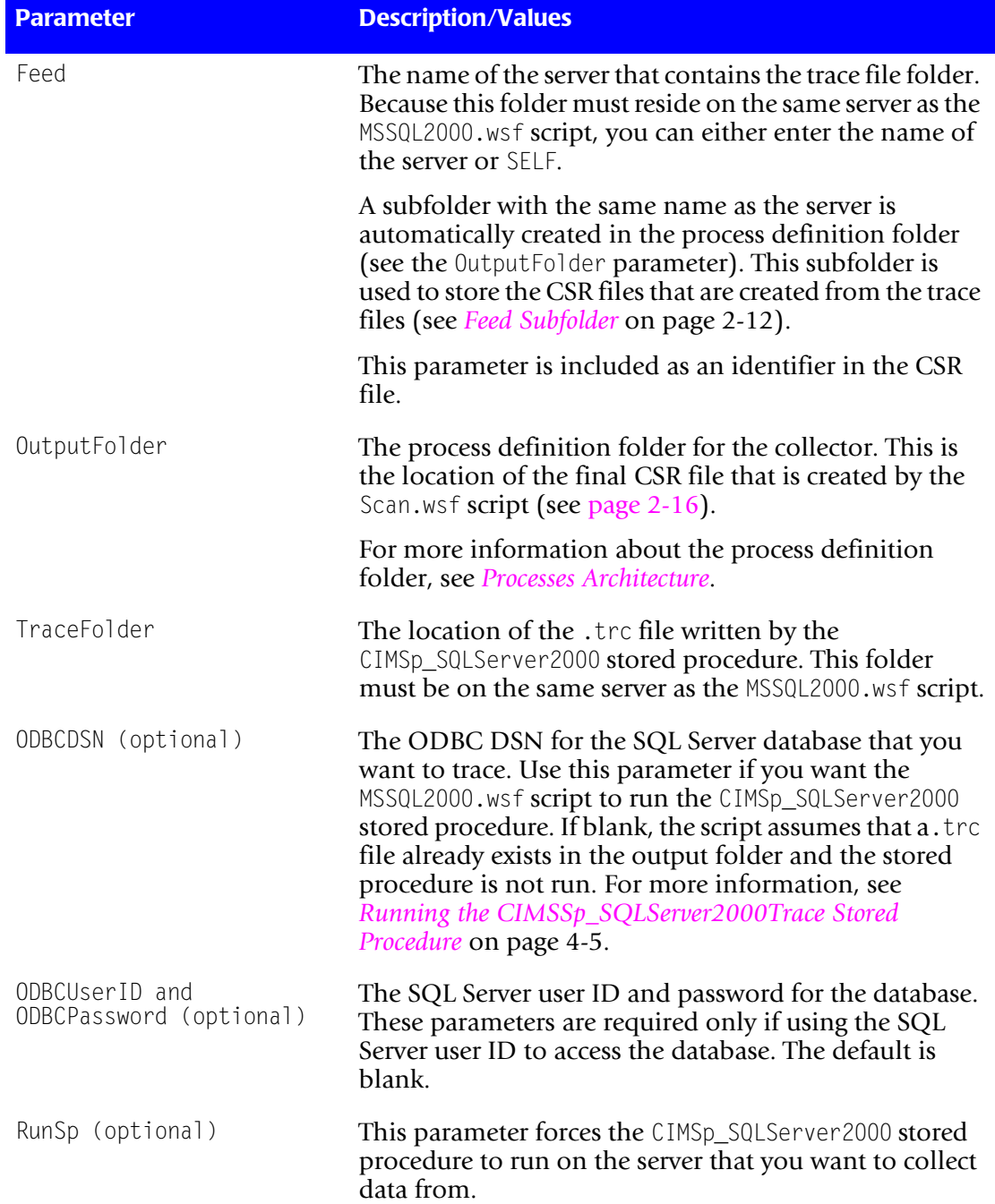

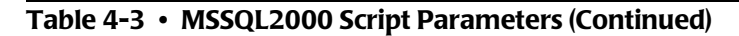

## <span id="page-67-0"></span>**Running the SQL Server 2000 Collector**

To run the SQL Server 2000 collector, use the Nightly.bat program (this is shipped as SampleNightly.bat, see *[Nightly.bat and Monthly.bat](#page-32-2)* on page 2-13). You can run this program directly from the command prompt or you can use Windows Scheduled Tasks to schedule the program to run automatically (see *[Appendix C, Running Batch Scripts](#page-236-0)* for instructions).

Make sure that the collector files are set up correctly as described in the *[Setting Up the](#page-22-0)  [System \(System Architecture\)](#page-22-0)* section beginning on [page 2-3](#page-22-0). The name of the process definition folder for the SQL Server collector must be included in the list of jobs in the Nightly.wsf script (this is shipped as SampleNightly.wsf, see *[Nightly.wsf and Monthly.wsf](#page-34-0)* [on page 2-15](#page-34-0)) and must be uncommented as shown:

DoJob("MSSQL2000")

## <span id="page-67-1"></span>**Microsoft SQL Server 7 Data Collector** <sup>4</sup>

CIMS Lab provides a CIMS Data Collector for Microsoft SQL Server 7. For instructions on how to configure this collector, contact CIMS Lab (see *[Chapter 13, Contacting](#page-206-0)  [Technical Support](#page-206-0)*).

# <span id="page-68-0"></span>**Oracle Data Collector** <sup>4</sup>

The CIMS Data Collector for Oracle (called CIMSWIND) collects data from the event log and from a data file created by the CIMS Oracle Accounting Service. The event log and data file provide useful metrics such as:

- System, user, and database name.
- Amount of CPU time used by an Oracle session.
- Memory used in the User Global Area and Program Global Area.
- Number of commits performed by the user.
- Number of reads from and writes to the database files.

The following sections provide steps for setting up and running the Oracle collector and enabling Oracle logging using the CIMS Oracle Accounting Service.

## <span id="page-68-1"></span>**Setting Up the CIMSWIND Collector** <sup>4</sup>

**Note • This section provides steps for setting up the CIMSWIND collector for Oracle**  *and* **DB2 data collection.**

If you are running CIMSWIND in a client/server environment, you need to install CIMSWIND on the client(s) and the server. The following post-installation instructions are applicable to both client and server unless noted otherwise. These instructions assume that CIMSWIND is installed in the default location  $C:\PP$  ogram Files CIMSLab\Collectors.

**1** Verify that the following system environment variables have been established:

ARSAP\_DATA=C:\PROGRA~1\CIMSLab\Collectors\CIMSWIND\DATA

ARSAP\_HELP=C:\PROGRA~1\CIMSLab\Collectors\CIMSWIND\HELP

ARSAP\_HOME=C:\PROGRA~1\CIMSLab\Collectors\CIMSWIND

ARSAP\_LOG=C:\PROGRA~1\CIMSLab\Collectors\CIMSWIND\LOG

For Windows NT Server, click Control Panel  $\triangleright$  System  $\triangleright$  Environment tab.

For Windows 2000 Server, click Control Panel  $\triangleright$  System  $\triangleright$  Advanced **tab** ` **Environment Variables**.

**2** In the CIMSWIND\Data folder, rename the file Sample NT config par.bat to NT\_config\_par.bat. You need to modify this configuration file and renaming the file prevents it from being overwritten when you upgrade to a new version of CIMS Data Collectors.

- **3** Load the licensing information from the license PAK provided by CIMS Lab as follows:
	- **a** At the command prompt, run CIMSWIND\Etc\NT add license.bat.
	- **b** When prompted, enter the values contained in the license PAK exactly as provided by CIMS Lab. The values are case-sensitive.

If you do not have your license PAK, contact CIMS Lab (see *[Chapter 13, Contacting](#page-206-0)  [Technical Support](#page-206-0)*).

- **4** Verify that the security options for the following audit polices have been set to Success/Failure:
	- For Windows NT Server, click **Start** ` **Programs** ` **Administrative Tools** ` **User Manager Policies** ` **Audit**.

Logon and Logoff Restart, Shutdown, and System Process Tracking

• For Windows 2000 Server, click Start  $\triangleright$  Programs  $\triangleright$  Administrative Tools  $\triangleright$  Local **Security Policy** ` **Local Policies** ` **Audit Policy**.

Audit logon events Audit process tracking Audit system events

- **5** In the Windows Event Viewer, verify that the maximum log size for all event logs is set to a size sufficient to hold event records for more than one day. This size may vary depending on the usage on any particular platform. The default setting of 512 KB is usually sufficient.
- **6** In Windows Scheduled Tasks, schedule the following scripts:
	- CIMSWIND\Etc\NT\_nightly.bat. This nightly collection script should be scheduled to run nightly around 1 a.m. This script calls NT\_arsap\_nightly.bat, which produces the CIMSWIND Accounting File. The CIMSWIND Accounting File contains the combined data collected from the event log and database data file.

Note that in a client/server environment, this script is not required on the CIMSWIND server unless you are collecting data from the server.

• CIMSWIND\Etc\NT\_process.bat. This nightly consolidation script should be scheduled only on the CIMSWIND server and not on clients. This script calls NT process nightly.bat, which consolidates the collected CIMSWIND Accounting Files and produces CSR files. This script should be scheduled to run nightly around 5 a.m.

- <span id="page-70-0"></span>**7** On the CIMSWIND server, do the following:
	- In CIMSWIND\Accounting, create a folder for each client computer. If this is a standalone implementation, create a folder for this server. This folder is used to store the CIMSWIND Accounting Files (filename acc\_yyyymmdd.dat).

The folder must have the same name as the client or server name. For example, if you are creating a folder for a client computer named ClientB, the folder name must be ClientB.

- Open CIMSWIND\Data\A\_node.par and add name of each client. If this is standalone implementation, add the name of this server. Enter the names on separate lines.
- **8** Set the following environment variable values in NT\_config\_par.bat:
	- set ARSAP\_SERVER=<server name>

If you are setting this value on a client, this is the name of the CIMSWIND server. If you are setting this value on a stand-alone server, this is the name of the server.

• set DEST=<destination path>

This variable sets the path for the destination folder for the CIMSWIND Accounting Files on the CIMSWIND server. These are the folders that you created in [Step 7.](#page-70-0)

If you are using CIMSWIND in a stand-alone environment, the CIMSWIND Accounting Files are stored in a folder with the same name as the server. For example, if the server name is ServerA, the environment variable would be DEST=C:\PROGRA~1\CIMSLAB\Collectors\CIMSWIND\Accounting\ServerA.

If you are using CIMSWIND in a client/server environment, the CIMSWIND Accounting Files are stored in a folder with the same name as the client. On the client, a UNC is recommended for the folder path. For example, if the client name is ClientB, the environment variable might be DEST=\\SERVERA\ CIMSWIND\_ACCOUNTING\CLIENTB where the share CIMSWIND\_ACCOUNTING was created for the C:\PROGRA~1\CIMSLAB\Collectors\CIMSWIND\Accounting on ServerA.

The ARSAP\_SERVER and DEST settings are commented by default. Make sure that you remove the comment.

## <span id="page-71-0"></span>**Creating a Process Definition Folder for Oracle Data Collection** <sup>4</sup>

You need to create a process definition folder and script for the Oracle collector in the Processes folder (see *[About the Processes Folder](#page-27-0)* on page 2-8). For convenience, you can copy and rename any existing process definition folder that contains a job script and then rename and modify the script. The job script name should begin with Job followed by the name of the process definition folder. For example, if the folder name is WinOracle, the name of the job script should be JobWinOracle.wsf.

For more information about the job script, see *Job Script* [on page 2-9.](#page-28-1)

### <span id="page-71-1"></span>**Enabling Oracle Logging**

To enable logging for Oracle, you need to use the CIMS Oracle Accounting Service. The following are instructions for starting this service for one Oracle instance. If you have multiple Oracle instances on your computer, you need to repeat these steps for each instance.

The following instructions assume that CIMSWIND is installed in the default installation location C:\Program Files\CIMSLab\Collectors and that accounting for an Oracle instance named ORCL is being enabled.

- **1** Copy the CIMS Oracle Accounting Service executable CIMSWIND\BIN\NT\_dbao.exe to create a new executable named NT\_dbao\_ORCL.exe (includes the name of the Oracle instance to be tracked).
- **2** Install the CIMS Oracle Accounting Service in Windows Services. At the command prompt, go to C:\Program Files\CIMSLab\Collectors\CIMSWIND\Bin and execute the command:

NT\_dbao\_ORCL -install

Note that the service can be removed from Services with the command:

NT\_dbao\_ORCL -remove

**3** Create an Oracle user account to be used by the CIMS Oracle Accounting Service for connecting to the Oracle instance. In the following example, the user name is cims and the password is acct123:

SOL> CREATE USER cims IDENTIFIED BY acct123:
**4** The Oracle user cims must be able to select the following ORACLE instance V\$ system tables:

V\$DATABASE

V\$PROCESS

V\$SESSION

V\$SESSTAT

V\$STATNAME

An SQL script, CIMSWIND\Etc\Oracle\arsap\_view.sql, is included in the installation. This script creates an Oracle role called ARSAP\_VIEW with the necessary privileges. The script grants the role to the Oracle user cims. The Oracle DBA can run this script after the Oracle user has been created.

**5** Create a CIMS DB Instance Record for this Oracle instance. To create this record, run the CIMSWIND setup utility, CIMSWIND\Bin\NT\_setup,exe.

At the SETUP> prompt, enter the command:

SETUP>add/dbinst/dbtype=ORACLE/user=cims/password=acct123/frequency=60 ORCL

Where 60 indicates a sample frequency of every 60 seconds.

**6** Start the CIMS ORACLE Accounting Service either from Services or from the following command at the command prompt:

NET START "CIMS/NT Oracle DB Collector-ORCL"

- **7** In the CIMSWIND\Data\NT\_config\_par.bat script, set the following environment variables:
	- set A\_ORACLE\_ACCT=Y

Setting this variable to Y instructs the NT\_arsap\_nightly.bat script to include the CIMSWIND Oracle Accounting File in the files collected nightly.

• set GEN ORACLE=Y

Setting this variable to Y instructs the NT\_process\_nightly.bat script to generate Oracle CSR files for input into CIMS Server.

• CS\_GCS\_DEST=<destination folder for CSR files>

This is the destination folder for the generated CSR files. You need to change this location to the job process folder that you created in *[Creating a Process Definition](#page-71-0)  [Folder for Oracle Data Collection](#page-71-0)* on page 4-16.

**Note •** NT\_config\_par.bat **is shipped as** Sample\_NT\_config\_par.bat**. You should have renamed the script in** Step 2 **[on page 4-13.](#page-68-0)**

**8** Schedule the script CIMSWIND\Etc\CIMS\_start\_db\_svc.bat to be run when the computer is started. This script automatically starts the CIMS Oracle Accounting Service.

This script requires modification as indicated in the comments at the beginning of the script. Rename this script so that the modification is not overwritten when you upgrade to a new version of CIMS Data Collectors.

#### **Resources Collected**

By default, the following resources in the event log and Oracle data file are defined as the chargeback resources in CIMS Server.

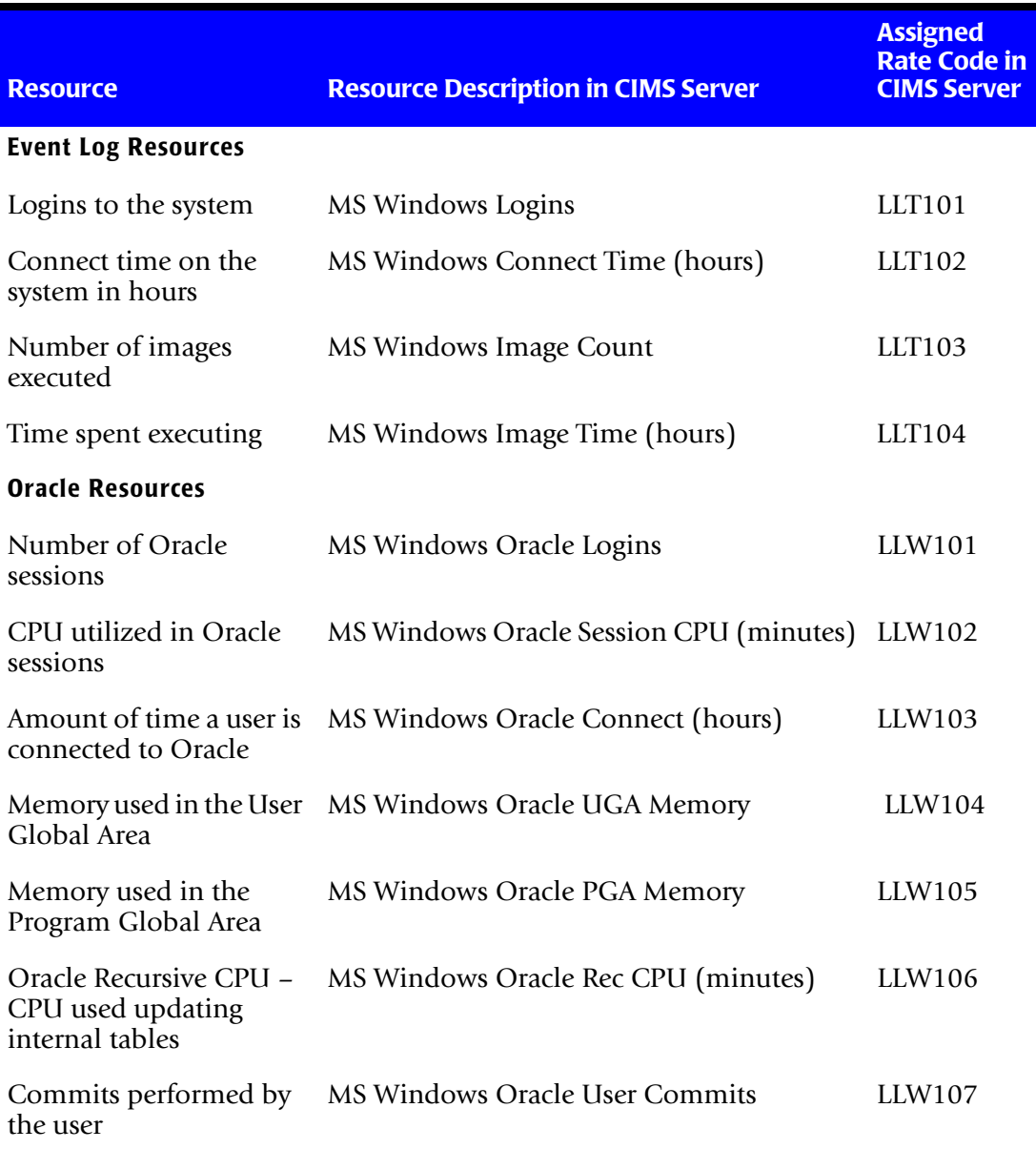

#### **Table 4-4 • Default Oracle Resources**

| <b>Resource</b>                                | <b>Resource Description in CIMS Server</b> | <b>Assigned</b><br><b>Rate Code in</b><br><b>CIMS Server</b> |
|------------------------------------------------|--------------------------------------------|--------------------------------------------------------------|
| Reads from database<br>files                   | MS Windows Oracle Physical Reads           | LLW108                                                       |
| Writes to database files                       | MS Windows Oracle Physical Writes          | LLW109                                                       |
| Write requests to<br>database files            | MS Windows Oracle Write Requests           | LLW110                                                       |
| Memory utilized to<br>perform an external sort | MS Windows Oracle Disk Sorts               | LIW111                                                       |
| Messages sent to perform<br>database updates   | MS Windows Oracle Messages Sent            | LIW112                                                       |
| Messages received to<br>update database        | MS Windows Oracle Messages Received        | LLW113                                                       |

**Table 4-4 • Default Oracle Resources (Continued)**

#### **Running the Oracle Collector**

To run the Oracle collector, you need to run the following scripts:

- CIMSWIND\Etc\NT\_nightly.bat. This script should be scheduled to run nightly around 1 a.m. Note that in a client/server environment, this script is not required on the CIMSWIND server unless you are collecting data from the server.
- CIMSWIND\Etc\NT\_process.bat. This script should be scheduled to run nightly around 5 a.m. The script should be scheduled only on the CIMSWIND server and not on clients.
- Nightly.bat (this is shipped as SampleNightly.bat, see *[Nightly.bat and Monthly.bat](#page-32-0)* on [page 2-13](#page-32-0)). This script should be scheduled to run nightly after NT\_process.bat has run. For instructions for running Nightly.bat, see *[Appendix C, Running Batch Scripts](#page-236-0)*.

Make sure that the CIMSWIND collector is set up correctly as described on [page 4-13](#page-68-1). The name of the process definition folder for the Oracle collector must be included in the list of jobs in the Nightly.wsf script (this is shipped as SampleNightly.wsf, [see](#page-34-0)  *[Nightly.wsf and Monthly.wsf](#page-34-0)* on page 2-15) and must be uncommented as shown:

DoJob("WinOracle")

Where WinOracle is an example process definition folder name.

# **DB2 Data Collector**

The CIMS Data Collector for DB2 (called CIMSWIND) collects data from the event log and from a data file created by the CIMS DB2 Accounting Service. The event log and data file provide useful metrics such as:

- System, user, and database name.
- System and user CPU utilization.
- Number of read and write operations that do not use a buffer pool.
- Buffered pool data writes and logical and physical reads.
- Buffered pool index writes and logical and physical reads.
- Number of row delete, insert, and update operations.

The following sections provides instructions for creating a DB2 process definition folder, running the DB2 collector, and enabling DB2 logging.

You also need to complete the instructions for setting up the CIMSWIND collector that are provided in the *[Oracle Data Collector](#page-68-2)* section. These instructions are applicable to both Oracle and DB2.

#### **Setting up the CIMSWIND Collector**

See *[Setting Up the CIMSWIND Collector](#page-68-1)* on page 4-13.

#### <span id="page-75-0"></span>**Creating a Process Definition Folder for DB2 Data Collection** <sup>4</sup>

You need to create a process definition folder and script for the DB2 collector in the Processes folder (see *[About the Processes Folder](#page-27-0)* on page 2-8). For convenience, you can copy and rename any existing process definition folder that contains a job script and then rename and modify the script. The job script name should begin with Job followed by the name of the process definition folder. For example, if the folder name is WinDB2, the name of the job script should be JobWinDB2.wsf.

For more information about the job script, see *Job Script* [on page 2-9.](#page-28-0)

# **Enabling DB2 Logging**

To enable logging for DB2, you need to use the CIMS DB2 Accounting Service. The following are instructions for starting this service for one DB2 instance. If you have multiple DB2 instances on your computer, you need to repeat these steps for each instance.

The following instructions assume that CIMSWIND is installed in the default installation location C:\Program Files\CIMSLab\Collectors\CIMSWIND and that accounting for a DB2 instance named DB2MPP is being enabled.

- **1** Copy the CIMS DB2 Accounting Service executable CIMSWIND\BIN\NT\_dbadb2.exe to create a new executable named NT\_dbadb2\_DB2MPP.exe (includes the name of the DB2 instance to be tracked).
- **2** Install the CIMS DB2 Accounting Service in Windows Services. At the command prompt, go to C:\Program Files\CIMSLab\Collectors\CIMSWIND\Bin and execute the command:

```
NT_dbadb2_DB2MPP -install
```
Note that the service can be removed from Services with the command:

NT\_dbadb2\_DB2MPP -remove

- **3** Set the following DB2 Monitor switches to on for the instance:
	- BUFFERPOOL
	- $\bullet$  LOCK
	- SORT
	- UOW
- **4** Create a CIMS DB Instance Record for this DB2 instance. To create this record, run the CIMSWIND setup utility, CIMSWIND\Bin\NT\_setup.exe.

At the SETUP> prompt, enter the command as shown in the following example where a user named cims has sufficient privileges to access DB2 monitoring information. The password for this user is acct123 and the sample frequency is every 60 seconds.

SETUP>add/dbinst/dbtype=DB2/user=cims/password=acct123/frequency=60 DB2MPP

**5** Start the CIMS DB2 Accounting Service either from Services or from the following command at the command prompt:

NET START "CIMS/NT DB2 Collector-DBMPP"

- **6** In the CIMSWIND\Data\NT\_config\_par.bat script, set the following environment variables:
	- set A\_DB2\_ACCT=Y

Setting this variable to Y instructs the NT\_arsap\_nightly.bat script to include the CIMSWIND DB2 Accounting File in the files collected nightly.

• set GEN\_DB2=Y

Setting this variable to Y instructs the NT\_process\_nightly.bat script to generate DB2 CSR files for input into CIMS Server.

• CS GCS DEST=<destination folder for CSR files>

This is the destination folder for the generated CSR files. You need to change this location to the job process folder that you created in *[Creating a Process Definition](#page-75-0)  [Folder for DB2 Data Collection](#page-75-0)* on page 4-20.

**Note •** NT\_config\_par.bat **is shipped as** Sample\_NT\_config\_par.bat**. You should have renamed the script in** Step 2 **[on page 4-13.](#page-68-0)**

**7** Schedule the script CIMSWIND\Etc\CIMS\_start\_db\_svc.bat to be run when the computer is started. This script automatically starts the CIMS DB2 Accounting Service.

This script requires modification as indicated in the comments at the beginning of the script. Rename this script so that the modification is not overwritten when you upgrade to a new version of CIMS Data Collectors.

## **Resources Collected**

By default, the following resources in the event log and DB2 data file are defined as the chargeback resources in CIMS Server.

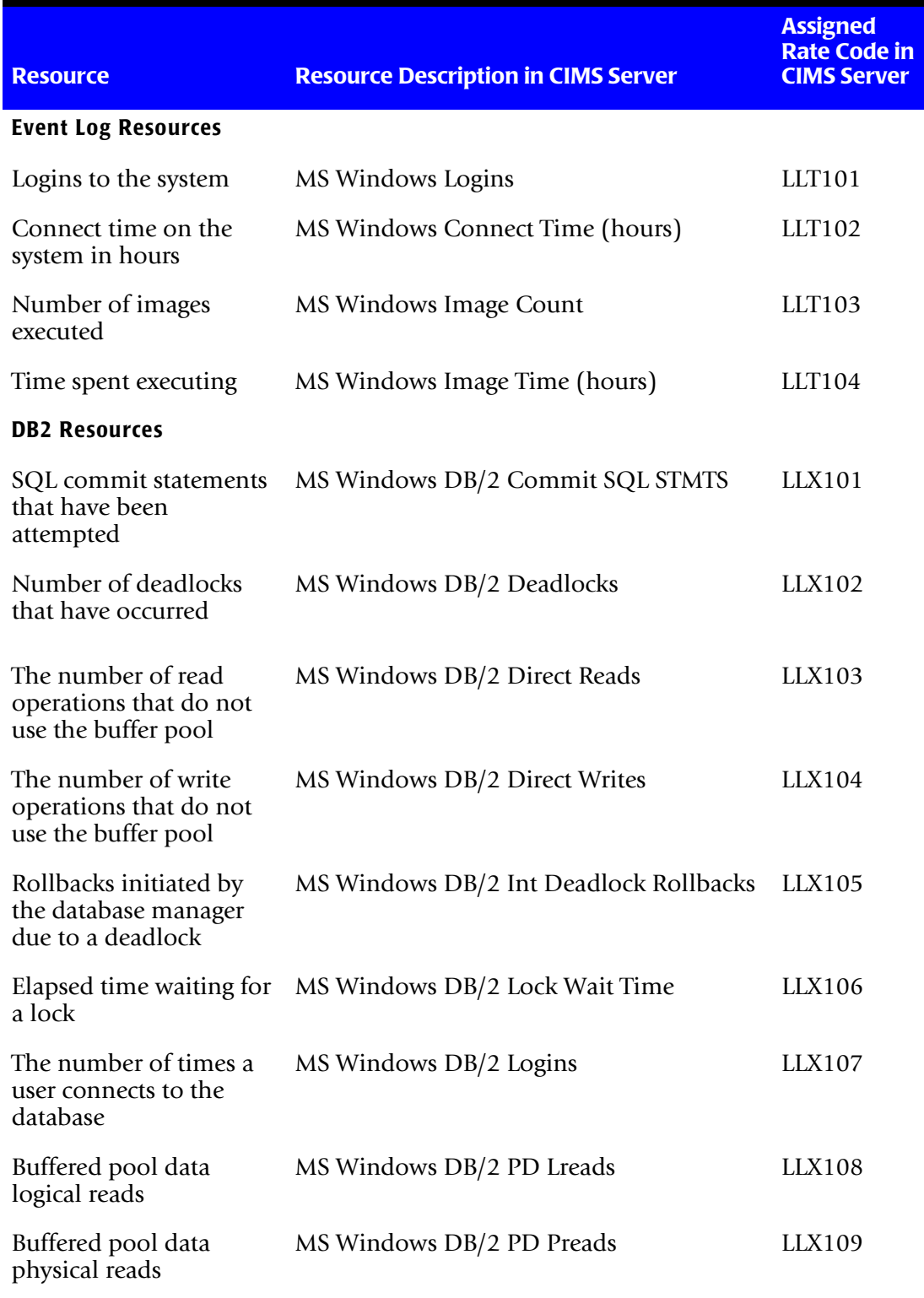

#### **Table 4-5 • Default DB2 Resources**

| <b>Resource</b>                                            | <b>Resource Description in CIMS Server</b>              | <b>Assigned</b><br><b>Rate Code in</b><br><b>CIMS Server</b>            |
|------------------------------------------------------------|---------------------------------------------------------|-------------------------------------------------------------------------|
|                                                            | Buffered pool data writes MS Windows DB/2 PD Writes     | LLX110                                                                  |
| Buffered pool index<br>logical reads                       | MS Windows DB/2 PI Lreads                               | LLX111                                                                  |
| Buffered pool index<br>physical reads                      | MS Windows DB/2 PI Preads                               | LLX112                                                                  |
| Buffered pool index<br>writes                              | MS Windows DB/2 PI Writes                               | <b>LLX113</b>                                                           |
| SQL rollback statements<br>attempted                       | MS Windows DB/2 Rollback SQL<br><b>Statements</b>       | LLX114                                                                  |
| The number of row<br>deletion operations                   | MS Windows DB/2 Rows Deleted                            | <b>LLX115</b>                                                           |
| The number of row<br>inserted operations                   | MS Windows DB/2 Rows Inserted                           | LLX116                                                                  |
| The number of row<br>select/returned to the<br>application | MS Windows DB/2 Rows Selected                           | LLX117                                                                  |
| The number of row<br>updated operations                    | MS Windows DB/2 Rows Updated                            | <b>LLX118</b>                                                           |
| System CPU used by the<br>database manager<br>process      | MS Windows DB/2 SCPU (minutes)                          | LLX119                                                                  |
| out of sort heap                                           | Number of sorts that ran MS Windows DB/2 Sort Overflows | <b>LLX120</b>                                                           |
| Number of sorts<br>executed                                | MS Windows DB/2 Total Sorts                             | LLX121                                                                  |
| LLX122                                                     | MS Windows DB/2 UCPU (minutes)                          | <b>User CPU</b><br>used by the<br>database<br>manager<br>process        |
| LLX123                                                     | MS Windows DB/2 UOW Log Space Used                      | The amount<br>of log space<br>(in bytes)<br>used in the<br>current unit |

**Table 4-5 • Default DB2 Resources (Continued)**

# **Running the DB2 Collector**

To run the DB2 collector, you need to run the following scripts:

- CIMSWIND\Etc\NT\_nightly.bat. This script should be scheduled to run nightly around 1 a.m. Note that in a client/server environment, this script is not required on the CIMSWIND server unless you are collecting data from the server.
- CIMSWIND\Etc\NT\_process.bat. This script should be scheduled to run nightly around 5 a.m. The script should be scheduled only on the CIMSWIND server and not on clients.
- Nightly.bat (this is shipped as SampleNightly.bat, see *[Nightly.bat and Monthly.bat](#page-32-0)* on [page 2-13](#page-32-0)). This script should be scheduled to run nightly after NT\_process.bat has run. For instructions for running Nightly.bat, see *[Appendix C, Running Batch Scripts](#page-236-0)*.

Make sure that the CIMSWIND collector is set up correctly as described on [page 4-13](#page-68-1). The name of the process definition folder for the DB2 collector must be included in the list of jobs in the Nightly.wsf script (this is shipped as SampleNightly.wsf, [see](#page-34-0)  *[Nightly.wsf and Monthly.wsf](#page-34-0)* on page 2-15) and must be uncommented as shown:

DoJob("WinDB2")

Where WinDB2 is an example process definition folder name.

# **Sybase Data Collector**

CIMS Lab provides a CIMS Data Collector for Sybase. For instructions on how to configure this collector, contact CIMS Lab (see *[Chapter 13, Contacting Technical Support](#page-206-0)*).

# **Database Size Data Collector (DBSpace)** <sup>4</sup>

The CIMS Data Collector for database size, DBSpace, collects data regarding the size of Microsoft SQL Server and Sybase databases. The DBSpace collector uses the stored procedure sp\_helpdb. To run this collector, you need authority to run sp\_helpdb.

The following sections provide instructions for setting up and running the DBSpace collector.

#### **Identifiers and Resources Collected by the DBSpace Collector** <sup>4</sup>

By default, the following data collected by the DBSpace collector is defined as the chargeback identifiers and resources in the DefineIdentifier and DefineResource methods in the DBSpace processing script, DBSpace.wsf**.** The rate codes assigned to the database size resource *are not* pre-loaded in the CIMS Rate table and must be added to the table as described in the *CIMS Server Administrator's Guide*.

#### **Identifiers**

- Feed (this is passed from the job script for the collector)
- Database
- Owner
- DBID

#### **Resource Rate Codes**

- MSDBSIZE (SQL Server database size in megabytes)
- SYDBSIZE (Sybase database size in megabytes)

# **Setting Up the DBSpace Collector** <sup>4</sup>

This section provides information about creating the process definition folder and job script for the DBSpace collector.

This section also provides information about the DBSpace.wsf script. If you installed CIMS Data Collectors in the default location, the DBSpace.wsf script is in  $C:\$ Program Files\CIMSLab\Collectors\DBSpace.

For information about other scripts related to the collection process, see the *[Scripts](#page-32-1)  [Architecture](#page-32-1)* section beginning on [page 2-13](#page-32-1)

#### **Creating a Process Definition Folder and Job Script for the DBSpace Collector**

You need to create a process definition folder and script for the DBSpace collector in the Processes folder (see *[About the Processes Folder](#page-27-0)* on page 2-8). For convenience, you can copy and rename any existing process definition folder that contains a job script and then rename and modify the script. The job script name should begin with Job followed by the name of the process definition folder. For example, if the folder name is DBSpace, the name of the job script should be JobDBSpace.wsf.

The job script for DBSpace calls and passes parameters to the DBSpace.wsf, Scan.wsf, ProcCIMS.wsf, and CleanUp.wsf scripts. The parameters required for the DBSpace.wsf script are described in the following section. The parameters required for the remaining scripts are described in the *[Scripts Architecture](#page-32-1)* section beginning on [page 2-13](#page-32-1).

#### **Setting the Parameters for the DBSpace.wsf Script**

The DBSpace.wsf script requires the parameters shown in the following table.

| <b>Parameter</b> | <b>Description/Values</b>                                                              |
|------------------|----------------------------------------------------------------------------------------|
| LogDate          | This parameter specifies the date that will appear in the<br>CSR file. The values are: |
|                  | $\Box$ preday (previous day)                                                           |
|                  | $\blacksquare$ premon (previous month)                                                 |
|                  | $\blacksquare$ rndate (current day)                                                    |
|                  | $\Box$ curday (current day and previous day)                                           |
|                  | $\Box$ curmon (current month)                                                          |
|                  | yyyymmdd                                                                               |
|                  | This parameter is entered in the command line when<br>running the collector.           |
| RetentionFlag    | This parameter is for future use.                                                      |

**Table 4-6 • DBSpace Script Parameters**

*Database Size Data Collector (DBSpace)*

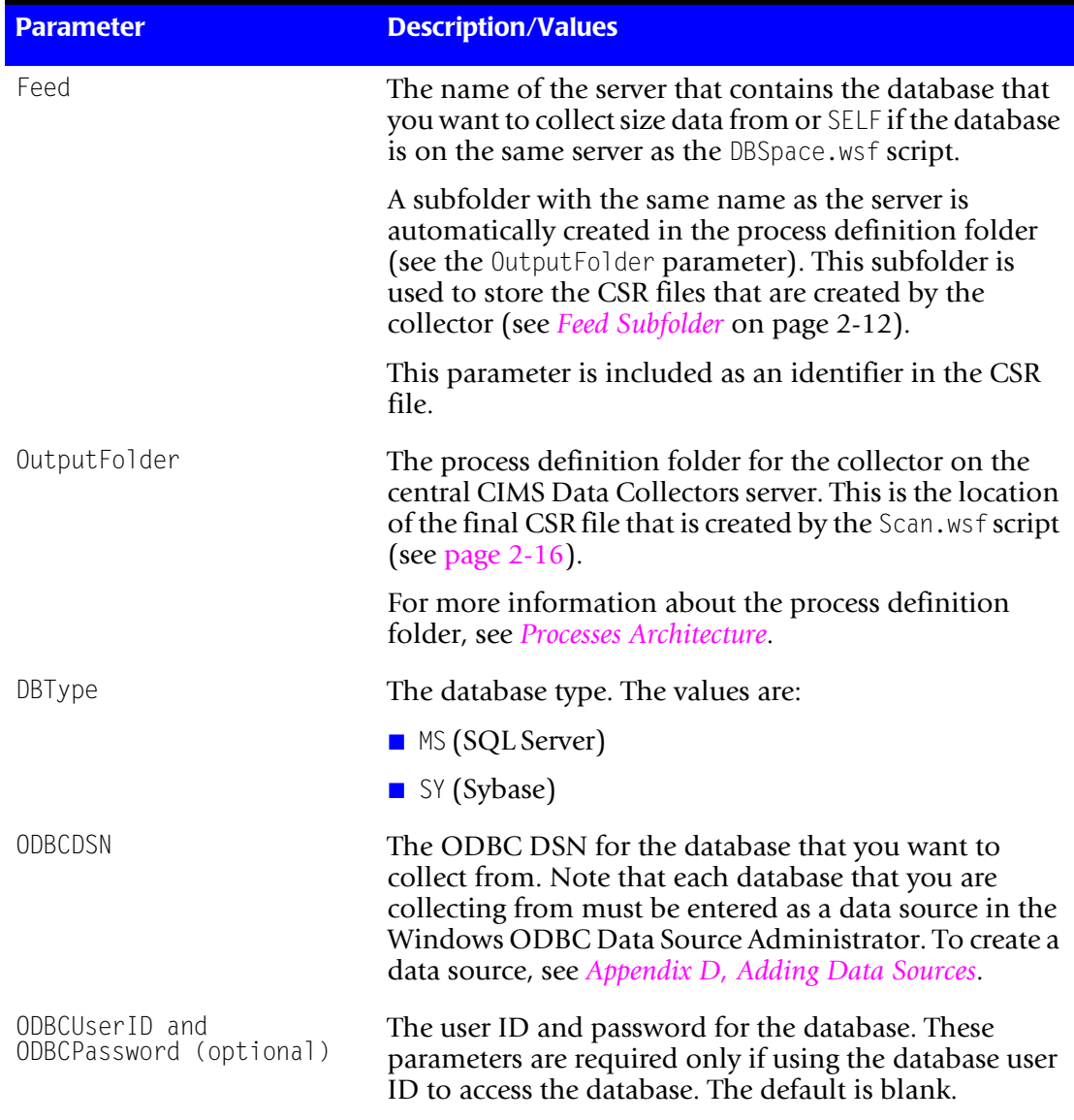

#### **Table 4-6 • DBSpace Script Parameters**

# **Running the DBSpace Collector**

To run the DBSpace collector, use the Nightly.bat program (this is shipped as SampleNightly.bat, see *[Nightly.bat and Monthly.bat](#page-32-0)* on page 2-13). You can run this program directly from the command prompt or you can use Windows Scheduled Tasks to schedule the program to run automatically (see *[Appendix C, Running Batch Scripts](#page-236-0)* for instructions).

Make sure that the collector files are set up correctly as described in the *[Setting Up the](#page-22-0)  [System \(System Architecture\)](#page-22-0)* section beginning on [page 2-3](#page-22-0). The name of the process definition folder for the DBSpace collector must be included in the list of jobs in the Nightly.wsf script (this is shipped as SampleNightly.wsf, see *[Nightly.wsf and Monthly.wsf](#page-34-0)* [on page 2-15](#page-34-0)) and must be uncommented as shown:

```
DoJob("DBSpace")
```
Where DBSpace is an example process definition folder name.

#### ■ **Database Data Collectors**

*Database Size Data Collector (DBSpace)*

# **5**

# **E-mail Data Collectors**

This chapter contains instructions for setting up and running CIMS Data Collectors for e-mail applications. You should have a good understanding of the CIMS Data Collector system architecture and have modified the appropriate files as described in the *[Setting Up](#page-22-0)  [the System \(System Architecture\)](#page-22-0)* section beginning on [page 2-3](#page-22-0) before continuing with the collector-specific information in this chapter.

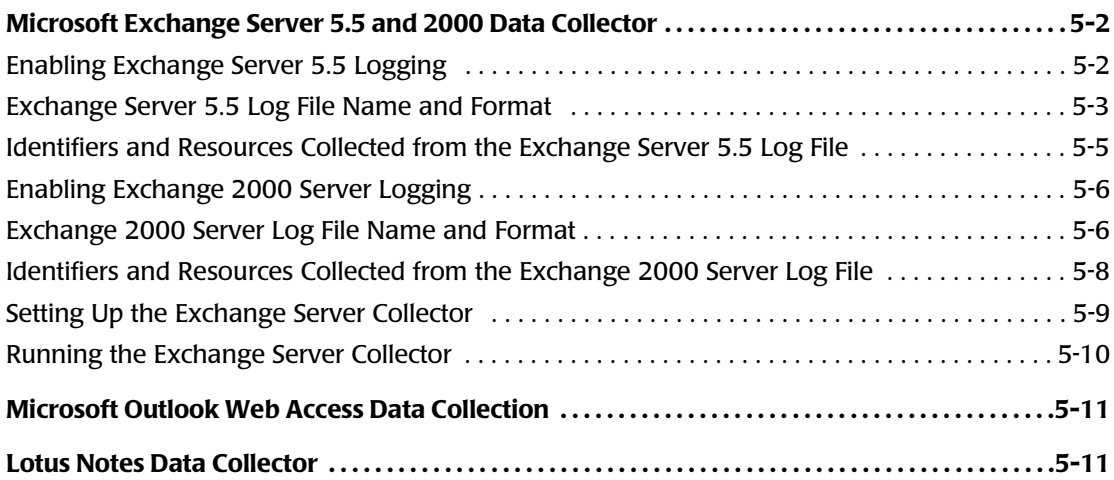

# <span id="page-87-0"></span>**Microsoft Exchange Server 5.5 and 2000 Data Collector**

The CIMS Data Collector for Microsoft Exchange Server 5.5 and 2000 collects and processes data that is contained in a log file produced by Exchange Server. This log file provides useful metrics such as the number of e-mail messages and bytes sent and received by user.

The following sections provide instructions for enabling logging for Exchange Server 5.5 or 2000 and for setting up and running the Exchange Server collector.

### <span id="page-87-1"></span>**Enabling Exchange Server 5.5 Logging**

The following provides an example of enabling message tracking logging for Exchange Server 5.5 components on Windows NT Server 4.0. Refer to the Microsoft documentation for instructions on how to enable logging on other platforms.

#### **Enabling Message Tracking on MTAs**

To enable message tracking on all Message Transfer Agents (MTAs) on a site:

- **1** In the Microsoft Exchange Administrator window, click **Configuration** or **Information Site Configuration**.
- **2** Double-click **MTA Site Configuration**.

The MTA Site Configuration Properties dialog box appears.

- **3** On the **General** tab, select the **Enable message tracking** check box.
- **4** Restart the MTAs or restart the computer.

#### **Enabling Message Tracking on a Microsoft Mail Connector**

You must enable message tracking separately on each mail connector on a site. To enable message tracking:

- **1** In the Microsoft Exchange Administrator window, click **Connections**.
- **2** Double-click a mail connector.

The connector properties dialog box appears.

- **3** On the **Interchange** tab, select the **Enable message tracking** check box.
- **4** Restart the mail connector or restart the computer.

#### **Enabling Message Tracking on the Internet Mail Service**

You must enable message tracking separately on each Internet Mail Service on a site. To enable message tracking:

- **1** In the Microsoft Exchange Administrator window, navigate to and click **Connections**.
- **2** Double-click a Internet Mail Service.

The Internet Mail Service Properties dialog box appears.

- **3** On the **Internet Mail** tab, select the **Enable message tracking** check box.
- **4** Restart the Internet Mail Service or restart the computer.

For more information about Exchange Server 5.5 logging, refer to the Microsoft documentation.

#### <span id="page-88-0"></span>**Exchange Server 5.5 Log File Name and Format**

The Exchange Server 5.5 message tracking log is stored in exchsrvr\tracking.log. Each day, a new log is created that records one day's activities on the server. Each daily log is named by the date on which it was created in *yyyymmdd*.log format.

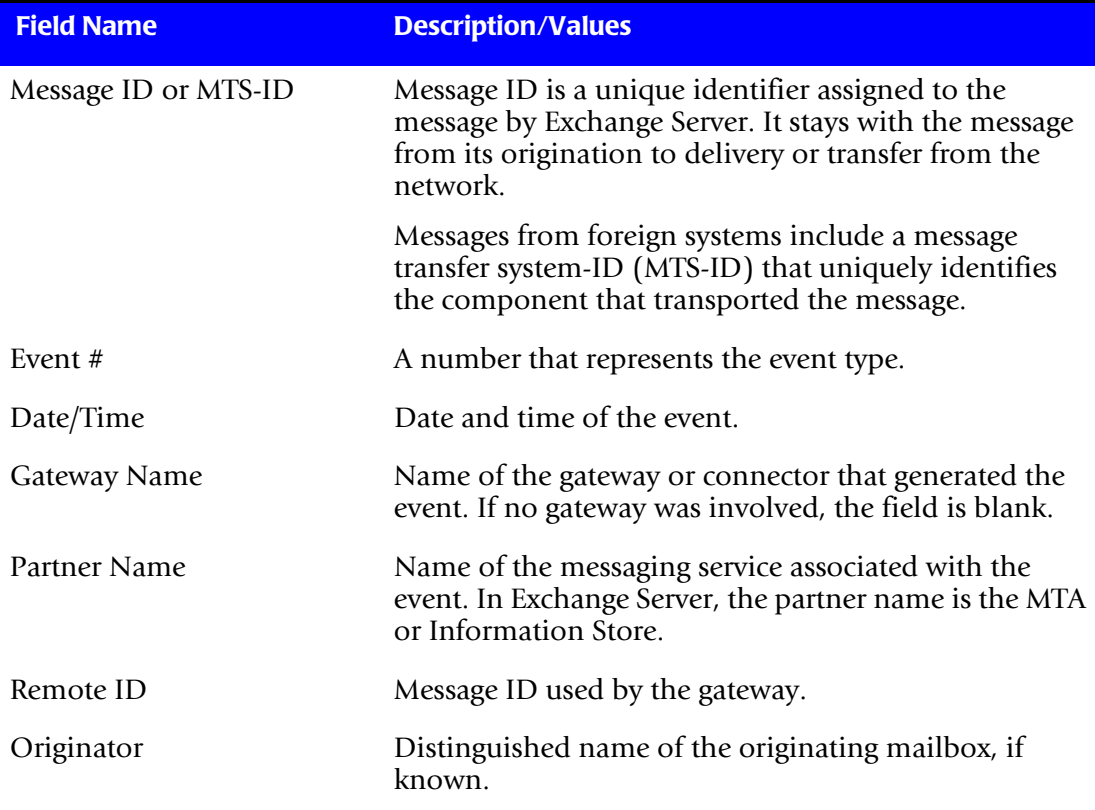

The following table describes the record fields in the Exchange Server 5.5 log file.

**Table 5-1 • Exchange Server 5.5 Log File Format**

*Microsoft Exchange Server 5.5 and 2000 Data Collector*

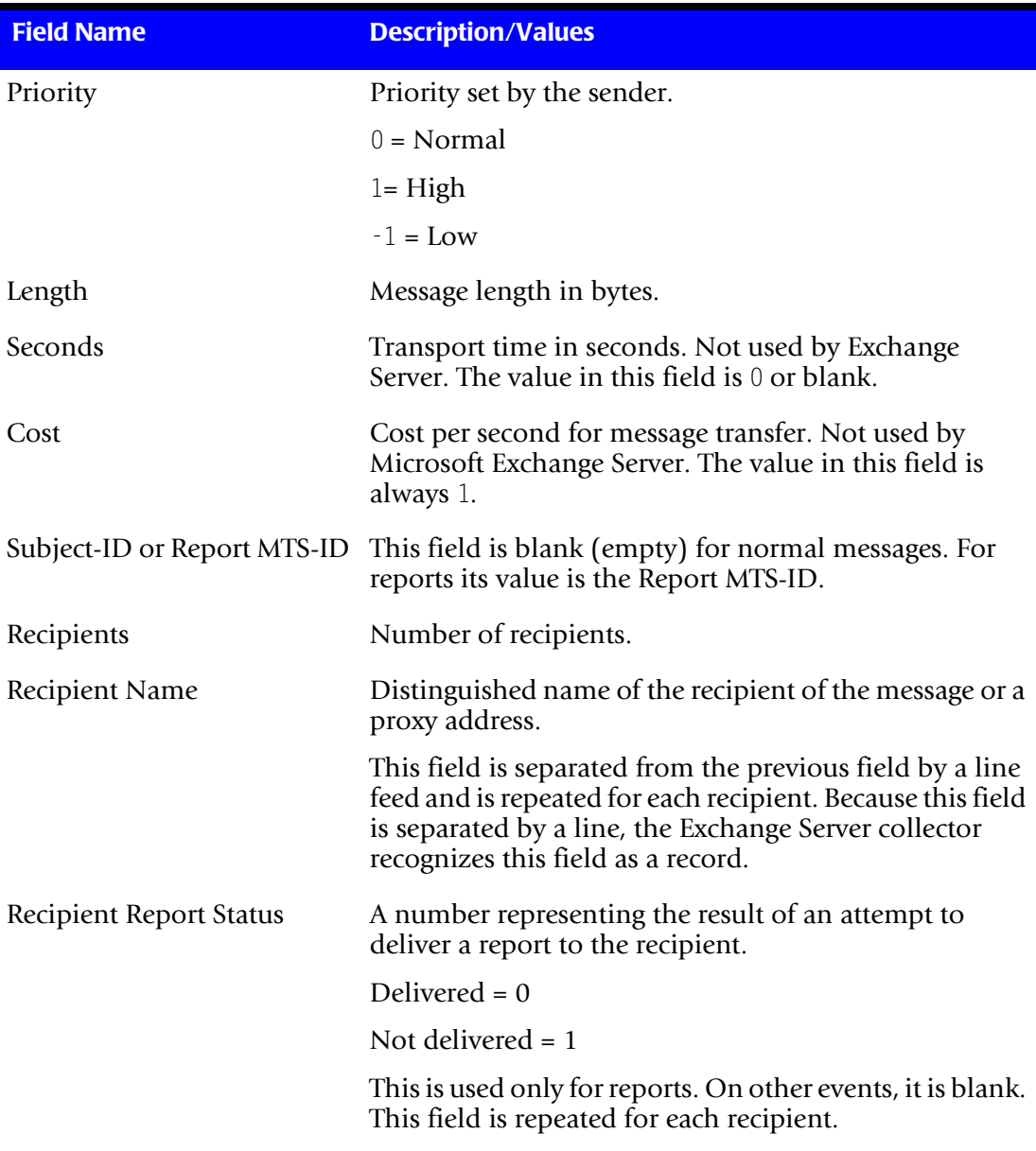

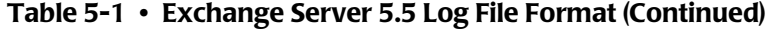

# <span id="page-90-0"></span>**Identifiers and Resources Collected from the Exchange Server 5.5 Log File** <sup>5</sup>

By default, the Exchange Server 5.5 collector gathers data from records that contain the following event types in the Event # field:

- 7—Message transfer out
- 9—Message delivered

Depending on the event type, the following fields in the Exchange Server log file are defined as the chargeback identifiers and resources in the DefineIdentifier and DefineResource methods in the Exchange Server 5.5 processing script, MSExchange55.wsf. The rate codes assigned to the resources are pre-loaded in the CIMS Rate table.

If you want to gather data for other event types, contact CIMS Lab (see *[Chapter 13,](#page-206-0)  [Contacting Technical Support](#page-206-0)*).

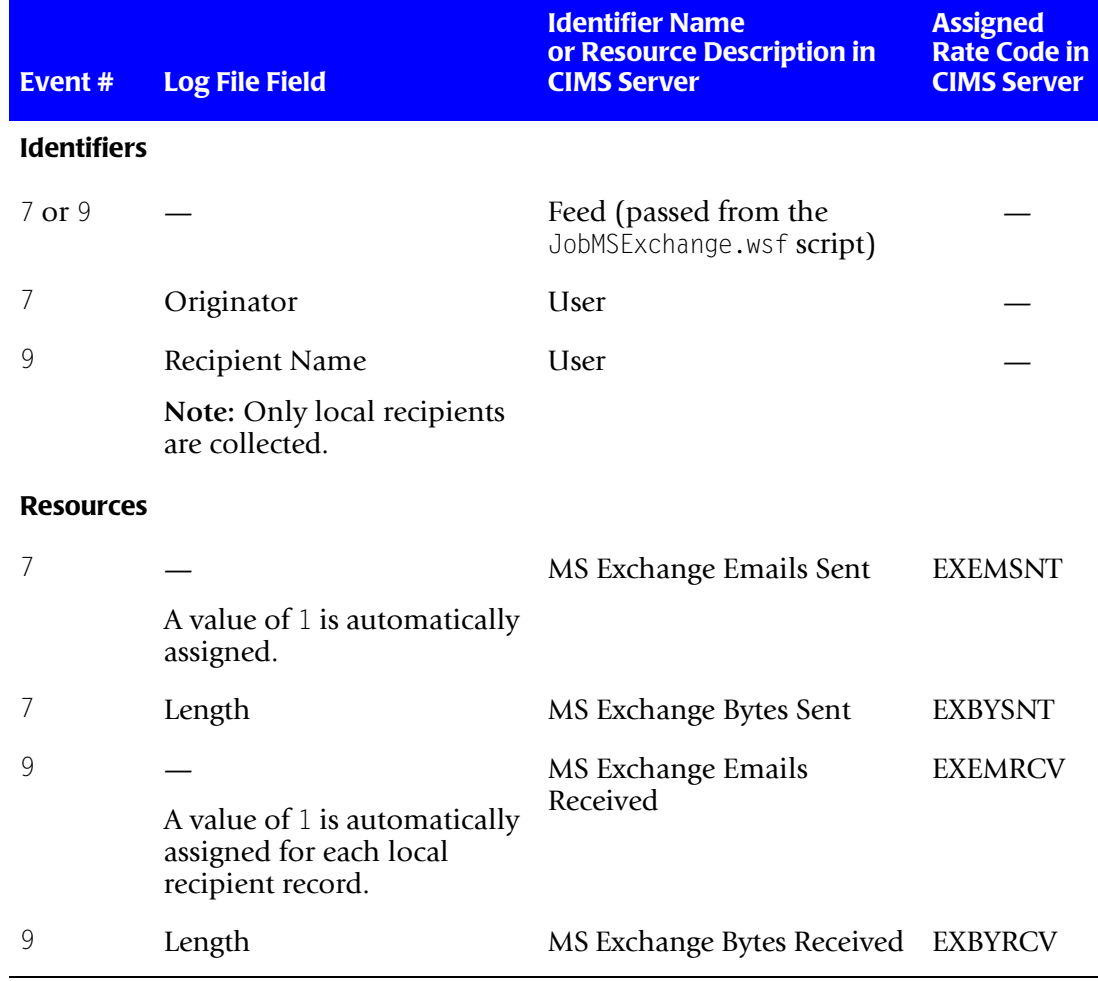

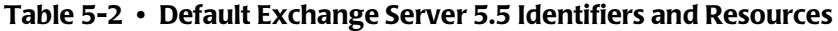

*Microsoft Exchange Server 5.5 and 2000 Data Collector*

#### <span id="page-91-0"></span>**Enabling Exchange 2000 Server Logging**

The following provides an example of enabling message tracking logging for Exchange 2000 Server.

- **1** In the Exchange System Manager window, double-click **Server**.
- **2** Right-click a server, and then click **Properties**.
- **3** On the **General** tab, click the **Enable message tracking** check box.

For more information about Exchange 2000 Server logging, refer to the Microsoft documentation.

#### <span id="page-91-1"></span>**Exchange 2000 Server Log File Name and Format**

The Exchange 2000 Server message tracking log is stored in Exchsrvr\*servername*.log in which servername is the name of your Exchange server. Each day, a new log is created that records one day's activities on the server. Each daily log is named by the date on which it was created in *yyyymmdd*.log format.

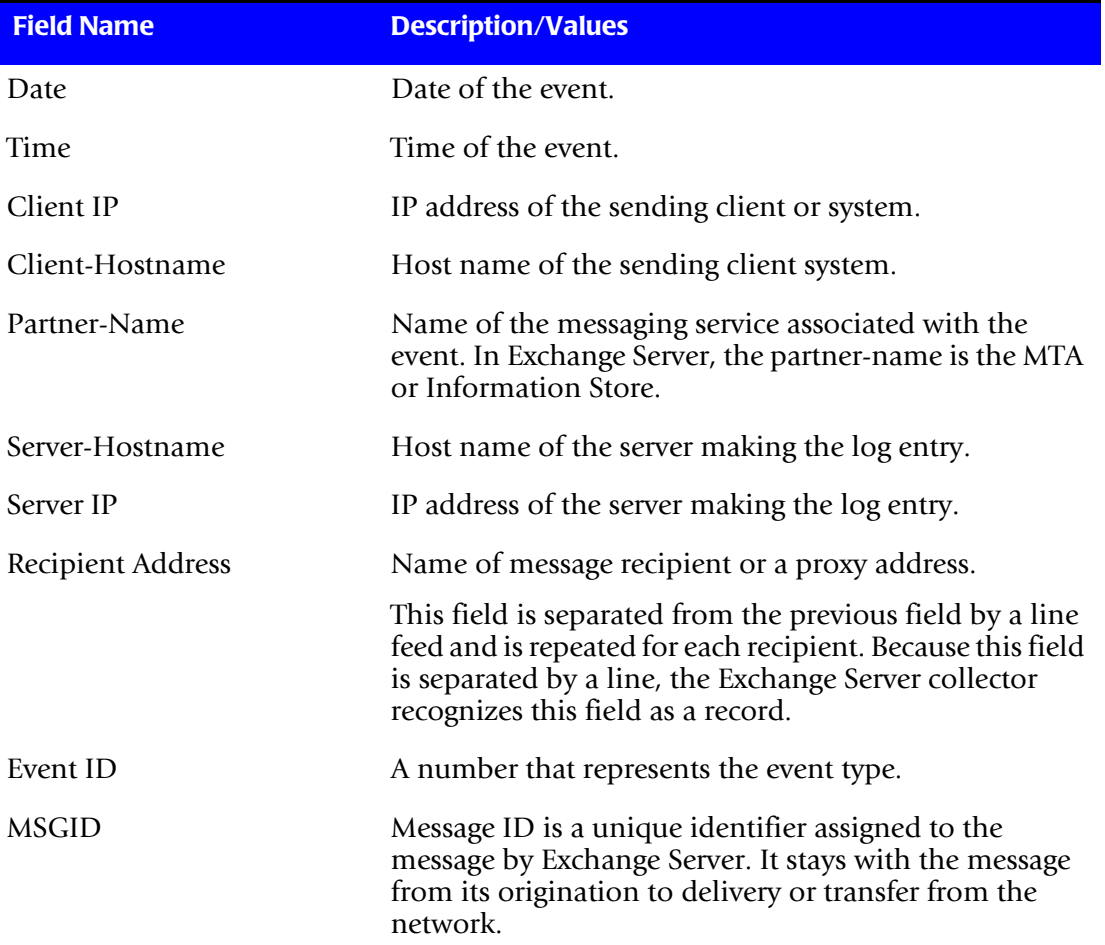

The following table describes the record fields in the Exchange 2000 Server log file.

#### **Table 5-3 • Exchange Server 2000 Log File Format**

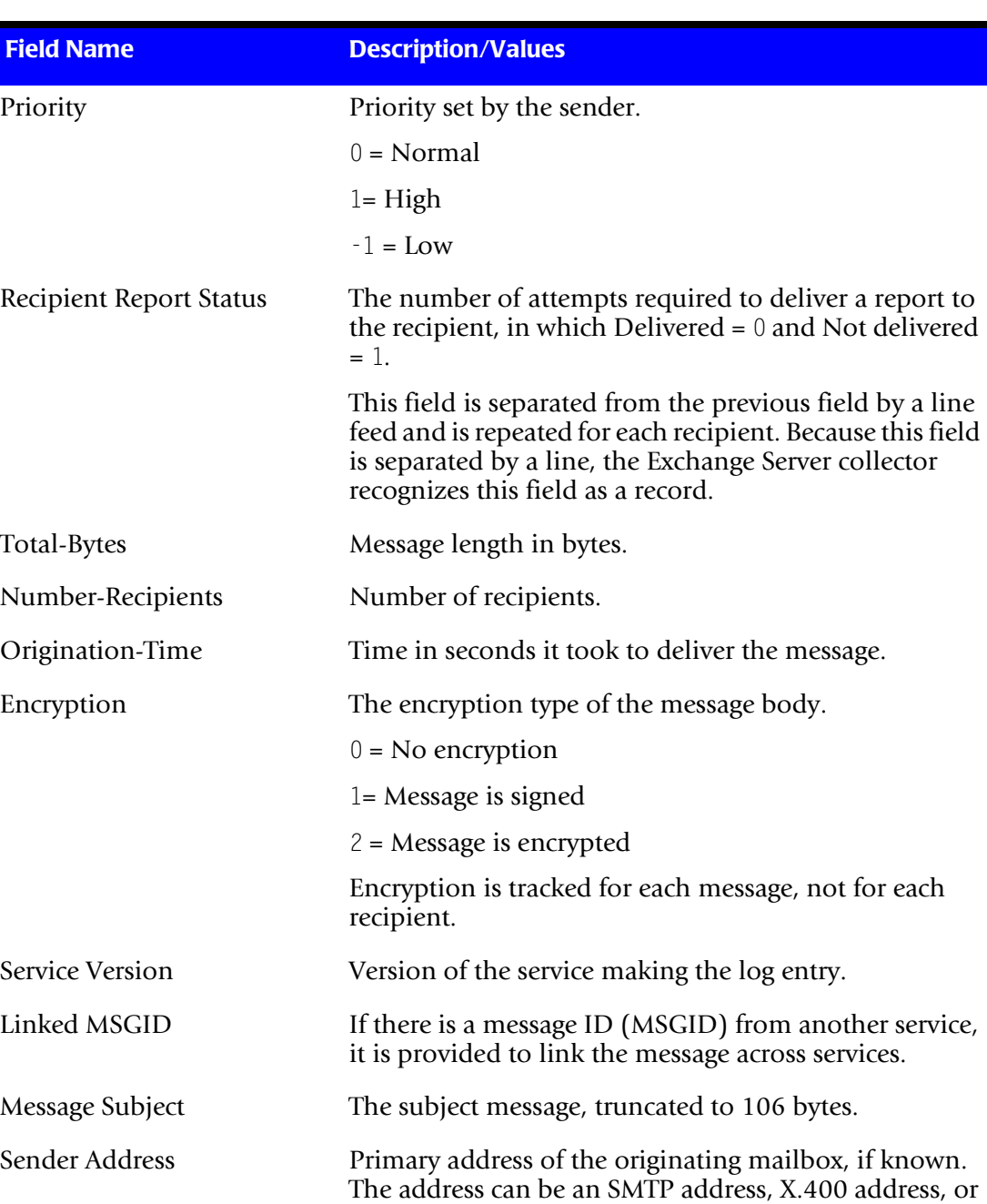

a domain name, depending on the transport.

*Microsoft Exchange Server 5.5 and 2000 Data Collector*

**Table 5-3 • Exchange Server 2000 Log File Format (Continued)**

# <span id="page-93-0"></span>**Identifiers and Resources Collected from the Exchange 2000 Server Log File** <sup>5</sup>

By default, the Exchange 2000 Server collector gathers data from records that contain the following event types in the Event ID field:

- 7—Message transfer out
- 9—Message delivered

Depending on the event type, the following fields in the Exchange 2000 Server log file are defined as the chargeback identifiers and resources in the DefineIdentifier and DefineResource methods in the Exchange 2000 Server processing script, MSExchange2000.wsf. The rate codes assigned to the resources are pre-loaded in the CIMS Rate table.

If you want to gather data for other event types, contact CIMS Lab (see *[Chapter 13,](#page-206-0)  [Contacting Technical Support](#page-206-0)*).

| Event #            | <b>Log File Field</b>                                                         | <b>Identifier Name</b><br>or Resource Description in<br><b>CIMS Server</b> | <b>Assigned</b><br><b>Rate Code in</b><br><b>CIMS Server</b> |
|--------------------|-------------------------------------------------------------------------------|----------------------------------------------------------------------------|--------------------------------------------------------------|
| <b>Identifiers</b> |                                                                               |                                                                            |                                                              |
| 7 or 9             |                                                                               | Feed (passed from the<br>JobMSExchange.wsf script)                         |                                                              |
| 7                  | Sender Address                                                                | <b>User</b>                                                                |                                                              |
| 9                  | <b>Recipient Address</b>                                                      | <b>User</b>                                                                |                                                              |
|                    | Note: Only local recipients<br>are collected.                                 |                                                                            |                                                              |
| <b>Resources</b>   |                                                                               |                                                                            |                                                              |
| 7                  |                                                                               | MS Exchange Emails Sent                                                    | <b>EXEMSNT</b>                                               |
|                    | A value of 1 is automatically<br>assigned.                                    |                                                                            |                                                              |
| $\sqrt{2}$         | Total-Bytes                                                                   | MS Exchange Bytes Sent                                                     | <b>EXBYSNT</b>                                               |
| 9                  |                                                                               | MS Exchange Emails                                                         | <b>EXEMRCV</b>                                               |
|                    | A value of 1 is automatically<br>assigned for each local<br>recipient record. | Received                                                                   |                                                              |
| 9                  | Total-Bytes                                                                   | MS Exchange Bytes Received                                                 | <b>EXBYRCV</b>                                               |

**Table 5-4 • Default Exchange 2000 Server Identifiers and Resources**

# <span id="page-94-0"></span>**Setting Up the Exchange Server Collector** <sup>5</sup>

This section provides information about the scripts specific to the Exchange Server collector: JobMSExchange.wsf, MSExchange55.wsf, and MSExchange2000.wsf.

If you installed CIMS Data Collectors in the default location, MSExchange55.wsf is in C:\Program Files\CIMSLab\Collectors\MSExchange\55 and MSExchange2000.wsf is in MSExchange\2000.

The JobMSExchange.wsf script is in Processes\MSExchange where the folder Processes can be in any location (see *[About the Processes Folder](#page-27-0)* on page 2-8).

For information about other scripts related to the collection process, see the *[Scripts](#page-32-1)  [Architecture](#page-32-1)* section beginning on [page 2-13](#page-32-1).

#### **Setting Up the JobMSExchange.wsf Script**

The JobMSExchange.wsf script calls and passes parameters to the MSExchange.wsf (5.5 or 2000), Scan.wsf, ProcCIMS.wsf, and CleanUp.wsf scripts.

The parameters required for the MSExchange.wsf script are described in the following section. The parameters required for the remaining scripts are described in the *[Scripts](#page-32-1)  [Architecture](#page-32-1)* section beginning on [page 2-13](#page-32-1).

**Note • By default, JobMSExchange.wsf calls the MSExchange55.wsf processing script. If you want to call the MSExchange2000.wsf script, you need to modify the job script.**

#### **Setting the Parameters for the MSExchange.wsf Script**

The MSExchange.wsf script requires the parameters shown in the following table.

| <b>Parameter</b> | <b>Description/Values</b>                                                         |
|------------------|-----------------------------------------------------------------------------------|
| LogDate          | This parameter specifies the date the log file(s) was<br>created. The values are: |
|                  | $\Box$ preday (previous day)                                                      |
|                  | $\blacksquare$ premon (previous month)                                            |
|                  | $\blacksquare$ rndate (current day)                                               |
|                  | $\Box$ curday (current day and previous day)                                      |
|                  | curmon (current month)                                                            |
|                  | $\blacksquare$ date in yyyymmdd format                                            |
|                  | This parameter is entered in the command line when<br>running the collector.      |
| RetentionFlag    | This parameter is for future use.                                                 |

**Table 5-5 • MSExchange Script Parameters**

*Microsoft Exchange Server 5.5 and 2000 Data Collector*

| <b>Parameter</b> | <b>Description/Values</b>                                                                                                    |
|------------------|----------------------------------------------------------------------------------------------------|
| Feed             | The name of the server that contains the log files that<br>you want to process or SELF if the log files are on the<br>same server as the MSExchange. wsf script.                                                                                                    |
|                  | A subfolder with the same name as the server is<br>automatically created in the process definition folder<br>(see the OutputFolder parameter). This subfolder is<br>used to store the CIMS Server Resource (CSR) files that<br>are created from the log files (see Feed Subfolder on<br>page 2-12). |
|                  | This parameter is included as an identifier in the CSR<br>file.                                                                                                    |
| OutputFolder     | The process definition folder for the collector. This is<br>the location of the final CSR file that is created by the<br>Scan.wsf script (see page 2-16).                                                                                                    |
|                  | For more information about the process definition<br>folder, see Processes Architecture.                                                                                                    |
| LogFolder        | The location of the log file. The use of a UNC path for<br>the log folder location is recommended.                                                                                                    |

**Table 5-5 • MSExchange Script Parameters (Continued)**

#### <span id="page-95-0"></span>**Running the Exchange Server Collector**

To run the Exchange Server collector, use the Nightly.bat program (this is shipped as SampleNightly.bat, see *[Nightly.bat and Monthly.bat](#page-32-0)* on page 2-13). You can run this program directly from the command prompt or you can use Windows Scheduled Tasks to schedule the program to run automatically (see *[Appendix C, Running Batch Scripts](#page-236-0)* for instructions).

Make sure that the collector files are set up correctly as described in the *[Setting Up the](#page-22-0)  [System \(System Architecture\)](#page-22-0)* section beginning on [page 2-3](#page-22-0). The name of the process definition folder for the Exchange Server collector must be included in the list of jobs in the Nightly.wsf script (this is shipped as SampleNightly.wsf, see *[Nightly.wsf and](#page-34-0)  Monthly.wsf* [on page 2-15](#page-34-0)) and must be uncommented as shown:

DoJob("MSExchange")

# <span id="page-96-0"></span>**Microsoft Outlook Web Access Data Collection** <sup>5</sup>

Outlook Web Access enables you to read and send e-mail messages via a Web interface directly to Exchange Server. Therefore, the metrics provided by the standard IIS logs provide information about Web access of the Outlook Web Access page. The metrics provided by the standard Exchange Server logs capture the e-mail messages sent and received.

For information about Exchange Server log files, see *[Microsoft Exchange Server 5.5 and](#page-87-0)  [2000 Data Collector](#page-87-0)* on page 5-2. For information about IIS log files, see *[Microsoft Internet](#page-100-0)  [Information Services \(IIS\) Data Collector](#page-100-0)* on page 6-3.

# <span id="page-96-1"></span>**Lotus Notes Data Collector**

CIMS Lab provides a CIMS Data Collector for Lotus Notes. For instructions on how to configure this collector, contact CIMS Lab (*[Chapter 13, Contacting Technical Support](#page-206-0)*).

#### ■ **E-mail Data Collectors**

*Lotus Notes Data Collector*

# **6** M.

# **Internet Data Collectors**

This chapter contains instructions for setting up and running CIMS Data Collectors for Internet applications. You should have a good understanding of the CIMS Data Collector system architecture and have modified the appropriate files as described in the *[Setting Up the System \(System Architecture\)](#page-22-0)* section beginning on [page 2-3](#page-22-0) before continuing with the collector-specific information in this chapter.

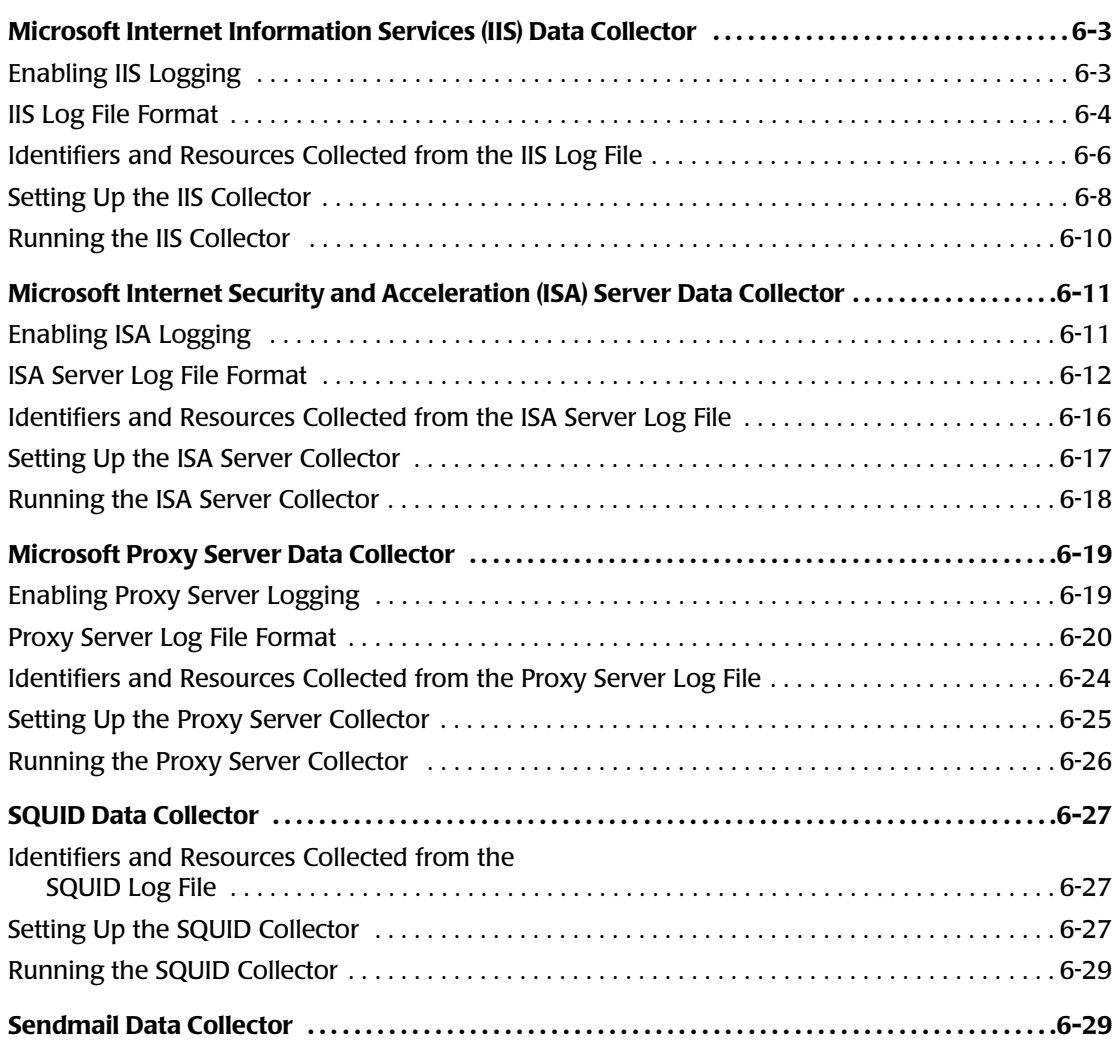

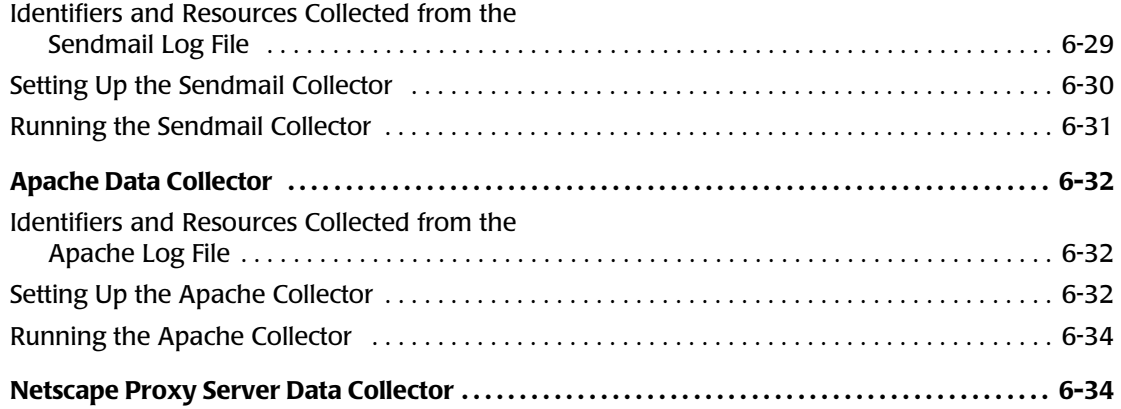

# <span id="page-100-1"></span><span id="page-100-0"></span>**Microsoft Internet Information Services (IIS) Data Collector**

The CIMS Data Collector for Microsoft IIS collects data that is contained in a log file produced by IIS. This log file provides useful metrics such as:

- Bytes sent from a client IP address to a server IP address.
- Bytes sent from a server IP address to a client IP address.
- User name and IP address. IIS site name, and server name and IP address.

You can process log files for IIS Web and FTP sites and the SMTP server.

The following sections provide instructions for enabling logging for IIS and for setting up and running the IIS collector.

## <span id="page-100-2"></span>**Enabling IIS Logging**

The following are instructions for enabling logging for IIS 5.1 on the Windows 2000 Server operating system. Refer to the Microsoft documentation for instructions on how to enable logging on other platforms. You need to enable logging for each Web and FTP site and SMTP server individually.

**1** In the Windows Internet Information Services window, right-click the site or server, and then click **Properties**.

The properties dialog box appears.

- **2** On the **Web Site** tab, select **Enable Logging** and click **W3C Extended Log File Format** from the **Active log format** list.
- **3** Click **Apply**, and then click **Properties**.

The Extended Logging Properties dialog box appears.

- **4** On the **General Properties** tab, set the general properties such as the log schedule (daily, weekly, monthly, etc.) and log file location.
- **5** On the **Extended Properties** tab, select the properties that you want to log. CIMS Lab recommends that you select all **Extended Properties**. You can also select **Process Accounting** properties; however, this information is not useful for chargeback and is not written to the CIMS Server Resource (CSR) file.
- **6** Click **OK** to save the settings and close the dialog box, and then click **OK** again to close the properties dialog box.

For more information about IIS logging, refer to the Microsoft documentation.

#### ■ **Internet Data Collectors**

*Microsoft Internet Information Services (IIS) Data Collector*

# <span id="page-101-0"></span>**IIS Log File Format**

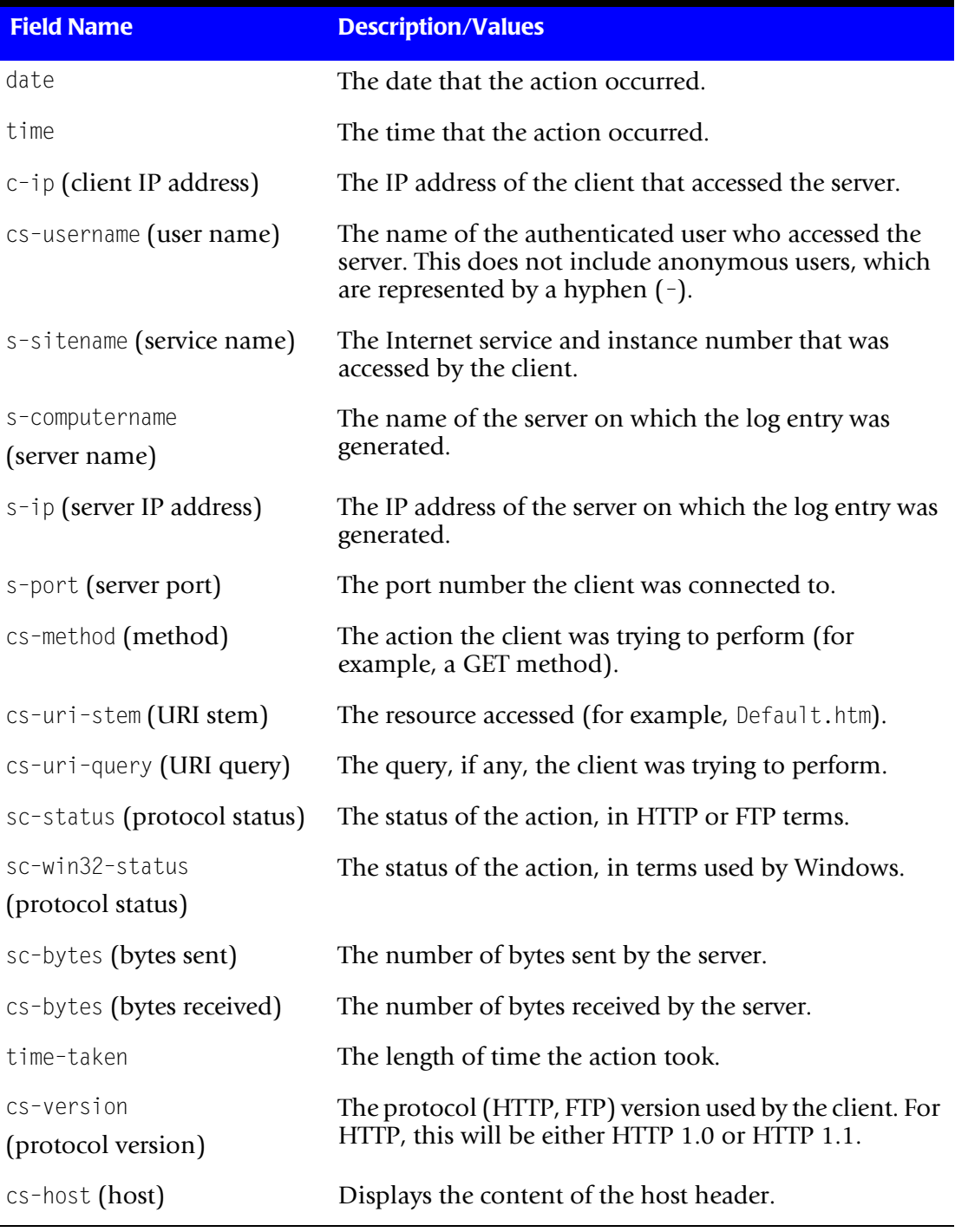

The following table describes the record fields in the IIS log file.

**Table 6-1 • IIS Log File Format**

#### *Microsoft Internet Information Services (IIS) Data Collector*

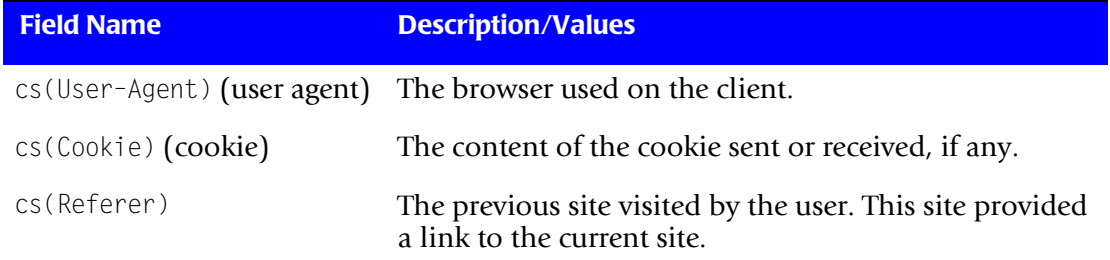

#### **Table 6-1 • IIS Log File Format (Continued)**

*Microsoft Internet Information Services (IIS) Data Collector*

# <span id="page-103-0"></span>**Identifiers and Resources Collected from the IIS Log File**

By default, the following fields in the IIS log file are defined as the chargeback identifiers and resources in the DefineIdentifier and DefineResource methods in the in the IIS processing script, MSIIS.wsf. The rate codes assigned to the resources are pre-loaded in the CIMS Rate table.

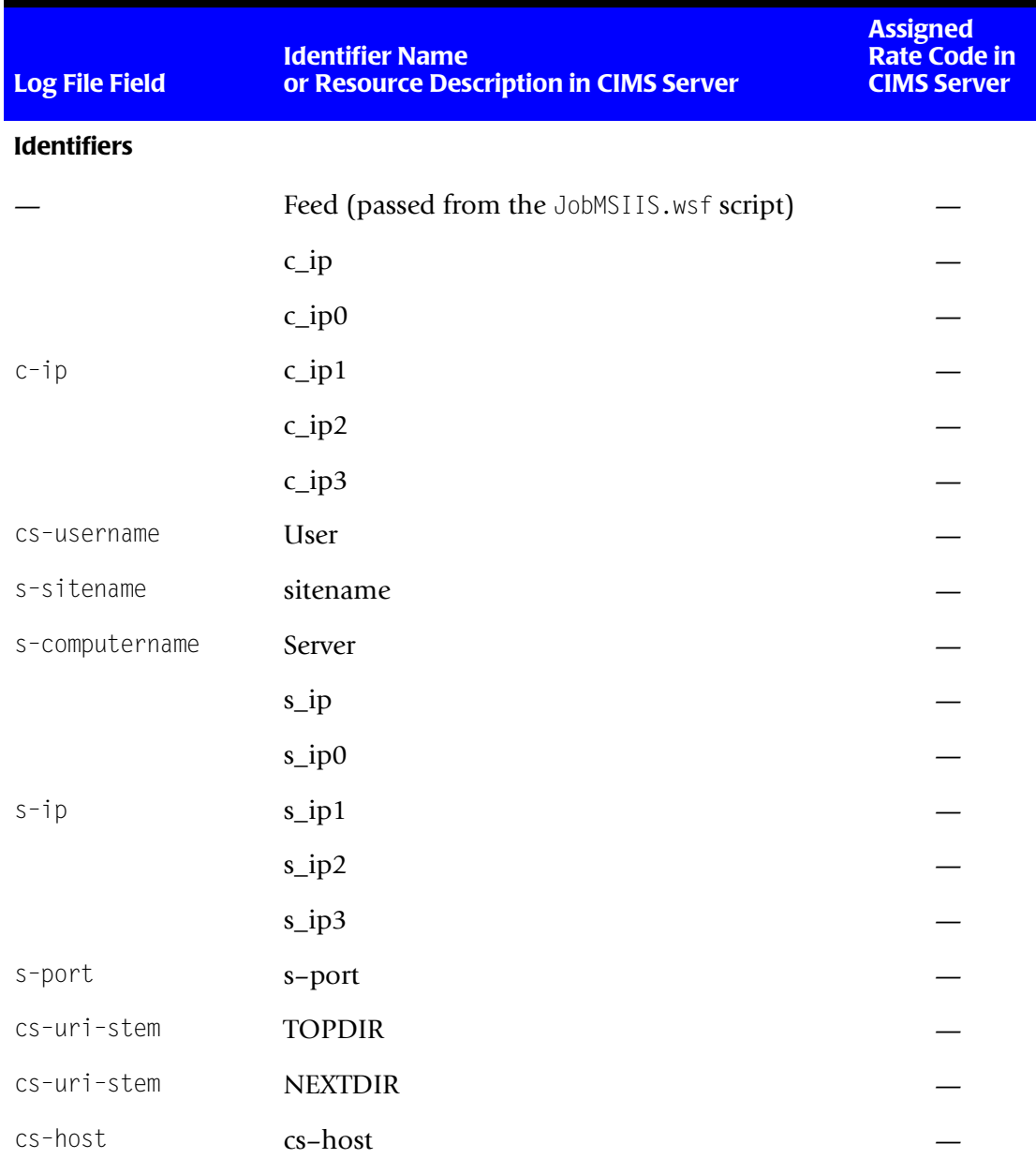

**Table 6-2 • Default IIS Identifiers and Resources**

**Internet Data Collectors** ■

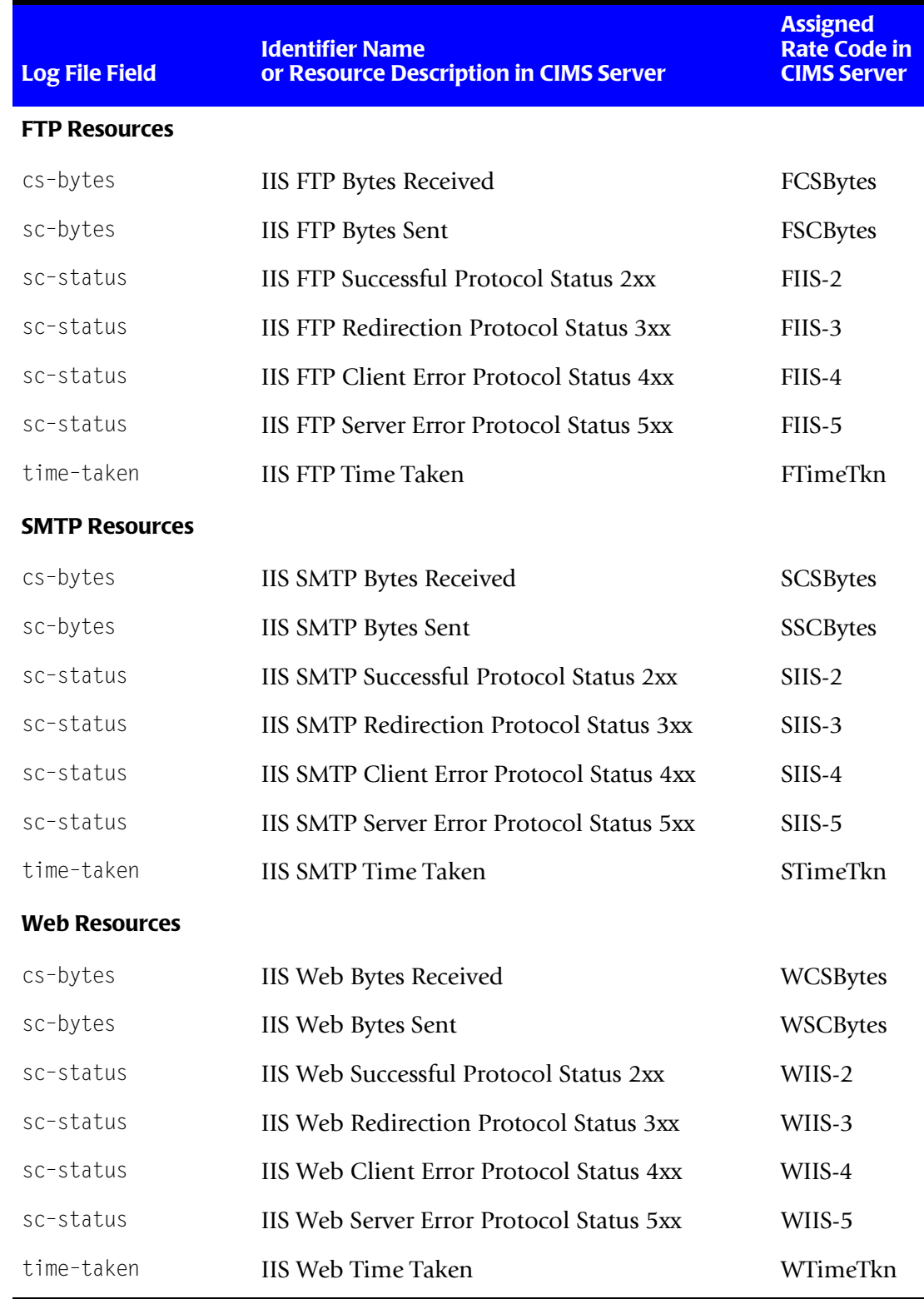

**Table 6-2 • Default IIS Identifiers and Resources (Continued)**

*Microsoft Internet Information Services (IIS) Data Collector*

#### <span id="page-105-0"></span>**Setting Up the IIS Collector**

This section provides information about the scripts specific to the IIS collector: JobMSIIS.wsf and MSIIS.wsf.

If you installed CIMS Data Collectors in the default location, the MSIIS.wsf script is in C:\Program Files\CIMSLab\Collectors\MSIIS.

The JobMSIIS.wsf script is in Processes\MSIIS-Web where the folder Processes can be in any location (see *[About the Processes Folder](#page-27-0)* on page 2-8).

For information about other scripts related to the collection process, see *[Setting Up the](#page-22-0)  [System \(System Architecture\)](#page-22-0)* on page 2-3.

#### **Setting Up the JobMSIIS.wsf Script**

For flexibility, CIMS Lab provides a sample job process script named JobMSIIS-Web.wsf that you can modify for any type of IIS collection: Web site, FTP site, or SMTP server [\(see](#page-106-0)  *[Copying the MSIIS-Web Process Definition Folder](#page-106-0)* on page 6-9).

This script calls and passes parameters to the MSIIS.wsf, Scan.wsf, ProcCIMS.wsf, and CleanUp.wsf scripts.

The parameters required for the MSIIS. wsf script are described in the following section. The parameters required for the remaining scripts are described in the *[Scripts Architecture](#page-32-1)* section beginning on [page 2-13](#page-32-1).

#### **Setting the Parameters for the MSIIS.wsf Script**

The MSIIS.wsf script requires the parameters shown in the following table.

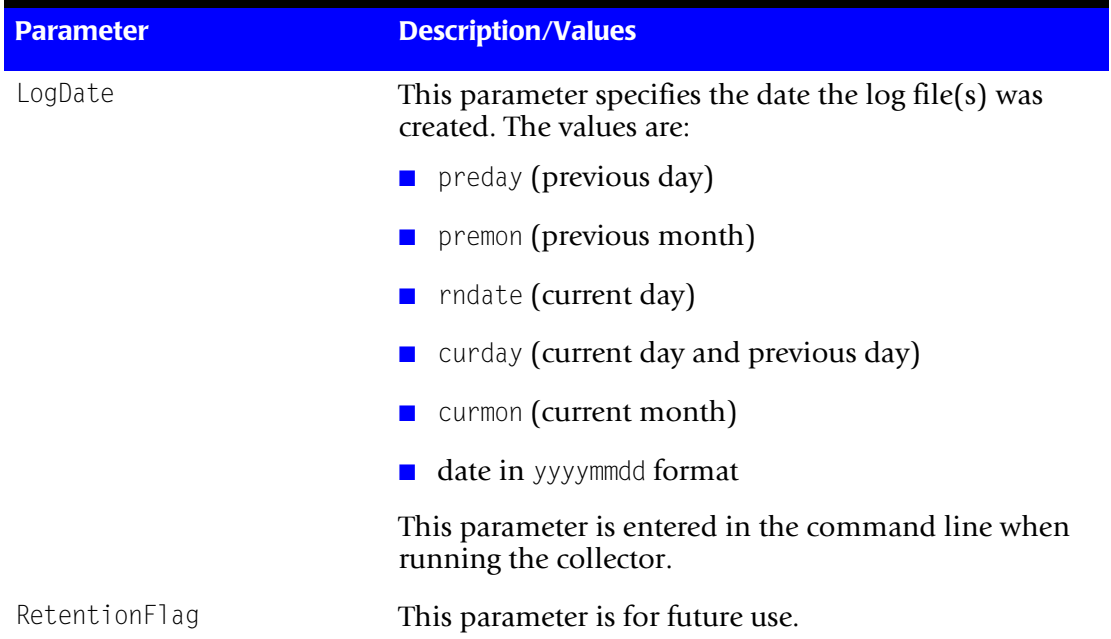

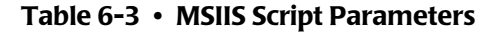

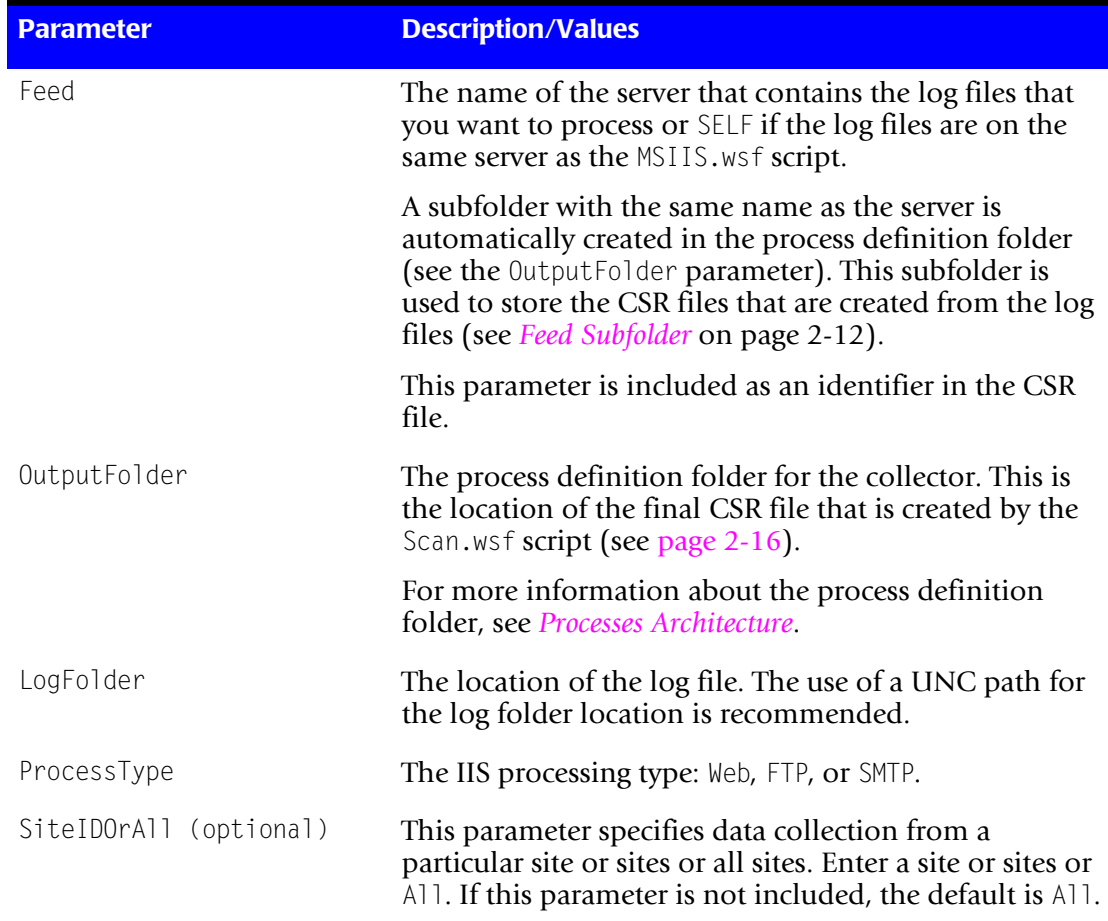

#### **Table 6-3 • MSIIS Script Parameters (Continued)**

#### <span id="page-106-0"></span>**Copying the MSIIS-Web Process Definition Folder**

If you are collecting log files from an IIS type other than Web or you are collecting from more than one IIS type, you can copy the MSIIS–Web process definition folder and modify it for use by other IIS types (FTP or SMTP).

To create a new process definition folder, copy and rename the MSIIS–Web folder and then rename and modify the JobMSIIS-Web.wsf script. The job script name should begin with Job followed by the name of the process definition folder. For example, if the folder name is MSIIS–FTP, the name of the job script should be JobMSIIS-FTP.wsf.

#### ■ **Internet Data Collectors**

*Microsoft Internet Information Services (IIS) Data Collector*

#### <span id="page-107-0"></span>**Running the IIS Collector**

To run the IIS collector, use the Nightly.bat program (this is shipped as SampleNightly.bat, see *[Nightly.bat and Monthly.bat](#page-32-0)* on page 2-13). You can run this program directly from the command prompt or you can use Windows Scheduled Tasks to schedule the program to run automatically (see *[Appendix C, Running Batch Scripts](#page-236-0)* for instructions).

Make sure that the collector files are set up correctly as described in the *[Setting Up the](#page-22-0)  [System \(System Architecture\)](#page-22-0)* section beginning on [page 2-3](#page-22-0). The name of the process definition folder for the IIS collector must be included in the list of jobs in the Nightly.wsf script (this is shipped as SampleNightly.wsf, see *[Nightly.wsf and Monthly.wsf](#page-34-0)* [on page 2-15](#page-34-0)) and must be uncommented as shown:

DoJob("MSIIS-Web")

Note that Web could be FTP or SMTP depending on the IIS type.
# **Microsoft Internet Security and Acceleration (ISA) Server Data Collector**

The CIMS Data Collector for Microsoft ISA Server collects data that is contained in a log files produced by ISA Server. This log file provides useful metrics such as the number of bytes received from and sent to a remote computer and the total time taken to process a request.

The following sections provide instructions for enabling logging for ISA Server and for setting up and running the ISA Server collector.

# **Enabling ISA Logging**

The following provides an example of enabling logging for ISA Server 2000:

#### *To configure logging to a file:*

- **1** In the ISA Management window, click **Logs**.
- **2** In the details pane, right-click the applicable service, and then click **Properties**.
- **3** On the **Log** tab, click **File**.
- **4** Click **Options**.
- **5** Select the **Compress log files** check box.

#### <span id="page-108-0"></span>*To specify fields to log:*

- **1** In the ISA Management window, click **Logs**.
- **2** On the details pane, right-click the applicable service, and then click **Properties**.
- **3** On the **Fields** tab, do one of the following:
	- To select specific fields, select the appropriate check box.
	- To clear all of the check boxes in the field list, click **Clear All**.
	- To select all of the check boxes in the field list, click **Select All**.
	- To select a default set of fields in the ISA Server log file, click **Restore Defaults**.

For more information about ISA logging, refer to the Microsoft documentation, including the Microsoft Knowledge Base Article—302372.

*Microsoft Internet Security and Acceleration (ISA) Server Data Collector*

# **ISA Server Log File Format**

The fields that appear in the ISA Server log file depend on the fields selected when configuring logging (see *[To specify fields to log:](#page-108-0)* on page 6-11). The following table describes all of the possible record fields in the ISA Server log file. The field names (noted in parentheses) appear when you use the W3C extended log file format.

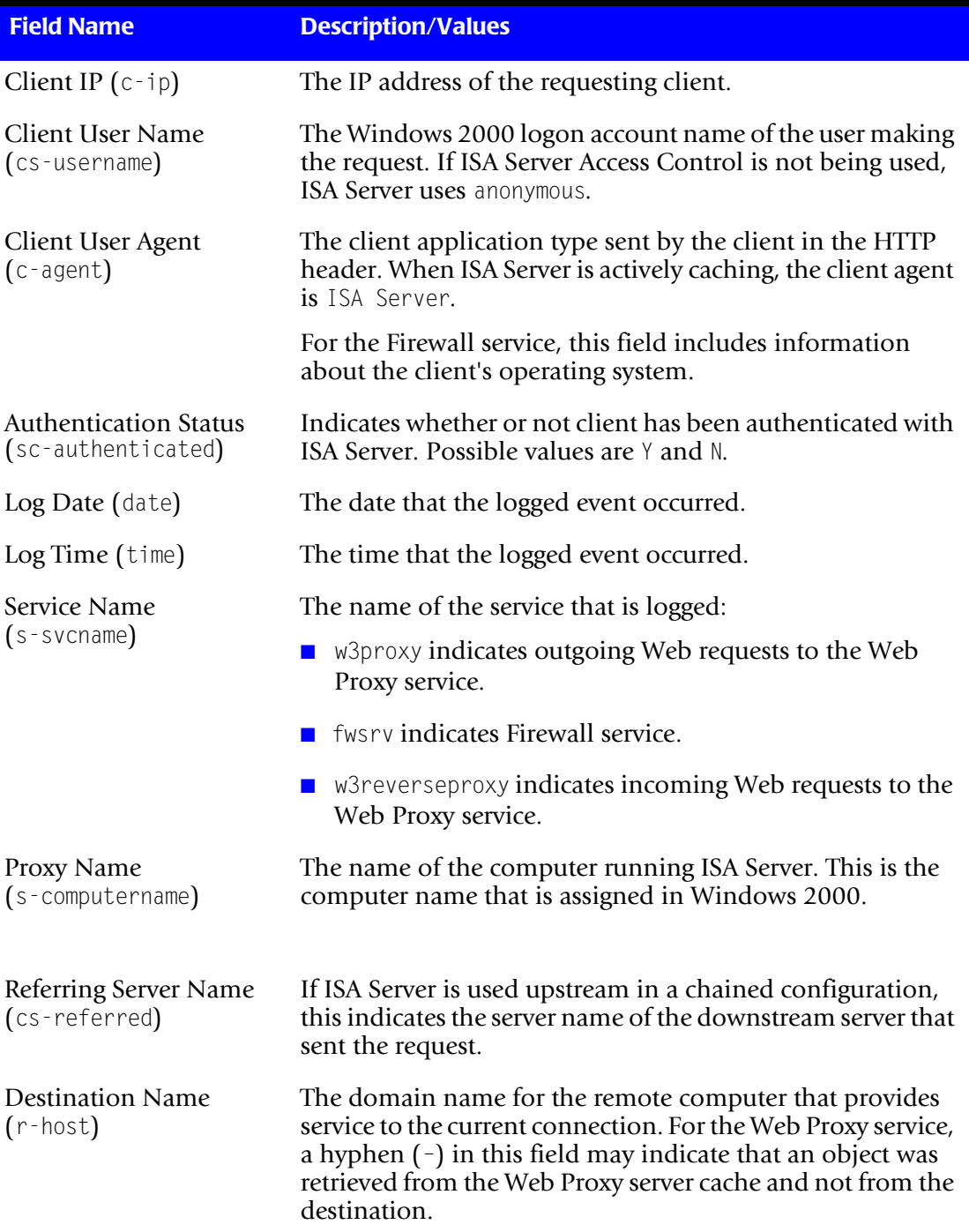

#### **Table 6-4 • ISA Server Log File Format**

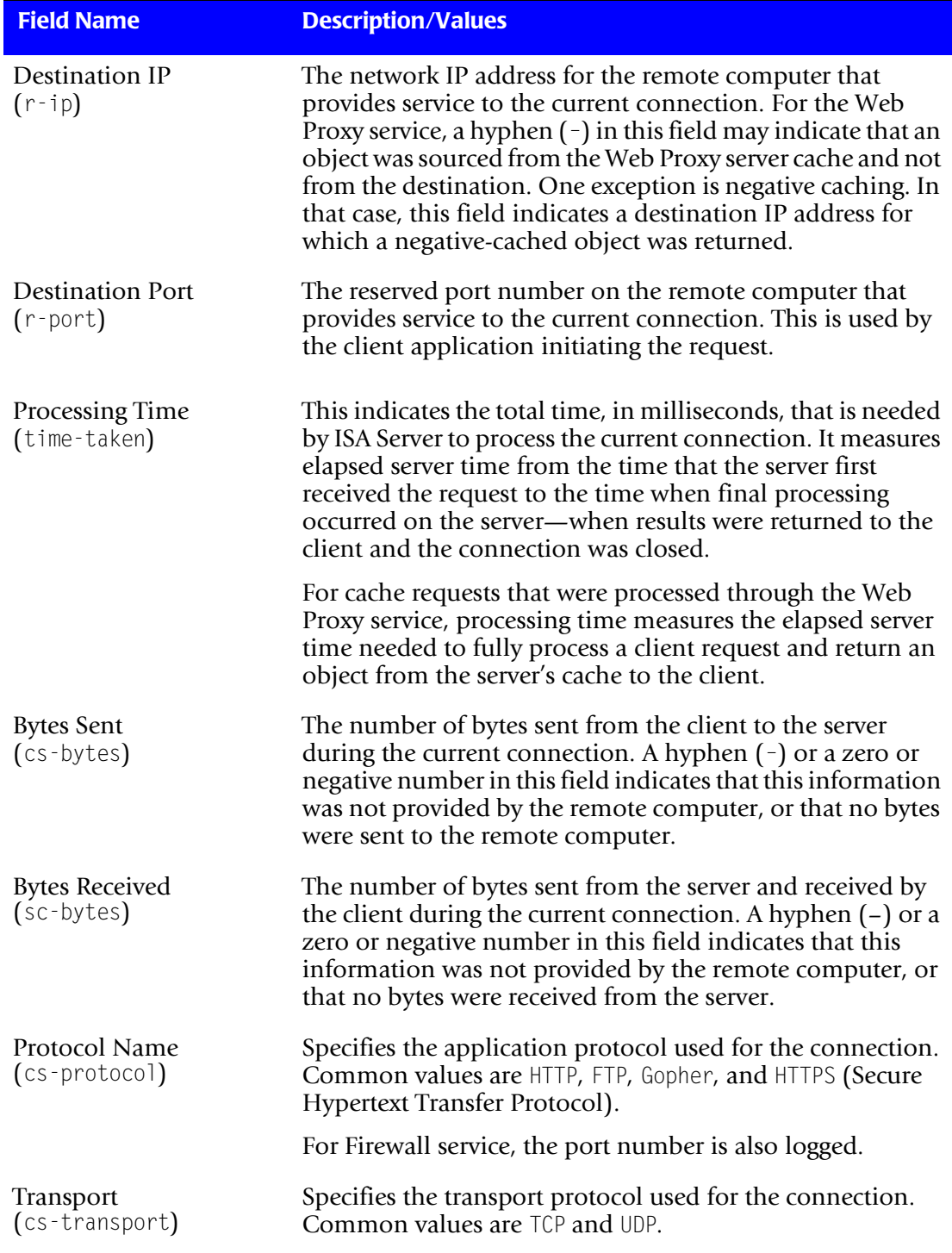

### **Table 6-4 • ISA Server Log File Format (Continued)**

*Microsoft Internet Security and Acceleration (ISA) Server Data Collector*

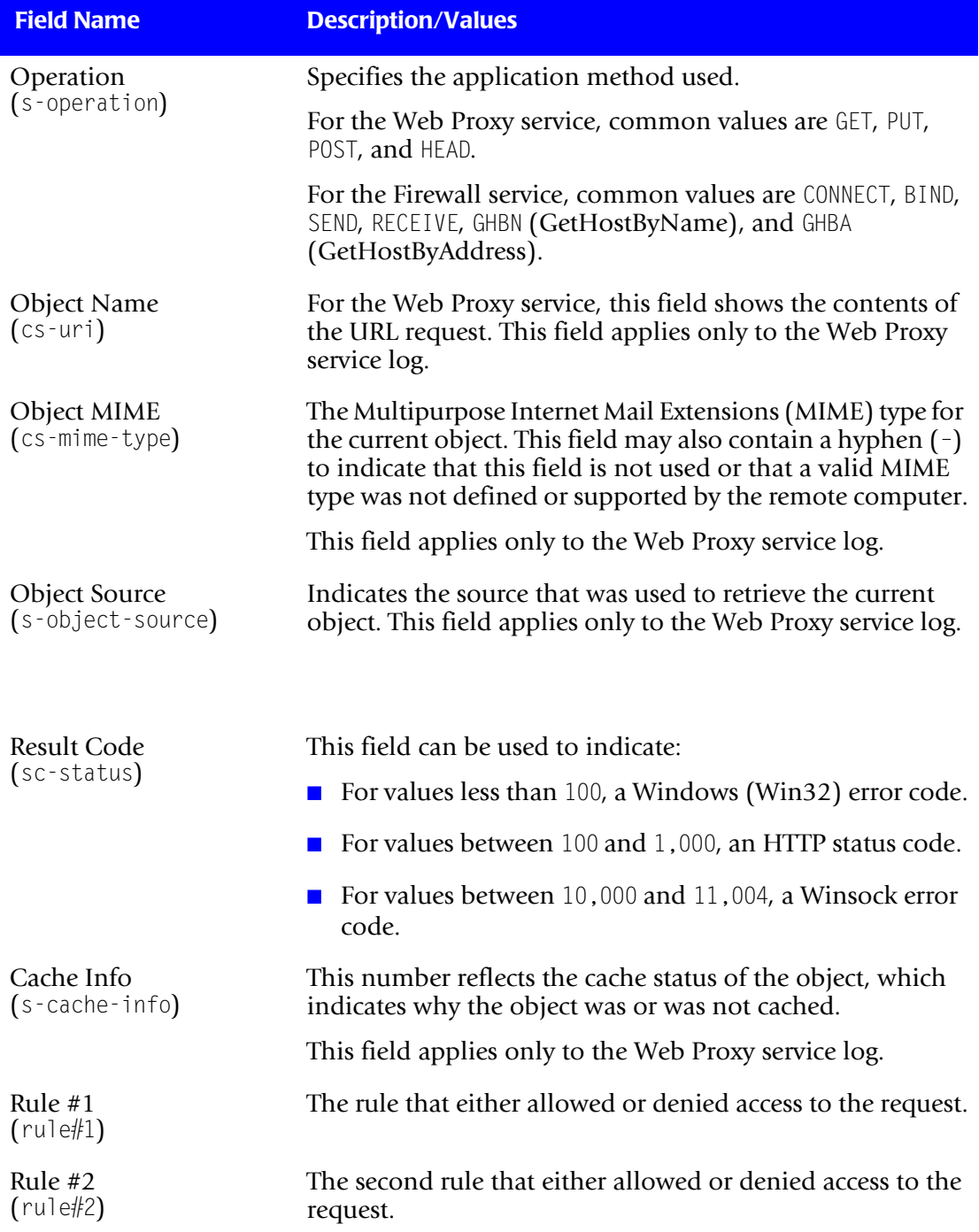

**Table 6-4 • ISA Server Log File Format (Continued)**

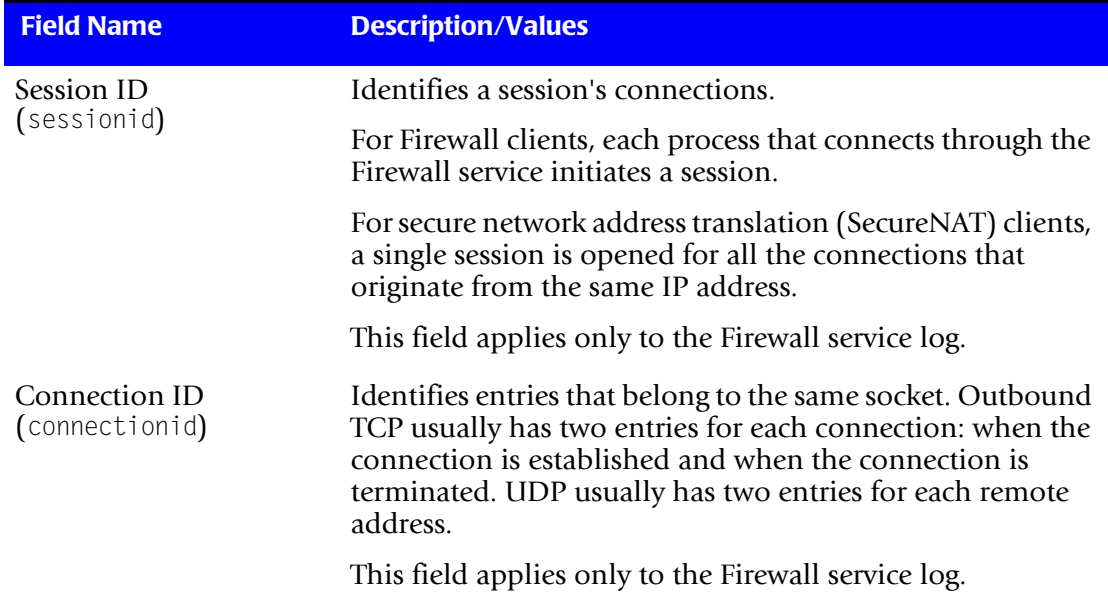

**Table 6-4 • ISA Server Log File Format (Continued)**

*Microsoft Internet Security and Acceleration (ISA) Server Data Collector*

# **Identifiers and Resources Collected from the ISA Server Log File**

By default, the following fields in the ISA Server log file are defined as the chargeback identifiers and resources in the DefineIdentifier and DefineResource methods in the ISA Server processing script, MSISA.wsf. The rate codes assigned to the resources are preloaded in the CIMS Rate table.

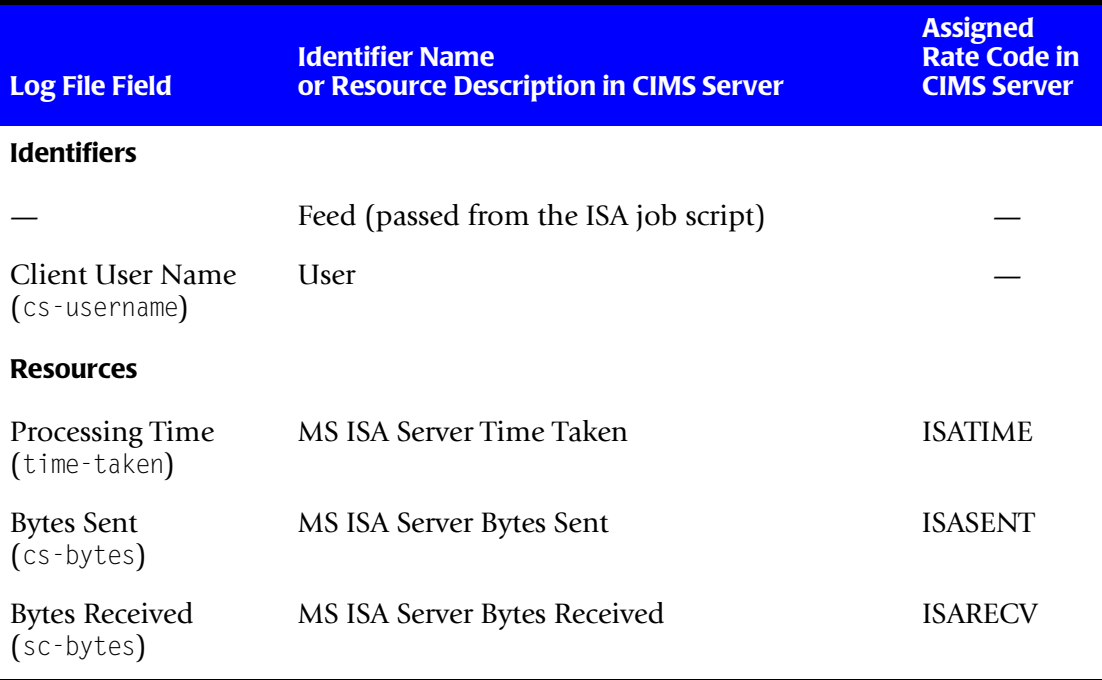

**Table 6-5 • Default ISA Server Identifiers and Resources**

# **Setting Up the ISA Server Collector** <sup>6</sup>

This section provides information about the process definition folder and job script for the ISA Server collector.

This section also provides information about the MSISA.wsf script. If you installed CIMS Data Collectors in the default location, the MSISA.wsf script is in C:\Program Files\CIMSLab\Collectors\MSISA.

For information about other scripts related to the collection process, the *[Scripts](#page-32-0)  [Architecture](#page-32-0)* section beginning on [page 2-13](#page-32-0).

#### **Creating a Process Definition Folder and Job Script for the ISA Server Collector**

You need to create a process definition folder and script for the ISA Server collector in the Processes folder (see *[About the Processes Folder](#page-27-0)* on page 2-8). For convenience, you can copy and rename any existing process definition folder that contains a job script and then rename and modify the script. The job script name should begin with Job followed by the name of the process definition folder. For example, if the folder name is MSISA, the name of the job script should be JobMSISA.wsf.

The job script for ISA Server calls and passes parameters to the MSISA.wsf, Scan.wsf, ProcCIMS.wsf, and CleanUp.wsf scripts.

The parameters required for the MSISA.wsf script are described in the following section. The parameters required for the remaining scripts are described in the *[Scripts Architecture](#page-32-0)* section beginning on [page 2-13](#page-32-0).

#### **Setting the Parameters for the MSISA.wsf Script**

The MSISA.wsf script requires the parameters shown in the following table.

| <b>Parameter</b> | <b>Description/Values</b>                                                         |
|------------------|-----------------------------------------------------------------------------------|
| LogDate          | This parameter specifies the date the log file(s) was<br>created. The values are: |
|                  | $\Box$ preday (previous day)                                                      |
|                  | premon (previous month)                                                           |
|                  | rndate (current day)                                                              |
|                  | $\Box$ curday (current day and previous day)                                      |
|                  | curmon (current month)                                                            |
|                  | date in yyyymmdd format                                                           |
|                  | This parameter is entered in the command line when<br>running the collector.      |
| RetentionFlag    | This parameter is for future use.                                                 |

**Table 6-6 • MSISA Script Parameters**

*Microsoft Internet Security and Acceleration (ISA) Server Data Collector*

| <b>Parameter</b> | <b>Description/Values</b>                                                                                                    |
|------------------|----------------------------------------------------------------------------------------------------|
| Feed             | The name of the server that contains the log files that<br>you want to process or SELF if the log files are on the<br>same server as the MSISA. wsf script.                                                                                                    |
|                  | A subfolder with the same name as the server is<br>automatically created in the process definition folder<br>(see the OutputFolder parameter). This subfolder is<br>used to store the CSR files that are created from the log<br>files (see Feed Subfolder on page 2-12). |
|                  | This parameter is included as an identifier in the CSR<br>file.                                                                                                    |
| OutputFolder     | The process definition folder for the collector. This is<br>the location of the final CSR file that is created by the<br>Scan.wsf script (see page 2-16).                                                                                                    |
|                  | For more information about the process definition<br>folder, see Processes Architecture.                                                                                                    |
| LogFolder        | The location of the log file. The use of a UNC path for<br>the log folder location is recommended.                                                                                                    |

**Table 6-6 • MSISA Script Parameters**

### **Running the ISA Server Collector**

To run the ISA Server collector, use the Nightly.bat program (this is shipped as SampleNightly.bat, see *[Nightly.bat and Monthly.bat](#page-32-1)* on page 2-13). You can run this program directly from the command prompt or you can use Windows Scheduled Tasks to schedule the program to run automatically (see *[Appendix C, Running Batch Scripts](#page-236-0)* for instructions).

Make sure that the collector files are set up correctly as described in the *[Setting Up the](#page-22-0)  [System \(System Architecture\)](#page-22-0)* section beginning on [page 2-3](#page-22-0). The name of the process definition folder for the ISA Server collector must be included in the list of jobs in the Nightly.wsf script (this is shipped as SampleNightly.wsf, see *[Nightly.wsf and Monthly.wsf](#page-34-0)* [on page 2-15](#page-34-0)) and must be uncommented as shown:

DoJob("MSISA")

Where MSISA is an example process definition folder name.

# **Microsoft Proxy Server Data Collector** <sup>6</sup>

The CIMS Data Collector for Microsoft Proxy Server collects data that is contained in a log files produced by Proxy Server. This log file provides useful metrics such as the number of bytes received from and sent to a remote computer and the total time taken to process a request.

The following sections provide instructions for enabling logging for Proxy Server and for setting up and running the Proxy Server collector.

# **Enabling Proxy Server Logging**

The following are instructions for enabling logging for the Proxy Server 2.0 Web Proxy service on the Windows NT Server 4.0 operating system. You can also follow these instructions to enable logging for the WinSock Proxy and Socks Proxy services. Refer to the Microsoft documentation for instructions on how to enable logging on other platforms.

- **1** In the Microsoft Management Console window, right-click **Web Proxy**.
- **2** Click **Properties**. The Web Proxy Service Properties dialog box appears.
- **3** On the **Logging** tab, select the **Enable logging using** check box and set the general properties such as the log format (regular or verbose), schedule (daily, weekly, monthly, etc.), and location.
- **4** On the **Permissions** tab, select the **Enable access control** check box and click **WWW** in the **Protocol** list. Enabling access control causes the NT User ID to be added to each record of the log file.
- **5** Click **OK** to save the settings and close the dialog box.

For more information about Proxy Server logging, refer to the Microsoft documentation.

# **Proxy Server Log File Format**

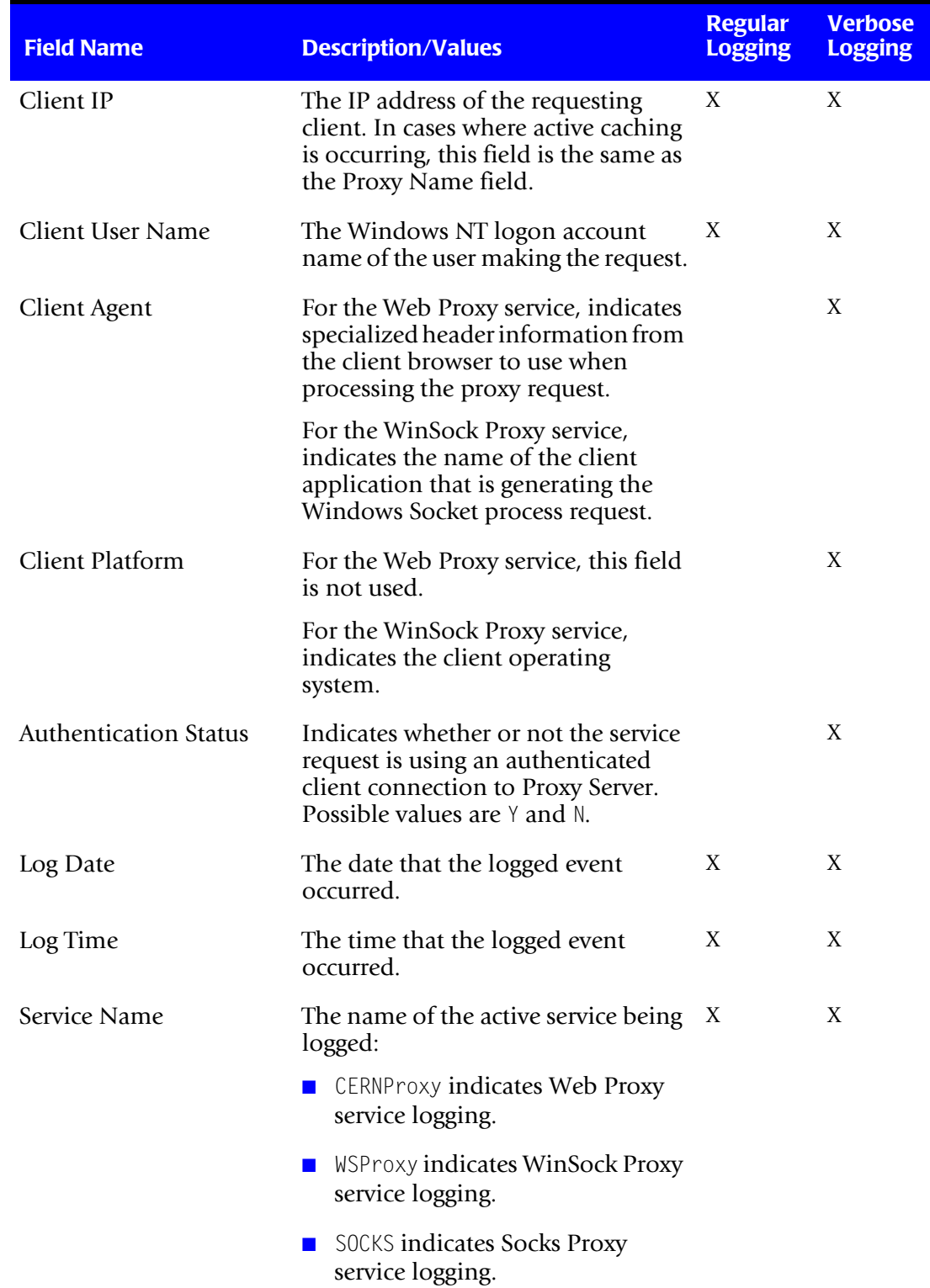

The following table describes the record fields in the Proxy Server log file.

**Table 6-7 • Proxy Server Log File Format**

#### *Microsoft Proxy Server Data Collector*

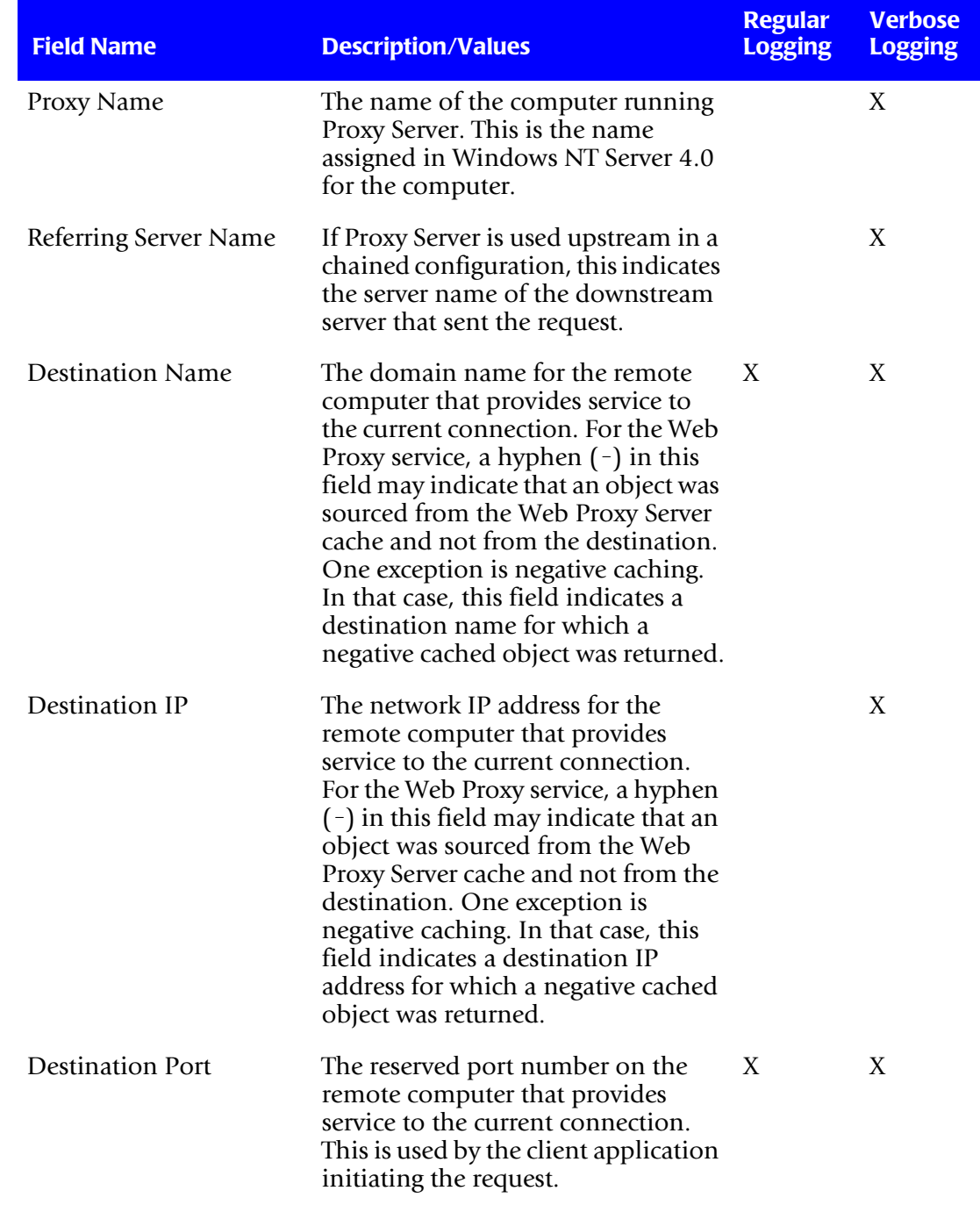

**Table 6-7 • Proxy Server Log File Format (Continued)**

#### ■ **Internet Data Collectors**

*Microsoft Proxy Server Data Collector*

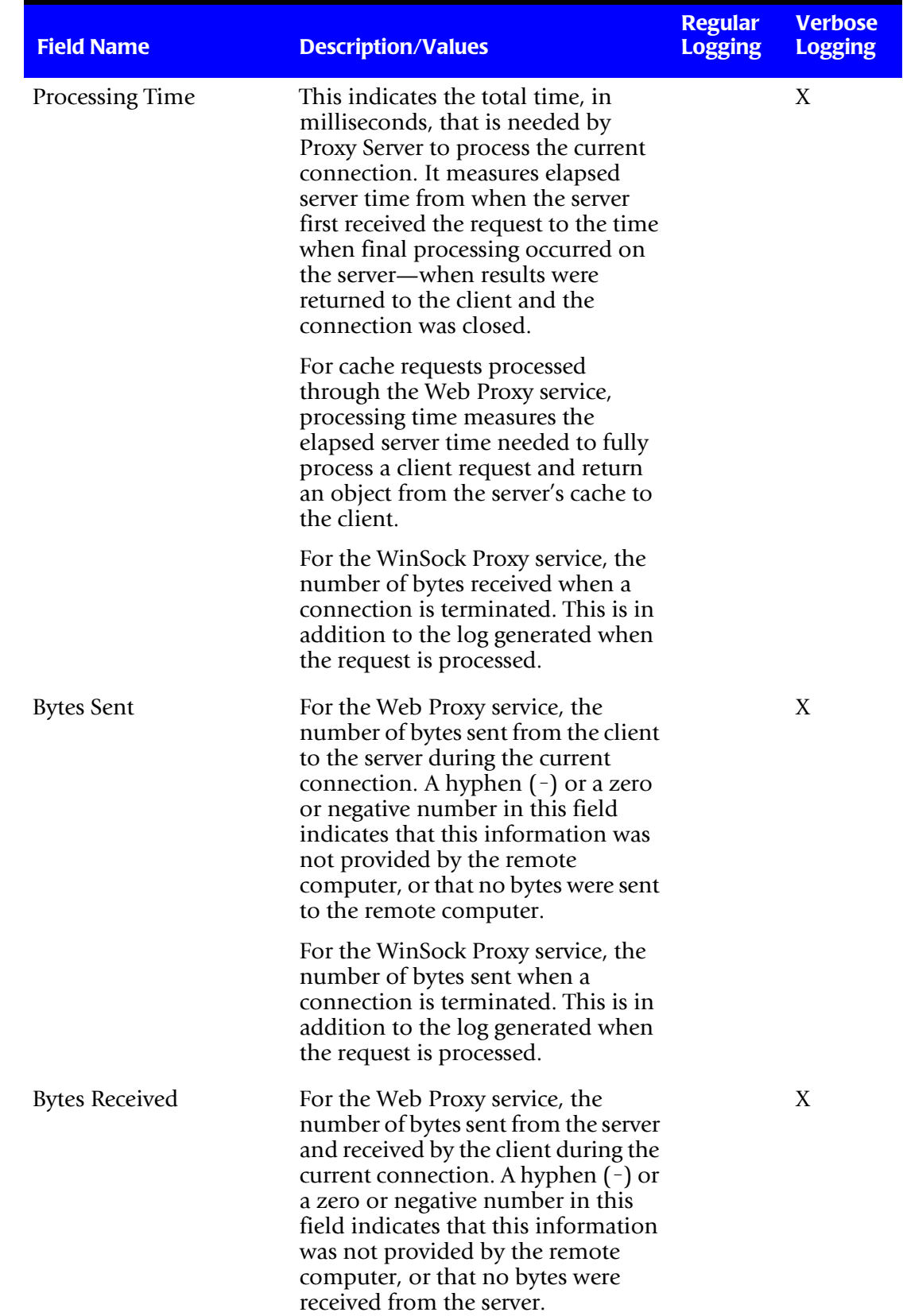

**Table 6-7 • Proxy Server Log File Format (Continued)**

#### *Microsoft Proxy Server Data Collector*

| <b>Field Name</b> | <b>Description/Values</b>                                                                                                    | <b>Regular</b><br><b>Logging</b> | <b>Verbose</b><br><b>Logging</b> |
|-------------------|----------------------------------------------------------------------------------------------------|----------------------------------|----------------------------------|
| Protocol Name     | For the Web Proxy service, specifies<br>the protocol used for transfer (such<br>as HTTP, FTP, or Gopher).                                                                                                    | X                                | X                                |
|                   | For the WinSock Proxy service,<br>specifies a well-known destination<br>port number for the socketed<br>application (such as port 1070 for<br>RealAudio).                                                                                                    |                                  |                                  |
| Transport         | For the Web Proxy Service, this is<br>always TCP/IP.                                                                                                    |                                  | Χ                                |
|                   | For the WinSock Proxy service, this<br>can be TCP/IP, UDP, or IPX/SPX.                                                                                                    |                                  |                                  |
| Operation         | For the Web Proxy service, specifies<br>the current HTTP method used.<br>Possible values are GET, PUT, POST,<br>and HEAD.                                                                                                    |                                  | Χ                                |
|                   | For the WinSock Proxy service,<br>specifies the current socket API call<br>in use. Possible values include<br>Connect(), Accept(), SendTo(),<br>RecvFrom(), GetHostByName(), and<br>Listen().                                                                                                    |                                  |                                  |
| Object Name (Uri) | For the Web Proxy service, this field<br>shows the contents of the URL<br>request.                                                                                                    | X                                | X                                |
| Object MIME       | For the Web Proxy service, the<br>Multipurpose Internet Mail<br>Extensions (MIME) type for the<br>current object. This field may also be<br>contain a hyphen $(-)$ to indicate that<br>this field is not used, or that a valid<br>MIME type was not defined or<br>supported by the remote computer. |                                  | X                                |

**Table 6-7 • Proxy Server Log File Format (Continued)**

*Microsoft Proxy Server Data Collector*

| <b>Field Name</b> | <b>Description/Values</b>                                                                    | <b>Regular</b><br><b>Logging</b> | <b>Verbose</b><br><b>Logging</b> |
|-------------------|----------------------------------------------------------------------------------------------|----------------------------------|----------------------------------|
| Object Source     | For the Web Proxy service, indicates X<br>the source used to retrieve the<br>current object. |                                  | X                                |
| Result Code       | For the Web Proxy service, this field X<br>can be used to indicate:                          |                                  | X                                |
|                   | $\blacksquare$ For values less than 100, a<br>Windows (Win32) error code.                    |                                  |                                  |
|                   | <b>For values between</b> 100 and<br>1,000, an HTTP status code.                             |                                  |                                  |
|                   | $\blacksquare$ For values between 10,000 and<br>11,004, a Winsock error code.                |                                  |                                  |

**Table 6-7 • Proxy Server Log File Format (Continued)**

# **Identifiers and Resources Collected from the Proxy Server Log File** <sup>6</sup>

By default, the following fields in the Proxy Server log file are defined as the chargeback identifiers and resources in the DefineIdentifier and DefineResource methods in the Proxy Server processing script, MSProxy.wsf. The rate codes assigned to the resources *are not* pre-loaded in the CIMS Rate table and must be added to the table as described in the *CIMS Server Administrator's Guide*.

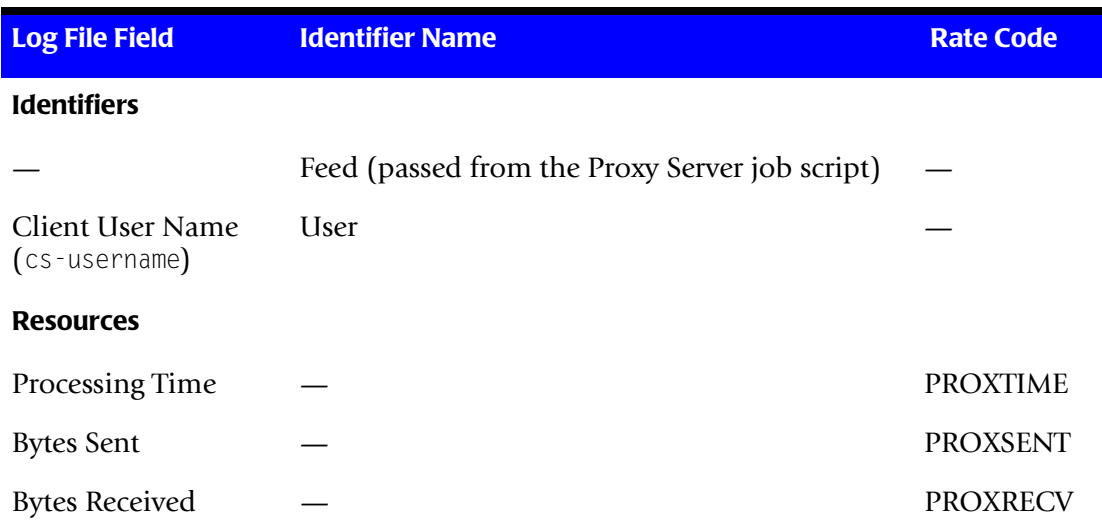

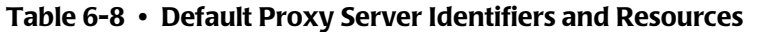

# **Setting Up the Proxy Server Collector** <sup>6</sup>

This section provides information about the process definition folder and job script for the Proxy Server collector.

This section also provides information about the MSProxy.wsf script. If you installed CIMS Data Collectors in the default location, the MSProxy.wsf script is in  $C:\$ Program Files\CIMSLab\Collectors\MSProxy.

For information about other scripts related to the collection process, see the *[Scripts](#page-32-0)  [Architecture](#page-32-0)* section beginning on [page 2-13](#page-32-0).

#### **Creating a Process Definition Folder and Job Script for the Proxy Server Collector**

You need to create a process definition folder and script for the Proxy Server collector in the Processes folder (see *[About the Processes Folder](#page-27-0)* on page 2-8). For convenience, you can copy and rename any existing process definition folder that contains a job script and then rename and modify the script. The job script name should begin with Job followed by the name of the process definition folder. For example, if the folder name is MSProxy, the name of the job script should be JobMSProxy.wsf.

The job script for Proxy Server calls and passes parameters to the MSProxy.wsf, Scan.wsf, ProcCIMS.wsf, and CleanUp.wsf scripts.

The parameters required for the MSProxy.wsf script are described in the following section. The parameters required for the remaining scripts are described in the *[Scripts](#page-32-0)  [Architecture](#page-32-0)* section beginning on [page 2-13](#page-32-0).

#### **Setting the Parameters for the MSProxy.wsf Script**

The MSProxy.wsf script requires the parameters shown in the following table.

| <b>Parameter</b> | <b>Description/Values</b>                                                         |
|------------------|-----------------------------------------------------------------------------------|
| LogDate          | This parameter specifies the date the log file(s) was<br>created. The values are: |
|                  | $\blacksquare$ preday (previous day)                                              |
|                  | premon (previous month)                                                           |
|                  | rndate (current day)                                                              |
|                  | $\Box$ curday (current day and previous day)                                      |
|                  | curmon (current month)                                                            |
|                  | date in yyyymmdd format                                                           |
|                  | This parameter is entered in the command line when<br>running the collector.      |
| RetentionFlag    | This parameter is for future use.                                                 |

**Table 6-9 • MSProxy Script Parameters**

*Microsoft Proxy Server Data Collector*

| <b>Parameter</b> | <b>Description/Values</b>                                                                                                    |
|------------------|----------------------------------------------------------------------------------------------------|
| Feed             | The name of the server that contains the log files that<br>you want to process or SELF if the log files are on the<br>same server as the MSProxy. wsf script.                                                                                                    |
|                  | A subfolder with the same name as the server is<br>automatically created in the process definition folder<br>specified by the OutputFolder parameter. This subfolder<br>is used to store the CSR files that are created from the<br>log files (see Feed Subfolder on page 2-12). |
|                  | This parameter is included as an identifier in the CSR<br>file.                                                                                                    |
| OutputFolder     | The process definition folder for the collector. This is<br>the location of the final CSR file that is created by the<br>Scan.wsf script (see page 2-16).                                                                                                    |
|                  | For more information about the process definition<br>folder, see Processes Architecture.                                                                                                    |
| LogFolder        | The location of the log file. The use of a UNC path for<br>the log folder location is recommended.                                                                                                    |

**Table 6-9 • MSProxy Script Parameters (Continued)**

### **Running the Proxy Server Collector**

To run the Proxy Server collector, use the Nightly.bat program (this is shipped as SampleNightly.bat, see *[Nightly.bat and Monthly.bat](#page-32-1)* on page 2-13). You can run this program directly from the command prompt or you can use Windows Scheduled Tasks to schedule the program to run automatically (see *[Appendix C, Running Batch Scripts](#page-236-0)* for instructions).

Make sure that the collector files are set up correctly as described in the *[Setting Up the](#page-22-0)  [System \(System Architecture\)](#page-22-0)* section beginning on [page 2-3](#page-22-0). The name of the process definition folder for the Proxy Server collector must be included in the list of jobs in the Nightly.wsf script (this is shipped as SampleNightly.wsf, see *[Nightly.wsf and Monthly.wsf](#page-34-0)* [on page 2-15](#page-34-0)) and must be uncommented as shown:

DoJob("MSProxy")

Where MSProxy is an example process definition folder name.

# **SQUID Data Collector** <sup>6</sup>

The CIMS Data Collector for SQUID collects data that is contained in a log file produced by SQUID. This log file provides useful metrics such as the number of bytes received from and sent to remote computer and the total time taken to process a request.

# **Identifiers and Resources Collected from the SQUID Log File**

By default, the following field values in the log file are defined as the chargeback identifiers and resource rate codes in the DefineIdentifier and DefineResource methods in the SQUID processing script, SQUID.wsf. The rate codes assigned to the resources *are not* pre-loaded in the CIMS Rate table and must be added to the table as described in the *CIMS Server Administrator's Guide*.

#### **Identifiers**

- Feed (this is passed from the job script for the collector)
- ClientIP

#### **Resource Rate Codes**

- SQUIDSNT (bytes sent)
- SQUIDRCV (bytes received)

# **Setting Up the SQUID Collector** <sup>6</sup>

This section provides information about the process definition folder and job script for the SQUID collector.

This section also provides information about the squid.wsf script. If you installed CIMS Data Collectors in the default location, the squid.wsf script is in C:\Program Files\CIMSLab\Collectors\Squid.

For information about other scripts related to the collection process, see *[Setting Up the](#page-22-0)  [System \(System Architecture\)](#page-22-0)* on page 2-3.

#### **Creating a Process Definition Folder and Job Script for the SQUID Collector**

You need to create a process definition folder and script for the SQUID collector in the Processes folder (see *[About the Processes Folder](#page-27-0)* on page 2-8). For convenience, you can copy and rename any existing process definition folder that contains a job script and then rename and modify the script. The job script name should begin with Job followed by the name of the process definition folder. For example, if the folder name is SQUID, the name of the job script should be JobSQUID.wsf.

The job script for SQUID calls and passes parameters to the squid.wsf, Scan.wsf, ProcCIMS.wsf, and CleanUp.wsf scripts.

The parameters required for the squid.wsf script are described in the following section. The parameters required for the remaining scripts are described in the *[Scripts Architecture](#page-32-0)* section beginning on [page 2-13](#page-32-0).

#### **Setting the Parameters for the squid.wsf Script**

The squid.wsf script requires the parameters shown in the following table.

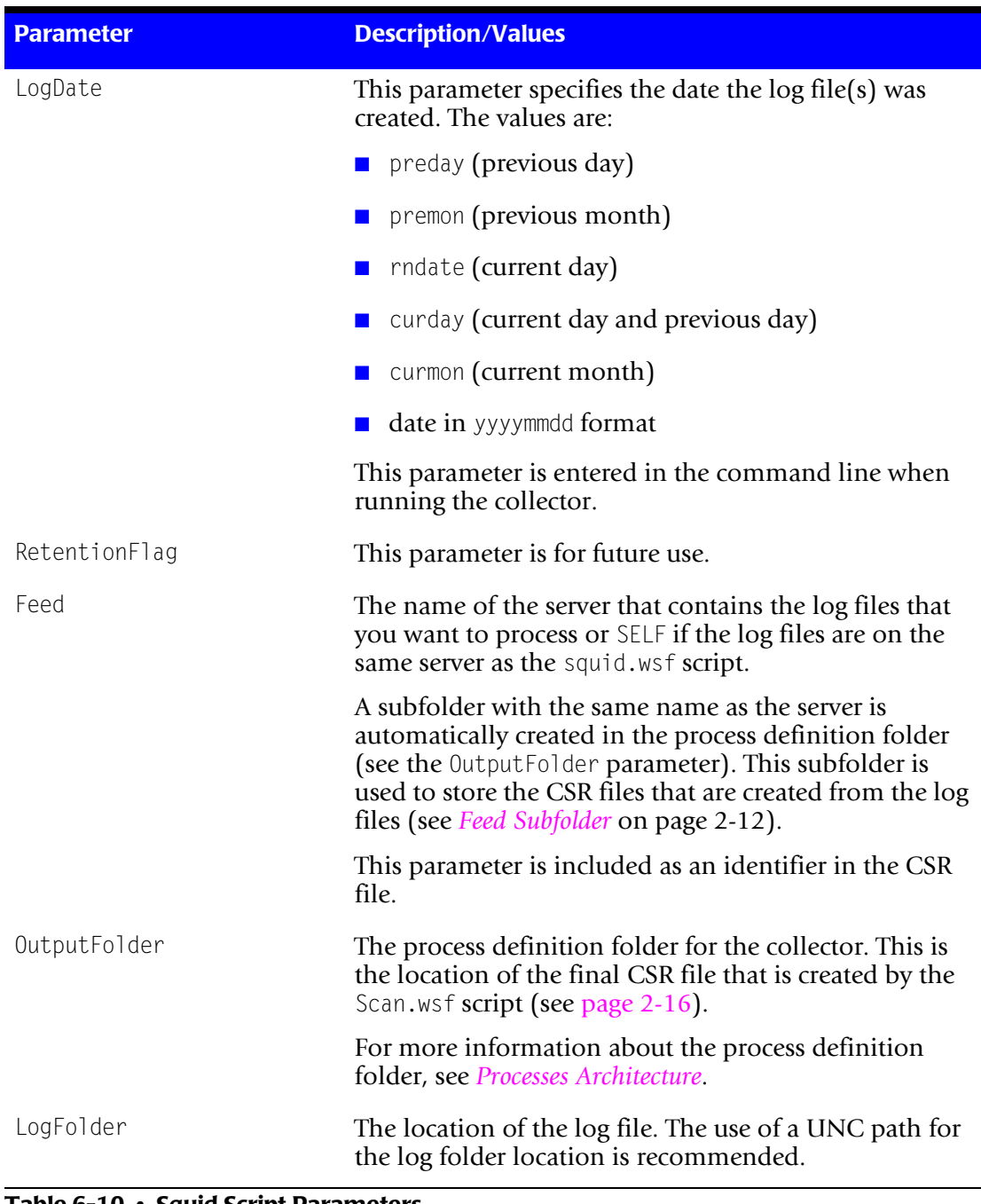

#### **Table 6-10 • Squid Script Parameters**

# **Running the SQUID Collector**

To run the SQUID collector, use the Nightly.bat program (this is shipped as SampleNightly.bat, see *[Nightly.bat and Monthly.bat](#page-32-1)* on page 2-13). You can run this program directly from the command prompt or you can use Windows Scheduled Tasks to schedule the program to run automatically (see *[Appendix C, Running Batch Scripts](#page-236-0)* for instructions).

Make sure that the collector files are set up correctly as described in the *[Setting Up the](#page-22-0)  [System \(System Architecture\)](#page-22-0)* section beginning on [page 2-3](#page-22-0). The name of the process definition folder for the SQUID collector must be included in the list of jobs in the Nightly.wsf script (this is shipped as SampleNightly.wsf, see *[Nightly.wsf and Monthly.wsf](#page-34-0)* [on page 2-15](#page-34-0)) and must be uncommented as shown:

DoJob("SQUID")

Where SQUID is an example process definition folder name.

# **Sendmail Data Collector**

The CIMS Data Collector for sendmail collects data that is contained in a log file produced by sendmail. This log file provides useful metrics such as the number of e-mail messages and bytes received from and sent to a remote computer.

# **Identifiers and Resources Collected from the Sendmail Log File**

By default, the the following field values in the log file are defined as the chargeback identifiers and resource rate codes in the DefineIdentifier and DefineResource methods in the sendmail processing script, sendmail.wsf. The rate codes assigned to the resources *are not* pre-loaded in the CIMS Rate table and must be added to the table as described in the *CIMS Server Administrator's Guide*.

#### **Identifiers**

- Feed (this is passed from the job script for the collector)
- Email

#### **Resource Rate Codes**

- SMEMRCV (e-mail messages received)
- SMBYRCV (bytes received)
- SMEMSNT (e-mail messages sent)
- SMBYSNT (bytes sent)

# **Setting Up the Sendmail Collector**

This section provides information about the process definition folder and job script for the sendmail collector.

This section also provides information about the sendmail.wsf script. If you installed CIMS Data Collectors in the default location, the sendmail.wsf script is in  $C:\$  Program Files\CIMSLab\Collectors\SendMail.

For information about other scripts related to the collection process, see *[Setting Up the](#page-22-0)  [System \(System Architecture\)](#page-22-0)* on page 2-3.

#### **Creating a Process Definition Folder and Job Script for the Sendmail Collector**

You need to create a process definition folder and script for the sendmail collector in the Processes folder (see *[About the Processes Folder](#page-27-0)* on page 2-8). For convenience, you can copy and rename any existing process definition folder that contains a job script and then rename and modify the script. The job script name should begin with Job followed by the name of the process definition folder. For example, if the folder name is Sendmail, the name of the job script should be JobSendmail.wsf.

The job script for sendmail calls and passes parameters to the sendmail.wsf, Scan.wsf, ProcCIMS.wsf, and CleanUp.wsf scripts.

The parameters required for the sendmail.wsf script are described in the following section. The parameters required for the remaining scripts are described in the *[Scripts](#page-32-0)  [Architecture](#page-32-0)* section beginning on [page 2-13](#page-32-0).

#### **Setting the Parameters for the sendmail.wsf Script**

The sendmail.wsf script requires the parameters shown in the following table.

| <b>Parameter</b> | <b>Description/Values</b>                                                         |
|------------------|-----------------------------------------------------------------------------------|
| LogDate          | This parameter specifies the date the log file(s) was<br>created. The values are: |
|                  | $\blacksquare$ preday (previous day)                                              |
|                  | $\blacksquare$ premon (previous month)                                            |
|                  | $\blacksquare$ rndate (current day)                                               |
|                  | $\Box$ curday (current day and previous day)                                      |
|                  | $\Box$ curmon (current month)                                                     |
|                  | $\blacksquare$ date in yyyymmdd format                                            |
|                  | This parameter is entered in the command line when<br>running the collector.      |
| RetentionFlag    | This parameter is for future use.                                                 |

**Table 6-11 • Sendmail Script Parameters**

| <b>Parameter</b> | <b>Description/Values</b>                                                                                                    |
|------------------|----------------------------------------------------------------------------------------------------|
| Feed             | The name of the server that contains the log files that<br>you want to process or SELF if the log files are on the<br>same server as the sendmail.wsf script.                                                                                                    |
|                  | A subfolder with the same name as the server is<br>automatically created in the process definition folder<br>(see the OutputFolder parameter). This subfolder is<br>used to store the CSR files that are created from the log<br>files (see Feed Subfolder on page 2-12). |
|                  | This parameter is included as an identifier in the CSR<br>file.                                                                                                    |
| OutputFolder     | The process definition folder for the collector. This is<br>the location of the final CSR file that is created by the<br>Scan.wsf script (see page 2-16).                                                                                                    |
|                  | For more information about the process definition<br>folder, see Processes Architecture.                                                                                                    |
| LogFolder        | The location of the log file. The use of a UNC path for<br>the log folder location is recommended.                                                                                                    |

**Table 6-11 • Sendmail Script Parameters (Continued)**

# **Running the Sendmail Collector**

To run the sendmail collector, use the Nightly.bat program (this is shipped as SampleNightly.bat, see *[Nightly.bat and Monthly.bat](#page-32-1)* on page 2-13). You can run this program directly from the command prompt or you can use Windows Scheduled Tasks to schedule the program to run automatically (see *[Appendix C, Running Batch Scripts](#page-236-0)* for instructions).

Make sure that the collector files are set up correctly as described in the *[Setting Up the](#page-22-0)  [System \(System Architecture\)](#page-22-0)* section beginning on [page 2-3](#page-22-0). The name of the process definition folder for the sendmail collector must be included in the list of jobs in the Nightly.wsf script (this is shipped as SampleNightly.wsf, see *[Nightly.wsf and Monthly.wsf](#page-34-0)* [on page 2-15](#page-34-0)) and must be uncommented as shown:

```
DoJob("Sendmail")
```
Where Sendmail is an example process definition folder name.

# **Apache Data Collector** <sup>6</sup>

The CIMS Data Collector for Apache collects data that is contained in a log file produced by Apache. This log file provides useful metrics such as the number of Web server hits and the number of bytes transferred from the Web server.

# **Identifiers and Resources Collected from the Apache Log File**

By default, the following field values in the log file are defined as the chargeback identifiers and resource rate codes in the DefineIdentifier and DefineResource methods in the Apache processing script, Apache.wsf. The rate codes assigned to the resources *are not* pre-loaded in the CIMS Rate table and must be added to the table as described in the *CIMS Server Administrator's Guide*.

#### **Identifiers**

- Feed (this is passed from the job script for the collector)
- RemoteHost
- User
- AuthUser

#### **Resource Rate Codes**

- APHITS (Apache total hits)
- APBYTES (bytes transferred)

# **Setting Up the Apache Collector**

This section provides information about the process definition folder and job script for the Apache collector.

This section also provides information about the Apache.wsf script. If you installed CIMS Data Collectors in the default location, the Apache.wsf script is in C:\Program Files\CIMSLab\Collectors\Apache.

For information about other scripts related to the collection process, see *[Setting Up the](#page-22-0)  [System \(System Architecture\)](#page-22-0)* on page 2-3.

#### **Creating a Process Definition Folder and Job Script for the Apache Collector**

You need to create a process definition folder and script for the Apache collector in the Processes folder (see *[About the Processes Folder](#page-27-0)* on page 2-8). For convenience, you can copy and rename any existing process definition folder that contains a job script and then rename and modify the script. The job script name should begin with Job followed by the name of the process definition folder. For example, if the folder name is Apache, the name of the job script should be JobApache.wsf.

The job script for Apache calls and passes parameters to the Apache.wsf, Scan.wsf, ProcCIMS.wsf, and CleanUp.wsf scripts.

The parameters required for the Apache.wsf script are described in the following section. The parameters required for the remaining scripts are described in the *[Scripts Architecture](#page-32-0)* section beginning on [page 2-13](#page-32-0).

#### **Setting the Parameters for the Apache.wsf Script**

The Apache.wsf script requires the parameters shown in the following table.

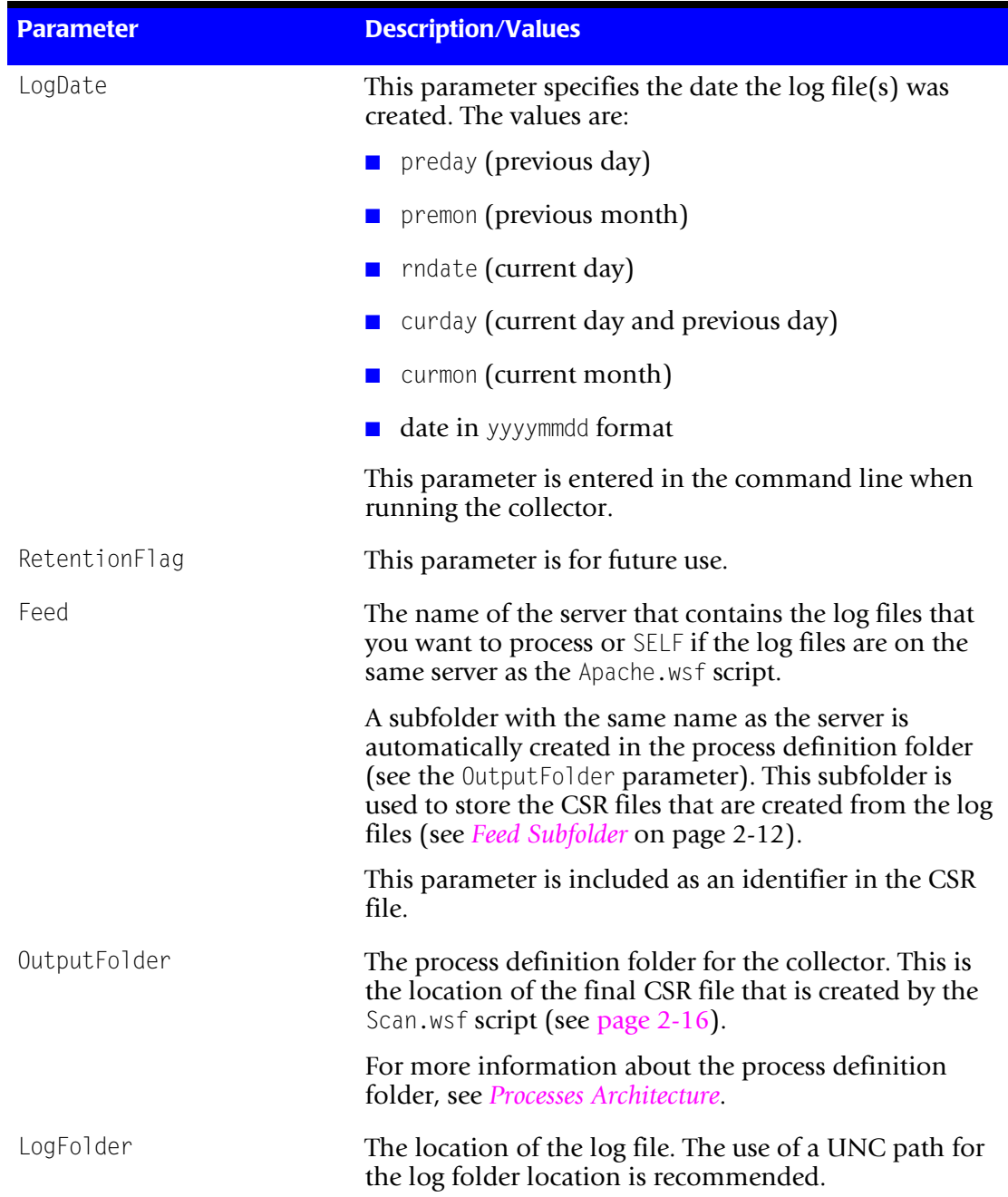

#### **Table 6-12 • Apache Script Parameters**

*Netscape Proxy Server Data Collector*

# **Running the Apache Collector**

To run the Apache collector, use the Nightly.bat program (this is shipped as SampleNightly.bat, see *[Nightly.bat and Monthly.bat](#page-32-1)* on page 2-13). You can run this program directly from the command prompt or you can use Windows Scheduled Tasks to schedule the program to run automatically (see *[Appendix C, Running Batch Scripts](#page-236-0)* for instructions).

Make sure that the collector files are set up correctly as described in the *[Setting Up the](#page-22-0)  [System \(System Architecture\)](#page-22-0)* section beginning on [page 2-3](#page-22-0). The name of the process definition folder for the Apache collector must be included in the list of jobs in the Nightly.wsf script (this is shipped as SampleNightly.wsf, see *[Nightly.wsf and Monthly.wsf](#page-34-0)* [on page 2-15](#page-34-0)) and must be uncommented as shown:

DoJob("Apache")

Where Apache is an example process definition folder name.

# **Netscape Proxy Server Data Collector** <sup>6</sup>

CIMS Lab provides a CIMS Data Collector for Netscape Proxy Server. For instructions on how to configure this collector, contact CIMS Lab (*[Chapter 13, Contacting Technical](#page-206-0)  [Support](#page-206-0)*).

# **7** m.

# **Storage Data Collectors**

This chapter contains instructions for setting up and running CIMS Data Collectors for disk storage. You should have a good understanding of the CIMS Data Collector system architecture and have modified the appropriate files as described in the *[Setting Up the](#page-22-0)  [System \(System Architecture\)](#page-22-0)* section beginning on [page 2-3](#page-22-0) before continuing with the collector-specific information in this chapter.

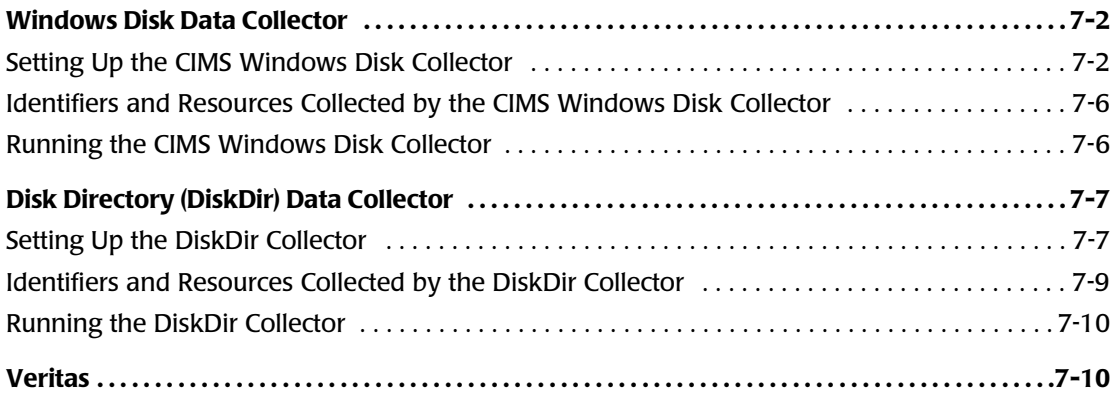

# <span id="page-133-2"></span><span id="page-133-0"></span>**Windows Disk Data Collector**

**Note • This collector requires the Microsoft .NET Framework. You can download or order the .NET Framework from Microsoft.**

The CIMS Windows Disk collector scans a directory tree and provides a snapshot of the amount of disk space used by each top level folder within a specified drive or folder and the number of files within each folder (including all subfolders).

This collector does not require a usage metering file to produce CIMS Server Resource (CSR) files. The files are produced by the collector's executable program, CIMSWinDisk.exe. If you installed CIMS Server in the default location, this program is in C:\Program Files\CIMSLab\Collectors\CIMSWinDisk.

The following sections provide instructions for setting up and running the CIMS Windows Disk collector.

### <span id="page-133-1"></span>**Setting Up the CIMS Windows Disk Collector** <sup>7</sup>

The CIMS Windows Disk collector includes an XML file (CIMSWinDisk.xml) that contains the parameters required to run the collector executable program and scripts. You need to edit the parameter values in this file for your site.

Because the CIMSWinDisk.xml file contains the required parameters for the collector, you do not need to edit the job script (JobCIMSWinDisk.wsf) unless you want to do any of the following:

- Change the values for optional parameters. The JobCIMSWinDisk.wsf script passes optional parameters to the Scan.wsf, ProcCIMS.wsf, and CleanUp.wsf scripts. For a description of optional parameters by script, see the *[Scripts Architecture](#page-32-0)* section beginning on [page 2-13.](#page-32-0)
- Exclude an instance or instances in the XML file from processing. For more information, see *[About the CIMSWinDisk.xml File](#page-134-0)* on page 7-3.

If you installed CIMS Data Collectors in the default location, the CIMSWinDisk.xmlfile and JobCIMSWinDisk.wsf script are in Processes\CIMSWinDisk where the folder Processes can be in any location (see *[About the Processes Folder](#page-27-0)* on page 2-8).

### <span id="page-134-0"></span>**About the CIMSWinDisk.xml File**

The JobCIMSWinDisk.wsf script passes the following parameters to the executable program for the CIMS Windows Disk collector:

- The location of the XML file
- The collector name
- The collector instance name (optional)

**Note • By default, the collector instance name is not included in the**  JobCIMSWinDisk.wsf **script. This parameter would be required only if you wanted to process only one of multiple instances. An alternate way to exclude collector instances is to use the Active parameter as described on** [page 7-4](#page-135-0)**.**

The collector name and instance name (if applicable) are matched to the corresponding names in the CIMSWinDisk.xml file. The file groups parameters by collector and instance as follows:

```
<Collector name="CIMSWinDisk" instanceName="CIMSLAB-C" instanceDescription="Scan of 
CIMSLAB C" Active="True">
   <Parameters>
       <Parameter name="LogDate" value="PREDAY" />
       <Parameter name="Retention" value="KEEP" />
       <Parameter name="Feed" value="CIMSLAB-C" />
       <Parameter name="OutputFolder" value="C:\Program Files\CIMSLab\Sample
         Processes\CIMSWinDisk" />
       <Parameter name="PathToScan" value="C:\" />
       <Parameter name="Units" value="GB" 
       <Parameter name="NumberOfLevels" value="1" /
   </Parameters>
</Collector>
```
By default, the CIMSWinDisk.xml file contains two instances of the CIMS Windows Disk collector: CIMSLAB–C (shown previously) and CIMSLAB–D. You can edit the file to include as many instances of the collector as needed to collect data from multiple drives and/or folders.

### <span id="page-135-0"></span>**Editing the CIMSWinDisk.xml File**

The following table describes the parameters in the CIMSWinDisk.xmlfile. All parameters are required unless noted. Edit these parameters as needed.

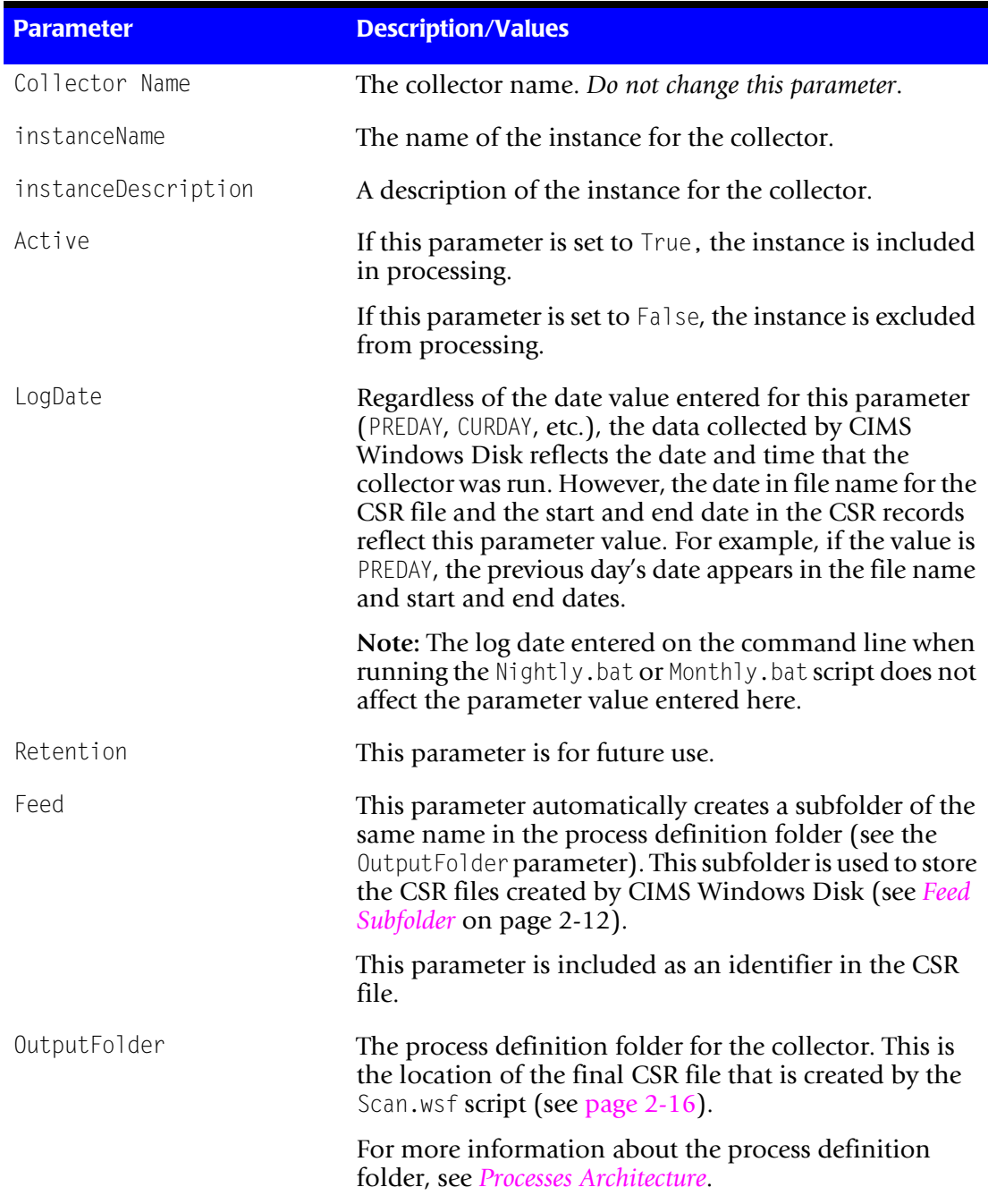

#### **Table 7-1 • CIMSWinDisk.xml Parameters**

| <b>Parameter</b>          | <b>Description/Values</b>                                                                                                    |
|---------------------------|----------------------------------------------------------------------------------------------------|
| PathToScan                | Valid values for this parameter are:                                                                                                    |
|                           | The drive or folder one level above the folder<br>information you want to collect. For example,<br>"PathToScan" value="\\ComputerA\C\" collects data<br>for all top level folders under the C share.                                                                                                    |
|                           | Note that $\Upsilon$ omputer $\Upsilon$ is an example UNC path,<br>which is recommended.                                                                                                    |
|                           | $\blacksquare$ All, to scan the top level folders under all drives with<br>an administrative share $(C§$ through $Z§$ ). Note that<br>only shared drives are scanned when you specify<br>A11.                                                                                                    |
|                           | Note: To scan a shared drive, the Windows user ID used<br>to log on to the computer running CIMSWinDisk must<br>have authority to scan the share.                                                                                                    |
| Units (optional)          | If the parameter value is set to GB, is left blank, or is not<br>included, disk space usage is presented in gigabytes. To<br>present the usage units in another measurement, enter<br>one of the following values:                                                                                                    |
|                           | <b>bytes</b>                                                                                                    |
|                           | $\blacksquare$ KB (kilobytes)                                                                                                    |
|                           | $\blacksquare$ MB (megabytes)                                                                                                    |
|                           | $\blacksquare$ A number by which you want to divide the usage<br>units. In this case, the units are measured in bytes<br>rather than gigabytes.                                                                                                    |
| NumberOfLevels (Optional) | This parameter works in conjunction with the<br>PathToScan parameter to determine the folder level that<br>will be scanned. For example, if the PathToScan is All<br>(scan all drives) and the Number Of Levels parameter is 2,<br>the data collection will reflect all second level folders<br>under the scanned drives. |

**Table 7-1 • CIMSWinDisk.xml Parameters (Continued)**

# <span id="page-137-0"></span>**Identifiers and Resources Collected by the CIMS Windows Disk Collector**<sup>7</sup>

By default, the CIMS Windows Disk collector creates the following chargeback identifiers and resource rate codes from the data collected**.** The rate codes are pre-loaded in the CIMS Rate table.

| <b>Identifier Name</b><br>or Resource Description in CIMS Server                           | <b>Assigned Rate Code in CIMS Server</b> |
|--------------------------------------------------------------------------------------------|------------------------------------------|
| <b>Identifiers</b>                                                                         |                                          |
| Feed (the feed name specified by the Feed<br>parameter in CIMSWinDisk.xml file)            |                                          |
| Folder (the folder name determined by the<br>PathToScan parameter in CIMSWinDisk.xml file) |                                          |
| <b>Resources</b>                                                                           |                                          |
| MS Windows Disk Folder Usage in GB                                                         | DISKFILE                                 |
| MS Windows Files in Folder                                                                 | DISKSIZE                                 |

**Table 7-2 • Default CIMS Windows Disk Identifiers and Resources**

# <span id="page-137-1"></span>**Running the CIMS Windows Disk Collector** <sup>7</sup>

To run the CIMS Windows Disk collector, use the Nightly.bat program (this is shipped as SampleNightly.bat, see *[Nightly.bat and Monthly.bat](#page-32-1)* on page 2-13). You can run this program directly from the command prompt or you can use Windows Scheduled Tasks to schedule the program to run automatically (see *[Appendix C, Running Batch Scripts](#page-236-0)* for instructions).

Make sure that the collector files are set up correctly as described in the *[Setting Up the](#page-22-0)  [System \(System Architecture\)](#page-22-0)* section beginning on [page 2-3](#page-22-0). The name of the process definition folder for the CIMS Windows Disk collector must be included in the list of jobs in the Nightly.wsf script (this is shipped as SampleNightly.wsf, see *[Nightly.wsf and](#page-34-0)  Monthly.wsf* [on page 2-15](#page-34-0)) and must be uncommented as shown:

DoJob("CIMSWinDisk")

# <span id="page-138-0"></span>**Disk Directory (DiskDir) Data Collector** <sup>7</sup>

**Note • This collector is deprecated. CIMS Lab strongly recommends that you use the CIMS Windows Disk data collector (see** [page 7-2](#page-133-0)**).** 

The DiskDir collector scans a directory tree and provides a snapshot of the amount of disk space (in megabytes) used by each top level folder within a specified drive or folder and the number of files within each folder. The number of files does not include files in subfolders.

This collector does not require a usage metering file to produce CSR files.

The following sections provide instructions for setting up and running the DiskDir collector.

# <span id="page-138-1"></span>**Setting Up the DiskDir Collector** <sup>7</sup>

This section provides information about creating the process definition and job script for the DiskDir collector.

This section also provides information about the DiskDir.wsf script. If you installed CIMS Data Collectors in the default location, the DiskDir.wsf script is in C:\Program Files\CIMSLab\Collectors\DiskDir.

For information about other scripts related to the collection process, see the *[Scripts](#page-32-0)  [Architecture](#page-32-0)* section beginning on [page 2-13](#page-32-0).

### **Creating a Job Folder and Job Script for DiskDir Data Collector**

You need to create a job folder and script for the DiskDir collector in the Processes folder (see *[About the Processes Folder](#page-27-0)* on page 2-8). For convenience, you can copy and rename any existing job folder that contains a job script and then rename and modify the script. The job script name should begin with Job followed by the name of the job folder. For example, if the folder name is DiskDir, the name of the job script should be JobDiskDir.wsf.

The job script for DiskDir calls and passes parameters to the DiskDir.wsf, Scan.wsf, ProcCIMS.wsf, and CleanUp.wsf scripts.

The parameters required for the DiskDir.wsf script are described in the following section. The parameters required for the remaining scripts are described in the *[Scripts](#page-32-0)  [Architecture](#page-32-0)* section beginning on [page 2-13](#page-32-0).

#### **Setting the Parameters for the DiskDir.wsf Script**

The DiskDir.wsf script requires the parameters shown in the following table.

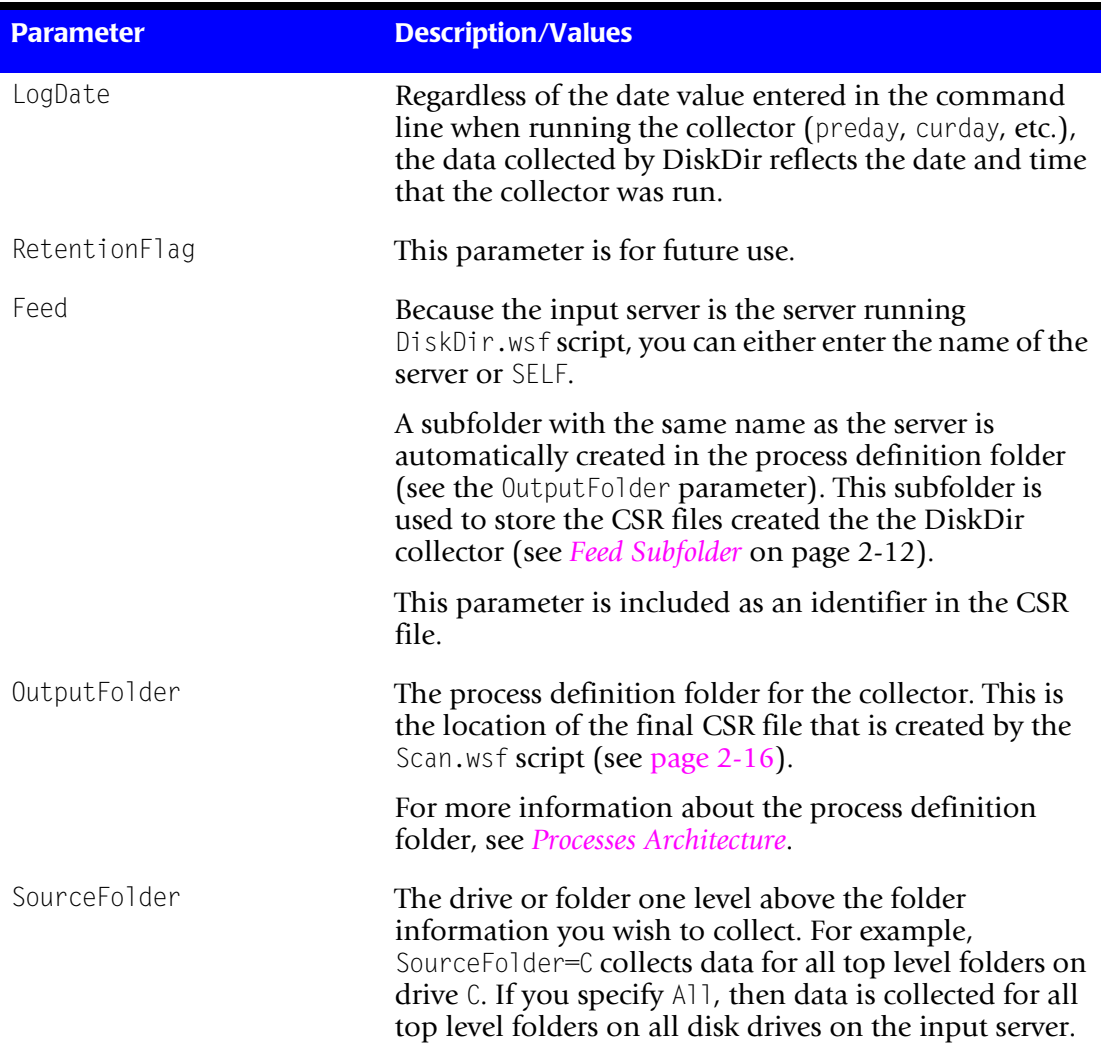

**Table 7-3 • DiskDir Script Parameters**

# <span id="page-140-0"></span>**Identifiers and Resources Collected by the DiskDir Collector** <sup>7</sup>

By default, the DiskDir collector creates the following chargeback identifiers and resource rate codes from the data collected**.** The identifiers and rate codes are defined in the DefineIdentifier and DefineResource methods in the DiskDir processing script, DiskDir.wsf**.** The rate codes are pre-loaded in the CIMS Rate table.

| <b>Identifier Name</b><br>or Resource Description in CIMS Server | <b>Assigned Rate Code in CIMS Server</b> |
|------------------------------------------------------------------|------------------------------------------|
| <b>Identifiers</b>                                               |                                          |
| Feed (passed from the DiskDir job script)                        |                                          |
| Server                                                           |                                          |
| <b>Drive</b>                                                     |                                          |
| Folder                                                           |                                          |
| Path                                                             |                                          |
| Attributes                                                       |                                          |
| <b>Type</b>                                                      |                                          |
| ParentFolder1                                                    |                                          |
| ParentFolder2                                                    |                                          |
| ParentFolder3                                                    |                                          |
| <b>Resources</b>                                                 |                                          |
| MS Windows Disk Size in MB                                       | <b>DISKSIZE</b>                          |
| MS Windows Number of Files                                       | <b>DISKFILE</b>                          |

**Table 7-4 • Default DiskDir Identifiers and Resources**

# <span id="page-141-0"></span>**Running the DiskDir Collector**

To run the DiskDir collector, use the Nightly.bat program (this is shipped as SampleNightly.bat, see *[Nightly.bat and Monthly.bat](#page-32-1)* on page 2-13). You can run this program directly from the command prompt or you can use Windows Scheduled Tasks to schedule the program to run automatically (see *[Appendix C, Running Batch Scripts](#page-236-0)* for instructions).

Make sure that the collector files are set up correctly as described in the *[Setting Up the](#page-22-0)  [System \(System Architecture\)](#page-22-0)* section beginning on [page 2-3](#page-22-0). The name of the process definition folder for the DiskDir collector must be included in the list of jobs in the Nightly.wsf script (this is shipped as SampleNightly.wsf, see *[Nightly.wsf and Monthly.wsf](#page-34-0)* [on page 2-15](#page-34-0)) and must be uncommented as shown:

DoJob("DiskDir")

Where DiskDir is an example job folder name.

# <span id="page-141-1"></span>**Veritas** <sup>7</sup>

CIMS Lab provides a CIMS Data Collector for Veritas. For instructions on how to configure this collector, contact CIMS Lab (see *[Chapter 13, Contacting Technical Support](#page-206-0)*).

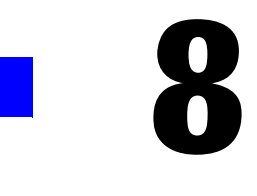

# **Network Data Collectors**

This chapter contains instructions for setting up and running CIMS Data Collectors for network applications. You should have a good understanding of the CIMS Data Collector system architecture and have modified the appropriate files as described in the *[Setting Up the System \(System Architecture\)](#page-22-0)* section beginning on [page 2-3](#page-22-0) before continuing with the collector-specific information in this chapter.

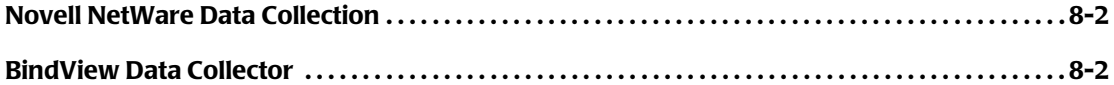

# <span id="page-143-0"></span>**Novell NetWare Data Collection**

To collect usage data for Novell Netware, use the CIMS Windows Disk collector [\(see](#page-133-2)  *[Windows Disk Data Collector](#page-133-2)* on page 7-2). The CIMS Windows Disk collector scans a directory tree and provides a snapshot of the amount of disk space used by each top level folder within a specified drive or folder and the number of files within each folder (including all subfolders).

# <span id="page-143-1"></span>**BindView Data Collector**

CIMS Lab provides a CIMS Data Collector for BindView. For instructions on how to configure this collector, contact CIMS Lab (see *[Chapter 13, Contacting Technical Support](#page-206-0)*).
**9**

# **Printer Data Collectors**

This chapter contains instructions for setting up and running CIMS Data Collectors for printers. You should have a good understanding of the CIMS Data Collector system architecture and have modified the appropriate files as described in the *[Setting Up the](#page-22-0)  [System \(System Architecture\)](#page-22-0)* section beginning on [page 2-3](#page-22-0) before continuing with the collector-specific information in this chapter.

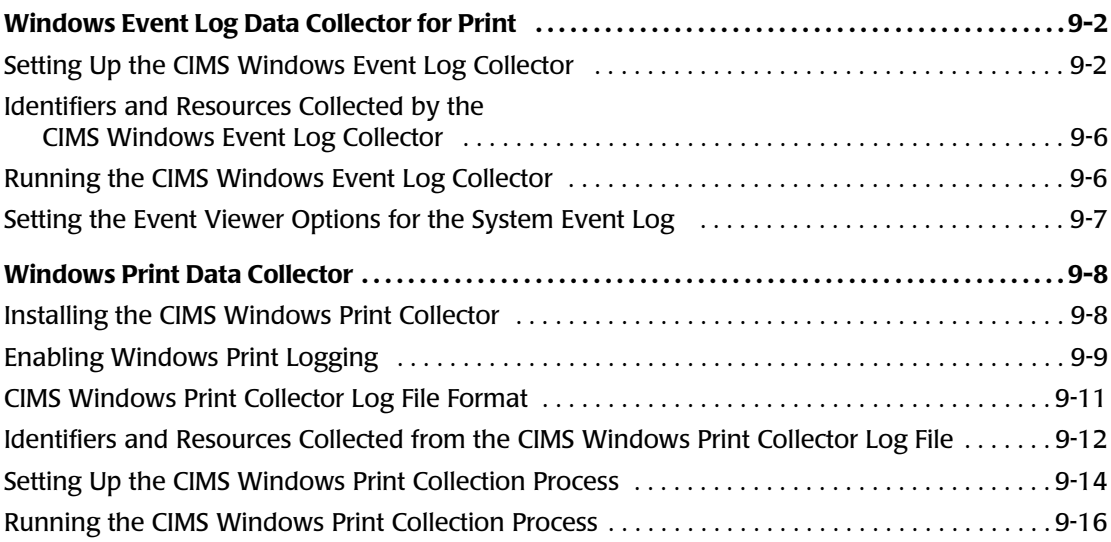

# **Windows Event Log Data Collector for Print**

**Note • This collector requires the Microsoft .NET Framework. You can download or order the .NET Framework from Microsoft.**

The CIMS Windows Event Log collector gathers printer events from the Windows System event log on a print server or servers. The collector provides useful metrics such as:

- The name of the user that ran the print job.
- The number of pages printed and the print job size in kilobytes.

The following sections provide instructions for setting up and running the CIMS Windows Event Log collector.

#### <span id="page-145-0"></span>**Setting Up the CIMS Windows Event Log Collector** <sup>9</sup>

The CIMS Windows Event Log collector includes an XML file (CIMSWinEventLog.xml) that contains the parameters required to run the collector executable program (CIMSWinEventLog.exe) and scripts. You need to edit the parameter values in this file for your site.

Because the CIMSWinEventLog.xml file contains the required parameters for the collector, you do not need to edit the job script (JobCIMSWinEventLog.wsf) unless you want to do any of the following:

- Change the values for optional parameters. The JobCIMSWinEventLog.wsf script passes optional parameters to the Scan.wsf, ProcCIMS.wsf, and CleanUp.wsf scripts. For a description of optional parameters by script, see the *[Scripts Architecture](#page-32-0)* section beginning on [page 2-13.](#page-32-0)
- Exclude an instance or instances in the XML file from processing. For more information, see *[About the CIMSWinEventLog.xml File](#page-146-0)* on page 9-3.

If you installed CIMS Data Collectors in the default location, the CIMSWinEventLog.xml file and JobCIMSWinEventLog.wsf script are in Processes\CIMSWinEventLog where the folder Processes can be in any location (see *[About the Processes Folder](#page-27-0)* on page 2-8).

CIMSWinEventLog.exe is in C:\Program Files\CIMSLab\Collectors\CIMSWinEventLog.

#### <span id="page-146-0"></span>**About the CIMSWinEventLog.xml File**

The JobCIMSEventLog.wsf script passes the following parameters to the executable program for the CIMS Windows Event Log collector:

- The location of the XML file
- The collector name
- The collector instance name (optional)

**Note • By default, the collector instance name is not included in the**  JobCIMSWinEventLog.wsf **script. This parameter would be required only if you wanted to process only one of multiple instances. An alternate way to exclude collector instances is to use the Active parameter as described on** [page 9-4](#page-147-0)**.**

The collector name and instance name (if applicable) are matched to the corresponding names in the CIMSWinEventLog.xml file. The file groups parameters by collector and instance as follows:

```
<Collector name="CIMSWinEventLog" instanceName="ROCA-FILESRVR" instanceDescription= 
"ROCA-FILESRVR Print Server" Active="True">
   <Parameters>
       <Parameter name="LogDate" value="PREDAY" />
       <Parameter name="Retention" value="KEEP" />
       <Parameter name="Feed" value="ROCA-FILESRVR" />
       <Parameter name="OutputFolder" value="C:\Program Files\CIMSLab\Sample
         Processes\CIMSWinEventLog" />
       <Parameter name="LogSource" value="ROCA-FILESRVR" />
       <Parameter name="LogType" value="Server"/>
       <Parameter name="EventType" value="Print" />
   </Parameters>
</Collector>
```
By default, the CIMSWinEventLog.xml file contains one instances of the CIMS Windows Event Log collector. You can edit the file to include as many instances of the collector as needed. For example, if you want to collect data from multiple servers.

#### <span id="page-147-0"></span>**Editing the CIMSWinEventLog.xml File**

The following table describes the parameters in the CIMSWinEventLog.xmlfile. All parameters are required. Edit these parameters as needed.

| <b>Parameter</b>    | <b>Description/Values</b>                                                                                                    |  |
|---------------------|----------------------------------------------------------------------------------------------------|--|
| Collector Name      | The collector name. Do not change this parameter.                                                                                                    |  |
| instanceName        | The name of the instance for the collector.                                                                                                    |  |
| instanceDescription | A description of the instance for the collector.                                                                                                    |  |
| Active              | If this parameter is set to True, the instance is included<br>in processing.                                                                                                    |  |
|                     | If this parameter is set to False, the instance is excluded<br>from processing.                                                                                                    |  |
| LogDate             | This parameter specifies the date that the print events in<br>the Windows System event log occurred. The values are:                                                                                                    |  |
|                     | $\blacksquare$ preday (previous day)                                                                                                    |  |
|                     | $\blacksquare$ prewek (previous week)                                                                                                    |  |
|                     | $\blacksquare$ premon (previous month)                                                                                                    |  |
|                     | ndate (current day)                                                                                                    |  |
|                     | $\Box$ curday (current day and previous day)                                                                                                    |  |
|                     | $\blacksquare$ curmon (current month)                                                                                                    |  |
|                     | curwek (current week)                                                                                                    |  |
|                     | $\blacksquare$ date in yyyymmdd format                                                                                                    |  |
|                     | Note: The log date entered on the command line when<br>running the Nightly.bat or Monthly.bat script does not<br>affect the parameter value entered here.                                                                                                    |  |
| Retention           | This parameter is for future use.                                                                                                    |  |
| Feed                | The name of the server that contains the event log or<br>SELF if the event log is on the same server as the<br>collector.                                                                                                    |  |
|                     | A subfolder with the same name as the server is<br>automatically created in the process definition folder<br>(see the OutputFolder parameter). This subfolder is<br>used to store the CIMS Server Resource (CSR) files that<br>are created by the collector (see Feed Subfolder on<br>page 2-12). |  |
|                     | This parameter is included as an identifier in the CSR<br>file.                                                                                                    |  |

**Table 9-1 • CIMSWinEventLog.xml Parameters**

| <b>Parameter</b> | <b>Description/Values</b>                                                                                                    |
|------------------|----------------------------------------------------------------------------------------------------|
| OutputFolder     | The process definition folder for the collector. This is<br>the location of the final CSR file that is created by the<br>Scan.wsf script (see page 2-16).                                                                                                    |
|                  | For more information about the process definition<br>folder, see Processes Architecture.                                                                                                    |
| LogSource        | This parameter depends on the log type (see the LogType<br>parameter).                                                                                                    |
|                  | If you are collecting events from an archived event log,<br>enter the path and filename of the archived file. Note<br>that the file must be an event log file (.evt). You cannot<br>use logs archived as .txt or .csv files. The use of a UNC<br>path is recommended. |
|                  | If you are collecting events directly from the event log,<br>enter the name of the server that contains the event log<br>or SELF if the event log is on the same server as the<br>collector.                                                                          |
| LogType          | The type of log. The values are:                                                                                                    |
|                  | $\blacksquare$ file (if collecting from archived . evt files)                                                                                                    |
|                  | server (if collecting directly from the event $log$ )                                                                                                    |
| EventType        | Do not change the default parameter value, Print. This<br>value instructs the collector to gather data from events<br>that are identified by Print in the Source column of the<br>event log.                                                                          |

**Table 9-1 • CIMSWinEventLog.xml Parameters (Continued)**

*Windows Event Log Data Collector for Print*

#### <span id="page-149-0"></span>**Identifiers and Resources Collected by the CIMS Windows Event Log Collector**

By default, the CIMS Windows Event Log collector creates the following chargeback identifiers and resource rate codes from the data collected**.** The rate codes are pre-loaded in the CIMS Rate table.

| <b>Identifier Name</b><br>or Resource Description in CIMS Server                    | <b>Assigned Rate Code in CIMS Server</b> |  |
|-------------------------------------------------------------------------------------|------------------------------------------|--|
| <b>Identifiers</b>                                                                  |                                          |  |
| Feed (the feed name specified by the Feed<br>parameter in CIMSWinEventLog.xml file) |                                          |  |
| UserName (the name of the user that ran the<br>print job)                           |                                          |  |
| PrinterName (the name of the printer that<br>produced the print job)                |                                          |  |
| JobNumber (a job number assigned by the<br>system)                                  |                                          |  |
| JobName (an application-defined description<br>of the document printed)             |                                          |  |
| PortName (the printer port name)                                                    |                                          |  |
| <b>Resources</b>                                                                    |                                          |  |
| MS Windows Print Print KBytes                                                       | WPRTPRKB                                 |  |
| MS Windows Print Page Count                                                         | WPRTPRPC                                 |  |

**Table 9-2 • Default CIMS Windows Event Log Identifiers and Resources**

#### <span id="page-149-1"></span>**Running the CIMS Windows Event Log Collector**

To run the CIMS Windows Event Log collector, use the Nightly.bat program (this is shipped as SampleNightly.bat, see *[Nightly.bat and Monthly.bat](#page-32-1)* on page 2-13). You can run this program directly from the command prompt or you can use Windows Scheduled Tasks to schedule the program to run automatically (see *[Appendix C, Running](#page-236-0)  [Batch Scripts](#page-236-0)* for instructions).

Make sure that the collector files are set up correctly as described in the *[Setting Up the](#page-22-0)  [System \(System Architecture\)](#page-22-0)* section beginning on [page 2-3](#page-22-0). The name of the process definition folder for the CIMS Windows Event Log collector must be included in the list of jobs in the Nightly.wsf script (this is shipped as SampleNightly.wsf, see *[Nightly.wsf](#page-34-0)  [and Monthly.wsf](#page-34-0)* on page 2-15) and must be uncommented as shown:

```
DoJob("CIMSWinEventLog")
```
## <span id="page-150-0"></span>**Setting the Event Viewer Options for the System Event Log** <sup>9</sup>

Because the CIMS Windows Event Log collector gathers data from the Windows System event log on the print server, you should set the log size and overwrite options on the print server as described in the following steps. (Note that these steps are for the Microsoft Windows Server 2000 operating system. If you are using another operating system, refer to the Microsoft documentation if needed.)

- **1** In Windows, click **Start** ` **Settings** ` **Control Panel**.
- **2** Double-click **Administrative Tools** ` **Event Viewer**.

The Event Viewer window appears.

**3** Right-click **System**, and then click **Properties**.

The System Properties dialog box appears.

- **4** On the **General** tab, make sure that the **Maximum log size** is set to a size that will accommodate your collection schedule. For example, you might need to set a larger log size if you are collecting print events on a monthly schedule rather than a daily schedule.
- **5** Choose one of the following options under **When maximum log size is reached:**
	- Click **Overwrite events older than** and enter a number 30 day longer than your collection schedule. For example, if you are collecting events daily, set the number to 31. If you are collecting events monthly, set the number to 60.
	- Click **Do not overwrite events**. This option requires that you clear the log manually rather than automatically when the log is full.

To avoid deleting older events, do not click **Overwrite events as needed**.

**6** Click **OK** when you are finished.

# <span id="page-151-0"></span>**Windows Print Data Collector**

The CIMS Windows Print collector gathers printer usage data for printers connected to a print server and produces a log file of the data (see *[CIMS Windows Print Collector Log File](#page-154-0)  Format* [on page 9-11\)](#page-154-0). This log file provides useful metrics such as:

- The name of the user that ran the print job.
- Number of pages submitted and printed and the print job size in kilobytes.
- Number of copies printed.

The following sections provide instructions for installing the CIMS Windows Print collector, enabling logging, and setting up and running the collector.

#### <span id="page-151-1"></span>**Installing the CIMS Windows Print Collector**

You need to install the CIMS Windows Print collector on each print server that you want to collect data from. CIMS Lab provides a simple setup program, CIMSWinPrintSetup.exe, for installing the CIMS Windows Print collector on print servers. This setup program includes the following components:

- **The CIMS Windows Print collector.** This installs the following components in the Collectors\CIMSWinPrint folder created during installation:
	- The processing script, CIMSWinPrint.wsf.
	- The executable program for the collector, CIMSWinPrintService.exe.
	- An executable program, CIMSWinPrintServiceLog.exe, that is used by CIMS Lab for troubleshooting purposes. For more information about this program, contact CIMS Lab (see *[Chapter 13, Contacting Technical Support](#page-206-0)*).
	- The executable program for the collector's administrative program, CIMSWinPrintServiceAdmin.exe.
- **CIMS Aggregation Engine (CIMSAggregation.dll). CIMS Aggregation Engine is** called by the CIMSWinPrint.wsf script. CIMS Aggregation Engine aggregates the records within the print log file by identifier values and produces a CSR file. For more information about CIMS Aggregation Engine, see *[Processing Script](#page-24-0)* **on page 2-5**.
- **Support Files.** These files support the collector's administrative program and are needed only if **CIMS Server Administrator** is not installed on the computer.

This installation does not include CIMS Processing Engine, which processes the CSR files created by CIMS Aggregation Engine and loads the output data into the database. To process CSR files, you need to process the files on the central CIMS Data Collectors server. For more information, see *[Setting Up the CIMS Windows Print Collection Process](#page-157-0)* on [page 9-14.](#page-157-0)

#### *To install the CIMS Windows Print collector:*

**Note • These following steps are also applicable if you are upgrading to a new version or release of the CIMS Windows Print collector.**

- **1** Log on to Windows as an Administrator.
- **2** Click the Windows **Start** button, and then click **Run**.
- **3** Enter the path to the setup program CIMSWinPrintSetup.exe, and then click **OK**. (The path depends on the location of the setup program, i.e., CIMS Lab Product CD, network drive, etc. For example, if you are installing from CD, the path might be D:\CIMSServer\CIMSWinPrintSetup.exe).
- **4** In the setup wizard, select the collector components or component that you want to install as follows, and then click **Next**:
	- To install multiple components, click **Custom**, and then select the check boxes for the components that you want to install.
	- To install an individual component, click the component that you want to install**.**
- **5** Choose the default location for installation (C:\Program Files\CIMSLab) or click **Browse** to choose another location. After making your selection, click **Install**.

#### <span id="page-152-0"></span>**Enabling Windows Print Logging**

To enable logging for the CIMS Windows Print collector, you need to create an output folder for the log files created by the collector and to configure the collector as described in the following sections.

#### <span id="page-152-1"></span>**Creating an Output Folder for Storing Log Files**

You need to create an output folder for storing the log files that are created by the CIMS Windows Print collector. This folder must be on the same computer as the collector, not on the central CIMS Data Collectors server. You should create this folder in a location where you keep data that is backed up.

**Important! • Do not store log files (CIMSPrintLog-***yyyymmdd***.txt) in the Processes\ CIMSWinPrint\***feedname* **folder on the central CIMS Data Collectors server. The feed folder should contain only CSR files.**

#### **Configuring the CIMS Windows Print Collector**

The CIMS Windows Print collector tracks print jobs for selected printers connected to the print server and enters the usage data for each job as a record in the log file.

The CIMS Windows Print collector includes an easy-to-use GUI program for configuring and enabling the collector. To use this program, click the **Start** menu, and then click **Programs**  $\triangleright$  **CIMS Server**  $\triangleright$  **Collectors**  $\triangleright$  **CIMS Windows Print Administrator** and set the following options:

- **Log file path.** Enter the path to the folder that you created in *Creating an Output Folder [for Storing Log Files](#page-152-1)*. The default is the path where the CIMSWinPrintSevice.exe program is located. The use of a UNC path for the file location is recommended.
- **Log file prefix.** The default name for the log file is CIMSPrintLog-*yyyymmdd*.txt. You can use the default prefix CIMSPrintLog- or replace it with the prefix of your choice (or no prefix).
- **Use Local Time in output records.** If this check box is selected (the default), the local time set for the computer is used in the date and time fields in the log file. If this check box is cleared, Universal Time Coordinate (*[UTC](#page-241-0)*) time is used in the log file.

**Note • The log file** *date* **always reflects local time, regardless of whether Use Local Time is selected.**

■ **Monitored Printer List**. The printers that you want to monitor for data collection. Click Add or Remove to add or delete printers from this list.

When you click **Add**, the Select Printers dialog box appears. After the collector searches for shared local and network printers, you can do one of the following:

- Enter a printer name in the **Printer** box.
- Select one of the printers listed in **Available Printers**.
- **Control Service.** Click this button open the Service Control dialog box to start or stop the CIMS Windows Print collector. You can also start and stop the collector from the Windows Control Panel and then click the **Refresh** button in the Service Control dialog box to make the change in the collector.

## <span id="page-154-0"></span>**CIMS Windows Print Collector Log File Format**

The following table describes the record fields in the log file produced by the CIMS Windows Print collector.

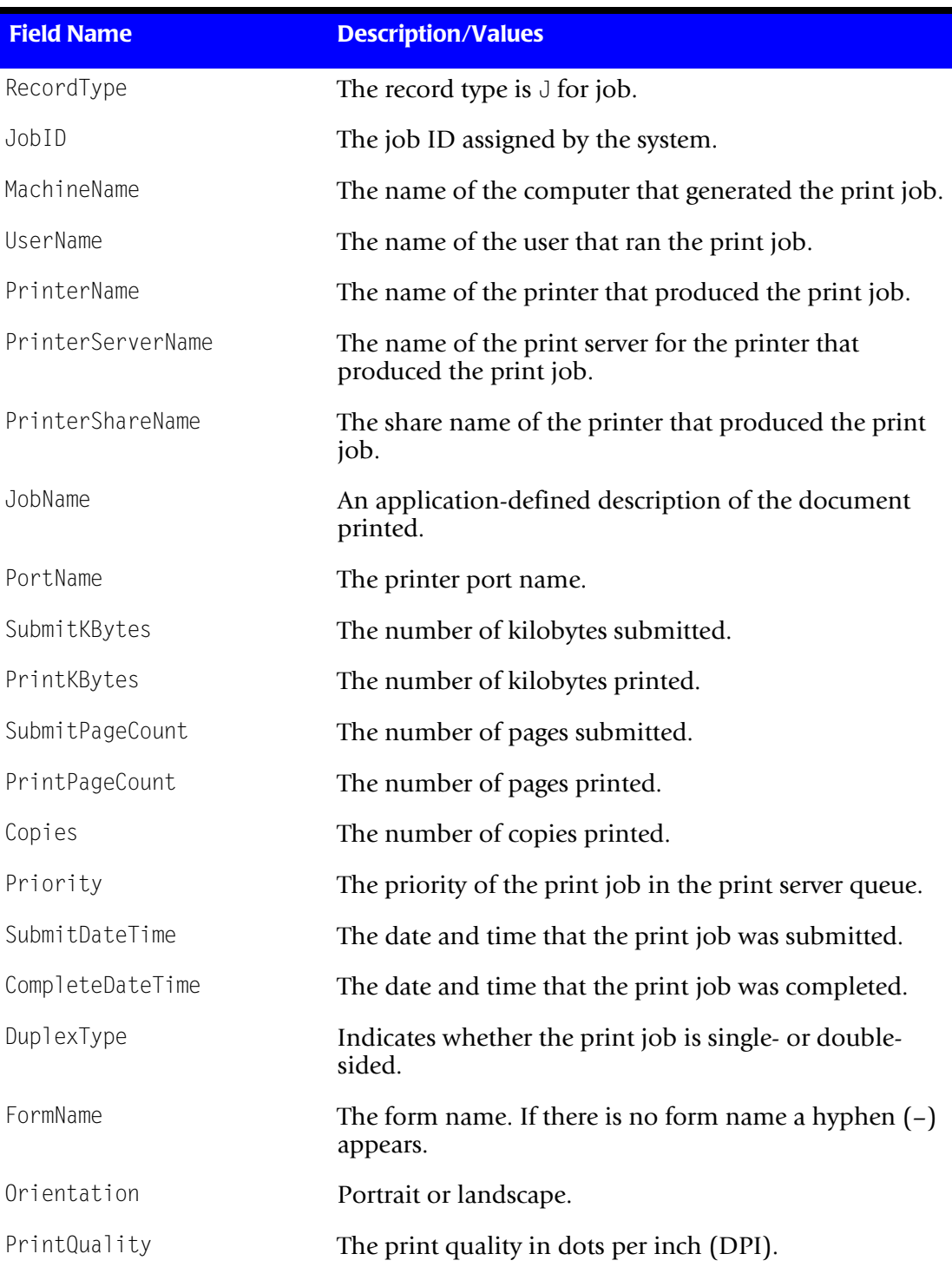

#### **Table 9-3 • CIMS Windows Print Collector Log File Format**

| <b>Field Name</b> | <b>Description/Values</b>                                                                   |
|-------------------|---------------------------------------------------------------------------------------------|
| PaperSource       | The source of the paper, for example, automatically<br>select, manual feed, or tray number. |
| PaperSize         | The paper size.                                                                             |
| ColorOutput       | Specifies whether the print output was in color.                                            |

**Table 9-3 • CIMS Windows Print Collector Log File Format (Continued)**

#### <span id="page-155-0"></span>**Identifiers and Resources Collected from the CIMS Windows Print Collector Log File**

By default, the following fields in the CIMS Windows Print collector log file are defined as the chargeback identifiers and resources in the DefineIdentifier and DefineResource methods in the CIMS Windows Print processing script, CIMSWinPrint.wsf. The rate codes assigned to the resources are pre-loaded in the CIMS Rate table.

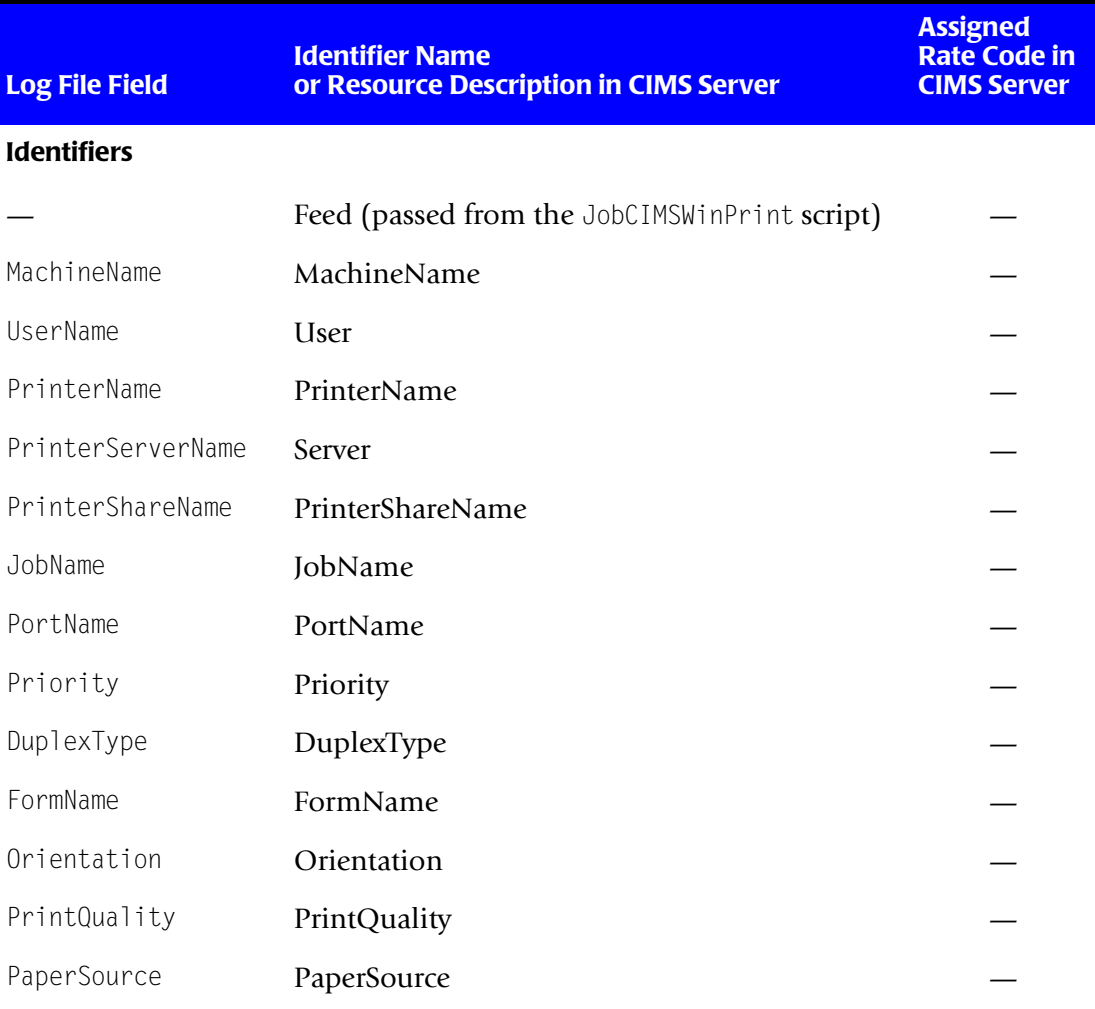

#### **Table 9-4 • Default CIMS Windows Print Identifiers and Resources**

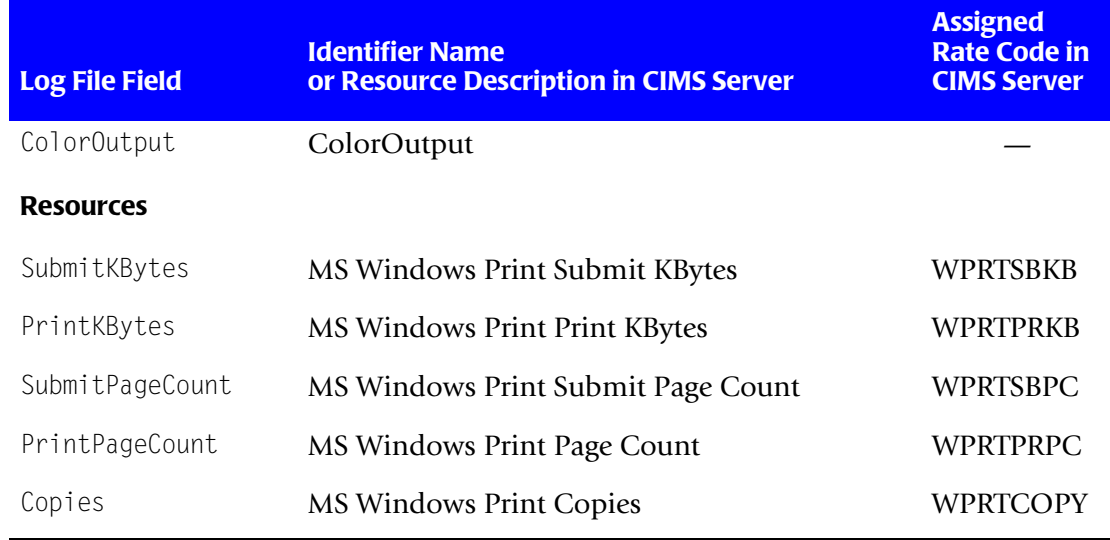

**Table 9-4 • Default CIMS Windows Print Identifiers and Resources (Continued)**

## <span id="page-157-0"></span>**Setting Up the CIMS Windows Print Collection Process**

The following sections provide steps for setting up the CIMS Windows Print collection process. These steps differ depending on whether you are processing the log files produced by the CIMS Windows Print collector on the central CIMS Data Collectors server or whether you are processing the log files on the computer running the CIMS Windows Print collector.

**Note • Although you can process log files on the computer running the** CIMS Windows Print **collector, you should not process the resulting CSR files on this computer. You should process CSR files on the CIMS Data Collectors server.**

Of the two options for processing log files, processing the log files on the central CIMS Data Collectors server is the simpler option. However, if the log files are large, you should have a quicker elapsed completion time if you process the files on the computer running the CIMS Windows Print collector.

#### *Option 1—To process the log files on the central CIMS Data Collectors server:*

On the central CIMS Data Collectors server, set up the collector and related scripts as described in *[Setting Up the System \(System Architecture\)](#page-22-0)* on page 2-3. The job script for the collector is JobCIMSWinPrint.wsf. The processing script for the collector is CIMSWinPrint.wsf.

If you installed the CIMS Windows Print collector in the default location on the central CIMS Data Collectors server, the CIMSWinPrint.wsf script is in C:\Program Files\CIMSLab\Collectors\CIMSWinPrint. The JobCIMSWinPrint.wsf script is in Processes\CIMSWinPrint where the folder Processes can be in any location (see *[About the](#page-27-0)  [Processes Folder](#page-27-0)* on page 2-8).

The JobCIMSWinPrint.wsf script passes parameters to the CIMSWinPrint.wsf script. These parameters are described in *[Setting the Parameters for the CIMSWinPrint Script](#page-158-0)* on [page 9-15.](#page-158-0)

#### *Option 2—To process the log files on a computer running the CIMS Windows Print collector:*

- **1** On the computer running the CIMS Windows Print collector, create a batch script to call the CIMSWinPrint.wsf script that is on the same computer. If you installed the CIMS Windows Print collector in the default location on the computer, the CIMSWinPrint.wsf script is in C:\Program Files\CIMSLab\Collectors\CIMSWinPrint. The parameters required for the CIMSWinPrint.wsf script are described in *[Setting the](#page-158-0)  [Parameters for the CIMSWinPrint Script](#page-158-0)* on page 9-15.
- **2** On the CIMS Data Collectors server, set up the collector as described in *[Setting Up the](#page-22-0)  [System \(System Architecture\)](#page-22-0)* on page 2-3. In the JobCIMSWinPrint.wsf script, remove the call to the CIMSWinPrint.wsf script.

#### <span id="page-158-0"></span>**Setting the Parameters for the CIMSWinPrint Script**

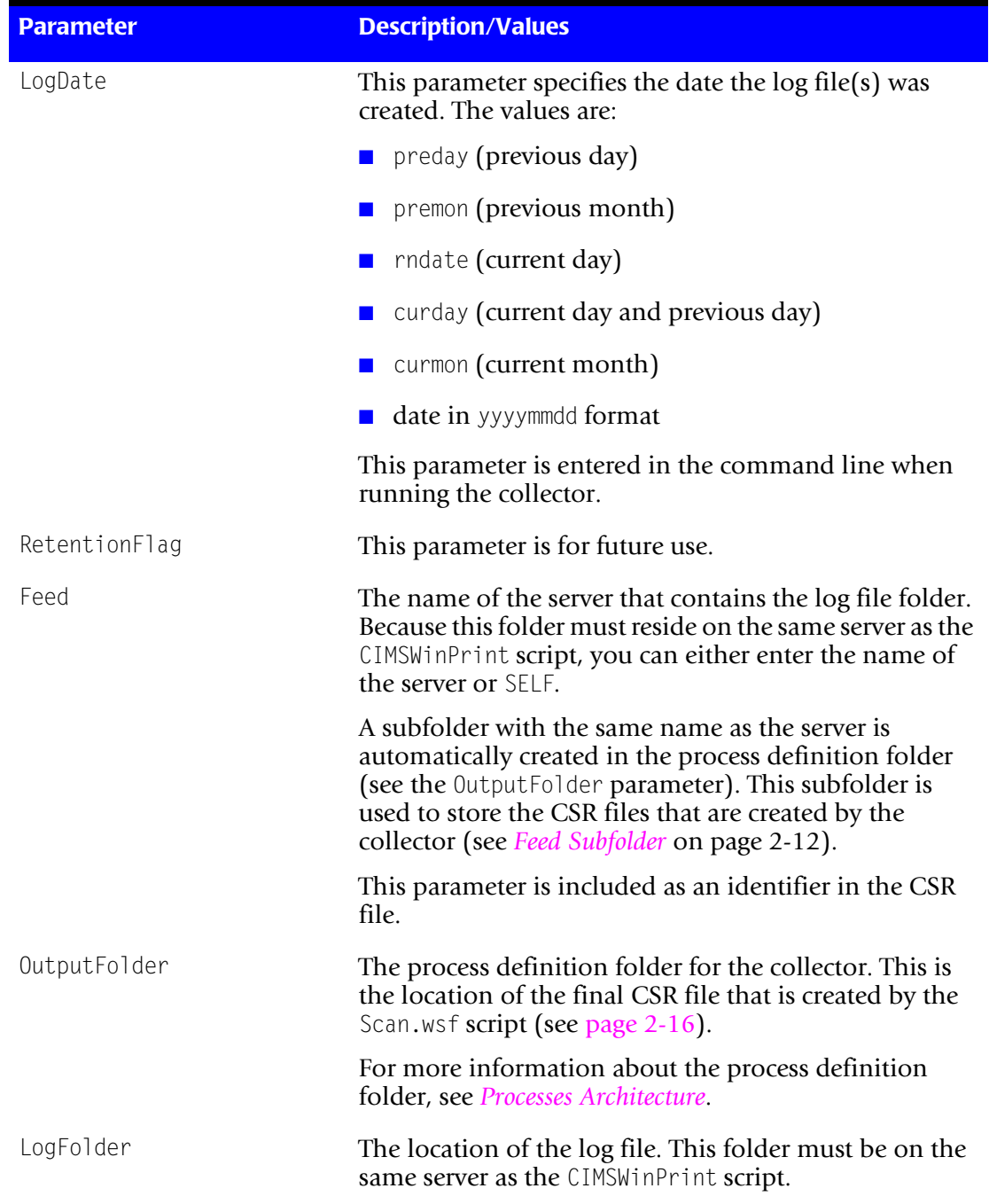

The CIMSWinPrint.wsf script requires the parameters shown in the following table.

## <span id="page-159-0"></span>**Running the CIMS Windows Print Collection Process**

Run the CIMS Windows Print collection process on the central CIMS Data Collectors server using the Nightly.bat program (this is shipped as SampleNightly.bat, see *[Nightly.bat and Monthly.bat](#page-32-1)* on page 2-13). You can run this program directly from the command prompt or you can use Windows Scheduled Tasks to schedule the program to run automatically (see *[Appendix C, Running Batch Scripts](#page-236-0)* for instructions).

Make sure that the collector files are set up correctly as described in the *[Setting Up the](#page-22-0)  [System \(System Architecture\)](#page-22-0)* section beginning on [page 2-3](#page-22-0). The name of the process definition folder for the print collector must be included in the list of jobs in the Nightly.wsf script (this is shipped as SampleNightly.wsf, see *[Nightly.wsf and Monthly.wsf](#page-34-0)* [on page 2-15](#page-34-0)) and must be uncommented as shown:

DoJob("CIMSWinPrint")

# **10**

# **Transactions Collector**

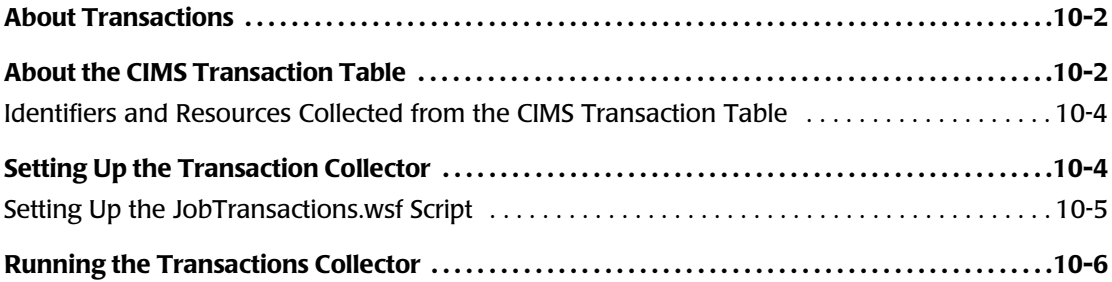

# <span id="page-161-0"></span>**About Transactions**

In some circumstances, you might want to generate a CIMS Server Resource (CSR) file for occurrences that are not contained in a usage metering file. For example, you might want to generate a CSR file to apply a credit for an overcharge or to charge for a one time occurrence such as the cost of providing a computer to a new employee.

In these cases, you can create a miscellaneous, recurring, or credit transaction in CIMS Server Web Reporting. These transactions contain the chargeback information that you want to include in a CSR file. For more information about transactions, refer to the *CIMS Server Web Reporting User's Guide*.

Transactions are stored in the CIMS Transaction table in the CIMS Server database. The Transactions collector is used to collect, convert, and process the transactions on a monthly basis.

The following sections provide instructions for setting up and running the Transactions collector.

# <span id="page-161-1"></span>**About the CIMS Transaction Table**

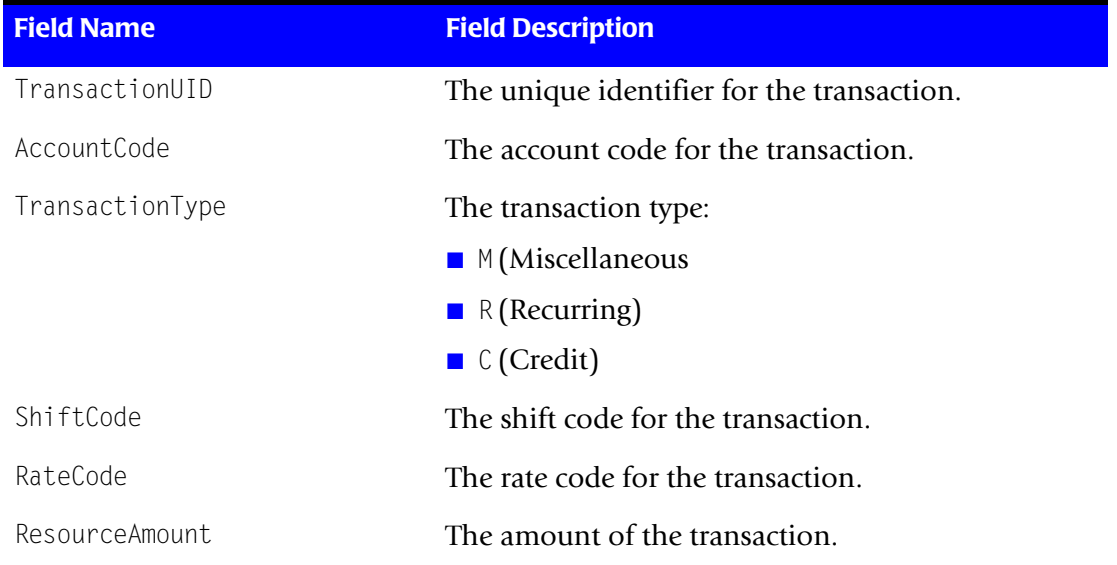

The CIMS Transaction table contains the following fields.

**Table 10-1 • CIMS Transaction Table Fields**

| <b>Field Name</b>       | <b>Field Description</b>                                                                                                    |  |
|-------------------------|----------------------------------------------------------------------------------------------------|--|
| Frequency1              | Applicable only to recurring transactions. The<br>frequency that the transaction should occur (every<br>month, every 6 months, etc.). Frequency is based on<br>the calendar year (January–December)                                                                                                    |  |
|                         | 1 (monthly)                                                                                                    |  |
|                         | 2 (every other month)                                                                                                    |  |
|                         | 3 (every quarter)                                                                                                    |  |
|                         | 4 (every four months)                                                                                                    |  |
|                         | 6 (every six months)                                                                                                    |  |
|                         | 12 (once a year)                                                                                                    |  |
| Frequency2              | Applicable only to recurring transactions. The<br>period in which the transaction should be<br>processed. This value corresponds to the value in the<br>Frequency1 field. For example, if the value in the<br>Frequency1 field is 6, a value of 1 in this field<br>indicates the first month of a 6 month period<br>(January or July). |  |
| FromDate/ToDate         | Applicable only to miscellaneous and credit<br>transactions. The date range that the transaction is<br>to occurr.                                                                                                    |  |
| DateTimeSent            | The date and time that the transaction was exported<br>to a flat file.                                                                                                    |  |
| DateTimeModified        | The date and time that the transaction was last<br>modified.                                                                                                    |  |
| DateTimeEntered         | The date and time that the transaction was created.                                                                                                    |  |
| DateTimeStartProcessing | Applicable only to recurring transactions. The first<br>day that the transaction will be processed.                                                                                                    |  |
| DateTimeStopProcessing  | Applicable only to recurring transactions. The last<br>day that the transaction will be processed.                                                                                                    |  |
| UserID                  | The CIMS Server Web Reporting user ID of the<br>person who entered the transaction.                                                                                                    |  |
| Note                    | A description of the transaction.                                                                                                    |  |
| DateTimeDeleted         | The date and time that the transaction was deleted.                                                                                                    |  |

**Table 10-1 • CIMS Transaction Table Fields (Continued)**

## <span id="page-163-0"></span>**Identifiers and Resources Collected from the CIMS Transaction Table**

By default, the Transactions collector creates the following chargeback identifiers and resource rate codes from the transactions collected**.** The rate codes are pre-loaded in the CIMS Rate table.

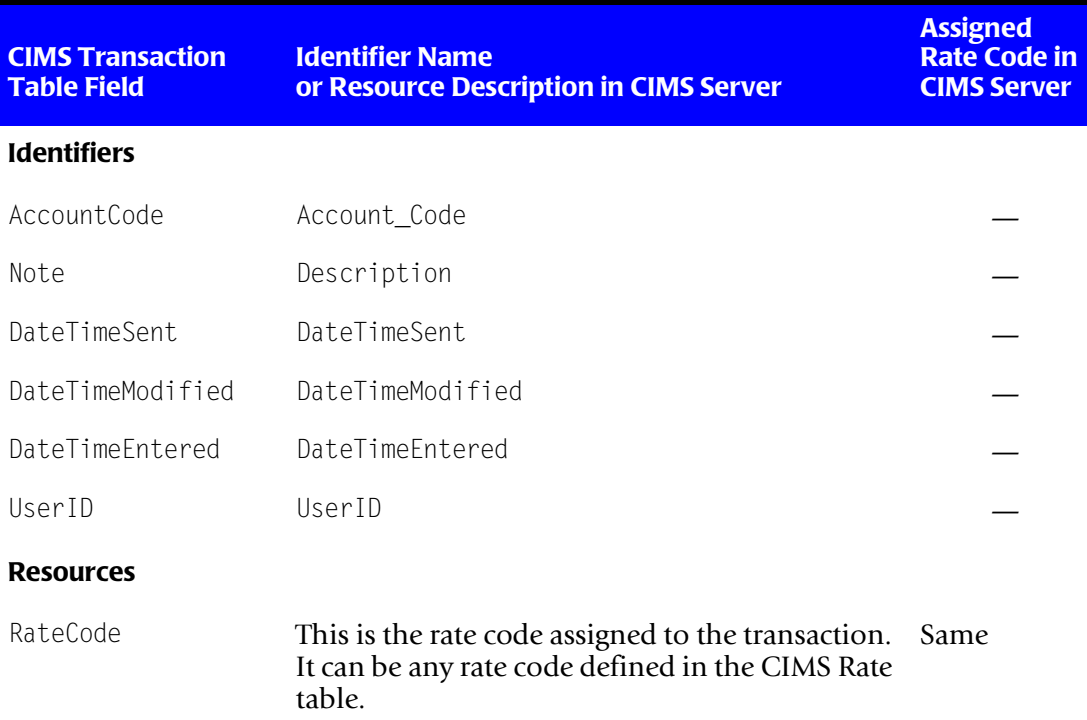

#### **Table 10-2 • Default Transaction Identifiers and Resources**

# <span id="page-163-1"></span>**Setting Up the Transaction Collector**

This section provides information about the scripts specific to the transaction collector: JobTransactions.wsf and Transactions.wsf.

If you installed CIMS Data Collectors in the default location, the script Transactions.wsf is in C:\Program Files\CIMSLab\Collectors\Transactions.

The script JobTransactions.wsf is in Processes\Transactions where the folder Processes can be in any location (see *[About the Processes Folder](#page-27-0)* on page 2-8).

For information about the general scripts required by the transaction collector, see the *[Scripts Architecture](#page-32-0)* section beginning on [page 2-13](#page-32-0).

## <span id="page-164-0"></span>**Setting Up the JobTransactions.wsf Script**

The JobTransactions.wsf script calls and passes parameters to the Transactions.wsf, Scan.wsf, ProcCIMS.wsf, and CleanUp.wsf scripts.

The parameters required for the Transactions.wsf script are described in the following section. The parameters required for the remaining scripts are described in the *[Scripts](#page-32-0)  [Architecture](#page-32-0)* section beginning on [page 2-13](#page-32-0).

#### **Setting the Parameters for the Transactions.wsf Script**

The Transactions.wsf script requires the parameters shown in the following table.

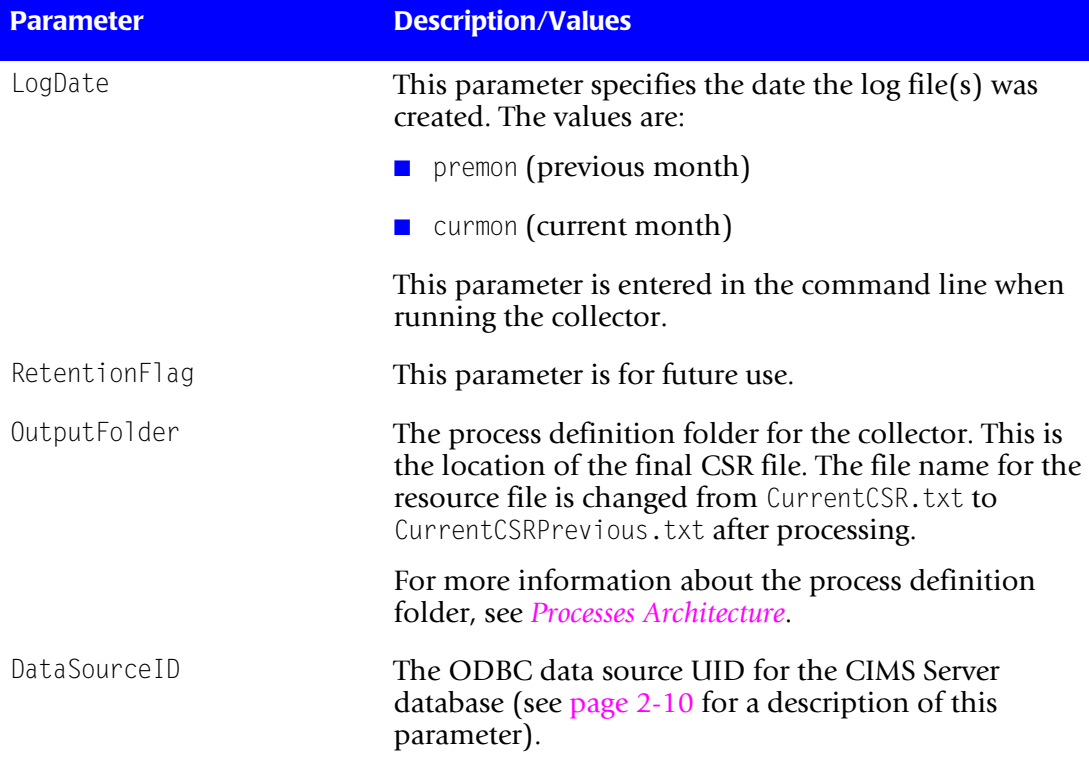

#### **Table 10-3 • Transaction Script Parameters**

#### *Running the Transactions Collector*

| <b>Parameter</b>  | <b>Description/Values</b>                                                                                                    |  |
|-------------------|----------------------------------------------------------------------------------------------------|--|
| Period or Keyword | The date that the transaction is to occur. This date was<br>specified when the transaction was created.                                                                                                    |  |
|                   | The values are:                                                                                                    |  |
|                   | $\blacksquare$ Current. All transactions with dates for the current<br>month will be converted.                                                                                                    |  |
|                   | $\blacksquare$ Previous. All transactions with dates for the previous<br>month will be converted.                                                                                                    |  |
|                   | $\blacksquare$ Period. All transactions with dates for the specified<br>period $(1-13)$ will be converted. The period is<br>dependent on the type of transaction (that is,<br>miscellaneous, recurring, or credit). This parameter<br>requires the Year parameter. |  |
| Year (optional)   | This parameter is required if a period number rather<br>than a keyword is used as a date parameter.                                                                                                    |  |

**Table 10-3 • Transaction Script Parameters (Continued)**

# <span id="page-165-0"></span>**Running the Transactions Collector**

To run the Transactions collector, use the Monthly.bat program (this is shipped as SampleMonthly.bat, see *[Nightly.bat and Monthly.bat](#page-32-1)* on page 2-13). You can run this program directly from the command prompt or you can use Windows Scheduled Tasks to schedule the program to run automatically (see *[Appendix C, Running Batch Scripts](#page-236-0)* for instructions).

Make sure that the collector files are set up correctly as described in the *[Setting Up the](#page-22-0)  [System \(System Architecture\)](#page-22-0)* section beginning on [page 2-3](#page-22-0). The name of the process definition folder for the Transactons collector must be included in the list of jobs in the Monthly.wsf script (this is shipped as SampleMonthly.wsf, see *[Nightly.wsf and Monthly.wsf](#page-34-0)* [on page 2-15](#page-34-0)) and must be uncommented as shown:

```
DoJob("Transactions")
```
# **11**

# **Other Data Collectors**

# **SAP, Shiva, and Evolve Data Collectors**

CIMS Lab provides a CIMS Data Collector for SAP, Shiva, and Evolve. For instructions on how to configure these collectors, contact CIMS Lab (see *[Chapter 13, Contacting](#page-206-0)  [Technical Support](#page-206-0)*).

#### ■ **Other Data Collectors**

*SAP, Shiva, and Evolve Data Collectors*

# **12**

# **CIMS Universal Data Collector**

This chapter describes how to use the CIMS Universal Data Collector. You should have a good understanding of the CIMS Data Collector system architecture and have modified the appropriate files as described in the *[Setting Up the System \(System Architecture\)](#page-22-0)* section beginning on [page 2-3](#page-22-0) before continuing with the collector-specific information in this chapter.

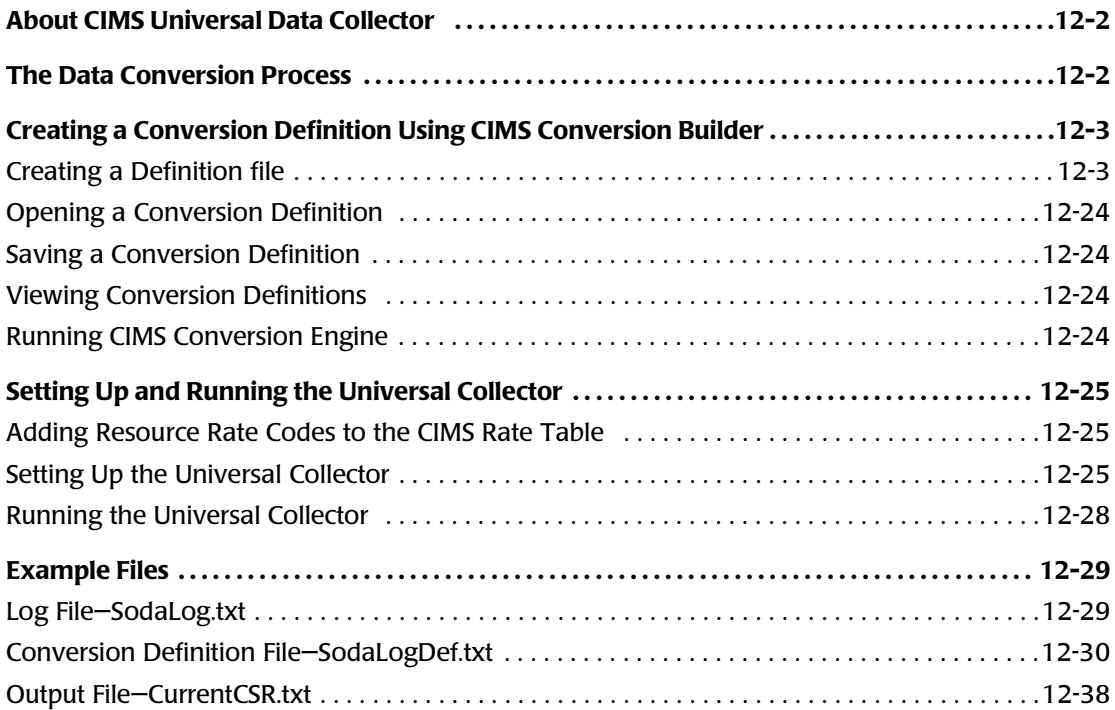

# <span id="page-169-0"></span>**About CIMS Universal Data Collector**

In addition to the data collectors described in the preceding chapters, CIMS Lab provides a universal data collector, CIMS Universal Data Collector, for applications that do not have a specific CIMS Data Collector. The Universal collector uses the CIMS Conversion Engine utility to convert *any usage metering data from any application* to a CIMS Server Resource (CSR) file.

# <span id="page-169-1"></span>**The Data Conversion Process**

The following are the files and CIMS components used in the data conversion process.

#### **Application Usage Metering File**

The usage metering file can be either of the following:

- Any ASCII file with either fixed length fields or delimited fields (for example, a log file). Each file entry must be on a single line.
- Any database log file.

#### **Conversion Definition**

The conversion definition is a file that defines the format of the usage metering file as well as the data that will appear in the output CSR file. You can create conversion definitions using the CIMS Conversion Builder application (see *[Creating a Definition file](#page-170-1)*  [on page 12-3](#page-170-1)) or you can create definition files using a text editor such as Notepad ([see](#page-204-0)  *[Conversion Definition Viewed in Notepad](#page-204-0)* on page 12-37).

If you have multiple usage metering files with different formats, you need to create a separate conversion definition for each file type. Each conversion definition should be stored in a separate process definition folder and requires a separate job script as described in *[Setting Up the Universal Collector](#page-192-2)* on page 12-25.

#### **Universal Collector**

The Universal collector calls the CIMS Conversion Engine (ProcConvEng.wsf) to convert the usage metering file. The steps required to set up and run the Universal collector are provided in *[Setting Up and Running the Universal Collector](#page-192-0)* on page 12-25.

#### **CIMS Conversion Engine**

CIMS Conversion Engine converts the data in the usage metering file based on the conversion definition. The output form CIMS Conversion Engine is a CSR file.

<span id="page-170-0"></span>You can create a conversion definition as a text file (see *[Conversion Definition Viewed in](#page-204-0)  Notepad* [on page 12-37](#page-204-0)); however, the CIMS Conversion Builder GUI provides a much simpler way to create a conversion definition. CIMS Conversion Builder also provides data validation features that ensure the conversion definition can be processed successfully by CIMS Conversion Engine. This section describes how to create a conversion definition using CIMS Conversion Builder.

To start CIMS Conversion Builder, click **Start** ` **Programs** ` **CIMS Server** ` **Conversion Builder** (if you installed CIMS Data Collectors in the default location). Or, from the CIMS Server Administrator main window, click **Chargeback Administration** ` **Processing** ` **Conversion Builder**.

## <span id="page-170-1"></span>**Creating a Definition file**

CIMS Conversion Builder provides the following tabs that walk you through each of the required and optional steps for creating a conversion definition:

- **Input tab.** Defines the input usage metering file data.
- **Output tab.** Defines the output file. If you are running CIMS Conversion Builder from the Universal collector, the output is always a CSR file.
- **Fields tab.** Defines the fields in the usage metering file.
- **Identifiers tab.** Defines the usage metering file fields to be used as identifiers in the output file.
- **Resources tab.** Defines the usage metering file fields to be used as resources in the output file.
- **Date/Time tab.** Defines the start and end date and time that appear in the output file.
- **Shifts tab.** Defines whether shift processing is enabled.

The following sections provide descriptions for each of the options on these tabs. For each tab option, the corresponding conversion definition statement is also provided.

**Note • CIMS Lab provides a sample conversion definition (SodaLogDef.txt) in Processes\Universal where the folder Processes can be in any location (see** *[About the](#page-27-0)  [Processes Folder](#page-27-0)* **on page 2-8). See** [page 12-30](#page-197-1) **for examples of these tabs as they appear for SodaLogDef.txt.**

#### **Input Tab**

Use the **Input** tab to enter the parameters for the usage metering file as shown in the following table. All parameters are required unless noted otherwise.

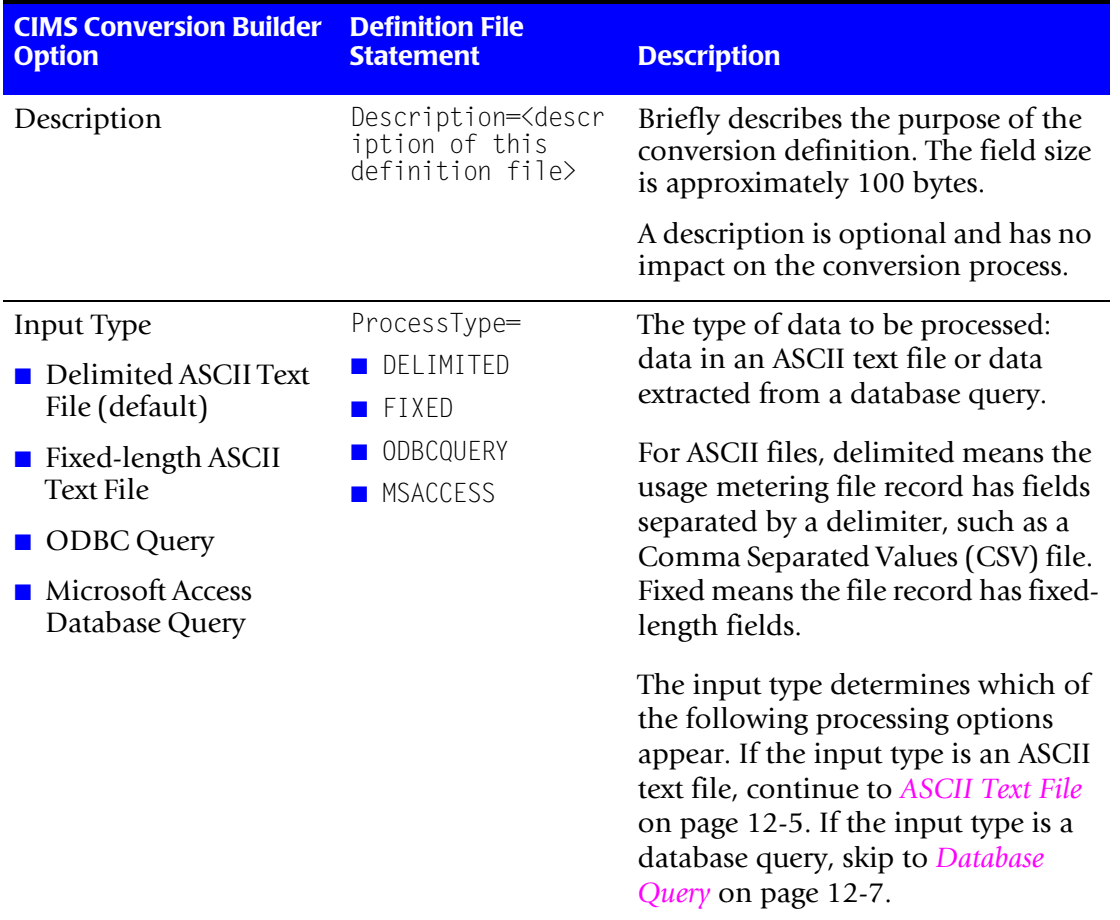

For an example of a configured **Input** tab, see [page 12-30.](#page-197-2)

**Table 12-1 • Input Tab**

<span id="page-172-0"></span>

| <b>CIMS Conversion Builder</b><br><b>Option</b>                                                      | <b>Definition File</b><br><b>Statement</b>                        | <b>Description</b>                                                                                                    |
|----------------------------------------------------------------------------------------------------|-------------------------------------------------------------------|----------------------------------------------------------------------------------------------------|
| <b>ASCII Text File</b>                                                                               |                                                                   |                                                                                                    |
| Input Filename                                                                                       | InputFile= <path and<br="">file name of input<br/>file&gt;</path> | This is the path and name of the<br>input usage metering file.                                                                                                    |
|                                                                                                    |                                                                   | If you are running CIMS Conversion<br>Engine from the Universal collector,<br>the input path and file name in the<br>conversion definition are not used.<br>The input path and file name<br>defined in the job script are used.                                                                                   |
|                                                                                                    |                                                                   | <b>Important:</b> While the input path<br>and file name are not required in the<br>conversion definition if you are<br>using the Universal collector, the<br>statement InputFile= is still<br>required in the conversion<br>definition file. Make sure that you do<br>not delete this statement from the<br>file. |
|                                                                                                    |                                                                   | If you are running CIMS Conversion<br>Engine from Conversion Builder,<br>enter the path and name for the<br>input file.                                                                                                    |
|                                                                                                    |                                                                   | The maximum path that can be.<br>specified is approximately 250 bytes.                                                                                                    |
| <b>Record Delimiter</b><br>$\blacksquare$ NEWLINE (default)<br><b>BLANKLINE</b><br><b>E</b> FORMFEED | $RecDelimiter =$<br><b>NEWLINE</b>                                | The character used to delimit records<br>(normally NEWLINE).                                                                                                    |
|                                                                                                    | <b>BLANKLINE</b><br><b>FORMFEED</b>                               | If fields are terminated by a new line,<br>then set the record delimiter to<br><b>BLANKLINE.</b>                                                                                                    |
|                                                                                                    |                                                                   | You can select a delimiter from the<br>list, or you can enter the ASCII<br>keyboard character(s) for other<br>delimiters. For example, ^I for a tab.                                                                                                    |

**Table 12-1 • Input Tab (Continued)**

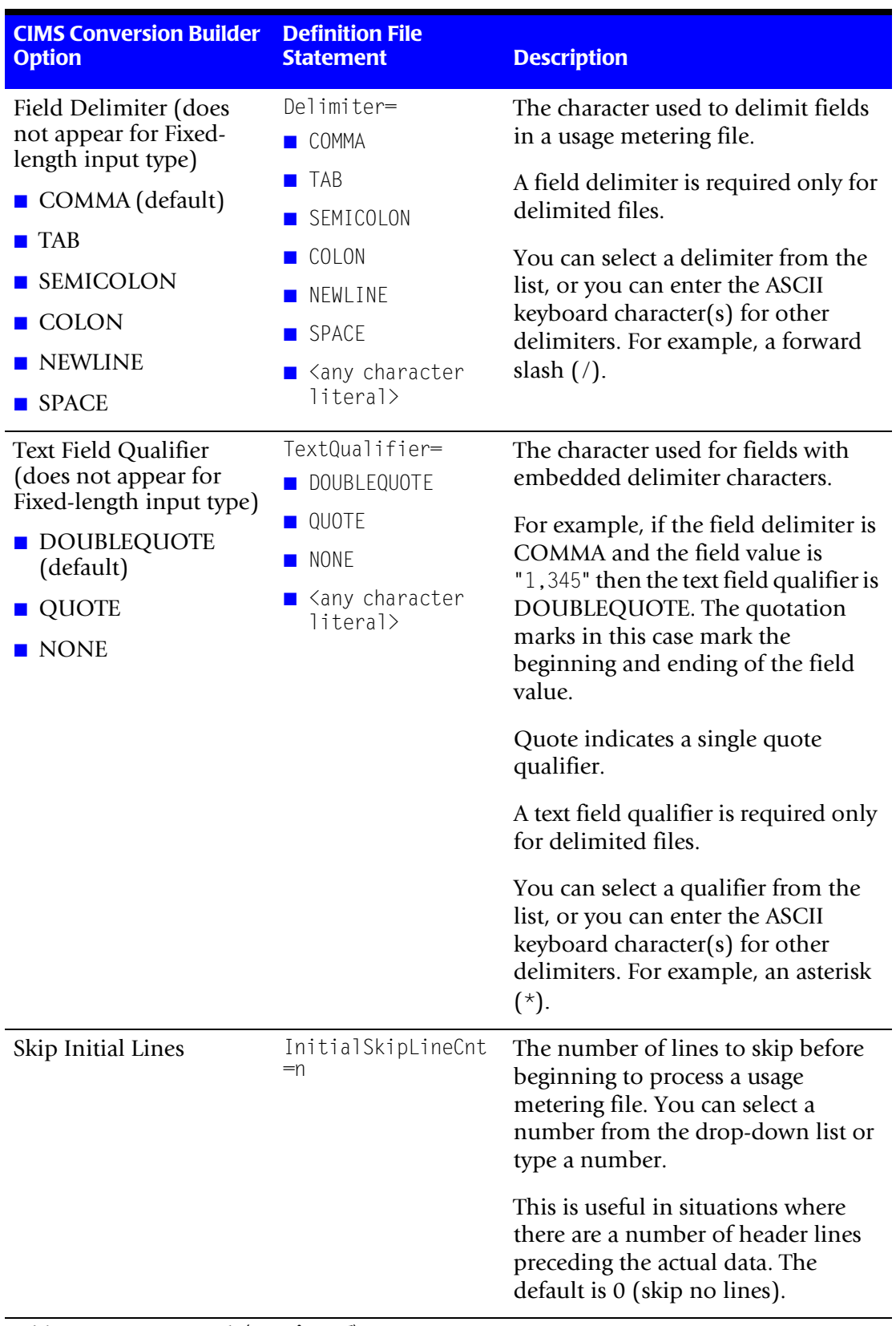

#### **Table 12-1 • Input Tab (Continued)**

<span id="page-174-0"></span>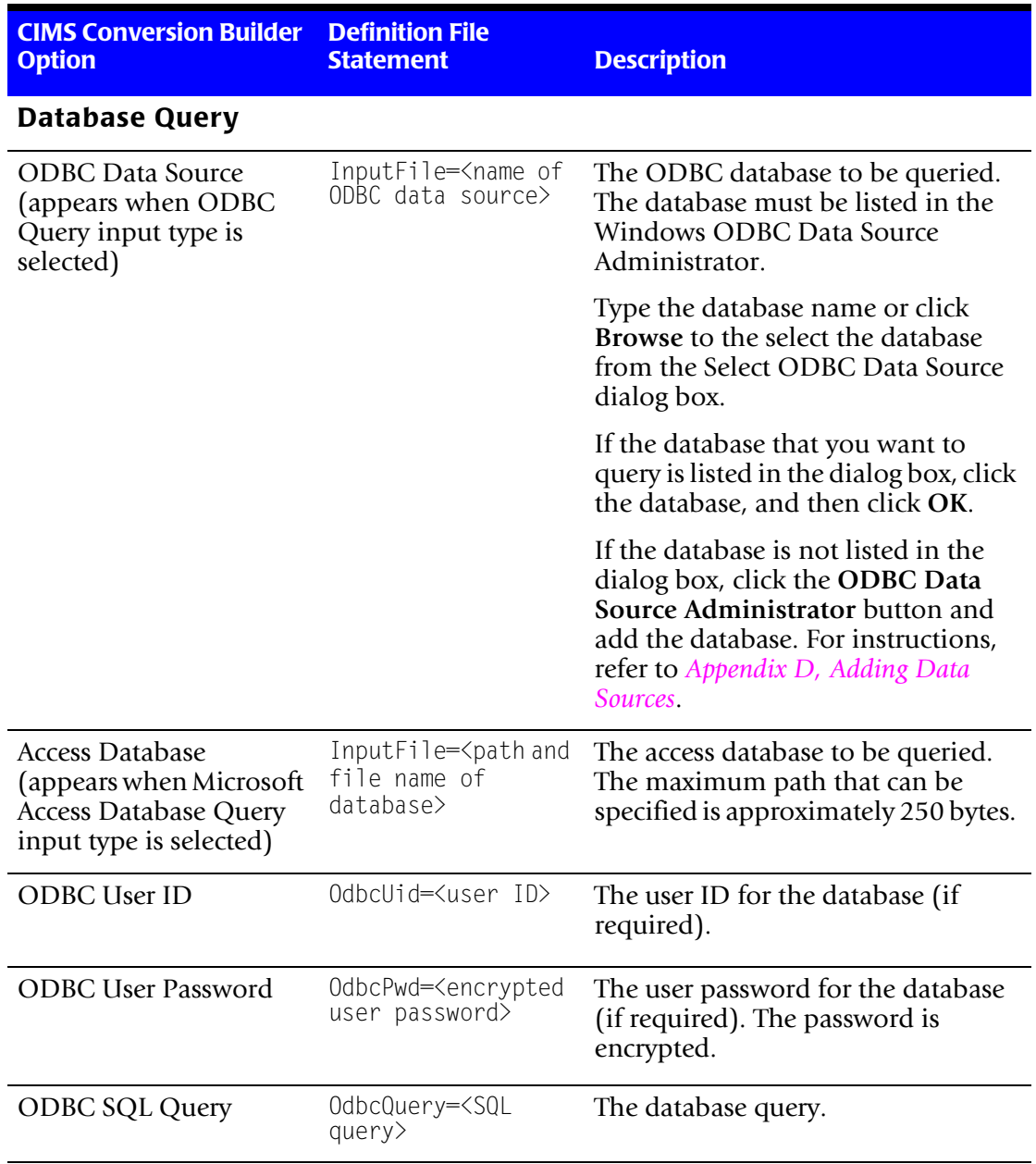

**Table 12-1 • Input Tab (Continued)**

#### **Output Tab**

Use the **Output** tab to enter the parameters for the output file as shown in the following table. All parameters are required unless noted otherwise.

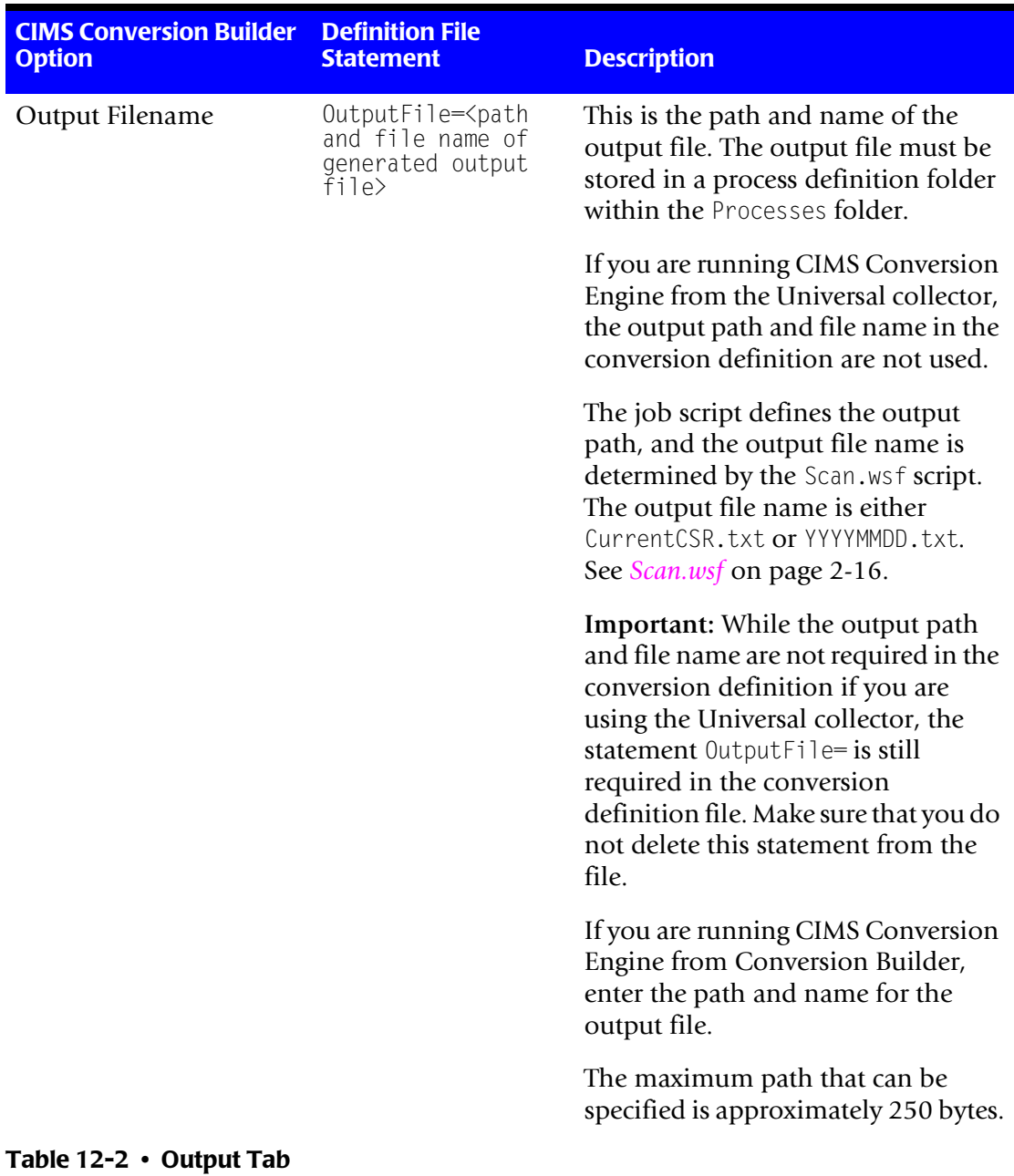

For an example of a configured **Output** tab, see [page 12-31](#page-198-0)

| <b>CIMS Conversion Builder</b><br><b>Option</b>                                 | <b>Definition File</b><br><b>Statement</b>        | <b>Description</b>                                                                                                    |
|---------------------------------------------------------------------------------|---------------------------------------------------|----------------------------------------------------------------------------------------------------|
| Output Record Type<br>■ CIMS Server Resource                                    | OutRecType=<br>$\blacksquare$ CBS<br><b>TRANS</b> | The CIMS record type in the output<br>file.                                                                                                    |
| Record (default)<br>■ CIMS Transaction<br>Record                                |                                                   | If you are running CIMS Conversion<br>Engine from the Universal collector,<br>you cannot create transaction<br>records. However, you can create<br>transaction records if you run CIMS<br>Conversion Engine from CIMS<br>Conversion Builder (see<br>page 12-24).                          |
|                                                                                 |                                                   | Note: Although CIMS Transaction<br>records are supported, CIMS Lab<br>recommends that you use the CIMS<br>Server Resource (CSR) records. CSR<br>records are more flexible and<br>efficient than transaction records.                                                                      |
| Resource Header<br>(appears when CIMS<br>Server Resource Record is<br>selected) | UnivHdr= <field<br>name&gt;</field<br>            | The resource header defines the<br>source of data. A resource header is<br>not available in all usage metering<br>files and is not required.                                                                                                    |
|                                                                                 |                                                   | Depending on whether the usage<br>metering file contains a header, you<br>can do the following:                                                                                                    |
|                                                                                 |                                                   | <b>If the records within the file do not</b><br>contain a header, you can add a<br>header here if you want a header<br>to appear in the output file.<br>Otherwise, leave this box blank.                                                                                                  |
|                                                                                 |                                                   | If the records within the file do<br>contain a header, you can select<br>the header field from the drop<br>down list (if the field is entered in<br>the Fields tab), type the field<br>name, or leave the field blank (if<br>you do not want the header to<br>appear in the output file). |

**Table 12-2 • Output Tab (Continued)**

#### ■ **CIMS Universal Data Collector**

*Creating a Conversion Definition Using CIMS Conversion Builder*

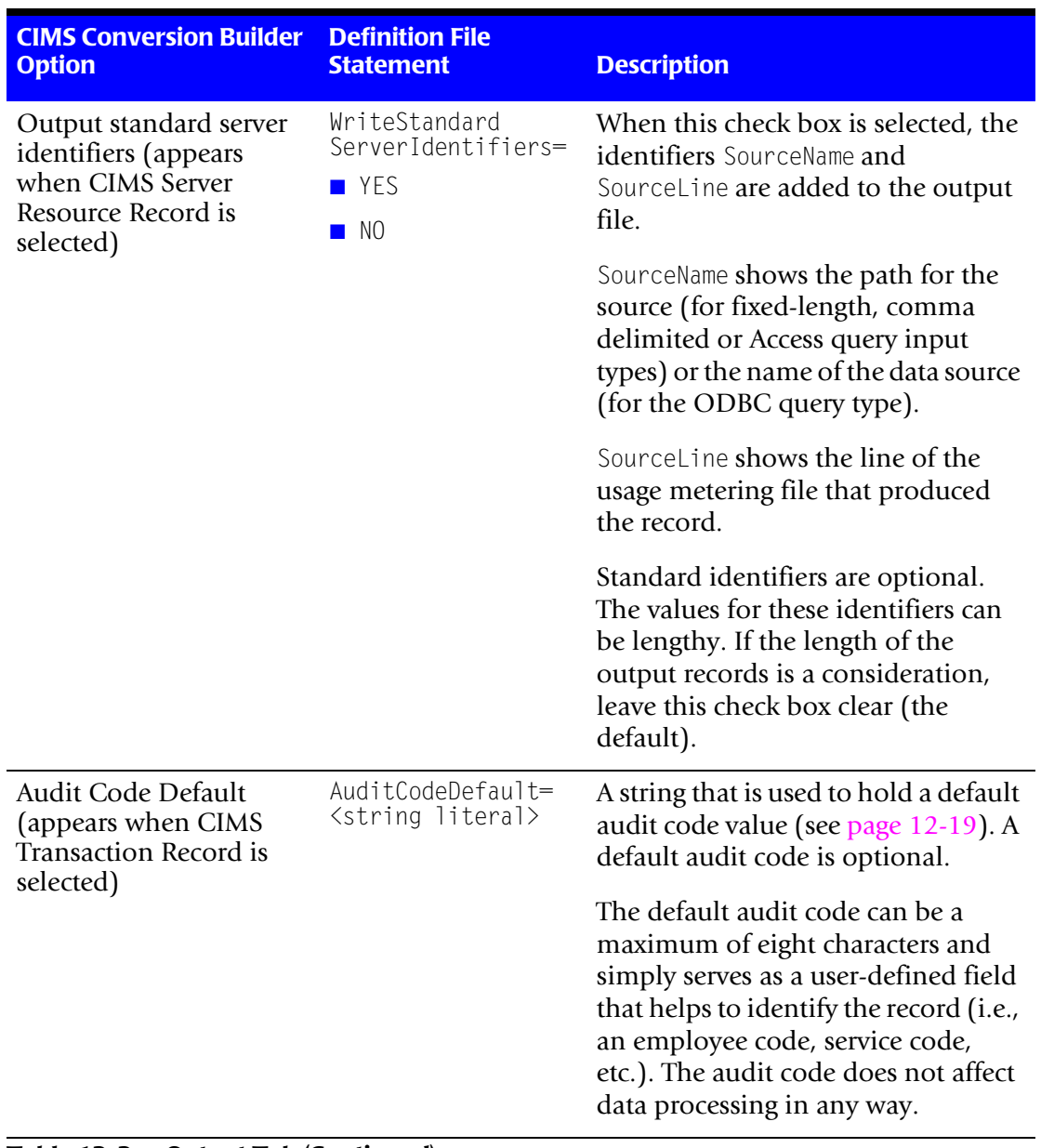

**Table 12-2 • Output Tab (Continued)**

#### **Fields Tab**

Use the **Fields** tab to define the fields in the usage metering file as shown in the following table.

The required parameters depend on the input type.

- For fixed-length usage metering files, the Field Name, Starting Column (starting position for the field), and **Length** parameters are required. The **Type** parameter is also required for date and time fields if you are using date and time fields as the start and/or date time in the output file records (see *Date/Time Tab* [on page 12-21](#page-188-0)).
- For all other usage metering files, only the Field Name is required with the exception that the **Type** is also required for date and time fields if you are using the date and time fields as the start and/or date time in the output file records.

**Note • If the input type is a database query, click Populate Field List Using Query. CIMS Conversion Builder automatically populates the fields.**

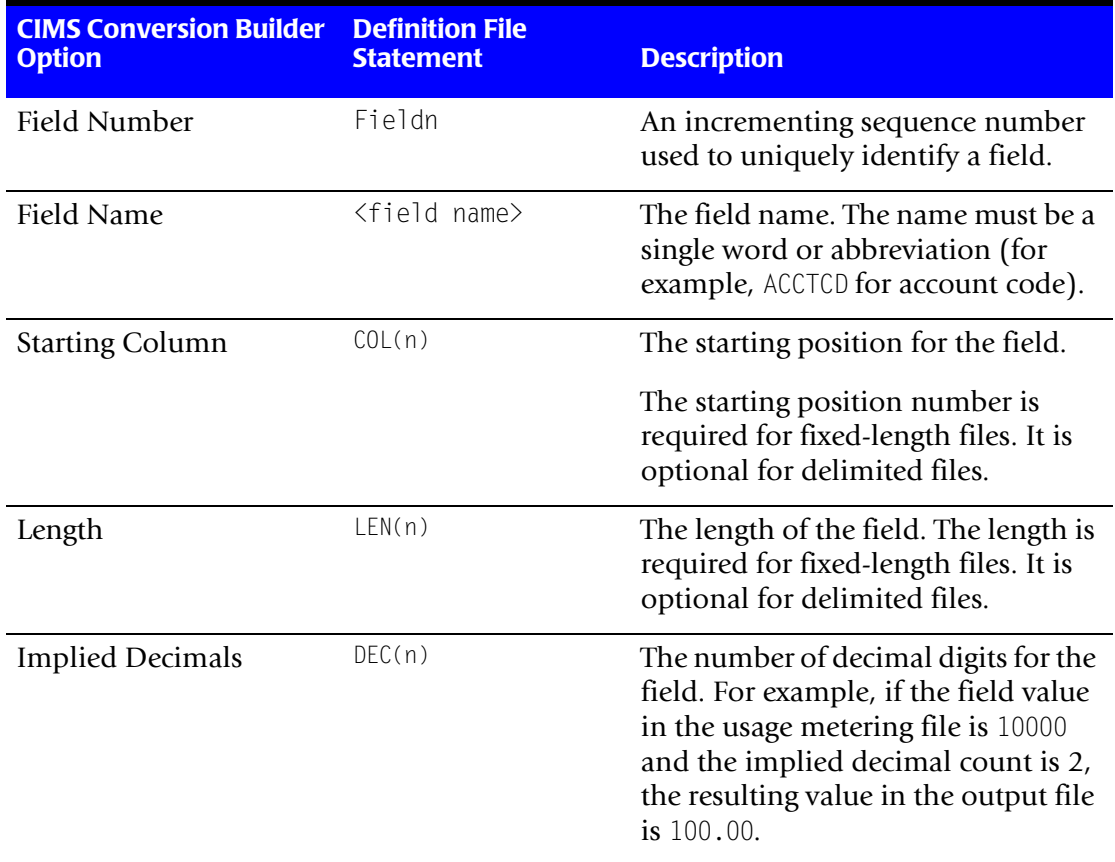

For an example of a configured **Fields** tab, see [page 12-32](#page-199-0).

#### **Table 12-3 • Fields Tab**

#### ■ **CIMS Universal Data Collector**

*Creating a Conversion Definition Using CIMS Conversion Builder*

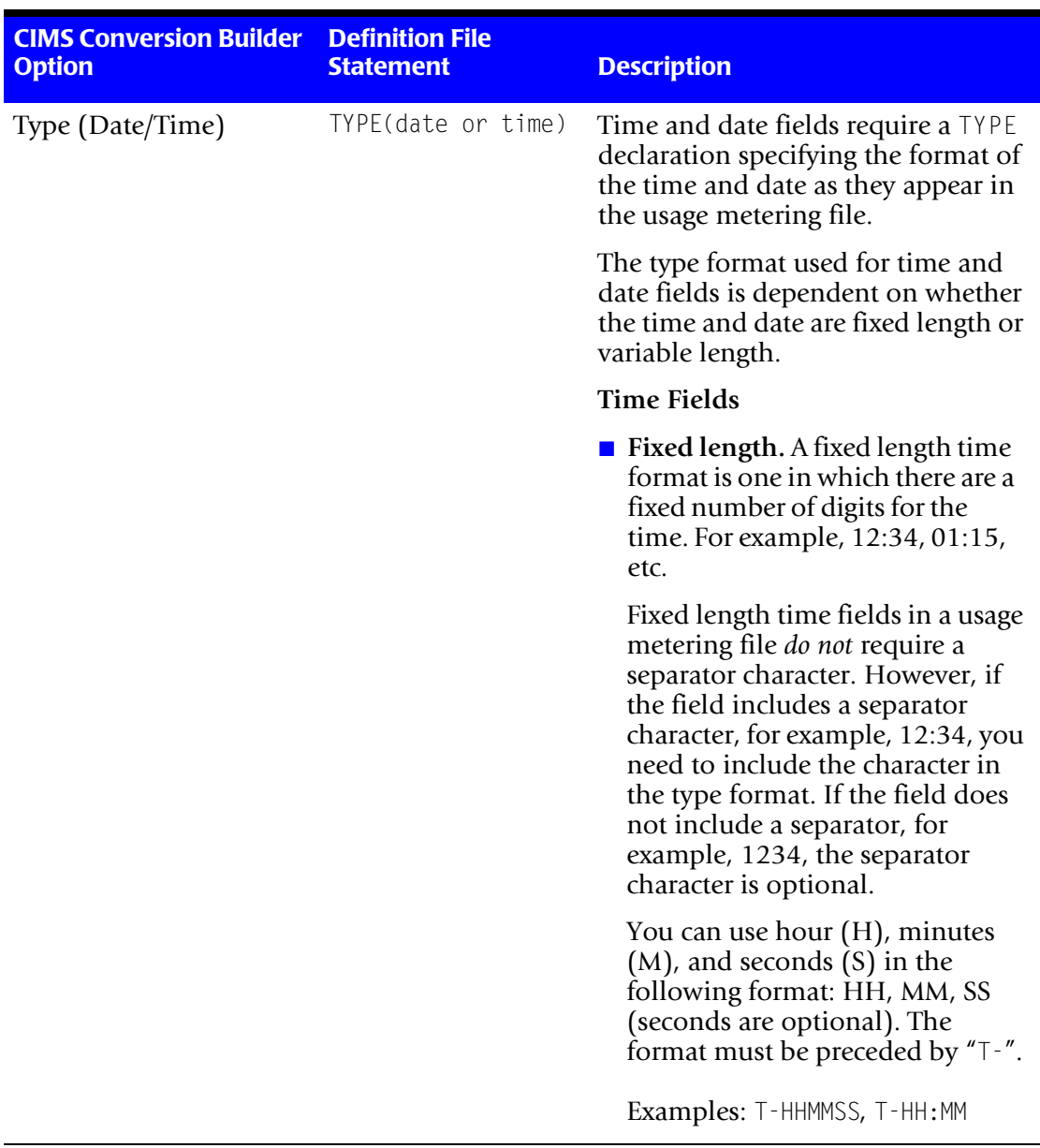

**Table 12-3 • Fields Tab (Continued)**
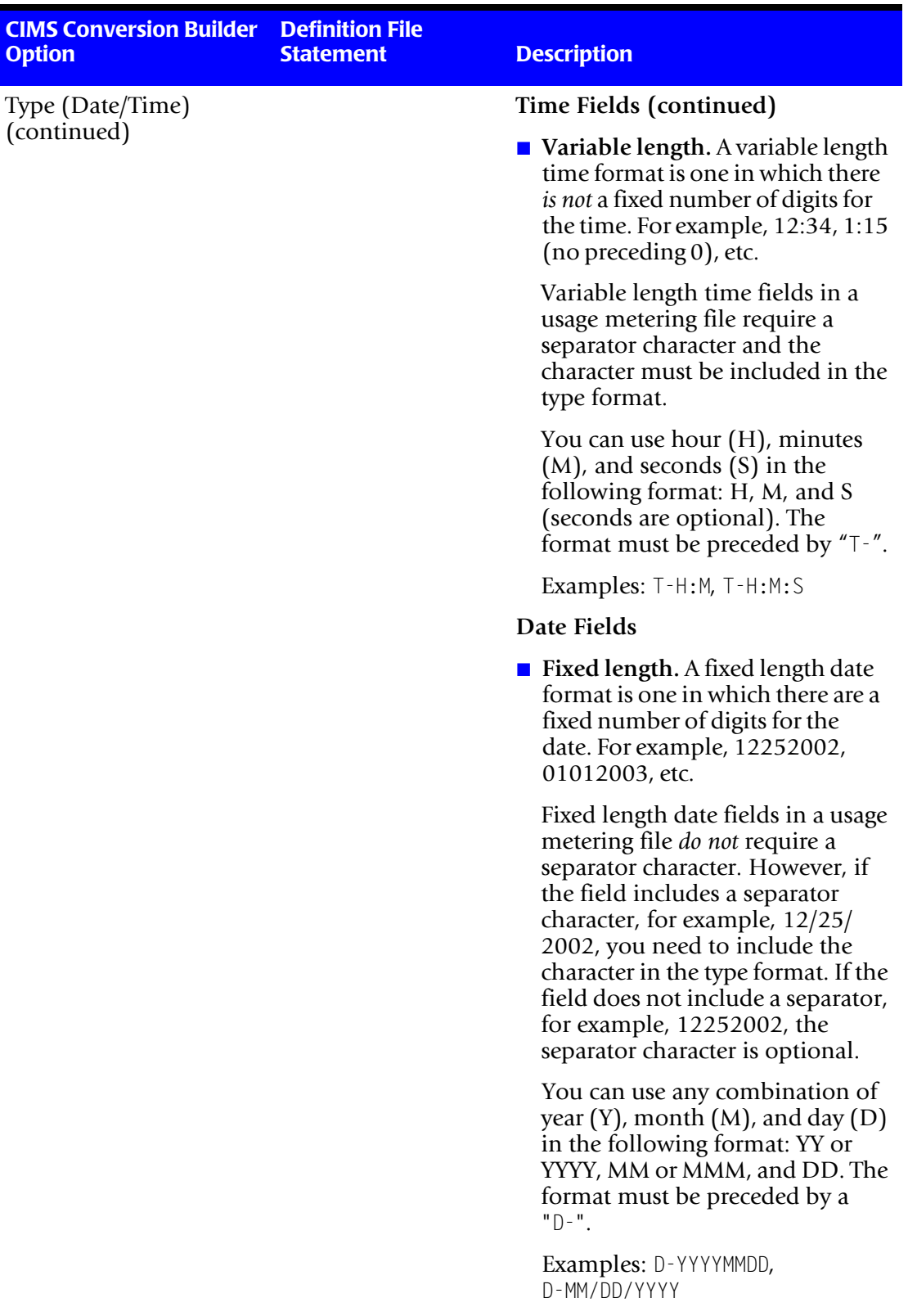

### **Table 12-3 • Fields Tab (Continued)**

### ■ **CIMS Universal Data Collector**

*Creating a Conversion Definition Using CIMS Conversion Builder*

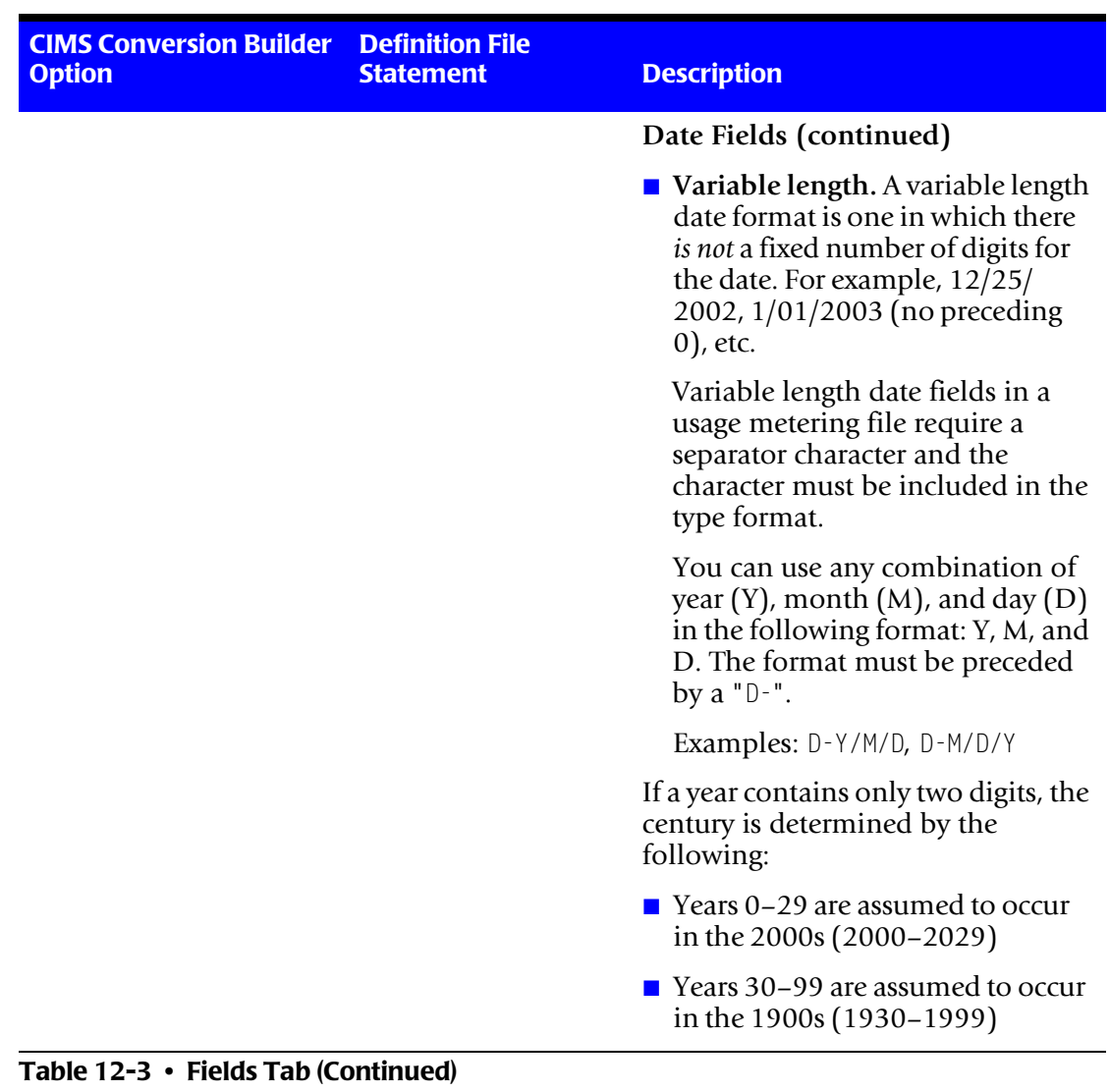

| <b>CIMS Conversion Builder</b><br><b>Option</b> | <b>Definition File</b><br><b>Statement</b> | <b>Description</b>                                                                                                    |
|-------------------------------------------------|--------------------------------------------|----------------------------------------------------------------------------------------------------|
| Filter                                          | FILTERPATTERN(reg<br>expression)           | A regular expression or a literal that<br>the field must match, otherwise the<br>record is rejected.                                                                                                    |
|                                                 |                                            | Regular expressions are used<br>frequently in some utilities and<br>programming languages such as<br>grep, sed, awk, and Perl.                                                                                                    |
|                                                 |                                            | The regular expression<br>FILTERPATTERN is a subset of full<br>regular expressions available in<br>other tools and can consist of the<br>following metacharacters:                                                                                                    |
|                                                 |                                            | ^-Matches to beginning of field                                                                                                    |
|                                                 |                                            | \$-Matches to end of field                                                                                                    |
|                                                 |                                            | *-Matches zero or more occurrences<br>of the preceding literal                                                                                                    |
|                                                 |                                            | .-Matches any character                                                                                                    |
|                                                 |                                            | !-If this is the first character in an<br>expression, it negates the outcome of<br>the regular expression. That is, the<br>expression is not matched.                                                                                                    |
|                                                 |                                            | Example                                                                                                    |
|                                                 |                                            | A usage metering file contains<br>records with one of two account<br>codes: 01100 or 01200. If you want<br>just those records that contain the<br>account code 01200, you could use<br>the regular expressions $\triangle 012$ , 200\$,<br>01 * 200, 0.2, !01100 (among others)<br>or the literal 01200. |

**Table 12-3 • Fields Tab (Continued)**

### ■ **CIMS Universal Data Collector**

*Creating a Conversion Definition Using CIMS Conversion Builder*

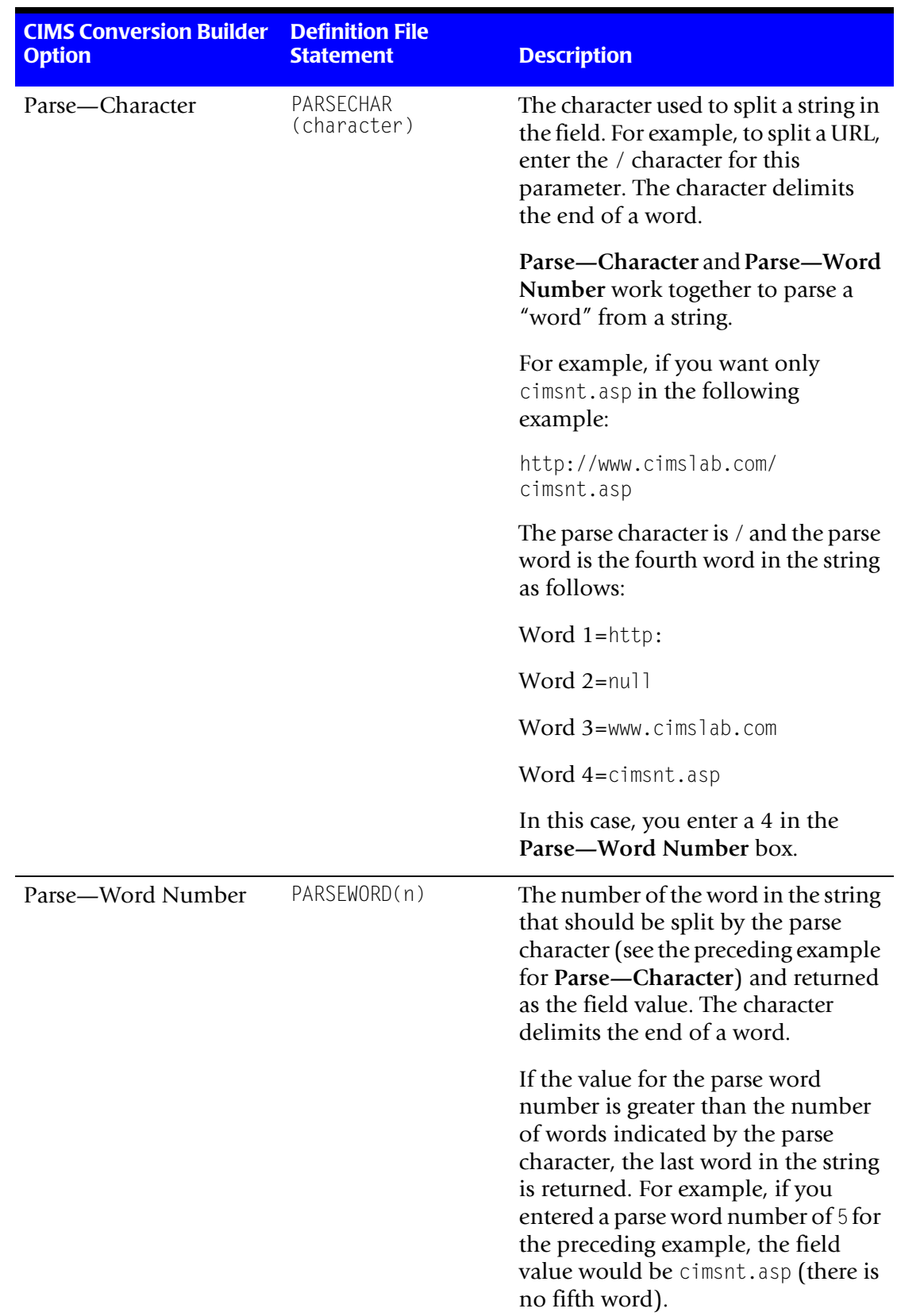

### **Table 12-3 • Fields Tab (Continued)**

| <b>CIMS Conversion Builder</b><br><b>Option</b>                                                 | <b>Definition File</b><br><b>Statement</b> | <b>Description</b>                                                                                                    |
|-------------------------------------------------------------------------------------------------|--------------------------------------------|----------------------------------------------------------------------------------------------------|
| Insert Field                                                                                    |                                            | Inserts a field above the selected<br>field.                                                                                  |
| Remove Field                                                                                    |                                            | Removes the selected field.                                                                                                   |
| Populate Field List Using<br>Query (appears when a<br>database query input<br>type is selected) |                                            | Automatically populates the field list<br>with fields from the database. You<br>can then change the field names if<br>needed. |

**Table 12-3 • Fields Tab (Continued)**

### **Identifiers Tab**

Use the **Identifiers** tab to define the fields that are identifiers. Identifier fields are used as literals or lookup keys in the account code conversion in CIMS Server.

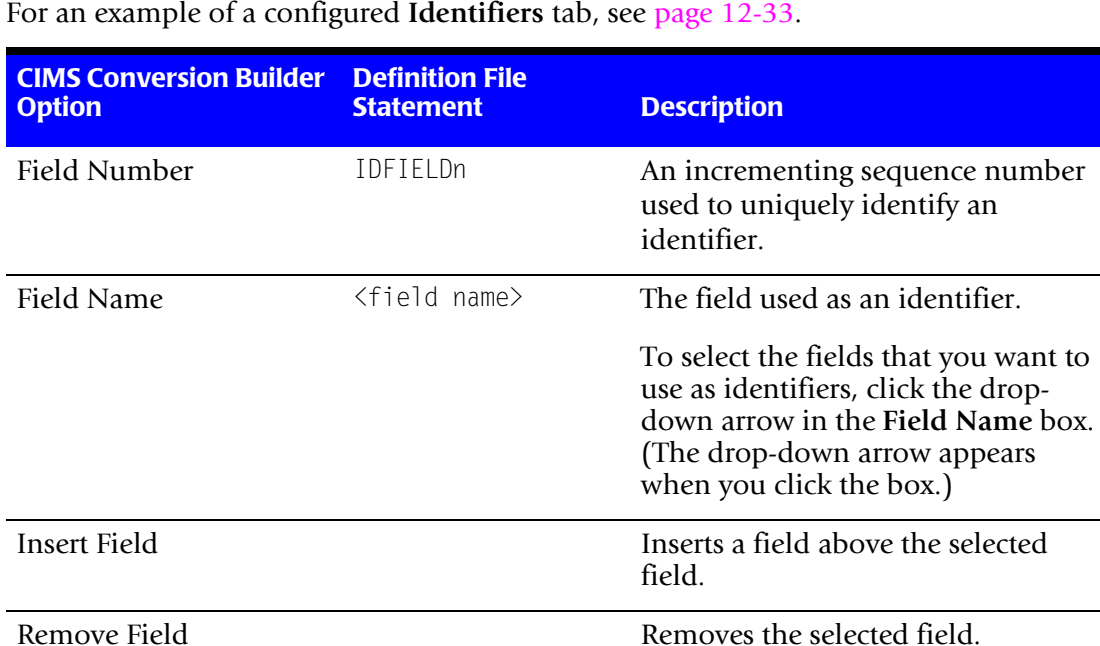

**Table 12-4 • Identifiers Tab**

### **Resources Tab**

Use the **Resources** tab to define the fields that represent resource usage. For example, a field that represents CPU time, transactions processed, or lines printed.

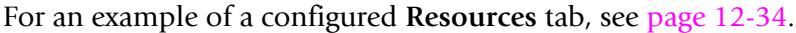

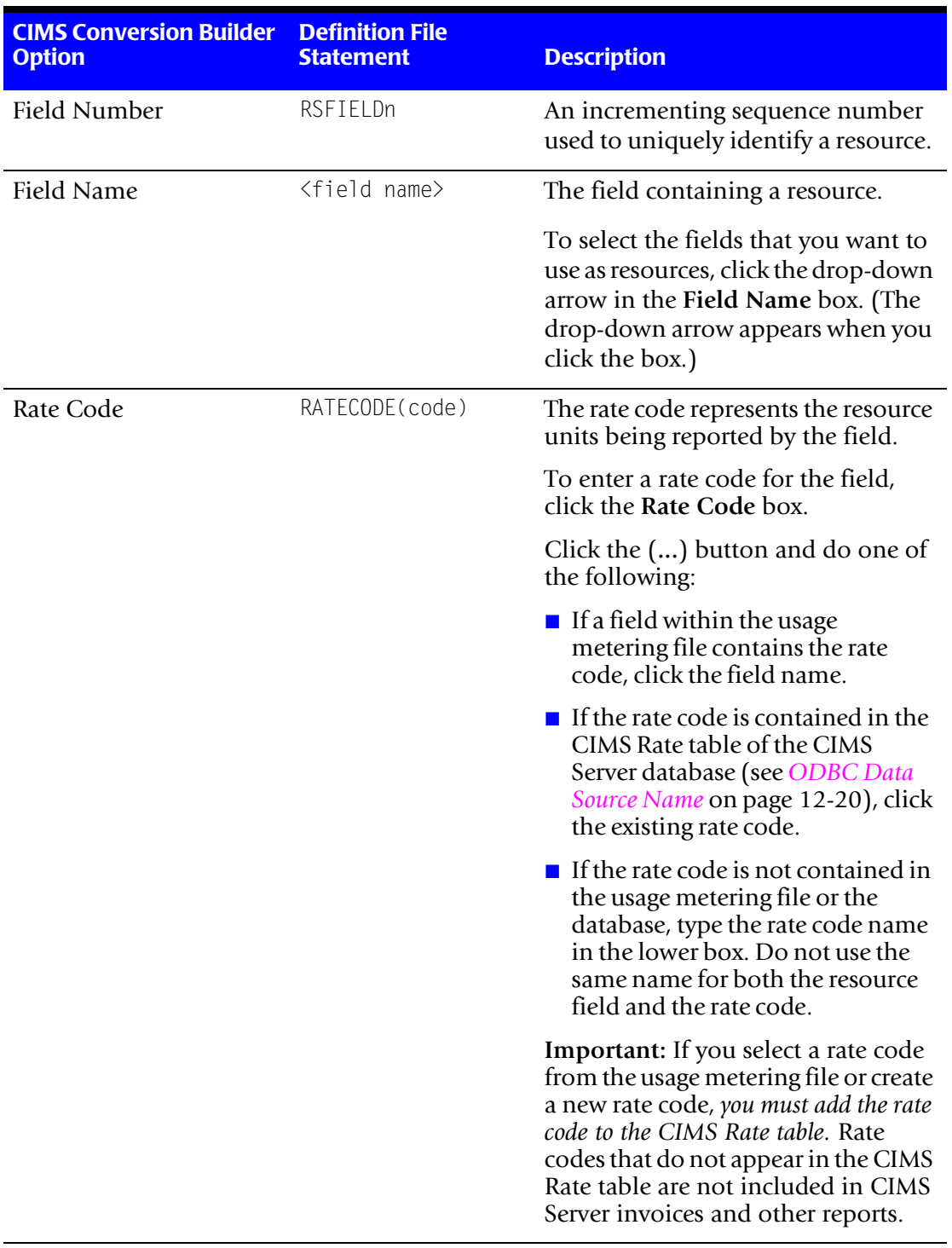

**Table 12-5 • Resources Tab**

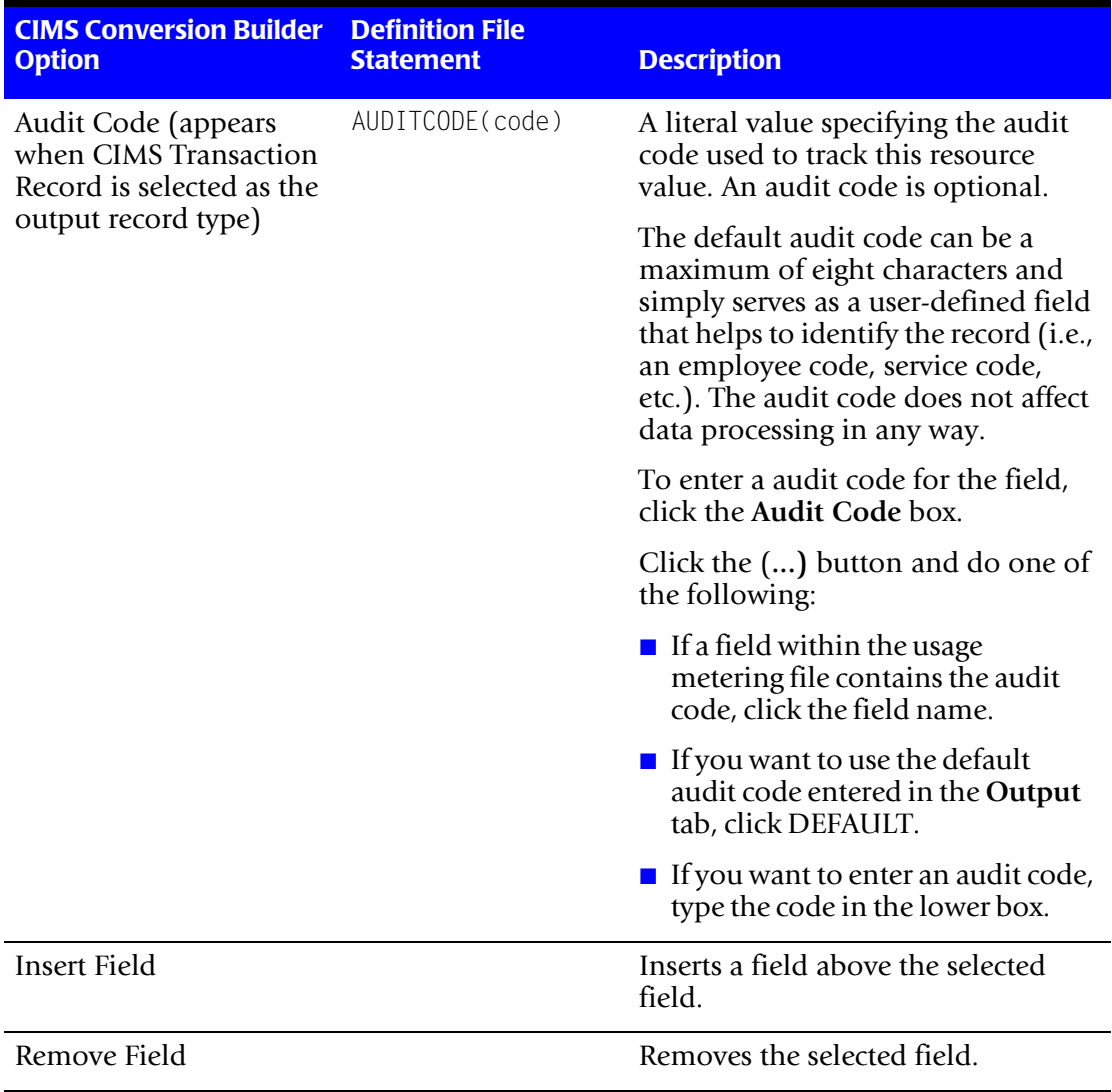

**Table 12-5 • Resources Tab (Continued)**

### ■ **CIMS Universal Data Collector**

*Creating a Conversion Definition Using CIMS Conversion Builder*

<span id="page-187-0"></span>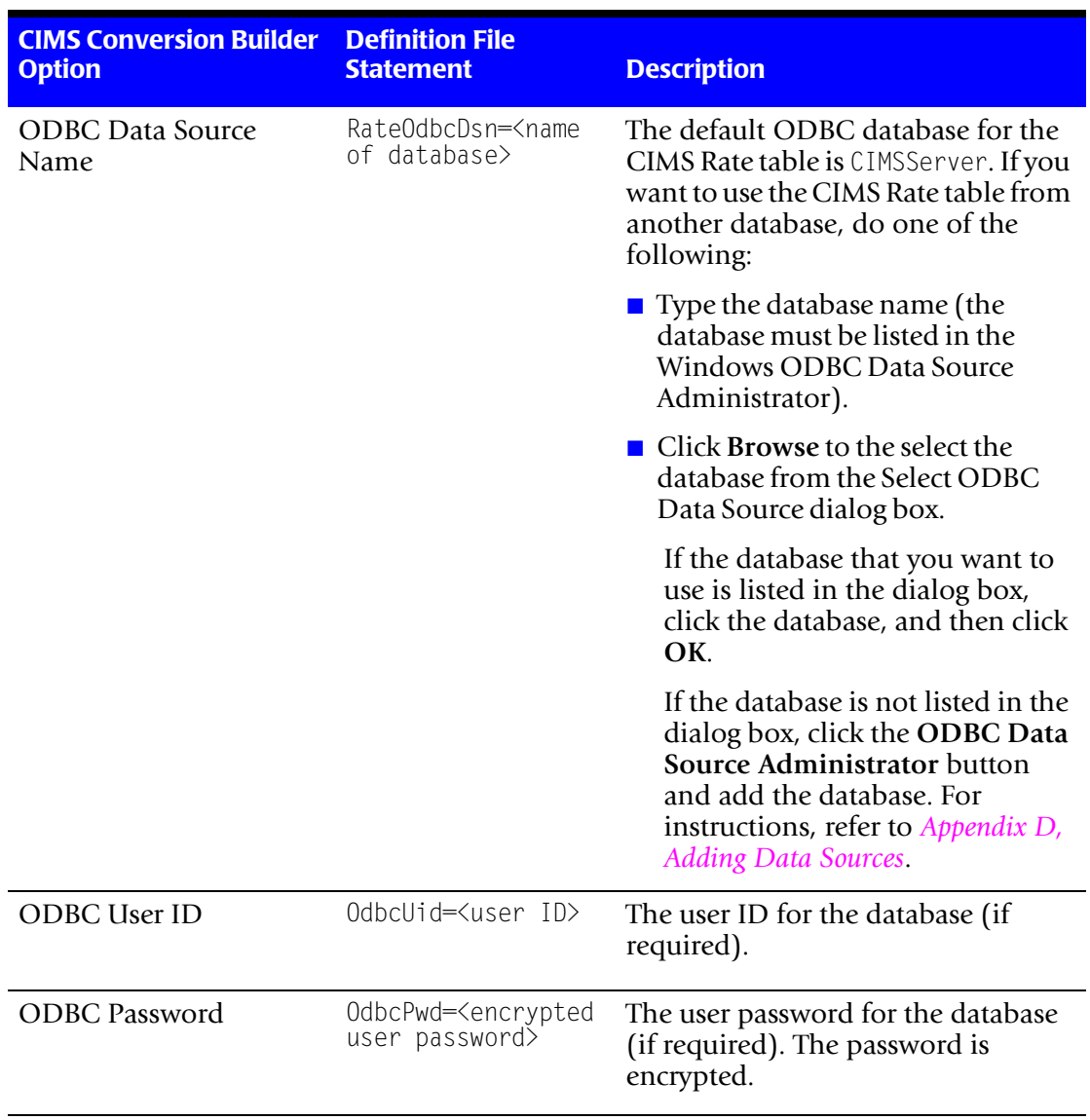

### **Table 12-5 • Resources Tab (Continued)**

### <span id="page-188-0"></span>**Date/Time Tab**

Use the **Date/Time** tab to define the start and end date and time that appear in the output file records.

For an example of a configured **Date/Time** tab, see [page 12-35](#page-202-0)**.**

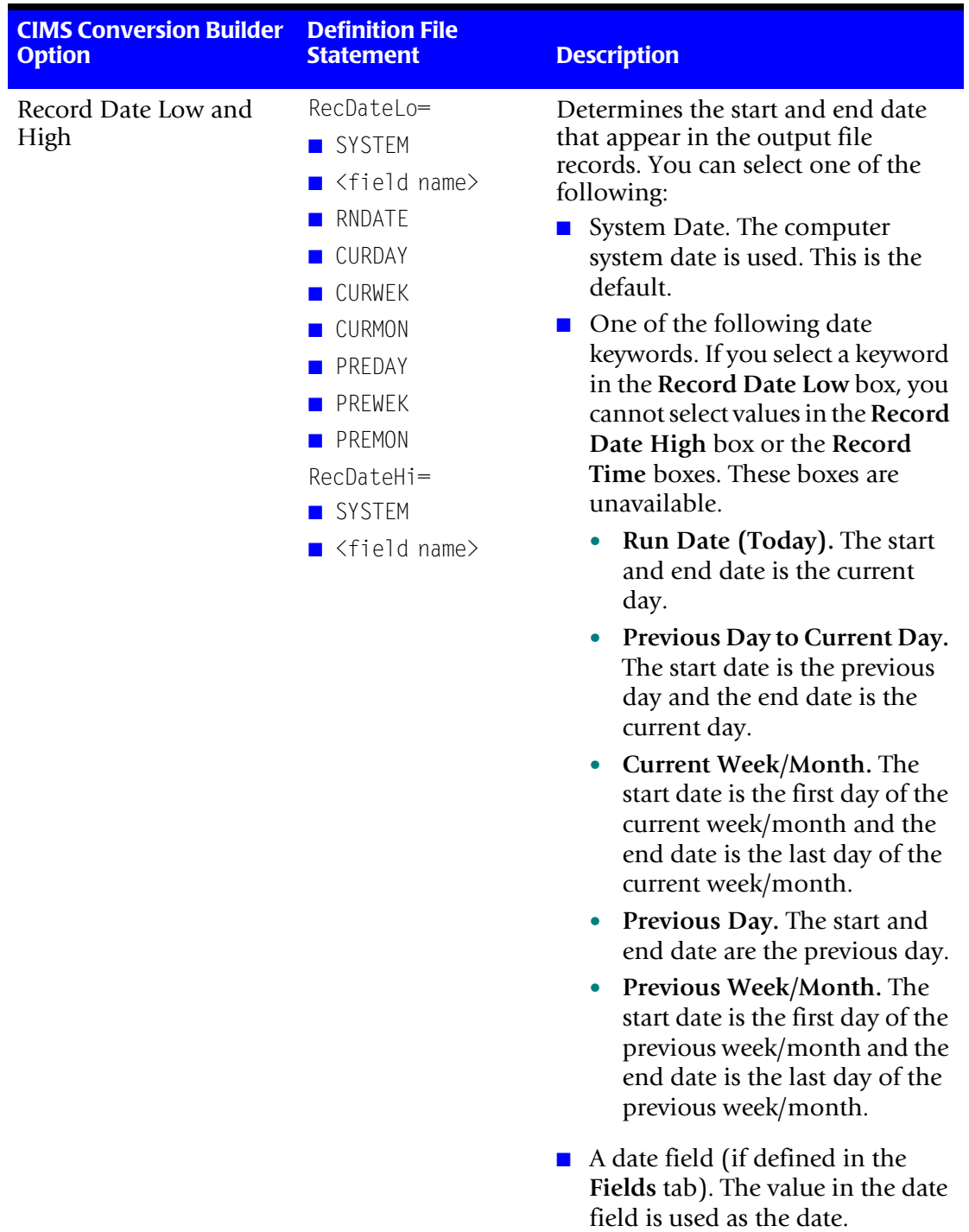

**Table 12-6 • Date/Time Tab**

### ■ **CIMS Universal Data Collector**

*Creating a Conversion Definition Using CIMS Conversion Builder*

| <b>CIMS Conversion Builder</b><br><b>Option</b> | <b>Definition File</b><br><b>Statement</b>                                                                                                    | <b>Description</b>                                                                                                    |
|-------------------------------------------------|----------------------------------------------------------------------------------------------------|----------------------------------------------------------------------------------------------------|
| Record Time Low and<br>High                     | RecTimeLo=<br><b>B</b> SYSTEM<br>$\blacksquare$ <field name=""><br/>ENTIRE<br/>RecTimeHi=<br/><b>■ SYSTEM</b><br/><math>\blacksquare</math> <field name=""><br/>ENTIRE</field></field> | Determines the start and end time.<br>that appear in the output file<br>records. Note that if a keyword is<br>selected in the Record Date Low<br>box, the Record Time boxes are<br>unavailable.<br>You can select one of the following:<br>System Time. The computer<br>system time is used. This is the<br>default.<br>A time field (if defined in the<br>Fields tab). The value in the time<br>field is used as the time.<br>Entire Day. Defines the start time<br>as $00:00:00$ and the end time as<br>23:59:59. |

**Table 12-6 • Date/Time Tab (Continued)**

### **Shifts Tab**

Use the **Shift** tab to define whether shift processing is enabled. In shift processing, a shift character is entered in the Shift Code field (for CSR records) or appended to the existing rate code (for CIMS Transaction records). Using shifts enables you to charge different rates for different work shifts.

When entering shifts:

- You may enter a maximum of 5 shifts per day.
- The shift characters can be any valid character, and the times must be listed in 4-character, 24-hour format.

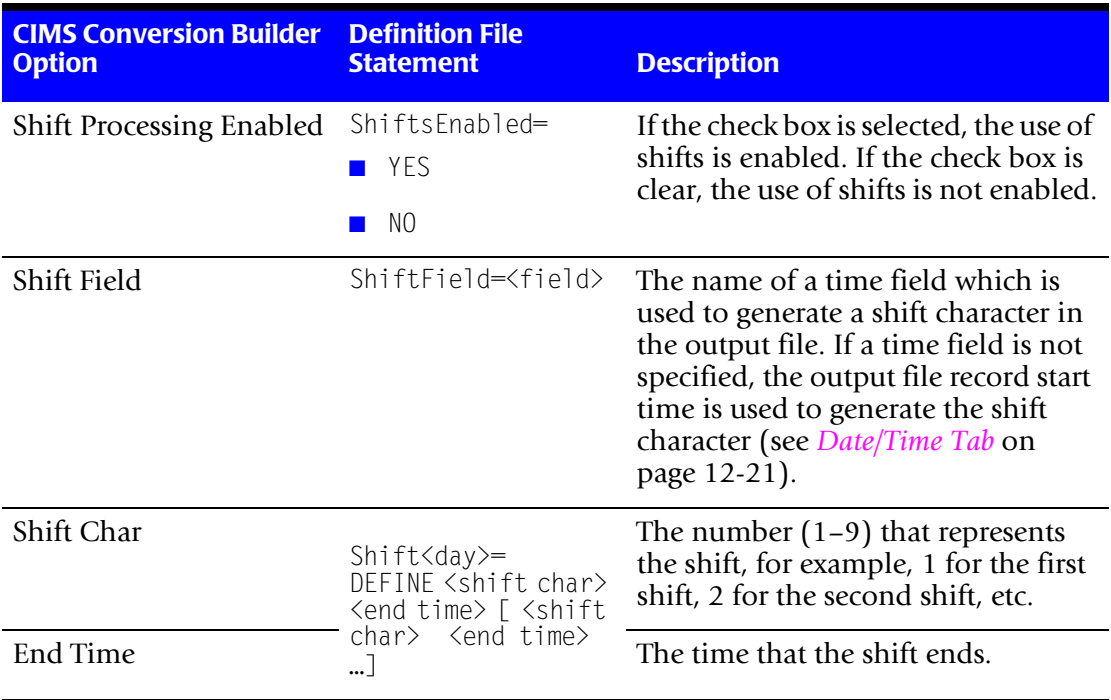

For an example of a configured **Shifts** tab, see [page 12-36](#page-203-0)**.**

**Table 12-7 • Shifts Tab**

### **Opening a Conversion Definition**

To open a conversion definition, click **File** ` **Open Conversion Definition**.

### **Saving a Conversion Definition**

To save a new conversion definition, click **File** ` **Save As**. To save changes to an existing definition, click **File** ` **Save**.

### **Viewing Conversion Definitions**

You can view the conversion definition, usage metering file, and output file for the current definition directly from CIMS Conversion Builder. To view a file, click **File** ` **View** *File Type*.

### **Running CIMS Conversion Engine**

Once you have created a conversion definition for a usage metering file, you can run CIMS Conversion Engine directly from CIMS Conversion Builder to ensure that the output file contains the data that you want.

To run CIMS Conversion Engine from CIMS Conversion Builder, click **File** ` **Run Conversion**. The output file is created and placed in the location specified on the **Output** tab (see *Output Tab* [on page 12-8\)](#page-175-0).

# **Setting Up and Running the Universal Collector**

This section provides the information you need to set up and run the Universal collector.

### **Adding Resource Rate Codes to the CIMS Rate Table**

Because the resources collected by CIMS Data Collector are user-defined in the conversion definition and not pre-defined by CIMS Lab, you need to add the rate codes for the resources to the CIMS Rate table.

Rate codes that do not appear in the CIMS Rate table are not included in CIMS invoices and other reports. You cannot load an output file into the CIMS Server database until at least one rate code from the file is added to the CIMS Rate table.

To add rate codes, in the CIMS Server Administrator main window, click **Chargeback Administration** ` **Chargeback Table Maintenance** ` **Rate Codes** and follow the instructions in the *CIMS Server Administrator's Guide*.

### **Setting Up the Universal Collector**

Each conversion definition that you create must be stored in a separate process definition folder with a separate job script.

If you have a single or multiple usage metering files and you are using the same conversion definition for all the files, you can use the default Universal process definition folder and modify the JobUniversal.wsf script as needed. The Universal process definition folder and JobUniversal.wsf script are in the Processes folder ([see](#page-27-0)  *[About the Processes Folder](#page-27-0)* on page 2-8).

If you have multiple usage metering files requiring different conversion definitions, you need to create a separate process definition folder and job script for each conversion definition. To create the process definition folders and job scripts, simply copy and rename the Universal process definition folder and rename and modify the JobUniversal.wsf script for each definition. The job script name should begin with Job followed by the name of the process definition folder. For example, if the folder name is ABCSOFT, the name of the job script should be JobABCSOFT.wsf.

There are no changes required for the collector script, Universal.wsf. If you installed CIMS Data Collectors in the default location, the Universal.wsf script is in C:\Program Files\CIMSLab\Collectors\Universal.

### **Setting Up the JobUniversal.wsf Script**

**Note • The information in this section is applicable whether you are using the JobUniversal.wsf script or a copy of the script.**

The JobUniversal.wsf script calls and passes parameters to the Universal.wsf, Scan.wsf, ProcCIMS.wsf, and CleanUp.wsf scripts.

The parameters required for the Universal.wsf script are described in the following section. The parameters required for the remaining scripts are described in the *[Scripts](#page-32-0)  [Architecture](#page-32-0)* section beginning on [page 2-13](#page-32-0).

### **Setting the Parameters for the Universal.wsf Script**

The Universal.wsf script requires the parameters shown in the following table.

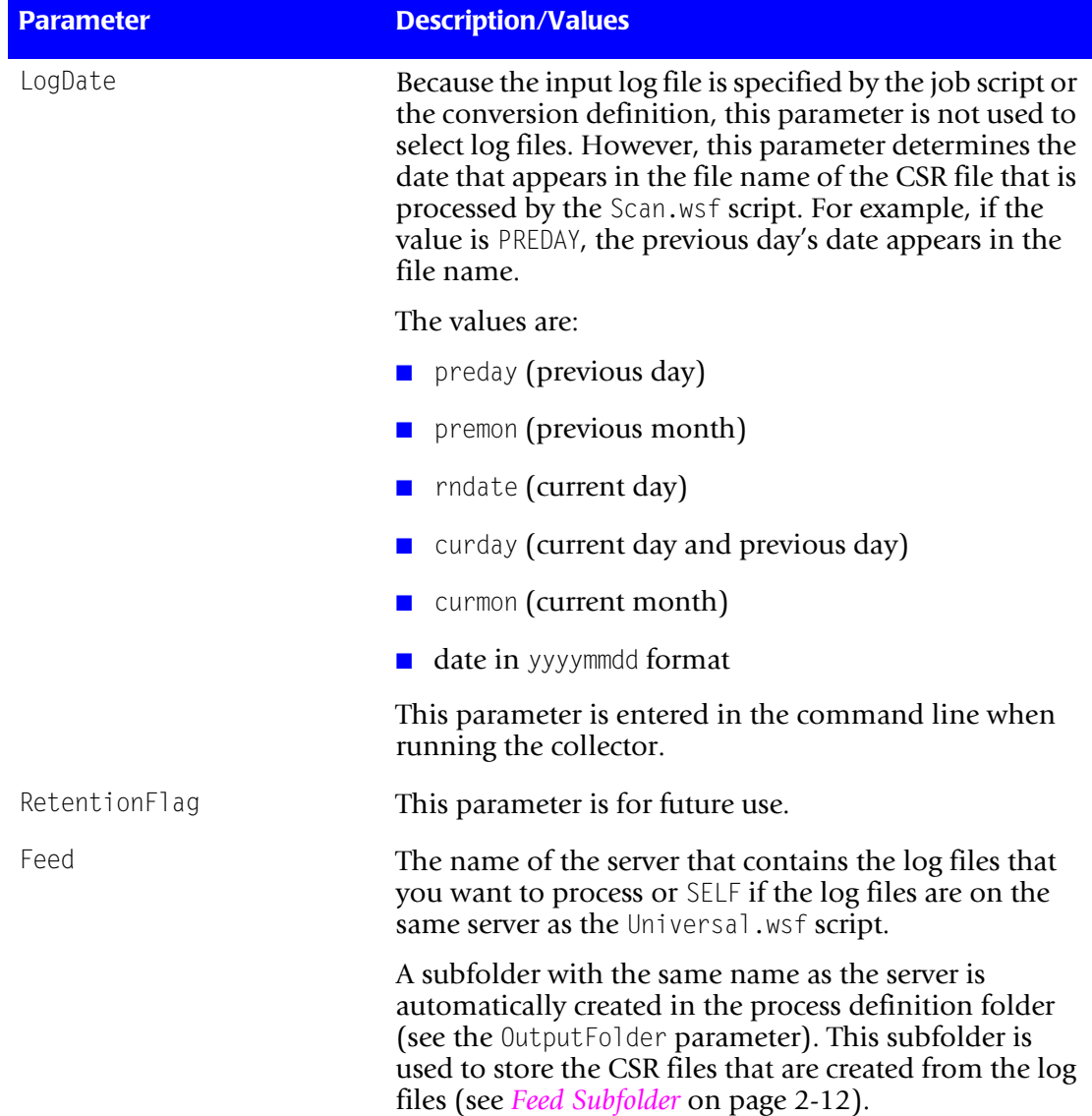

#### **Table 12-8 • Universal Script Parameters**

| <b>Parameter</b> | <b>Description/Values</b>                                                                                                    |
|------------------|----------------------------------------------------------------------------------------------------|
| OutputFolder     | The process definition folder for the collector. This is<br>the location of the final CSR file that is created by the<br>Scan.wsf script (see page 2-16). |
|                  | For more information about the process definition<br>folder, see Processes Architecture.                                                                  |
| ConvEngDefName   | The location of the conversion definition file.                                                                                                    |
| InputFileName    | The conversion definition specifies the path and name<br>of the input usage metering file that is processed by<br>CIMS Conversion Engine.                 |

**Table 12-8 • Universal Script Parameters (Continued)**

### ■ **CIMS Universal Data Collector**

*Setting Up and Running the Universal Collector*

### **Running the Universal Collector**

To run CIMS Universal Data Collector, use the Nightly.bat program (this is shipped as SampleNightly.bat, see *[Nightly.bat and Monthly.bat](#page-32-1)* on page 2-13). You can run this program directly from the command prompt or you can use Windows Scheduled Tasks to schedule the program to run automatically (see *[Appendix C, Running Batch Scripts](#page-236-0)* for instructions).

Make sure that the collector files are set up correctly as described in the *[Setting Up the](#page-22-0)  [System \(System Architecture\)](#page-22-0)* section beginning on [page 2-3](#page-22-0). The name of the process definition folder for the Universal collector must be included in the list of jobs in the Nightly.wsf script (this is shipped as SampleNightly.wsf, see *[Nightly.wsf and Monthly.wsf](#page-34-0)* [on page 2-15](#page-34-0)) and must be uncommented as shown:

DoJob("Universal")

# **Example Files**

An example usage metering file, conversion definition, and output CSR file are in Processes\Universal where the folder Processes can be in any location (see *[About the](#page-27-0)  [Processes Folder](#page-27-0)* on page 2-8). These files are named SodaLog.txt, SodaLogDef.txt, and CurrentCSR.txt, respectively.

The following sections describe each of these files.

### Log File-SodaLog.txt

The file SodaLog.txt is a log file for the fictional "ACME Soda Tracker" program. This program monitors the refrigerator in the break room and generates a log entry every time someone removes a soda can. Each entry records the date, time, name of the person removing the soda, and the number of soda cans removed. The log file contains the following data:

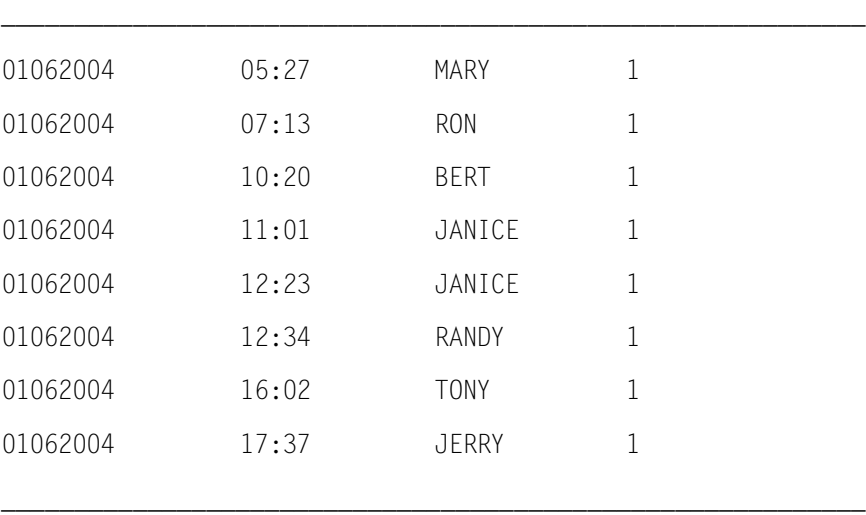

### **Conversion Definition File-SodaLogDef.txt**

The following sections describe the SodaLogDef.txt as viewed in CIMS Conversion Builder and Notepad.

### **Conversion Definition Viewed in CIMS Conversion Builder**

The information contained in the SodaLogDef.txt file is grouped by tabs in CIMS Conversion Builder as shown in this section. Note that the examples in this section reflect the options set in the SodaLogDef.txt file and that not all of the options available on the tabs are described. For a detailed description of each tab option, see *[Creating a](#page-170-0)  [Conversion Definition Using CIMS Conversion Builder](#page-170-0)* on page 12-3.

### **Input Tab**

The **Input** tab defines the description (optional), file type, and path for the SodaLog.txt file.

New records in the SodaLog.txt file are indicated by a newline character, the field delimiter is a tab, and no text field qualifier is needed.

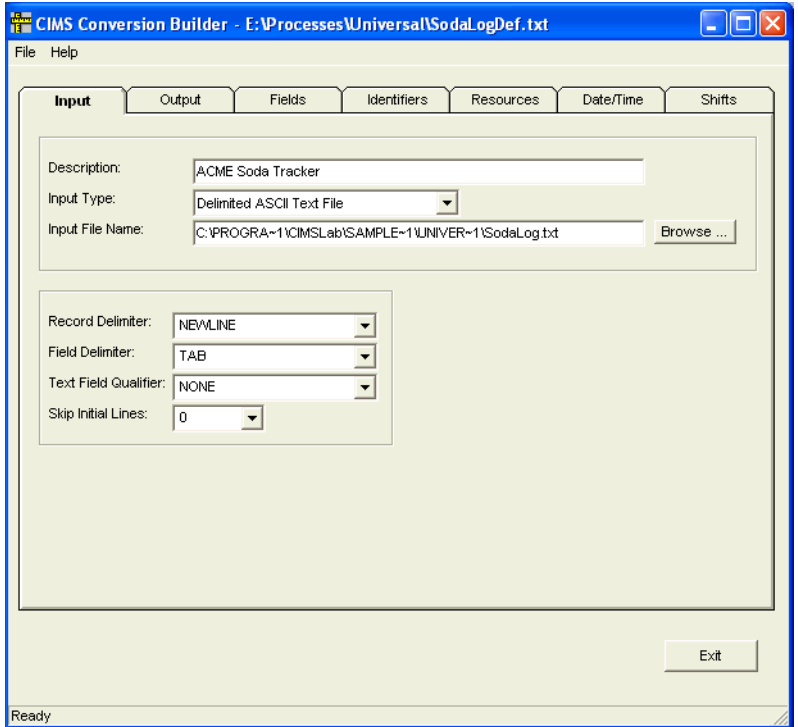

#### **Figure 12-1 • Input Tab**

### **Output Tab**

A CSR file named CurrentCSR.txt will be generated and stored in the Universal folder. The header SAMPLE will appear in the CSR records.

**Note • The following example shows the output file name as defined in the default SodaLogDef.txt conversion definition that is shipped by CIMS Lab. If use the Universal collector to convert the sample SodaLog.txt file, the collector will automatically update the output file path as defined in the JobUniversal.wsf script.**

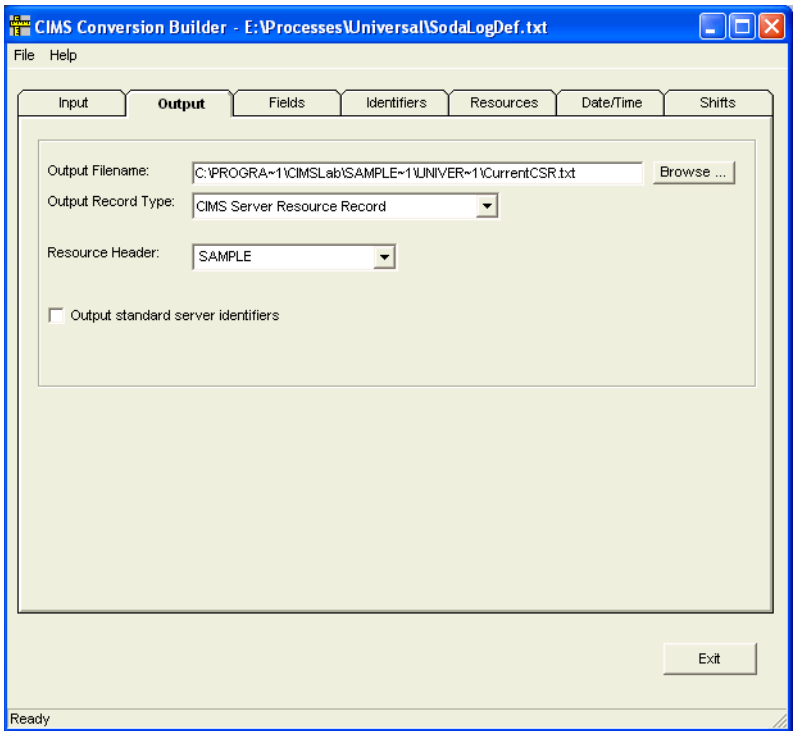

**Figure 12-2 • Output Tab**

### **Fields Tab**

This log has four fields (the date, time, user name, and number of sodas removed). The field names DATE, TIME, USER, and SODA are assigned to the fields respectively. Note that the formats for the DATE and TIME fields are declared in the **Type** field (see [page 12-12\)](#page-179-0).

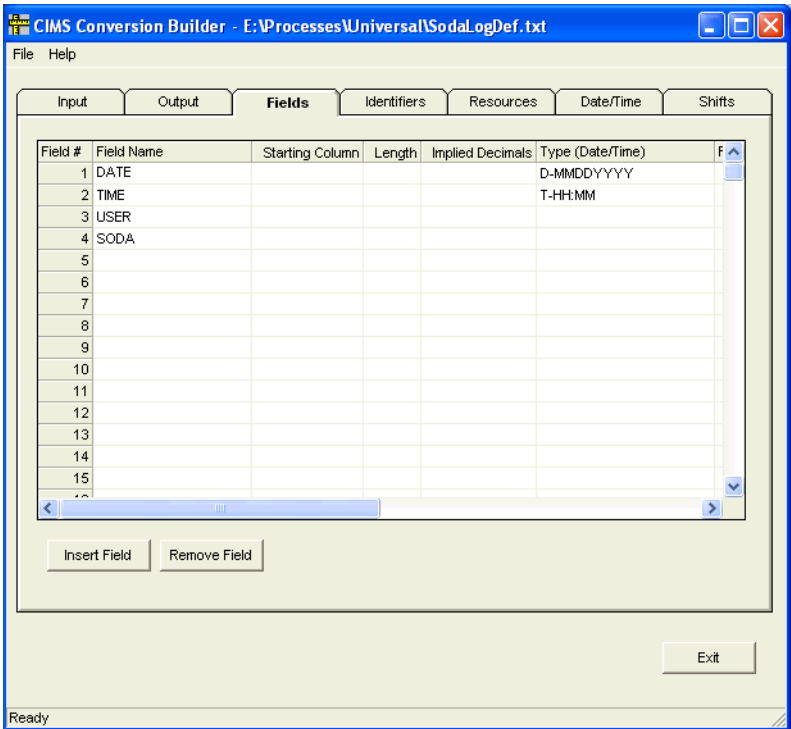

**Figure 12-3 • Fields Tab**

### <span id="page-200-0"></span>**Identifiers Tab**

The identifiers in the log file are contained in the DATE, TIME, and USER fields.

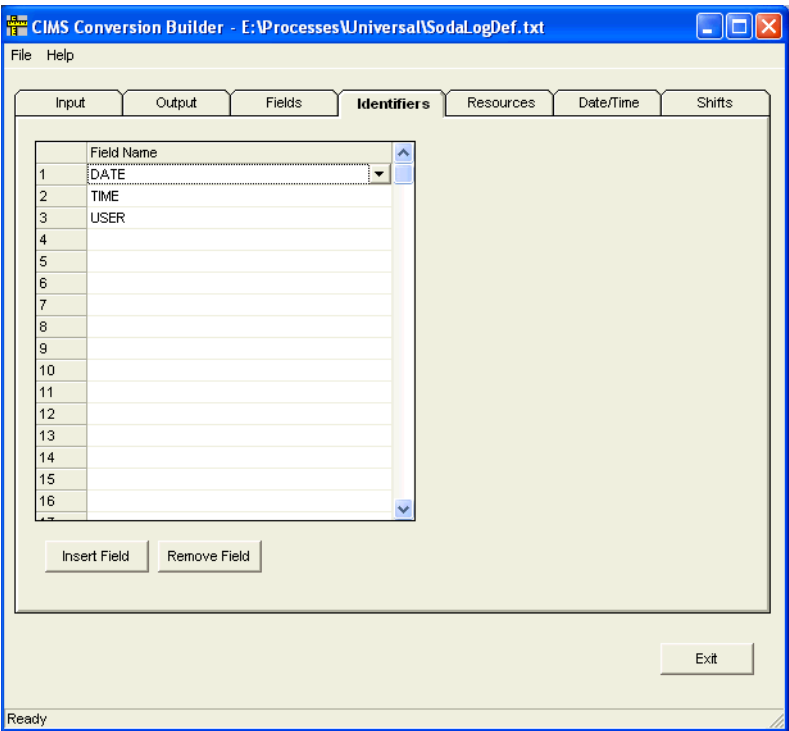

**Figure 12-4 • Identifiers Tab**

### <span id="page-201-0"></span>**Resources Tab**

The field SODA represents the resources being consumed. A rate code named EMPBEV (for employee beverage) has been assigned to identify the resource. This rate code appears in the invoices and other reports generated by CIMS Server.

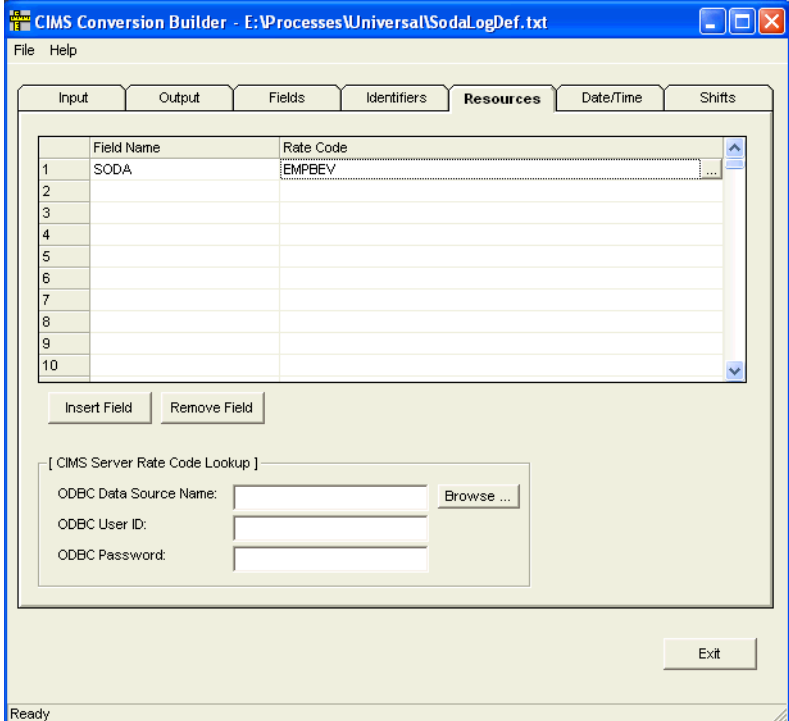

**Figure 12-5 • Resources Tab**

### <span id="page-202-0"></span>**Date/Time Tab**

The system date will appear as the start/end date and time in the CSR records.

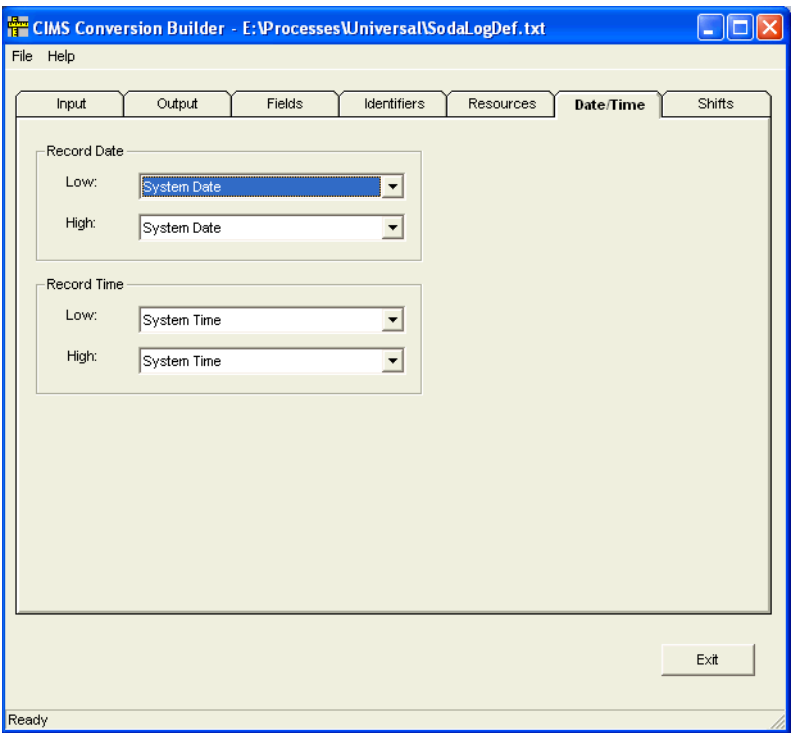

**Figure 12-6 • Date/Time Tab**

### <span id="page-203-0"></span>**Shifts Tab (Optional)**

Rate shifts allow you to set different rates based on the time of day. For example, if employees are charged for sodas, the rate might differ depending on the shift. In this example, the TIME field is entered in the **Shift Field** box. This specifies that shift character that appears in the output file records is determined by the time in the TIME field. If **None** is selected in the **Shift Field** box, the shift character is determined by the start date in the output file record (see *Date/Time Tab* [on page 12-21](#page-188-0)).

Shifts are represented by a numeric value 1–9. This example indicates that on all records for Monday through Friday, shift 3 is from midnight to 8 a.m., shift 1 is from 8 a.m. to 4 p.m., and shift 2 is from 4 p.m. to midnight.

| <b>CIMS Conversion Builder - E: Processes Universal SodaLogDef.txt</b> |                     |                    |                     |             |                      |           |                     |                      |
|------------------------------------------------------------------------|---------------------|--------------------|---------------------|-------------|----------------------|-----------|---------------------|----------------------|
| File Help                                                              |                     |                    |                     |             |                      |           |                     |                      |
|                                                                        |                     |                    |                     |             |                      |           |                     |                      |
| Input                                                                  | Output              |                    | Fields              | Identifiers |                      | Resources | Date/Time           | <b>Shifts</b>        |
|                                                                        |                     |                    |                     |             |                      |           |                     |                      |
| <b>V</b> Shift Processing Enabled                                      |                     |                    |                     |             | Shift Field:<br>TIME |           |                     |                      |
|                                                                        |                     |                    |                     |             |                      |           |                     | $\blacktriangledown$ |
| Shift Map:                                                             |                     |                    |                     |             |                      |           |                     |                      |
|                                                                        | Shift Char End Time |                    | Shift Char End Time |             | Shift Char           | End Time  | Shift Char End Time | Shif                 |
| Monday                                                                 | 3                   | 08:00              | 1                   | 16:00       | $\overline{a}$       | 24:00     |                     |                      |
| Tuesday                                                                | 3                   | 08:00              | 1                   | 16:00       | $\overline{a}$       | 24:00     |                     |                      |
| Wednesday                                                              | 3                   | 08:00              | 1                   | 16:00       | $\mathbf 2$          | 24:00     |                     |                      |
| Thursday                                                               | 3                   | 08:00              | 1                   | 16:00       | $\mathbf 2$          | 24:00     |                     |                      |
| Friday                                                                 | 3                   | 08:00              | 1                   | 16:00       | $\overline{2}$       | 24:00     |                     |                      |
| Saturday                                                               |                     |                    |                     |             |                      |           |                     |                      |
| Sunday                                                                 |                     |                    |                     |             |                      |           |                     |                      |
| $\left\langle \right\rangle$                                           |                     | $\mathop{\rm III}$ |                     |             |                      |           |                     | ×                    |
|                                                                        |                     |                    |                     |             |                      |           |                     |                      |
|                                                                        |                     |                    |                     |             |                      |           |                     |                      |
|                                                                        |                     |                    |                     |             |                      |           |                     |                      |
|                                                                        |                     |                    |                     |             |                      |           |                     |                      |
|                                                                        |                     |                    |                     |             |                      |           |                     |                      |
|                                                                        |                     |                    |                     |             |                      |           |                     |                      |
|                                                                        |                     |                    |                     |             |                      |           |                     |                      |
|                                                                        |                     |                    |                     |             |                      |           |                     |                      |
|                                                                        |                     |                    |                     |             |                      |           |                     |                      |
|                                                                        |                     |                    |                     |             |                      |           |                     | Exit                 |
|                                                                        |                     |                    |                     |             |                      |           |                     |                      |
|                                                                        |                     |                    |                     |             |                      |           |                     |                      |
| Ready                                                                  |                     |                    |                     |             |                      |           |                     |                      |

**Figure 12-7 • Shifts Tab**

### **Conversion Definition Viewed in Notepad**

The file SodaLogDef.txt contains ASCII text in the same format as a Windows.INI file. Each line in the file holds a single statement and must end with the CRLF pair.

```
[Control]
Description=ACME Soda Tracker
InputFile=C:\PROGRA~1\CIMSLab\SAMPLE~1\UNIVER~1\SodaLog.txt
OutputFile=C:\PROGRA~1\CIMSLab\SAMPLE~1\UNIVER~1\CurrentCSR.txt
OutRecType=CBS
ProcessType=DELIMITED
Delimiter=TAB
RecDelimiter=NEWLINE
InitialSkipLineCnt=0
TextQualifier=NONE
RecDateLo=SYSTEM
ShiftField=TIME
ShiftMON=DEFINE 3 0800 1 1600 2 2400
ShiftTUE=DEFINE 3 0800 1 1600 2 2400
ShiftWED=DEFINE 3 0800 1 1600 2 2400
ShiftTHU=DEFINE 3 0800 1 1600 2 2400
ShiftFRI=DEFINE 3 0800 1 1600 2 2400
ShiftsEnabled=YES
UnivHdr=SAMPLE
WriteStandardServerIdentifiers=NO
[Layout]
Field1=DATE TYPE(D-MMDDYYYY)
Field2=TIME TYPE(T-HH:MM)
```

```
Field3=USER
Field4=SODA
IDField1=DATE
IDField2=TIME
IDField3=USER
RSField1=SODA RATECODE(EMPBEV)
```
The conversion definition is divided into two sections: [CONTROL] and [LAYOUT]. The [CONTROL] section includes option statements that guide the processing performed by CIMS Conversion Engine. The [LAYOUT] section describes the data fields within the log file. For a description of the statements and values used in the conversion definition, [see](#page-170-0)  *[Creating a Conversion Definition Using CIMS Conversion Builder](#page-170-0)* on page 12-3.

Comments may be added on any line in the conversion definition. The line must start with a semicolon (;) in column 1. For example:

; This is a comment line

### **Output File-CurrentCSR.txt**

If you ran the Universal collector on April 19, 2004, the output CSR file, CurrentCSR.txt, created from the SodaLog.txt log would contain 20040419 in the start and end date fields and the system time in the start and end time fields as shown in the following example:

SAMPLE,20040419,20040419,10:52:27,10:52:27,3,3,DATE,"01062004",TIME,"05:27",USER,"MARY",1,EMPBEV,1 SAMPLE,20040419,20040419,10:52:27,10:52:27,3,3,DATE,"01062004",TIME,"07:13",USER,"RON",1,EMPBEV,1 SAMPLE,20040419,20040419,10:52:27,10:52:27,1,3,DATE,"01062004",TIME,"10:20",USER,"BERT",1,EMPBEV,1 SAMPLE,20040419,20040419,10:52:27,10:52:27,1,3,DATE,"01062004",TIME,"11:01",USER,"JANICE",1,EMPBEV,1 SAMPLE,20040419,20040419,10:52:27,10:52:27,1,3,DATE,"01062004",TIME,"12:23",USER,"JANICE",1,EMPBEV,1 SAMPLE,20040419,20040419,10:52:27,10:52:27,1,3,DATE,"01062004",TIME,"12:34",USER,"RANDY",1,EMPBEV,1 SAMPLE,20040419,20040419,10:52:27,10:52:27,2,3,DATE,"01062004",TIME,"16:02",USER,"TONY",1,EMPBEV,1 SAMPLE,20040419,20040419,10:52:27,10:52:27,2,3,DATE,"01062004",TIME,"17:37",USER,"JERRY",1,EMPBEV,1

# **13**

# **Contacting Technical Support**

The CIMS Lab Technical Support department is here to answer your questions on any aspect of CIMS Lab products.

CIMS Lab technical support can be reached in the following ways:

- **Telephone**: (800) 283-4267 in USA and Canada; 916-783-8525 International
- **Email**: support@cimslab.com
- **Fax request**: (916) 783-2090

International customers may contact one of our authorized international partners. Contact CIMS Lab for more information.

In addition, customers may visit the Customer Area on our Web site for product downloads, updates, technical documentation, and password information. We are on the Web at <http://www.cimslab.com>.

# **A**

# **CIMS Aggregation Engine API**

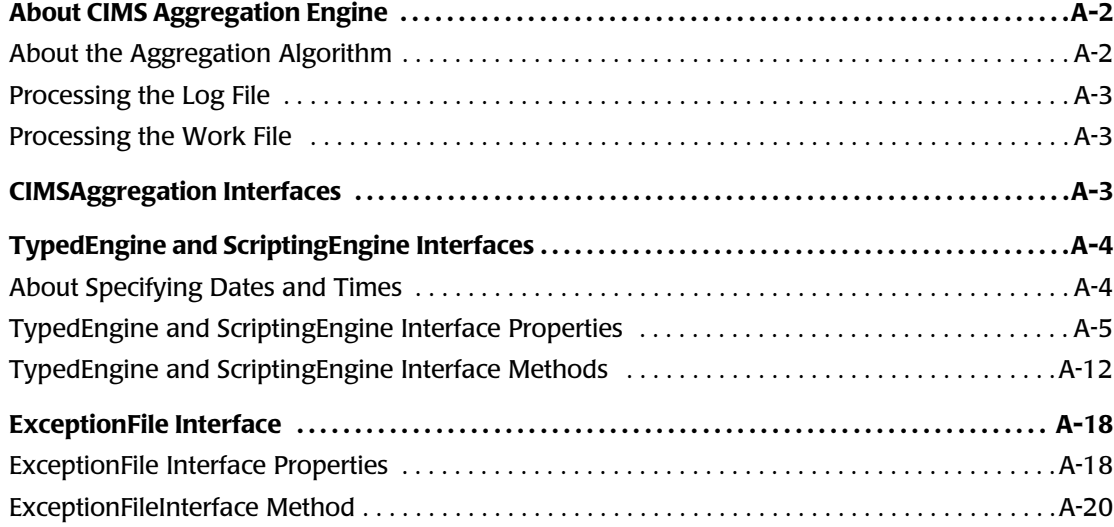

# <span id="page-209-0"></span>**About CIMS Aggregation Engine**

CIMS Aggregation Engine (CIMSAggregation.dll) is a COM object that aggregates the records in the log file by identifier values. CIMS Aggregation Engine provides methods for uniquely identifying an aggregate within a log file, summarizing and storing information about the aggregate, and writing the aggregate information to a CIMS Server Resource (CSR) file.

Aggregation reduces the amount of data from a log file that must be processed by CIMS Processing Engine, thus reducing processing time. This is especially beneficial for log files that are created daily and contain gigabytes of data.

CIMS Aggregation Engine is designed to be called by compiled code or scripts that pass lists of identifier names, identifier values, rate codes, and resource values from the log file, as well as optional start and end dates. CIMS Aggregation Engine then generates an aggregation key for each unique set of matching identifier values. For example, three aggregation keys, BERTACME1, JANICEACME1, and RANDYACME1 would be generated for the following log file records. The log file is generated by a fictional software program, "ACME Soda Tracker".

ACMESODA,20021031,20021031,11:02:43,,2,User,BERT,Machine,ACME1,1,SODA,1 ACMESODA,20021031,20021031,11:02:57,,2,User,JANICE,Machine,ACME1,1,SODA,1 ACMESODA,20021031,20021031,12:05:34,,2,User,JANICE,Machine,ACME1,1,SODA,1 ACMESODA,20021031,20021031,12:10:05,,2,User,RANDY,Machine,ACME1,1,SODA,1

Once an aggregation key is created, resource values passed to CIMS Aggregation Engine are matched to the key and added to the existing aggregated resource values associated with the key. For example, in the preceding log file, the second and third records share the same aggregation key. CIMS Aggregation Engine would aggregate these records to produce a resource value of 2 for the rate code SODA.

After all log file records have been passed to CIMS Aggregation Engine, the engine writes a CSR file.

### <span id="page-209-1"></span>**About the Aggregation Algorithm**

The base aggregation algorithm used by CIMS Aggregation Engine is the Repeated Scanning algorithm<sup>1</sup>. The algorithm maintains as many aggregates in memory as possible. When no more aggregates can fit into memory, new aggregates are written to a work file. Only relevant information from each record, such as identifier and resource values, are written to the work file.

1. See *Grouping and Duplication Elimination: Benefits of Early Aggregation*, Microsoft Corporation, January 1997,<http://www.research.microsoft.com/~palarson>.

### <span id="page-210-0"></span>**Processing the Log File**

CIMS Aggregation Engine continues to read the log file until it reaches the end of the file. Existing or new aggregates found in the log file are updated in main memory. When CIMS Aggregation Engine reaches the end of the file, the aggregates stored in memory are written out to the CSR file and cleared from memory. If a work file was written, a loop is entered to process the work file repeatedly until it is no longer required (see *[Processing](#page-210-1)  [the Work File](#page-210-1)*).

### <span id="page-210-1"></span>**Processing the Work File**

The base aggregation algorithm is also used to process the work file with the exception that CIMS Aggregation Engine handles all Input/Output (I/O). The number of passes required to process the work file is the total number of aggregate entries in the input log file divided by the number of aggregate entries that will fit in memory. It is expected that the number of aggregate entries will be low compared to the number of records in the input log file.

If the number of work file passes is high, the speed of aggregation is reduced because each generation and subsequent processing of the work file results in additional I/O, which is slower than main memory. There is an extension to the algorithm that hash partitions the single work file into multiple work files. By applying a hash function to the aggregation key, records belonging to the same aggregate are grouped together in a separate work files. The work files are then processed based on size, smallest file first. It is assumed that smaller work files will generate fewer future work files, thereby reducing overall work file data to be processed.

## <span id="page-210-2"></span>**CIMSAggregation Interfaces**

CIMSAggregation uses the following interfaces:

- TypedEngine. This strongly-typed interface is used by programming languages that support strong types.
- ScriptingEngine. This weakly-typed (variant) interface is used primarily by scripting applications as scripting is based on a weakly-typed system. This interface delegates its calls to an instance of TypedEngine.
- ExceptionFile. This interface produces exception files containing unprocessed records.

The properties and methods for each interface are described in the following sections.

# <span id="page-211-0"></span>**TypedEngine and ScriptingEngine Interfaces**

Except where noted, the properties and methods described in this section are contained in both the TypedEngine and ScriptingEngine interfaces. However, in the ScriptingEngine interface, all types are passed and returned as variants.

### <span id="page-211-1"></span>**About Specifying Dates and Times**

When using the TypedEngine or ScriptingEngine interface, there are three ways to specify the dates and times that appear in the CSR file:

- The DateKeyword property. This property overrides the DateStart and EndDate properties and the AddEntry or AddEntries method date parameters. For this property, the start time is 00:00:00 and the end time is 23:59:59.
- The DateStart and DateEnd properties. If there is no DateKeyword property, the DateStart and DateEnd properties override the date parameters of the AddEntry or AddEntries method. For these properties, a time can be specified as part of the date.
- The date parameters specified by the AddEntry or AddEntries method. If there is no DateKeyword property or DateStart and DateEnd properties, the these methods are used. For these parameters, a time can be specified as part of the date.

If the none of the preceding properties or parameters are specified, the start time is 00:00:00 and the end time is 23:59:59.

### <span id="page-212-0"></span>**TypedEngine and ScriptingEngine Interface Properties**

### **AggregationList**

Returns aggregated records in an array rather than writing them to a CSR file. The aggregate data can then be modified if needed.

Note that CIMS Aggregation engine does not process modified records. To write modified records to a CSR file, use a script. CIMS Lab provides the class CSRWriter in the CIMSLib.wsf script to write CSR files.

### **Syntax**

*object*.**AggregationList**

### **Parameters**

None.

### **Comments**

To use this property, the aggregates must fit in memory.

### **Example**

Retrieve the array:

Dim List List = AggregationEngineObject.AggregationList

The two-dimensional array is returned in the same order as the CIMS Server Resource Record. For example, entry 0 in the array might appear as follows:

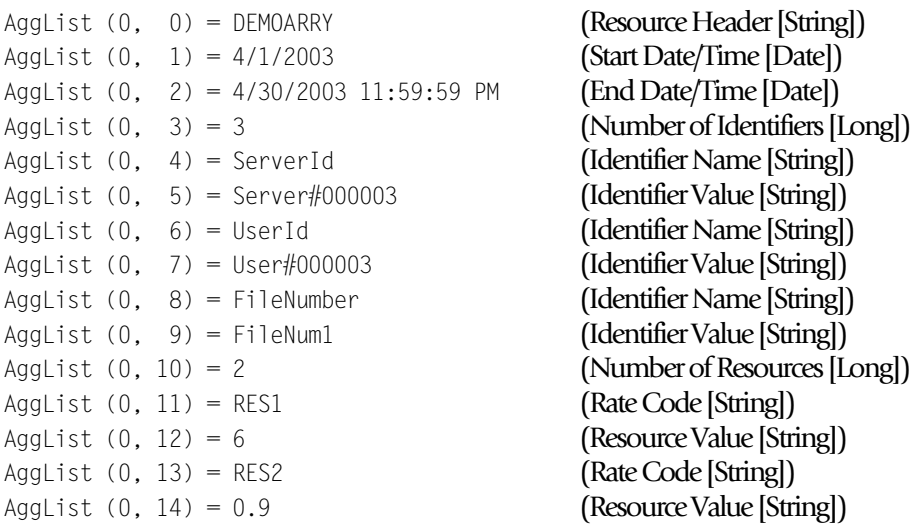

### **DataValidation**

Returns or sets a Boolean value that indicates whether the incoming data should be verified. Verification includes scanning all input for invalid character data.

### **Syntax**

*object*.**DataValidation** [=*value*]

### **Parameter**

*Value*

A Boolean value that indicates whether incoming data should be checked.

### **Comments**

The default value is False, data should not be verified. Verifying incoming data may slow down the aggregation process.

If the value is set to True:

- The TypedEngine interface makes the following checks:
	- The number of identifiers passed to the AddEntry or AddEntries method must match the number of identifiers declared by the DefineIdentifier method.
	- The number of resources passed to the AddEntry or AddEntries method must match the number of resources declared by DefineResource method.
- The ScriptingEngine interface makes the following checks:
	- StartDate and EndDate parameters passed to the AddEntry or AddEntries method are checked to ensure that they are valid dates.
	- Resource values passed to the AddEntry or AddEntries method are checked to ensure that they are numeric values.

### **DateAggregation**

Returns or sets a the date field to aggregate on.

### **Syntax**

*object*.**DateAggregation** [=*value*]

### **Parameter**

*Value*

A value specifying the date fields to aggregate on. Valid value is None, StartDate, EndDate, or Both. The enumeration values are:

- EDateAggregation None = 1
- EDateAggregation StartDate = 2
- EDateAggregation EndDate = 3
- EDateAggregation Both = 4

### **Comments**

The default value is to aggregate on both date fields, EDateAggregation\_Both.

If EDateAggregation\_None or EDateAggregation\_Both is specified, the CIMS Server Resource Record will contain a minimum of the start date value and the maximum of the end date value.

If EDateAggregation StartDate is specified, the CIMS Server Resource Record start date/ time fields will contain the minimum of the start date value. The CIMS Server Resource Record end date/time fields will contain the end date/time from the first record.

If EDateAggregation\_EndDate is specified, the CIMS Server Resource Record end date/ time fields will contain the maximum of the end date value. The resource record start date/time fields will contain the start/time date from the first record.

To perform date aggregation, the date parameters must be specified in the AddEntry or AddEntries method.

### **DateEnd**

Returns or sets a default date value that specifies the ending date field to be written to the records in the CSR file.

### **Syntax**

*object*.**DateEnd** [=*value*]

### **Parameter**

*Value*

A date value specifying the date end value of the CIMS Server Resource Record.

### **Comments**

This property is overridden if the DateKeyword property is specified.

## ■ **CIMS Aggregation Engine API**

*TypedEngine and ScriptingEngine Interfaces*

### **DateKeyword**

Returns or sets a string value that specifies a keyword that determines the date range to use for date field values to be written to the records in the CSR file.

### **Syntax**

*object*.**DateKeyword** [=*value*]

### **Parameter**

*Value*

A pre-defined keyword value. Valid values are:

- "\*\*RNDATE" or "\*\*CURDAY"–Sets date range based on the run date.
- "\*\*CURDAY"–Sets date range based on the run date.
- "\*\*CURWEK"–Sets date range based on the run week (Sun–Sat).
- "\*\*CURMON"—Sets date range based on the run month.
- "\*\*PREDAY"—Sets date range based on the run date, less one day.
- "\*\*PREWEK"—Sets date range based on the previous week (Sun–Sat).
- "\*\*PREMON"—Sets date range based on the previous month.

### **Comments**

This property overrides:

- The date parameters specified in the AddEntry or AddEntries method.
- The date specified by the DateStart and DateEnd properties.

### **DateStart**

Returns or sets a default date value that specifies the starting date field to be written to the records in the CSR file.

### **Syntax**

*object*.**DateStart** [=*value*]

### **Parameter**

*Value*

A date value specifying the date start value of the CIMS Server Resource Record.

### **Comments**

This property is overridden if the DateKeyword property is specified.
#### <span id="page-216-0"></span>**DebugMessage**

Returns a string value that contains detailed internal counters about the aggregation run.

#### **Syntax**

*object*.**DebugMessage**

#### **Parameters**

None.

#### **Comments**

None.

#### <span id="page-216-1"></span>**LastErrorMessage**

Returns a string value description of the error message generated by the last method or property call.

#### **Syntax**

*object*.**LastErrorMessage**

#### **Parameters**

None.

#### **Comments**

If no errors are generated by the last method or property call, an empty string is returned.

#### <span id="page-216-2"></span>**MemoryMinimum**

Returns or sets an integer value that specifies the minimum amount of memory in megabytes that CIMS Aggregation Engine will use to store aggregates.

#### **Syntax**

```
object.MemoryMinimum [=value]
```
#### **Parameter**

*Value*

An integer value specifying the minimum amount of memory used to store aggregates.

#### **Comments**

CIMS Aggregation Engine will use the amount of memory specified by the minimum memory value even if the amount of physical memory available is less than this value. This property is useful when other processes consume all available physical memory. By specifying a minimum, CIMS Aggregation Engine might be able to force the release of some physical memory for its use.

The aggregation engine will request that operating system set the process working set size to be in the range set by the MemoryMinimum and MemoryMaximum properties. The process working set is the set of memory pages currently visible to the process in physical memory. These pages are resident and available for use without triggering a page fault.

#### <span id="page-217-0"></span>**MemoryMaximum**

Returns or sets an integer value that specifies the maximum amount of memory in megabytes that CIMS Aggregation Engine will use to store aggregates.

#### **Syntax**

*object*.**MemoryMaximum** [=*value*]

#### **Parameter**

*Value*

An integer value specifying the maximum amount of memory used to store aggregates.

#### **Comments**

The aggregation engine will request that operating system set the process working set size to be in the range set by the MemoryMinimum and MemoryMaximum properties. The process working set is the set of memory pages currently visible to the process in physical memory. These pages are resident and available for use without triggering a page fault.

#### <span id="page-217-1"></span>**OutputFileName**

Returns or sets a string value that specifies the output filename of the CSR file to be written.

#### **Syntax**

*object*.**OutputFileName** [=*value*]

#### **Parameter**

*Value*

A full path and filename that determines where the CSR file will be written.

#### **Comments**

The parameter must be specified. There is no default.

#### <span id="page-217-2"></span>**ResultsMessage**

Returns a string value that contains detailed internal counters about the aggregation run.

#### **Syntax** *object*.**ResultsMessage**

#### **Parameters**

None.

#### **Comments**

None.

#### <span id="page-218-0"></span>**WorkFilePath**

Returns or sets a string that specifies a complete file system path where the work files, if required, will be written.

#### **Syntax**

*object*.**WorkFilePath** [=*value*]

#### **Parameter**

*Value*

A string specifying the complete file system path where the work files will be written.

#### **Comments**

The default is to use the path specified by the TEMP environment variable. If the TEMP environment variable is not defined, the current directory is used.

Work files are not always generated. Work files are generated when all of the aggregates will not fit into memory.

# **TypedEngine and ScriptingEngine Interface Methods**

#### <span id="page-219-0"></span>**AddEntry**

Adds a list of identifier values and resource values to an aggregate.

#### **Syntax**

*object*.**AddEntry**(ByRef *IdentifierValueList*() As String, \_ ByRef *ResourceValueList*() As String, \_ Optional ByVal *DateStart* As Date, \_ Optional ByVal *DateEnd* As Date) As Long

#### **Parameters**

*IdentifierValueList*

Provides a list of identifier value strings (it cannot be an empty a list). The number of entries must match the number of entries specified in the DefineIdentifier method.

#### *ResourceValueList*

Provides a list of numeric resource values (it cannot be an empty a list). The number of entries must match the number of entries specified in the DefineResource method.

#### *DateStart*

An optional parameter that specifies the starting date for this entry. If no entry is specified, the default specified with the DateStart or DateKeyword property is used.

#### *DateEnd*

An optional parameter that specifies the ending date for this entry. If no entry is specified, the default specified with the DateEnd or DateKeyword property is used.

#### **Return Value**

Returns a CIMS result code indicating whether the entry specified was added successfully. The CIMS result codes are:

- $\blacksquare$  Successful = 0
- $\blacksquare$  Warning = 8
- **Exercise** 16

#### **Comments**

The DateStart and DateEnd parameters are overridden if:

- The DateKeyword property is specified.
- The DateStart and DateEnd properties are specified.

To perform date aggregation, the DateStart and DateEnd parameter values must be specified.

The identifier value list is matched in the same order as identifier names are defined. The resource value list is matched in the same order as rate codes are defined.

#### <span id="page-220-0"></span>**AddEntries**

Batches several calls to the AddEntry method into a single call resulting in lower processing overhead.

#### **Syntax**

```
object.AddEntries(ByVal NumberOfEntries As Variant, _
                  ByRef IdentifierValueList() As Variant, _
                  ByRef ResourceValueList() As Variant, _
                  Optional ByRef DateStartList As Variant, _
                  Optional ByRef DateEndList As Variant) _
                  As Long
```
#### **Parameters**

*NumberOfEntries*

Specifies the number of valid entries contained in the identifier value string lists.

#### *IdentifierValueList*

Provides a list of identifier value strings (it cannot be an empty a list). The number of identifier values must match the number of entries specified in the DefineIdentifier method.

The array must be declared with the number of identifier values first, followed by the number of entries in the list. For example, if there are 1000 entries each with 3 identifier values, the array is declared in VBScript as (2, 999). (Arrays in VBScript begin counting at 0).

#### *ResourceValueList*

Provides a list of numeric resource values (it cannot be an empty a list). The number of resource values must match the number of entries specified in the DefineResource method.

The array must be declared with the number of resource values first, followed by the number of entries in the list. For example, if there are 1000 entries each with 3 resource values, the array is declared in VBScript as (2, 999).

#### *DateStartList*

An optional parameter that specifies the starting date list. If no entry is specified, the default specified with the DateStart or DateKeyword property is used. If a list is specified, all entries in the list must contain a valid date.

#### *DateEndList*

An optional parameter that specifies the ending date list. If no entry is specified, the default specified with the DateEnd or DateKeyword property is used. If a list is specified, all entries in the list must contain a valid date.

#### **Return Value**

Returns a CIMS result code indicating whether all of the entries specified were added successfully. The CIMS result codes are:

- $\blacksquare$  Successful = 0
- $\blacksquare$  Warning = 8
- $\blacksquare$  Error = 16

#### **Comments**

This method is currently implemented only in the ScriptingEngine interface.

The DateStartList and DateEndList parameters are overridden if:

- The DateKeyword property is specified.
- The DateStart and DateEnd properties are specified.

To perform date aggregation, the DateStartList and DateEndList parameter values must be specified.

The identifier value list is matched in the same order as identifier names are defined. The resource value list is matched in the same order as rate codes are defined.

#### <span id="page-221-0"></span>**ClearIdentifierList**

Clears the internal list of identifier names.

### **Syntax** object.**ClearIdentifierList**()

#### **Parameters**

None.

#### **Comments**

<span id="page-221-1"></span>None.

#### **ClearResourceList**

Clears the internal list of rate codes.

#### **Syntax**

object.**ClearResourceList**()

#### **Parameters**

None.

#### **Comments**

None.

#### <span id="page-222-0"></span>**DefineIdentifier**

Adds an identifier name to an internal list of identifier names.

#### **Syntax**

object.**DefineIdentifier**(ByVal *IdentifierName* As String)

#### **Parameter**

*IdentifierName*

Provides a string value containing an identifier name.

#### **Comments**

Identifiers names must be defined in the same order that the identifier values appear in the AddEntry or AddEntries method.

There must be at least one identifier name defined.

### <span id="page-222-1"></span>**DefineResource**

Adds a rate code to an internal list of rate codes.

#### **Syntax**

```
object.DefineResource(ByVal RateCode As String,
                      Optional ByVal ResourceConversionFactor As Double
                      Optional ByVal DecimalPositions As Long)
```
#### **Parameters**

*RateCode*

Provides a string value containing a rate code.

*ResourceConversionFactor*

An optional parameter that divides the incoming resource values passed to the AddEntry or AddEntries method by a double value. The default value is 1. This is an optional parameter.

#### *DecimalPositions*

An optional parameter that specifies the number of decimal digits that resource values are rounded to. Zero rounds to a whole number. By default, the values are not rounded.

Rounding is based on 5. For example, a resource value of 3.5 rounds to 4 if 0 is specified for the decimal digits. A value of 5.53 rounds to 5.5 if a decimal digit of 1 is specified.

#### **Comments**

Rate codes must be defined in the same order that the resource values appear in the AddEntry or AddEntries method.

There must be at least one rate code defined.

If a resource conversion factor of  $1$  is specified, then no division of resource values takes place.

*TypedEngine and ScriptingEngine Interfaces*

#### <span id="page-223-0"></span>**DefineResourceRecordHeader**

Specifies the resource record header that the records in the CSR file should use.

#### **Syntax**

object.**DefineResourceRecordHeader**(ByVal *ResourceRecordHeader* As String)

#### **Parameter**

*ResourceRecordHeader*

Provides a string value containing the resource record header to be used for records generated by the AddEntry or AddEntries method.

#### **Comments**

This method can be set once for all records, called once for each record, or called as needed. The default value is NONE.

#### <span id="page-223-1"></span>**Initialize**

Initializes the aggregation object.

#### **Syntax**

object.**Initialize**(Optional ByVal *MaxEntries* as Long) As Boolean

#### **Parameter**

*MaxEntries*

An optional parameter that specifies how may aggregates to store in memory. The default is to store as many aggregates as will fit in memory.

#### **Return Value.**

Returns True if initialization is successful. Returns False if otherwise.

#### **Comments**

This method should be the first call made to CIMS Aggregation Engine. It resets all properties to their default values and resets the internal state of the object.

#### <span id="page-224-0"></span>**WriteResourceFile**

Releases all aggregation records to the CSR file.

#### **Syntax**

object.**WriteResourceFile**() As Boolean

#### **Parameters.**

None.

#### **Return Value.**

Returns True if the CSR file was written successfully. Returns False if otherwise.

#### **Comments**

This method must be called for the CSR file to be written. If all aggregates do not fit into memory, this method initiates work file processing. When the method returns, full aggregation of the input file has been completed and the CSR file has been written.

# **ExceptionFile Interface**

# **ExceptionFile Interface Properties**

#### <span id="page-225-0"></span>**ExceptionCount**

Returns a count of the number of exception records written so far.

#### **Syntax**

*object*.**ExceptionCount**

#### **Parameters**

None.

#### **Comments**

None.

#### <span id="page-225-1"></span>**FileName**

Returns or sets the name of the exception file.

**Syntax** *object*.**FileName** [=*value*]

#### **Parameters**

*Value*

A string value specifying the full path and filename of the exception file.

#### **Comments**

The default filename is CIMSExceptionFile.txt.

#### <span id="page-226-0"></span>**MaxExceptions**

Returns or sets the maximum number of exception entries.

#### **Syntax**

*object*.**MaxExceptions** [=*value*]

#### **Parameters**

*Value*

A long value specifying the maximum number of entries that can be written to the exception file.

#### **Comments**

To allow an unlimited number of exception entries, set this property to -1.

The default is to allow an unlimited number of exception entries.

Once the maximum number of exceptions has been reached, no more entries are written to the exception file.

#### <span id="page-226-1"></span>**MaxExceptionsReached**

Returns a Boolean value indicating whether the maximum number of exceptions generated by the AddException method exceed the number specified by the MaxException property.

#### **Syntax**

*object*.**MaxExceptionsReached**

#### **Parameters**

None.

#### **Comments**

If an unlimited number of exception entries is allowed (the default), then the return value is always False.

# **ExceptionFileInterface Method**

#### <span id="page-227-0"></span>**AddException**

Adds an exception record to an exception file.

#### **Syntax**

*object*.**AddException**(ByVal *Value* as Long) As String

#### **Parameter**

*Value*

A string value that contains the source record that could not be processed.

#### **Return Value**

Returns True if the source record string could be added to the exception file. Returns False otherwise.

#### **Comments**

An exception file name must be specified by setting the FileName property.

The CSR file is closed when the script exits or the object goes out of scope.

If no exceptions are generated, the exception file is not created.

# $\blacksquare$   $\blacksquare$

# **CIMS Processing Engine API**

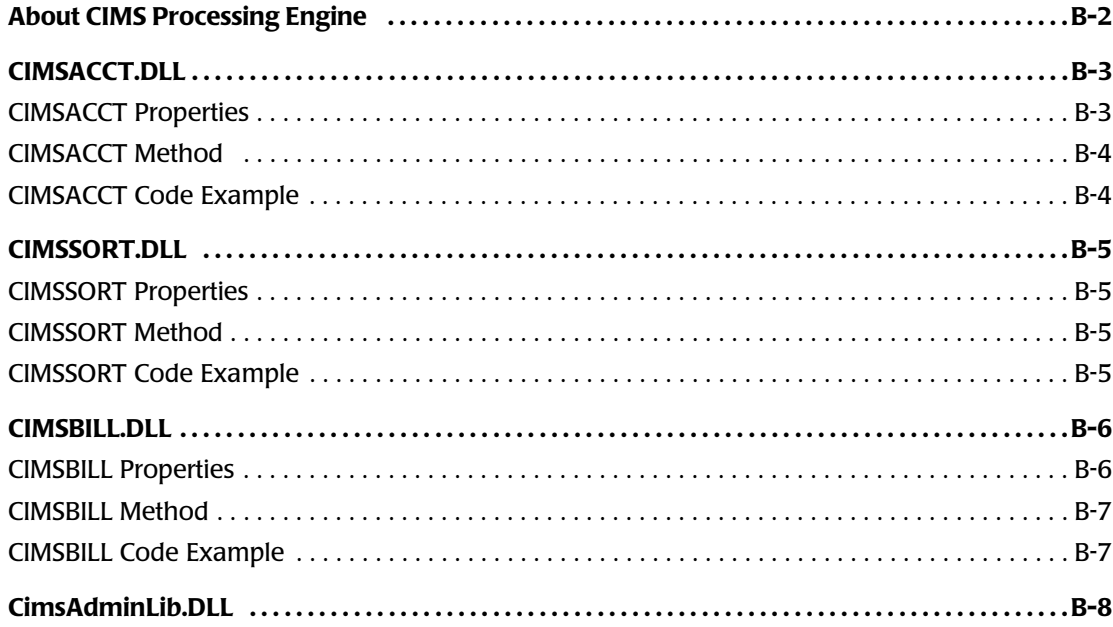

 $B-1$ 

# <span id="page-229-0"></span>**About CIMS Processing Engine**

<span id="page-229-8"></span><span id="page-229-2"></span>CIMS Processing Engine is composed of COM objects. Each object performs particular functions in the data processing cycle. [Table 2-1](#page-229-1) describes the CIMS Processing Engine COM objects in the order that they appear in the processing cycle. (For a complete description of the data processing cycle, refer to the *CIMS Server Administrator's Guide*.)

The CIMS Processing Engine COM objects are called by the ProcCIMS.wsf script (see [page 2-17\)](#page-36-0).

<span id="page-229-7"></span><span id="page-229-3"></span>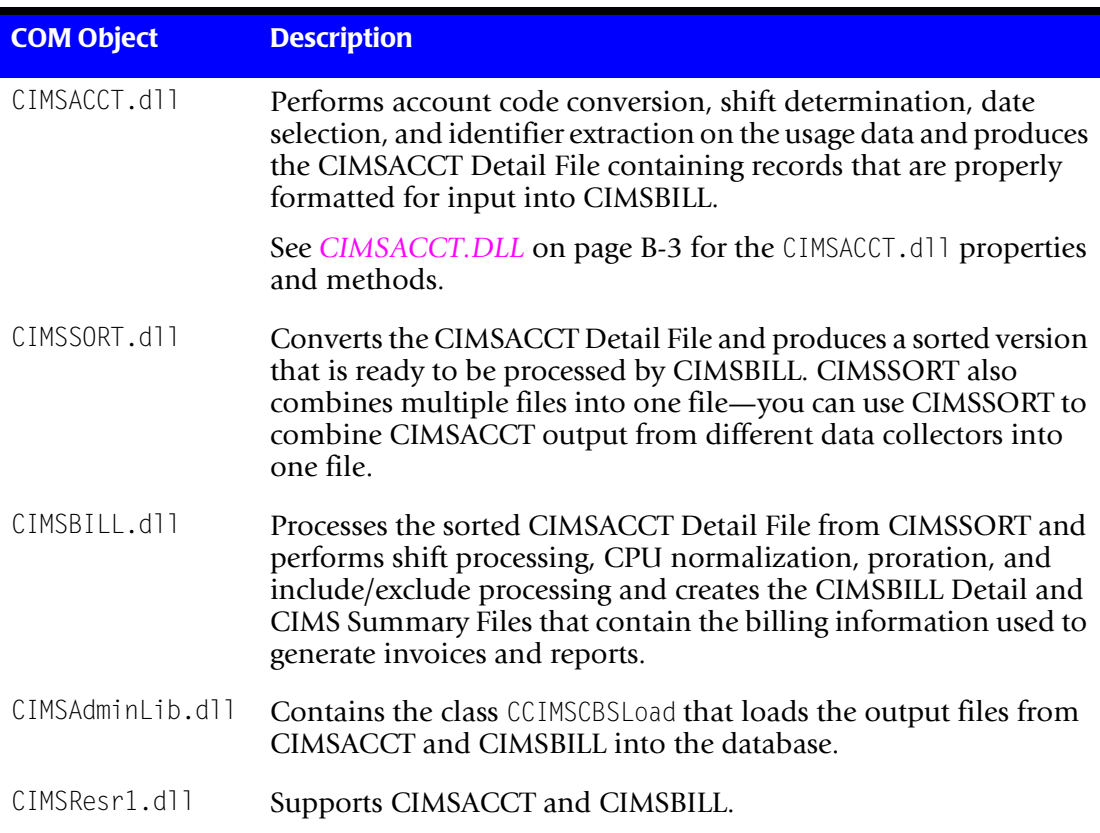

<span id="page-229-6"></span><span id="page-229-5"></span><span id="page-229-4"></span><span id="page-229-1"></span>**Table 2-1 • CIMS Processing Engine Components**

# <span id="page-230-0"></span>**CIMSACCT.DLL**

<span id="page-230-13"></span>The CIMSACCT.dll contains the CIMSACCT object. The following sections describe the object properties and Execute method.

# <span id="page-230-1"></span>**CIMSACCT Properties**

The CIMSACCT properties are presented in the order in which they appear in the ProcCIMS.wsf script. These properties are optional or required as noted.

- <span id="page-230-4"></span>■ **CREATEDBINF** (optional). This property instructs CIMSACCT to create the database information file (ODBCINF.txt) from data source selected for the process. If this property is not set, CIMSACCT uses the database information that is currently present in the ODBCINF. txt file, which may not be the same as the data source selected for the process.
- <span id="page-230-11"></span>■ **Path (required).** This property specifies the directory path for all CIMSACCT input/ output files.
- <span id="page-230-6"></span>■ **DetailFile (required).** This property is used to set the file name of the output CIMSACCT Detail File (excluding the path).
- <span id="page-230-2"></span>■ **AccCodeConvTable (optional).** This property is used to set the file name of the input account code conversion table (excluding the path name). This is optional unless the ACCOUNT CODE CONVERSION statement is included in the CIMSACCT input control file. For more information about the input control file and control statements, refer to the *CIMS Server Administrator's Guide*.
- <span id="page-230-9"></span>■ **InputFile** (required). This property is used to set the file name of the input record file (excluding the path).
- <span id="page-230-12"></span>■ **ResultsFile (optional).** This property is used to set the file name of the output CIMSACCT Results File (excluding the path). If it is not set, then CIMSACCT produces a warning message that states that the file is not found.
- <span id="page-230-3"></span>■ **ControlFile (required).** This property is used to set the file name of the input CIMSACCT control file (excluding the path).
- <span id="page-230-10"></span>■ MessageFile (optional). This property is used to set the file name of the output CIMSACCT Message File (excluding the path name). If this is not set, then CIMSACCT produces a warning message that states that the file is not found.
- <span id="page-230-7"></span>■ **ExceptionFile** (optional). This property is used to set the file name of the output exception file (excluding the path name). This property is optional, unless the EXCEPTION FILE PROCESSING ON statement is included in the CIMSACCT input control file.
- <span id="page-230-8"></span>■ **IdentFile (required).** This property is used to set the file name of the output CIMS Ident File (excluding the path).
- <span id="page-230-5"></span>■ **DBDataSource** (required). This property is used to set the ODBC data source name as defined in the ODBCINF.txt file.
- <span id="page-231-5"></span>■ **DBUser** (optional). This property is used to set the user ID to use to log onto the database. You can also specify this in the ODBCINF. txt file.
- <span id="page-231-4"></span>■ **DBPass (optional).**This property is used to set the password to use to log onto the database. You can also specify this in the ODBCINF. txt file.

#### <span id="page-231-0"></span>**CIMSACCT Method**

<span id="page-231-3"></span>The only CIMSACCT method is EXECUTE. The EXECUTE method returns one of the following return codes:

- 0 Execution ended with no errors or warnings
- 4 or 8 Execution ended with warning messages. Check the CIMS Event Viewer and CIMSACCT Message File in CIMS Server Administrator.
- <span id="page-231-2"></span>16 Execution ended with errors—processing stopped. Check the CIMS Event Viewer and CIMSACCT Message File in CIMS Server Administrator.

#### <span id="page-231-1"></span>**CIMSACCT Code Example**

The ProcCIMS.wsf script creates the CIMSACCT object, sets the object properties, and executes CIMSACCT as shown in the following example:

```
Set oCIMSACCT = CreateObject("CIMSACCT.CIMSACCT")
oCIMSACCT.CREATEDBINF = "Y" 
oCIMSACCT.Path = "e:\processes\MSExchange\"
oCIMSACCT.DetailFile = "detail.txt"
oCIMSACCT.AccCodeConvTable = "accttable.txt"
oCIMSACCT.InputFile = "CurrentCSR.txt"
oCIMSACCT.ResultsFile = "acctresults.txt"
oCIMSACCT.ControlFile = "acctcntl.txt"
oCIMSACCT.MessageFile = "acctmsg.txt"
oCIMSACCT.ExceptionFile = "exception.txt"
oCIMSACCT.IdentFile = "ident.txt"
oCIMSACCT.DBDataSource = "CIMSServer"
oCIMSACCT.DBUser = ""
oCIMSACCT.DBPass = ""
intRC = oCIMSACCT.Execute
```
# <span id="page-232-0"></span>**CIMSSORT.DLL** <sup>B</sup>

<span id="page-232-10"></span>This DLL file contains two objects:

- CTextFileSort. Converts the CIMSACCT Detail File(s) and produces a sorted version that is ready to be processed by CIMSBILL.
- CTextFileMergeSort. Sorts multiple files into one file. For example, you can combine CIMSACCT output from three different data input types into one file.

The ProcCIMS.wsf script does not create the CTextFileMergeSort object by default. For assistance creating and executing CTextFileMergeSort, contact CIMS Lab (see *[Chapter 13,](#page-206-0)  [Contacting Technical Support](#page-206-0)*).

The following sections describe the CIMSSORT properties and Sort method.

#### <span id="page-232-1"></span>**CIMSSORT Properties**

The CIMSSORT properties are presented in the order in which they appear in the ProcCIMS.wsf script. These properties are required.

- <span id="page-232-9"></span><span id="page-232-6"></span>■ **InputFileName (CTextFileSort only).** The input CIMSACCT Detail File with full path.
- OutputFileName (CTextFileSort only). The output sorted CIMSACCT Detail File with full path.
- <span id="page-232-8"></span>■ **KeyOffset**. The account code start position in the CIMSACCT Detail File. The account code starts in position 163.
- <span id="page-232-7"></span>■ **KeyLength**. The account code length. The maximum account code is length is 128 bytes.

#### <span id="page-232-2"></span>**CIMSSORT Method**

<span id="page-232-5"></span><span id="page-232-4"></span>The only CIMSSort method is Sort. The Sort method returns TRUE or FALSE depending on whether it is successful.

#### <span id="page-232-3"></span>**CIMSSORT Code Example**

The ProcCIMS.wsf script creates the CTextFileSort object, sets the object properties, and executes CTextFileSort as shown in the following example:

```
Set oCIMSsort = CreateObject("CIMSSort.CTextFileSort")
oCIMSsort.InputFileName = strSortIn
oCIMSsort.OutputFileName = strProcessesFolder & strSortOut
oCIMSsort.KeyOffset = ACCOUNT_CODE_START_POSITION
oCIMSsort.KeyLength = ACCOUNT_CODE_START_LENGTH
If (oCIMSsort.Sort) Then
     WScript.Echo("SORT Finished...")
     'WScript.Echo("SORT Stats:" & oCIMSsort.SortStats)
Else
     WScript.Echo("Sort Failed.....")
     WScript.Quit(Fail)
End If
Set oCIMSsort = Nothing
```
# <span id="page-233-0"></span>**CIMSBILL.DLL**

<span id="page-233-13"></span>The CIMSBILL.dll contains the CIMSBILL object. The following sections describe the object properties and Execute method.

### <span id="page-233-1"></span>**CIMSBILL Properties**

The CIMSBILL properties are presented in the order in which they appear in the ProcCIMS.wsf script. These properties are optional or required as noted.

- <span id="page-233-10"></span>■ **Path (required)**. This property specifies the directory path for all CIMSBILL input/ output files.
- <span id="page-233-12"></span>■ SummaryFile (**required**). This property is used to set the file name of the output CIMS Summary File (excluding the path).
- <span id="page-233-6"></span>■ **DetailFileIn** (required). This property is used to set the file name of the input CIMSACCT or CIMSBILL Detail or CIMS Summary File (excluding the path).
- <span id="page-233-7"></span>■ **DetailFileOut** (required). This property is used to set the file name of the output CIMSBILL Detail File (excluding the path).
- <span id="page-233-11"></span>■ **ResultsFile (optional).** This property is used to set the file name of the output CIMSBILL Results File (excluding the path). If it is not set, then CIMSBILL produces a warning message that states that the file is not found.
- <span id="page-233-2"></span>■ **ControlFile** (required). This property is used to set the file name of the input CIMSBILL control file (excluding the path).
- <span id="page-233-8"></span>■ MessageFile (optional). This property is used to set the file name of the output CIMSBILL Message File (excluding the path name). If this is not set, then CIMSBILL produces a warning message that states that the file is not found.
- <span id="page-233-9"></span>■ **MultTableFile (optional).** This property is used to set the file name of the input proration table (excluding the path). This property is optional, unless the PRORATE MONEY or PRORATE RESOURCES statement is included in input CIMSBILL control file.
- <span id="page-233-3"></span>■ **DBDataSource** (required). This property is used to set the ODBC data source name as defined in the ODBCINF.txt file.
- <span id="page-233-5"></span>■ **DBUser** (optional). This property is used to set the user ID to use to log onto the database. You can also specify this in the . ODBCINF. txt file.
- <span id="page-233-4"></span>■ **DBPass** (optional). This property is used to set the password to use to log onto the database. You can also specify this in the ODBCINF. txt file.

# <span id="page-234-0"></span>**CIMSBILL Method**

<span id="page-234-3"></span>The only CIMSBILL method is EXECUTE. The EXECUTE method returns one of the following return codes:

- 0 Execution ended with no errors or warnings
- 4 or 8 Execution ended with warning messages. Check the CIMS Event Viewer and CIMSBILL Message File in CIMS Server Administrator.
- <span id="page-234-2"></span>16 Execution ended with errors—processing stopped. Check the CIMS Event Viewer and CIMSBILL Message File in CIMS Server Administrator.

# <span id="page-234-1"></span>**CIMSBILL Code Example**

The ProcCIMS.wsf script creates the CIMSBILL object, sets the object properties, and executes CIMSBILL as follows:

```
Set oCIMSBILL = CreateObject("CIMSBILL.CIMSBILL")
oCIMSBILL.Path = "e:\processes\MSExchange\"
oCIMSBILL.SummaryFile = "BillSummary.txt"
oCIMSBILL.DetailFileIn = "SortOut.txt"
oCIMSBILL.DetailFileOut = "BillDetail.txt"
oCIMSBILL.ResultsFile = "BillResults.txt"
oCIMSBILL.ControlFile = "BillCntl.txt"
oCIMSBILL.MessageFile = "BillMsg.txt"
oCIMSBILL.MultTableFile = "prorate.txt"
oCIMSBILL.DBDataSource = "CIMSServer"
oCIMSBILL.DBUser = ""
oCIMSBILL.DBPass = ""
If Len(strLogDate) > 0 Then
     WScript.Echo "Overriding Report Date with: " & strLogDate
     oCIMSBILL.ReportDate = strLogDate
End If
intRC = oCIMSBILL.Execute
```
# <span id="page-235-0"></span>**CimsAdminLib.DLL**

<span id="page-235-1"></span>The CIMSAdminLib.dll is the central controlling library for all Windows-based CIMS Server functions. It contains all the COM objects used to manipulate CIMS data including the class CCIMSCBSLoad that loads the output files from CIMSACCT and CIMSBILL into the database.

For more information about CIMSAdminLib, please contact CIMS Lab ().

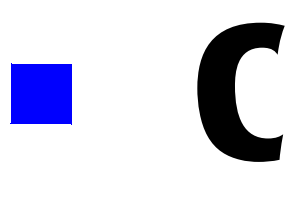

# **Running Batch Scripts**

**Note • The scripts Nightly.bat and Monthly.bat are shipped as SampleNightly.bat and SampleMonthly.bat. You need to rename these scripts Nightly.bat and Monthly.bat (or choose other names) so that the files are not overwritten when you upgrade to a new version of CIMS Data Collectors. These scripts are referred to as Nightly.bat and Monthly.bat in this guide.**

You can run the Nightly.bat or Monthly.bat script directly from the command prompt or you can use Windows Scheduled Tasks to schedule the script to run automatically.

#### *To run the batch script from the command prompt:*

At the C:\Program Files\CIMSLab\SCRIPTS> prompt, type Nightly or Monthly followed by the LogDate parameter (preday, curday, etc.) and press <Enter>. For example, C:\Program Files\CIMSLab\SCRIPTS>Nightly preday processes usage metering files produced on the previous day.

Note that the path for the Scripts folder may differ depending on your installation.

#### *To run batch scripts from Scheduled Tasks:*

**Note • These instructions are for Windows 2000 Server.**

- **1** Open Scheduled Tasks.
- **2** Double-click **Add Scheduled Tasks**.
- **3** The **Scheduled Task Wizard** appears. Click **Next**.
- **4** Click **Browse**, select the Nightly.bat or Monthly.bat script, and then click **Next**.
- **5** Type a name for the task or accept the default and click the schedule for the task. Click **Next**.
- **6** Select the time and day to start the task, and then click **Next**.
- **7** Type the password for the user account on which you want the the scheduled task to run. The password cannot be blank. Click **Next**.
- **8** Select the **Open advanced properties for this task when I click Finish** check box, and then click **Finish**.
- **9** In the **Task** tab, type the LogDate parameter in the **Run** box as shown in the following example:

"C:\Program Files\CIMSLab\SCRIPTS\Nightly.bat" preday

Where preday specifies process usage metering files produced on the previous day.

**10** Click **OK**.

The task appears in the Scheduled Task list. To run the Nightly.bat or Monthly.bat script immediately, right-click the task, and then click **Run**. For more information about Scheduled Tasks, refer to the Microsoft documentation.

# **D**

# **Adding Data Sources**

**Note •** This appendix is applicable only if you are using a Microsoft SQL Server collector or the DBSpace collector.

If you are collecting database data, you need to create an ODBC data sources for the databases in the following situations:

- **1** If you are using a CIMS Data Collector for Microsoft SQL Server (2000 or 7.0) and are "pulling" trace files from a database or databases into the trace folder on the collector server**.**
- **2** If you are using the CIMS Data Collector for database size, DBSpace.

To create a data source, use Data Sources (ODBC). You can reach this tool from the Windows Control Panel or CIMS Server Administrator.

#### *To open from Windows Control Panel:*

- **1** Click **Start** ` **Settings** ` **Control Panel**.
- **2** Double-click **Administrative Tools**, and then double-click **Data Sources (ODBC)**.

#### *To open from CIMS Server Administrator:*

- **1** In the CIMS Server Administrator main window, click **Select ODBC Data Source**. The Select ODBC Data Source dialog box appears.
- **2** Click **ODBC Data Source Administrator**.

#### *To add the data source:*

- **1** In the ODBC Data Source Administrator dialog box, click the **System DSN** tab.
- **2** Click **Add** and follow the instructions provided by the DSN creation wizard. Consult your SQL Server DBA to determine the settings that you should select in the wizard.
- **3** When the wizard completes, click **Test Data Source**, and then click **OK** until the Select ODBC Data Source dialog box closes.

To confirm that the new data source has been added, click **Select ODBC Data Source**  again. The data source should appear in the **System Data Sources** list.

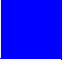

# **Glossary**

**CIMS Aggregation Engine •** CIMS Aggregation Engine is a COM object that aggregates the records within the usage metering file by identifier values and produces a CIMS Server Resource File. Because the data in the usage metering file has been aggregated, the resulting CIMS Server Resource File requires less processing time. *See also identifier.*

**CIMS Conversion Builder •** CIMS Conversion Builder is a GUI application that you can use to create definition files for the usage metering files. These definition files are fed into CIMS Conversion Engine. CIMS Conversion Builder is used only with CIMS Universal Collector. *See also CIMS Conversion Engine, CIMS Universal Data Collector, and definition file*.

**CIMS Conversion Engine •** CIMS Conversion Engine is a COM object that enables usage metering files to be processed by CIMS Server. CIMS Conversion Engine reformats the data in the files into CIMS Server Resource Files. CIMS Conversion Engine is used only with CIMS Universal Collector. *See also CIMS Universal Data Collector*.

**CIMS Processing Engine •** CIMS Processing Engine is composed of COM objects that process the CIMS Server Resource Files created by CIMS Aggregation Engine or CIMS Conversion Builder and load the output into the CIMS Server database.

**CIMS Server Resource (CSR) File •** The resource file that contains the data that is input into CIMS Server. The CIMS Server Resource File contains CIMS Server Resource Records. These records are comma-delimited and can contain a very large number of resource identifiers and resources. *See also identifier and rate code*.

**CIMS Universal Data Collector •** A universal data collection process for applications that do not have a specific CIMS Data Collector.

**COM •** Acronym for Component Object Model. A specification developed by Microsoft for building software components that can be assembled into programs or add functionality to existing programs running on Microsoft Windows platforms.

**CPU •** Acronym for central processing unit. The computational and control unit of a computer.

**CSR File •** *See CIMS Server Resource (CSR) File*.

**DLL** • Acronym for dynamic-link library. A module that contain functions and data that can be used by another module (application or DLL).

**definition file •** The definition file defines the format of the usage metering file as well as the format of the output file to be produced by CIMS Conversion Engine.

**identifier** • In the CIMS Server Resource Record, a unique key that denotes the source of a resource that has been consumed. Examples include device name, server name, system ID, phone number, user ID, state code or building number. A consumed resource can have one to many identifiers.

**ODBC** • Acronym for Open Database Connectivity. An interface providing a common language for database access.

**process** • An executable application, such as Microsoft Word, or a service such as MSTask.

**process definition folder •** A folder that contains the files required to process usage data from a particular source such as a database, operating system, or application.

**rate code •** A rate code represents the resource units being reported (for example, CPU time, transactions processed or lines printed). The rate code includes the value for the resource and other rate processing information.

**UNC •** Acronym for Universal Naming Convention. A file naming system beginning with two backslashes (\\) that indicates that the resource exists on a network computer. The syntax is \\Servername\Sharename.

**usage metering file •** A file that contains usage data for an application. For example, a log file.

**UTC •** Acronym for Universal Time Coordinate. A world-wide standard for time and date. Formerly know as Greenwich Mean Time (GMT). Also referred to as Zulu time, universal time, and world time.

**VBScript •** Abbreviation for Visual Basic, Scripting Edition. A subset of the Visual Basic for Applications programming language, optimized for Web-related programming.

**Windows Script Component •** A script tool for creating COM components. Script component files are indicated by the extension .wsc. These files are XML (Extensible Markup Language) files that contain information about the COM component. *See also COM*.

**Windows Script File •** A Windows script (.wsf) file is a text document containing Extensible Markup Language (XML) code. Windows script files are not engine-specific and can contain script from any Windows Script compatible scripting engine.

**Windows Script Host (WSH) •** A language-independent scripting host for Windows Script-compatible scripting engines. WSH acts as a host for scripts—it makes objects and services available for the script and provides a set of guidelines within which the script is executed.

**XML •** Acronym for Extensible Markup Language. A meta-markup language that provides a format for describing structured data. XML allows for more precise declarations of content and more meaningful search results across multiple platforms.

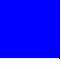

# **Index**

# **A**

[Aggregation Engine](#page-209-0) *See* CIMS Aggregation Engine Apache data collector about [6-32](#page-129-0) Apache.wsf script parameters [6-33](#page-130-0) identifiers and resources collected by [6-32](#page-129-1) running [6-34](#page-131-0) setting up [6-32](#page-129-2) to [6-33](#page-130-1) Apache.wsf script parameters [6-33](#page-130-0) AS/400 data collector [3-16](#page-55-0)

# **B**

batch program for installing trace stored procedure [4-4](#page-59-0) for running CIMS Data Collectors [2-13](#page-32-0) to [2-14](#page-33-0) BindView data collector [8-2](#page-143-0)

# **C**

CIMS Aggregation Engine about [A-2](#page-209-1) to [A-3](#page-210-0) interfaces [A-3](#page-210-1) methods AddEntries [A-13](#page-220-0) AddEntry [A-12](#page-219-0) ClearIdentifierList [A-14](#page-221-0) ClearResourceList [A-14](#page-221-1) DefineIdentifier [A-15](#page-222-0) DefineResource [A-15](#page-222-1) DefineResourceRecordHeader [A-16](#page-223-0) ExceptionFileInterface [A-20](#page-227-0) Initialize [A-16](#page-223-1) WriteResourceFile [A-17](#page-224-0)

properties AggregationList [A-5](#page-212-0) DataValidation [A-6](#page-213-0) DateAggregation [A-7](#page-214-0) DateEnd [A-7](#page-214-1) DateKeyword [A-8](#page-215-0) DateStart [A-8](#page-215-1) DebugMessage [A-9](#page-216-0) ExceptionCount [A-18](#page-225-0) FileName [A-18](#page-225-1) LastErrorMessage [A-9](#page-216-1) MaxExceptions [A-19](#page-226-0) MaxExceptionsReached [A-19](#page-226-1) MemoryMaximum [A-10](#page-217-0) MemoryMinimum [A-9](#page-216-2) OutputFileName [A-10](#page-217-1) ResultsMessage [A-10](#page-217-2) WorkFilePath [A-11](#page-218-0) CIMS Conversion Builder about [12-3](#page-170-0) creating a conversion definition using [12-3](#page-170-1) to [12-23](#page-190-0) example [12-29](#page-196-0) to [12-37](#page-204-0) opening a conversion definition using [12-24](#page-191-0) saving a conversion definition using [12-24](#page-191-1) CIMS Data Collectors components of [2-3](#page-22-0) installing [2-2](#page-21-0) modifying [2-4](#page-23-0) system architecture, described [2-3](#page-22-1) to [2-20](#page-39-0) system specifications [2-2](#page-21-1) CIMS Processing Engine, about [B-2](#page-229-2) [CIMS Universal Data Collector](#page-169-0) *See* Universal data collector

CIMS Windows Disk data collector about [7-2](#page-133-0) identifiers and resources collected by [7-6](#page-137-0) parameters for [7-4](#page-135-0) to [7-5](#page-136-0) running [7-6](#page-137-1) setting up [7-2](#page-133-1) to [7-5](#page-136-1) XML file for [7-3](#page-134-0) to [7-5](#page-136-0) CIMS Windows Event Log data collector about [9-2](#page-145-0) event viewer options, setting [9-7](#page-150-0) identifiers and resources collected by [9-6](#page-149-0) parameters for [9-4](#page-147-0) to [9-5](#page-148-0) running [9-6](#page-149-1) setting up [9-2](#page-145-1) to [9-5](#page-148-1) CIMS Windows Print data collector about  $9-8$ CIMSWinPrint.wsf script parameters [9-15](#page-158-0) installing [9-8](#page-151-1) log files format of [9-11](#page-154-0) identifiers and resources collected from [9-12](#page-155-0) running collection process [9-16](#page-159-0) setting up [9-14](#page-157-0) to [9-15](#page-158-1) starting [9-10](#page-153-0) CIMS Windows Process data collector about [3-2](#page-41-0) CIMSWinProcess.wsf script parameters [3-12](#page-51-0) installing [3-2](#page-41-1) kernel and user mode, about [3-9](#page-48-0) log files format of [3-6](#page-45-0) to [3-8](#page-47-0) identifiers and resources collected from [3-10](#page-49-0) running collection process [3-13](#page-52-0) setting up [3-4](#page-43-0) starting [3-6](#page-45-1) **CIMSACCT** about [B-2](#page-229-3) example code [B-4](#page-231-2) method [B-4](#page-231-3) properties AccCodeConvTable [B-3](#page-230-2) ControlFile [B-3](#page-230-3) CREATEDBINF [B-3](#page-230-4) DBDataSource [B-3](#page-230-5) DBPass [B-4](#page-231-4) DBUser [B-4](#page-231-5) DetailFile [B-3](#page-230-6) ExceptionFile [B-3](#page-230-7)

IdentFile [B-3](#page-230-8) InputFile [B-3](#page-230-9) MessageFile [B-3](#page-230-10) Path [B-3](#page-230-11) ResultsFile [B-3](#page-230-12) [CIMSACCT.dll](#page-230-13) *See* CIMSACCT CIMSAdminLib.dll [B-2](#page-229-4), [B-8](#page-235-1) [CIMSAggregation.dll](#page-209-0) *See* CIMS Aggregation Engine CIMSBILL about [B-2](#page-229-5) example code [B-7](#page-234-2) method [B-7](#page-234-3) properties ControlFile [B-6](#page-233-2) DBDataSource [B-6](#page-233-3) DBPass [B-6](#page-233-4) DBUser [B-6](#page-233-5) DetailFileIn [B-6](#page-233-6) DetailFileOut [B-6](#page-233-7) MessageFile [B-6](#page-233-8) MultTableFile [B-6](#page-233-9) Path [B-6](#page-233-10) ResultsFile [B-6](#page-233-11) SummaryFile [B-6](#page-233-12) [CIMSBILL.dll](#page-233-13) *See* CIMSBILL CIMSLIB.wsf script, about [2-19](#page-38-0) CIMSResr1.dll [B-2](#page-229-6) **CIMSSORT** about [B-2](#page-229-7) example code [B-5](#page-232-4) method [B-5](#page-232-5) properties InputFileName [B-5](#page-232-6) KeyLength [B-5](#page-232-7) KeyOffset [B-5](#page-232-8) OutputFileName [B-5](#page-232-9) [CIMSSORT.dll](#page-232-10) *See* CIMSSORT CIMSUtils.wsc script, about [2-19](#page-38-1) Citrix data collector about [3-14](#page-53-0) identifiers and resources collected by [3-14](#page-53-1) installing views for [3-15](#page-54-0) rate codes for adding to CIMS Rate table [3-15](#page-54-1) defining in the conversion definition [3-15](#page-54-2) running [3-16](#page-55-1) setting up [3-14](#page-53-2) to [3-15](#page-54-3)

CleanUp.wsf script about [2-18](#page-37-0) parameters [2-18](#page-37-0) COM objects [CIMSACCT.dll](#page-230-13) *See* CIMSACCT CIMSAdminLib.dll [B-2,](#page-229-4) [B-8](#page-235-1) [CIMSAggregation.dll](#page-209-1) *See* CIMS Aggregation Engine [CIMSBILL.dll](#page-233-13) *See* CIMSBILL CIMSResr1.dll [B-2](#page-229-6) [CIMSSORT.dll](#page-232-10) *See* CIMSSORT [Conversion Builder](#page-169-1) *See* CIMS Conversion Builder conversion definition about [12-2](#page-169-2) creating [12-3](#page-170-1) to [12-23](#page-190-0) example [12-29](#page-196-0) to [12-37](#page-204-0) opening in CIMS Conversion Builder [12-24](#page-191-0) saving in CIMS Conversion Builder [12-24](#page-191-1) [Conversion Engine](#page-169-1) *See* CIMS Conversion Engine

#### **D**

DB2 data collector about [4-20](#page-75-0) logging, enabling [4-21,](#page-76-0) [4-22](#page-77-0) resources collected by [4-23](#page-78-0) to [4-24](#page-79-0) running [4-25](#page-80-0) setting up [4-13](#page-68-0) to [4-15,](#page-70-0) [4-20](#page-75-1) DBSpace data collector about [4-26](#page-81-0) DBSpace.wsf script parameters [4-27](#page-82-0) to [4-28](#page-83-0) identifiers and resources collected by [4-26](#page-81-1) running [4-29](#page-84-0) setting up [4-27](#page-82-1) to [4-28](#page-83-1) DBSpace.wsf script parameters [4-27](#page-82-0) to [4-28](#page-83-0) [definition file](#page-169-3) *See* conversion definition [disk data collection](#page-138-0) *See* CIMS Windows Disk data collector and DiskDir data collector DiskDir data collector about [7-7](#page-138-1) DiskDir.wsf script parameters [7-8](#page-139-0) identifiers and resources collected by [7-9](#page-140-0) running [7-10](#page-141-0) setting up [7-7](#page-138-2) to [7-8](#page-139-1) DiskDir.wsf script parameters [7-8](#page-139-0)

# **E**

Event Viewer, setting options for CIMS Windows Event Log data collector [9-7](#page-150-0) Evolve data collector [11-1](#page-166-0) Exchange Server data collector about [5-2](#page-87-0) Exchange 2000 Server log files enabling the creation of [5-6](#page-91-0) format of [5-6](#page-91-1) to [5-7](#page-92-0) identifiers and resources collected from [5-8](#page-93-0) Exchange Server 5.5 log files enabling the creation of [5-2](#page-87-1) to [5-3](#page-88-0) format of [5-3](#page-88-1) to [5-4](#page-89-0) identifiers and resources collected from [5-5](#page-90-0) MSExchange2000.wsf script parameters [5-9](#page-94-0) to [5-10](#page-95-0) MSExchange55.wsf script parameters [5-9](#page-94-1) to [5-](#page-95-1) [10](#page-95-1) running [5-10](#page-95-2) setting up [5-9](#page-94-2) to [5-10](#page-95-3)

# **F**

feed folder, creating [2-12](#page-31-0)

#### **I**

IIS data collector about [6-3](#page-100-0) log files enabling the creation of [6-3](#page-100-1) format of [6-4](#page-101-0) identifiers and resources collected from [6-6](#page-103-0) to [6-7](#page-104-0) MSIIS.wsf script parameters [6-8](#page-105-0) to [6-9](#page-106-0) running [6-10](#page-107-0) setting up [6-8](#page-105-1) to [6-9](#page-106-1) installing CIMS Data Collectors [2-2](#page-21-0) CIMSSp\_SQLServer2000Trace stored procedure [4-4](#page-59-0) ISA Server data collector about [6-11](#page-108-0) log files enabling the creation of [6-11](#page-108-1) format of [6-12](#page-109-0) to [6-15](#page-112-0) identifiers and resources collected from [6-16](#page-113-0) MSISA.wsf script parameters [6-17](#page-114-0) to [6-18](#page-115-0) running [6-18](#page-115-1) setting up [6-17](#page-114-1) to [6-18](#page-115-2)

# **J**

job script about [2-8](#page-27-0) modifying [2-9](#page-28-0) to [2-11](#page-30-0) parameter [2-9](#page-28-1)

#### **K**

kernel and user mode, about [3-9](#page-48-0)

#### **L**

Lotus Notes data collector [5-11](#page-96-0)

#### **M**

Monthly.bat script about [2-13](#page-32-1) to [2-14](#page-33-1) modifying [2-14](#page-33-2) parameter [2-13](#page-32-2) Monthly.txt file, about [2-19](#page-38-2) Monthly.wsf script about [2-15](#page-34-0) parameters [2-15](#page-34-1) MSExchange2000.wsf script parameters [5-9](#page-94-0) to [5-](#page-95-0) [10](#page-95-0) MSExchange55.wsf script parameters [5-9](#page-94-1) to [5-10](#page-95-1) MSIIS.wsf script parameters [6-8](#page-105-0) to [6-9](#page-106-0) MSISA.wsf script parameters [6-17](#page-114-0) to [6-18](#page-115-0) MSProxy.wsf script parameters [6-25](#page-122-0) to [6-26](#page-123-0) MSSQL2000.wsf script parameters [4-10](#page-65-0) to [4-11](#page-66-0)

#### **N**

Netscape Proxy Server data collector [6-34](#page-131-1) Nightly.bat script about [2-13](#page-32-0) to [2-14](#page-33-0) modifying [2-14](#page-33-2) parameter [2-13](#page-32-2) Nightly.txt file, about [2-19](#page-38-2) Nightly.wsf script about [2-15](#page-34-2) parameters [2-15](#page-34-1) Novell NetWare data collector [8-2](#page-143-1)

# **O**

Oracle data collector about [4-13](#page-68-1) logging, enabling [4-16,](#page-71-0) [4-18](#page-73-0) resources collected by [4-18](#page-73-1) to [4-19](#page-74-0) running [4-19](#page-74-1) setting up [4-13](#page-68-0) to [4-16](#page-71-1) Outlook Web Access data collector [5-11](#page-96-1)

# **P**

[printer data collectors](#page-145-2) *See* CIMS Windows Event Log data collector and CIMS Windows Print data collector ProcCIMS.wsf script about [2-17](#page-36-1) COM objects called by [2-17](#page-36-2) parameters [2-17](#page-36-3) Processes folder, creating [2-8](#page-27-1) [Processing Engine](#page-229-8) *See* CIMS Processing Engine processing script about [2-5](#page-24-0) parameters [2-6](#page-25-0) Proxy Server data collector about [6-19](#page-116-0) log files enabling the creation of [6-19](#page-116-1) format of [6-20](#page-117-0) to [6-24](#page-121-0) identifiers and resources collected from [6-24](#page-121-1) MSProxy.wsf script parameters [6-25](#page-122-0) to [6-26](#page-123-0) running [6-26](#page-123-1) setting up [6-25](#page-122-1) to [6-26](#page-123-2)

# **S**

[SampleMonthly.bat script](#page-32-1) *See* Monthly.bat script [SampleMonthly.wsf script](#page-34-0) *See* Monthly.wsf script [SampleNightly.bat script](#page-32-0) *See* Nightly.bat script [SampleNightly.wsf script](#page-34-2) *See* Nightly.wsf script SAP data collector [11-1](#page-166-0) Scan.wsf script about [2-16](#page-35-0) parameters [2-16](#page-35-1) scripts Apache.wsf [6-33](#page-130-0) CIMSLIB.wsf [2-19](#page-38-0) CIMSUtils.wsc [2-19](#page-38-1) CleanUp.wsf [2-18](#page-37-0) DBSpace.wsf [4-27](#page-82-0) to [4-28](#page-83-0) DiskDir.wsf [7-8](#page-139-0)

job [2-8](#page-27-0) to [2-11](#page-30-0) modifying [2-4](#page-23-0) Monthly.bat [2-13](#page-32-1) to [2-14](#page-33-1) Monthly.wsf [2-15](#page-34-0) MSExchange2000.wsf [5-9](#page-94-0) to [5-10](#page-95-0) MSExchange55.wsf [5-9](#page-94-1) to [5-10](#page-95-1) MSISA.wsf [6-17](#page-114-0) to [6-18](#page-115-0) MSProxy.wsf [6-25](#page-122-0) to [6-26](#page-123-0) MSSIIS.wsf [6-8](#page-105-0) to [6-9](#page-106-0) MSSQL2000.wsf [4-10](#page-65-0) to [4-11](#page-66-0) Nightly.bat [2-13](#page-32-0) to [2-14](#page-33-0) Nightly.wsf [2-15](#page-34-2) ProcCIMS.wsf [2-17](#page-36-1) Scan.wsf [2-16](#page-35-0) SendMail.wsf [2-19](#page-38-3) sendmail.wsf [6-30](#page-127-0) to [6-31](#page-128-0) Shell.wsc [2-19](#page-38-4) squid.wsf [6-28](#page-125-0) Transactions.wsf [10-5](#page-164-0) to [10-6](#page-165-0) Universal.wsf [12-26](#page-193-0) to [12-27](#page-194-0) sendmail data collector about [6-29](#page-126-0) identifiers and resources collected by [6-29](#page-126-1) running [6-31](#page-128-1) sendmail.wsf script parameters [6-30](#page-127-0) to [6-31](#page-128-0) setting up  $6-30$  to  $6-31$ SendMail.wsf script about [2-19](#page-38-3) parameters [2-19](#page-38-3) sendmail.wsf script parameters [6-30](#page-127-0) to [6-31](#page-128-0) Shell.wsc script [2-19](#page-38-4) Shiva data collector [11-1](#page-166-0) SQL Server 2000 data collector about [4-3](#page-58-0) MSSQL2000 script parameters [4-10](#page-65-0) to [4-11](#page-66-0) running [4-12](#page-67-0) setting up  $4-10$  to  $4-11$ stored procedures CIMSSp\_SQLServer2000Trace [4-3,](#page-58-0) [4-4](#page-59-0) SQLServer2000Trace [4-5](#page-60-0) trace files enabling creation of [4-4](#page-59-1) to [4-5](#page-60-1) format of [4-6](#page-61-0) to [4-7](#page-62-0) identifiers and resources collected from [4-8](#page-63-0) SQL Server 7 data collector [4-12](#page-67-1)

SQUID data collector about [6-27](#page-124-0) identifiers and resources collected by [6-27](#page-124-1) running [6-29](#page-126-2) setting up [6-27](#page-124-2) to [6-28](#page-125-1) squid.wsf script parameters [6-28](#page-125-0) squid.wsf script parameters [6-28](#page-125-0) [storage data collection](#page-138-3) *See* CIMS Windows Disk data collector and DiskDir data collector stored procedures CIMSSp\_SQLServer2000Trace about [4-3](#page-58-0) installing [4-4](#page-59-0) running [4-5](#page-60-2) SQLServer2000Trace, modifying [4-5](#page-60-0) Sybase data collector [4-26](#page-81-2) system architecture, described [2-3](#page-22-1) to [2-20](#page-39-0) specifications [2-2](#page-21-1)

# **T**

```
Transactions data collector
  about 10-2
  CIMS Transactions table
    format of 10-2 to 10-3
    identifiers and resources collected from 10-4
  running 10-6
  setting up 10-4 to 10-6
  Transactions.wsf script parameters 10-5 to 10-6
Transactions.wsf script parameters 10-5 to 10-6
```
# **U**

Universal data collector about [12-2](#page-169-1) creating a conversion definition for [12-3](#page-170-1) to [12-](#page-190-0) [23](#page-190-0) example [12-29](#page-196-0) to [12-37](#page-204-0) data conversion process [12-2](#page-169-4) rate codes for adding to CIMS Rate table [12-25](#page-192-0) defining in the conversion definition [12-18](#page-185-0) running [12-28](#page-195-0) setting up [12-25](#page-192-1) to [12-27](#page-194-1) Universal.wsf script parameters [12-26](#page-193-0) to [12-27](#page-194-0) Universal.wsf script parameters [12-26](#page-193-0) to [12-27](#page-194-0)

# **V**

Veritas data collector [7-10](#page-141-1)

#### **W**

[Windows disk storage data collector](#page-133-2) *See* CIMS Windows Disk data collector and DiskDir data collector [Windows operating system data collector](#page-41-2) *See*  CIMS Windows Processes data collector

### **X**

XML parameter files CIMSWinDisk.xml [7-3](#page-134-0) to [7-5](#page-136-0) CIMSWinEventLog.xml [9-3](#page-146-0) to [9-5](#page-148-0)